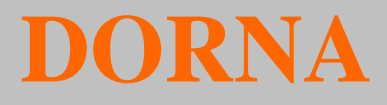

# **AC** 伺服驱动器 **EPS-B2** 系列 应用技术手册 (**V1.01**)

.

**http://www.cn-dorna.com**

# 安全注意事项

<span id="page-1-0"></span>本节就产品到货时的确认、保管、搬运、安装、接线、运行、检查、废弃等用户必须遵守的重要事项 进行说明。

### 危 险 输入电源。 本驱动器的输入电源是 AC220V。 ■ 安装在机械上开始运行时,请事先将电机置于可随时紧急停止的状态。 否则会导致人员受伤、机械损坏。 ■ 在通电状态下,请务必安装好电源端子排的外罩。 否则会导致触电。 ■ 关闭电源后或进行耐电压试验后,在充电指示 (CHARGE)灯亮灯期间,请勿触摸电源端子。 否则会因残留电压而导致触电。 ■ 请按与产品相应的用户手册中说明的步骤、指示进行试运行。 伺服电机安装在机械的状态下,如果发生操作错误,则 不仅会造成机械损坏,有时还可能导致人 身伤害事故。 ■ 请绝对不要对本产品进行改造, 非指定人员请勿进行设置、拆卸或修理。 否则会导致人员受伤、机械损坏或火灾。 ■ 请在机械侧设置停止装置以确保安全。 带制动器的伺服电机的保持制动器不是用于确保安全的停止装置。 否则会导致受伤。

 请务必将伺服驱动器的接地端子与接地极连接(电源输入伺服驱动器的接地电阻为 **100Ω** 以下) 。 否则会导致触电或火灾。

### 保管搬运注 意

## ■ 请勿保管、设置在下述环境中。

否则会导致火灾、触电或机器损坏。

- 阳光直射的场所
- 使用环境温度超过保管、设置温度条件的场所
- 相对湿度超过保管、设置湿度条件的场所
- > 有腐蚀性气体、可燃性气体的场所
- 尘土、灰尘、盐分及金属粉末较多的场所
- > 易溅上水、油及药品等的场所
- > 振动或冲击会传到主体的场所
- 请勿握住电缆、电机轴或检出器进行搬运。 否则会导致受伤或故障。

### 安装 注 意

- 请勿堵塞吸气口与排气口。也不要使产品内部进入异物。 否则会因内部元件老化而导致故障或火灾。
- 请务必遵守安装方向的要求。 否则会导致故障。
- 安装时,请确保伺服驱动器与控制柜内表面以及其他机器之间具有规定的间隔。 否则会导致火灾或故障。
- 请勿施加过大冲击。 否则会导致故障。

### 接线 注 意

- 请正确、可靠地进行接线。 否则会导致电机失控、人员受伤或机器故障。
- 请勿在伺服驱动器的伺服电机连接端子 U、V、 W 上连接商用电源。 否则会导致受伤或火灾。
- 请牢固地连接电源端子与电机连接端子。 否则会引发火灾。
- 请勿使主回路电缆和输入输出信号用电缆 /编码器电缆使用同一套管, 也不要将其绑扎在一起。接线 时,主回路电缆与输入输出信号电缆应离开 **30cm** 以上。
- 输入输出信号用电缆以及编码器电缆请使用双股绞合线或多芯双股绞合整体屏蔽线。
- 输入输出信号用电缆的接线长度:最长为 3 m; 编码器电缆:最长为 30 m。
- 即使关闭电源, 伺服驱动器内部仍然可能残留高电压, 因此, 在充电指示(CHARGE)灯亮灯期间, 请勿触摸电源端子。
	- 请在确认充电指示(CHARGE)灯熄灭以后,再进行接线及检查作业。
- 请设置断路器等安全装置以防止外部接线短路。

否则会引发火灾。

- 在以下场所使用时,请采取适当的屏蔽措施。
	- 因静电等而产生干扰时
	- > 产生强电场或强磁场的场所
	- 可能有放射线辐射的场所
	- 否则会导致机器损坏。
- 连接电池时,请注意极性。

否则会导致电池、伺服驱动器及伺服电机损坏和爆炸。

### 运行 注 意 ■ 为防止意外事故的发生,请对伺服电机单体进行(机械不与伺服电机的传动轴连接的状态)试运行。 试运行正确后,再连接机械运行。否则会导致受伤。 ■ 安装在配套机械上开始运行时,请预先设定与该机械相符的参数。 如果不进行参数设定而开始运行,则会导致机械失控或发生故障。 ■ 请勿频繁 ON/OFF 电源。 由于伺服驱动器的电源部分带有电容器,所以在电源 ON 时,会流过较大的充电电流。因此,如果频 繁地 ON/OFF 电源, 则会造成伺服驱动器内部的主回路元件性能下降。 ■ **JOG 运行 (AF 02)、手动负载惯量检测 (AF 15) 时,因正转侧超程和反转侧超程而引起的紧急停止** 功能无效,敬请注意。 否则可能会导致机器损坏。 ■ 在垂直轴上使用伺服电机时,请设置安全装置以免工件在报警、超程等状态下掉落。另外,请在发生 超程时进行通过零位固定停止的设定。 否则可能会导致工件在超程状态下掉落。 ■ 极端的参数调整•设定变更会导致伺服系统的动作变得不稳定,请绝对不要进行这类操作。 否则可能会导致人员受伤、机器损坏。 ■ 发生报警时,请在排除原因并确保安全后进行报警复位,重新开始运行。 否则可能会导致机器损坏、火灾或受伤。 ■ 请勿将带保持制动器的伺服电机的制动器用于制动。 否则可能会导致故障。 ■ 伺服电机与伺服驱动器请按照指定的组合使用。

否则可能会导致火灾或故障。

- 维护 注 意
- 请勿在通电状态下改变接线。 否则可能会导致触电或受伤。
- 更换伺服驱动器时,请将要更换的伺服驱动器的参数拷贝到新的伺服驱动器,然后再重新开始运行。 否则可能会导致机器损坏。

# 其他 注 意

- 为了进行详细说明,本手册中的部分插图在描绘时去掉了外罩或安全保护体。在实际运行时,请务必 按规定将外罩或安全保护体安装到原来的位置,再根据用户手册的说明进行运行。
- 本手册中的插图为代表性图例,可能会与您收到的产品有所不同。
- 驱动器调试和使用中,请设置相关的保护安全装置。因本公司产品引起的特别损失、间接损失、及其 他相关损失情况,本公司不承担相关责任。
- 本手册中所包含的信息为一般描述或特征介绍,在实际应用中并不总是与所述完全一致,或者可能由 于产品的进一步开发而不完全适用。

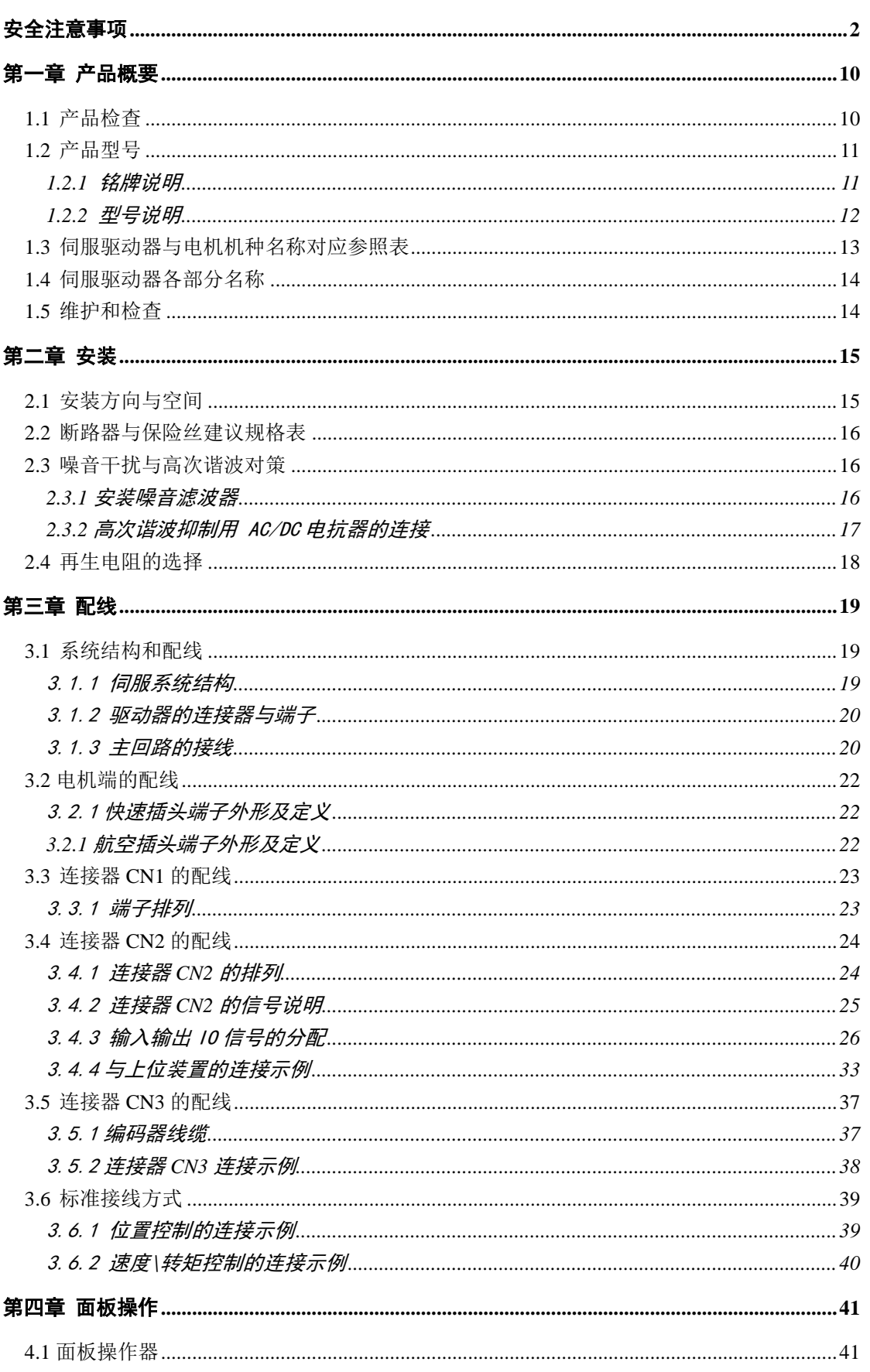

# 目录

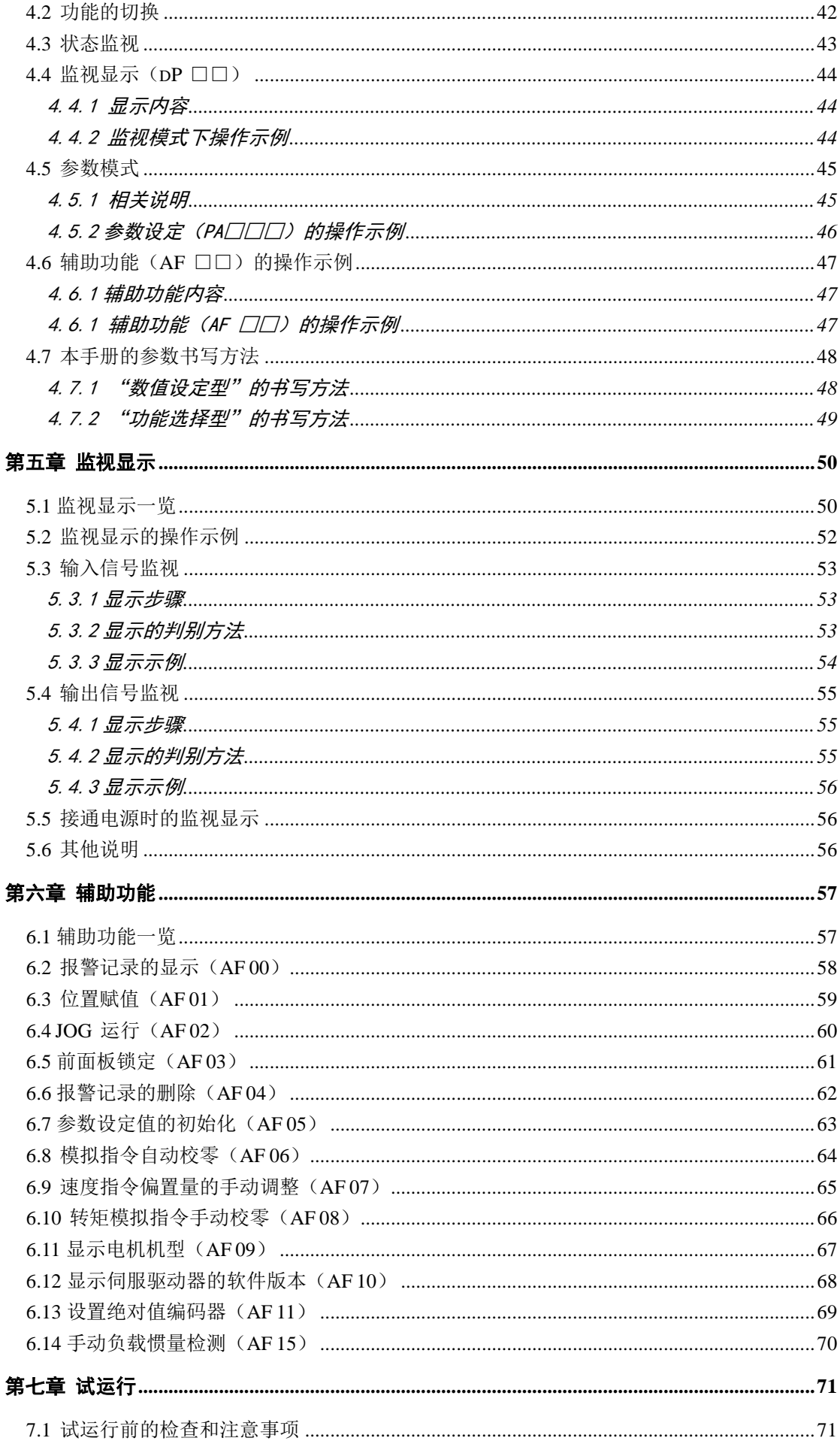

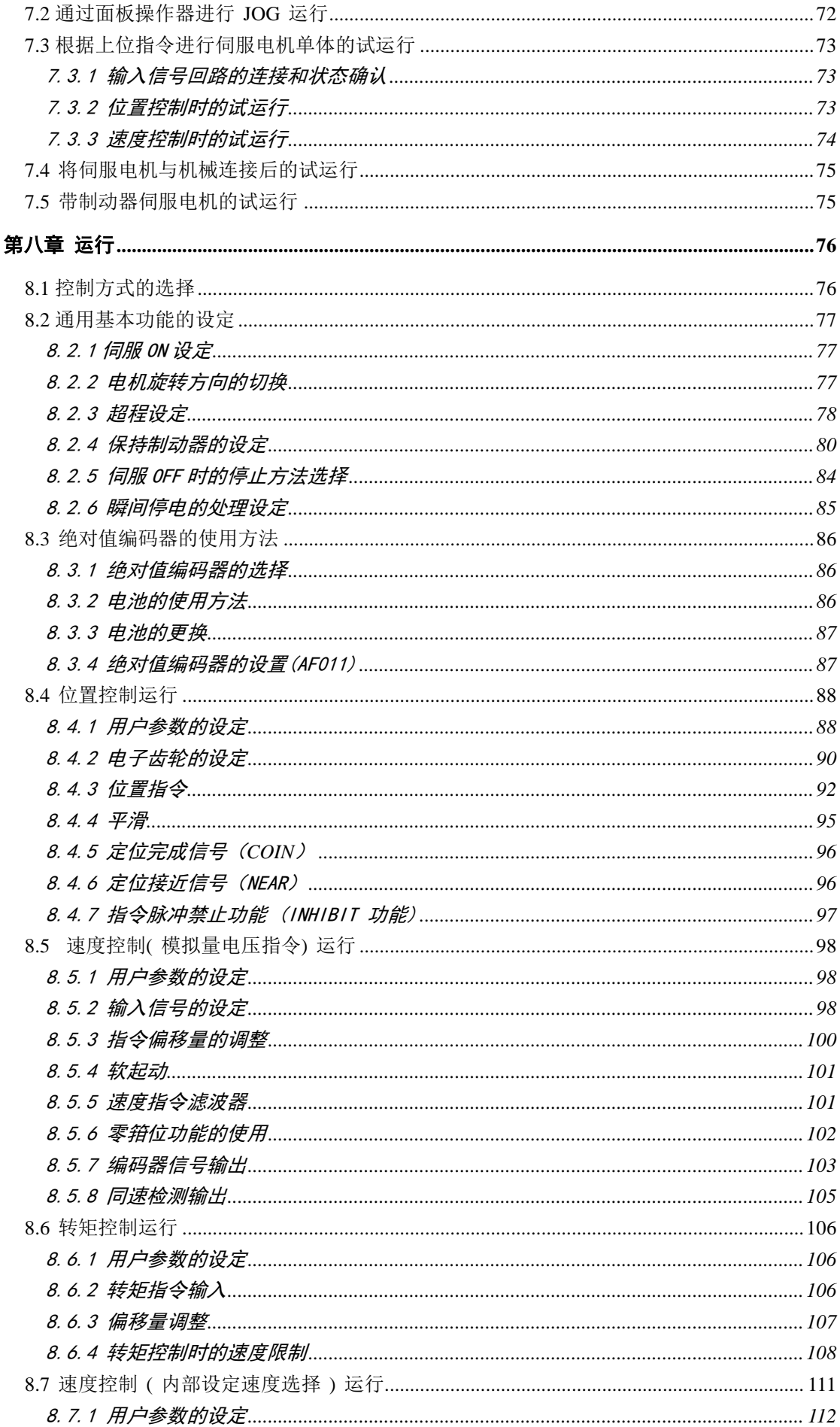

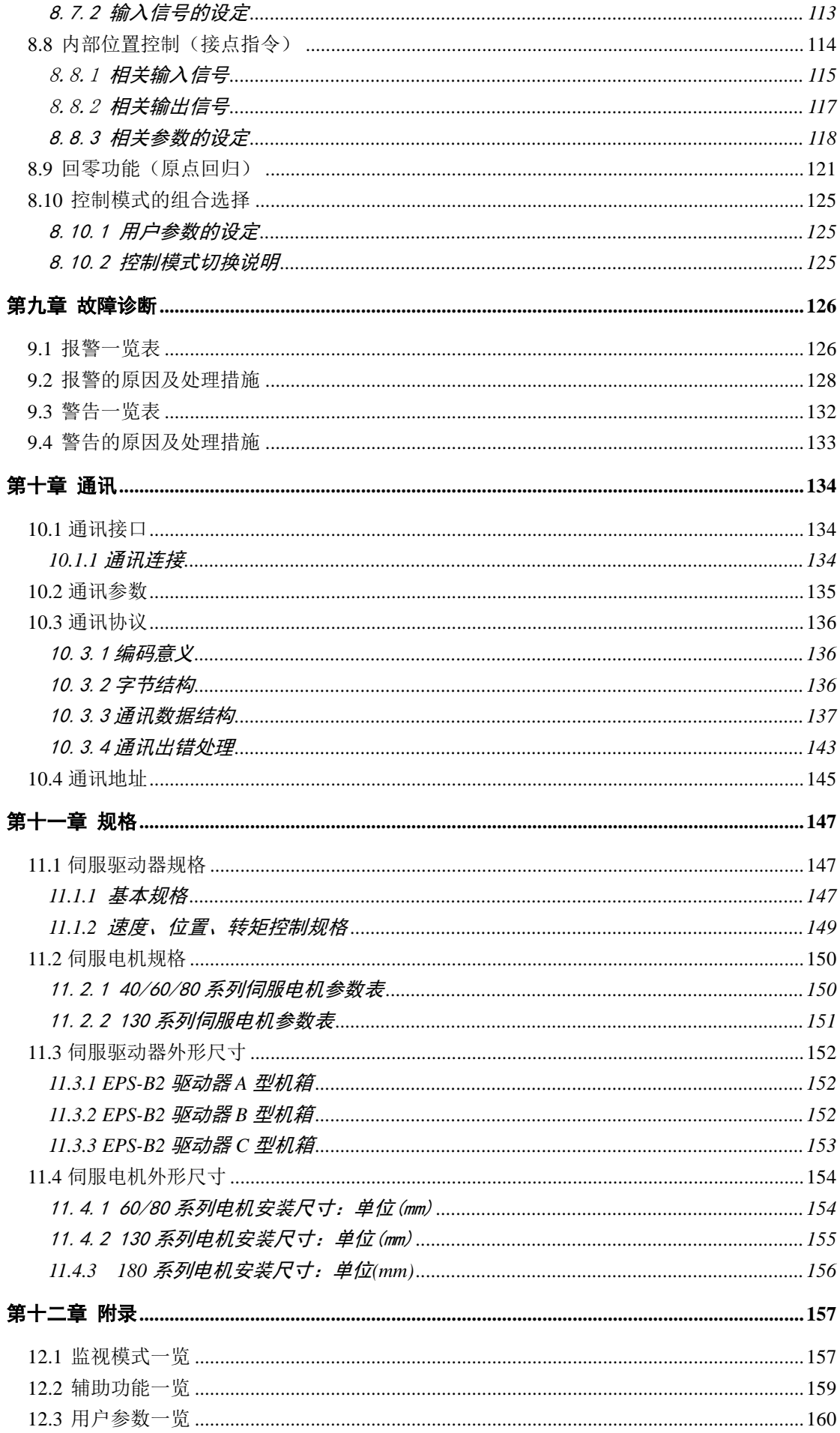

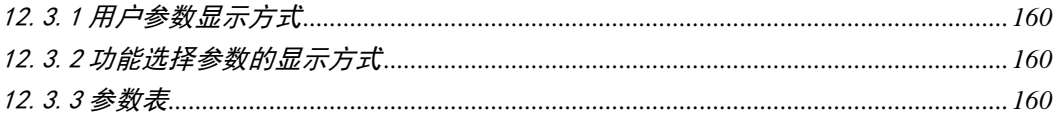

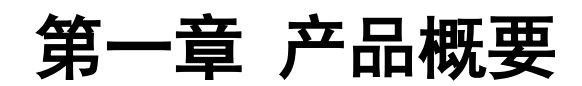

# <span id="page-9-1"></span><span id="page-9-0"></span>**1.1** 产品检查

为了防止本产品在购买与运送过程中的疏忽,请详细检查下表所列出的项目。

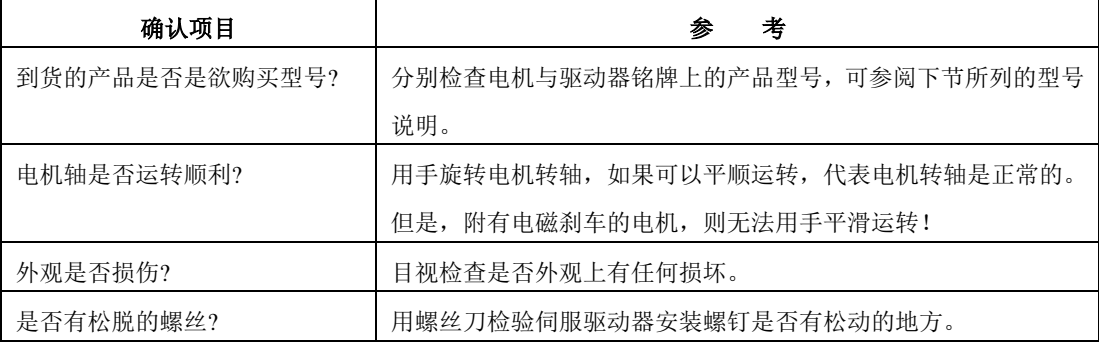

如果任何上述情形发生,请与代理商或厂家联络以获得妥善的解决。

一套完整的伺服组件应包括以下项目。

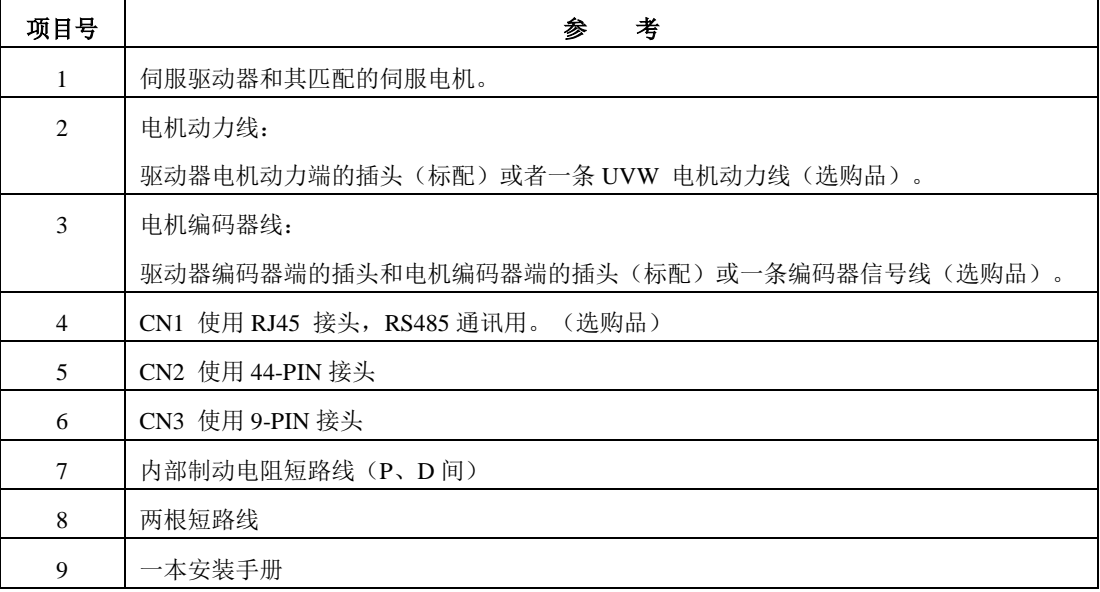

# <span id="page-10-0"></span>**1.2** 产品型号

# <span id="page-10-1"></span>**1.2.1** 铭牌说明

■ EPS-B2 系列伺服驱动器铭牌说明

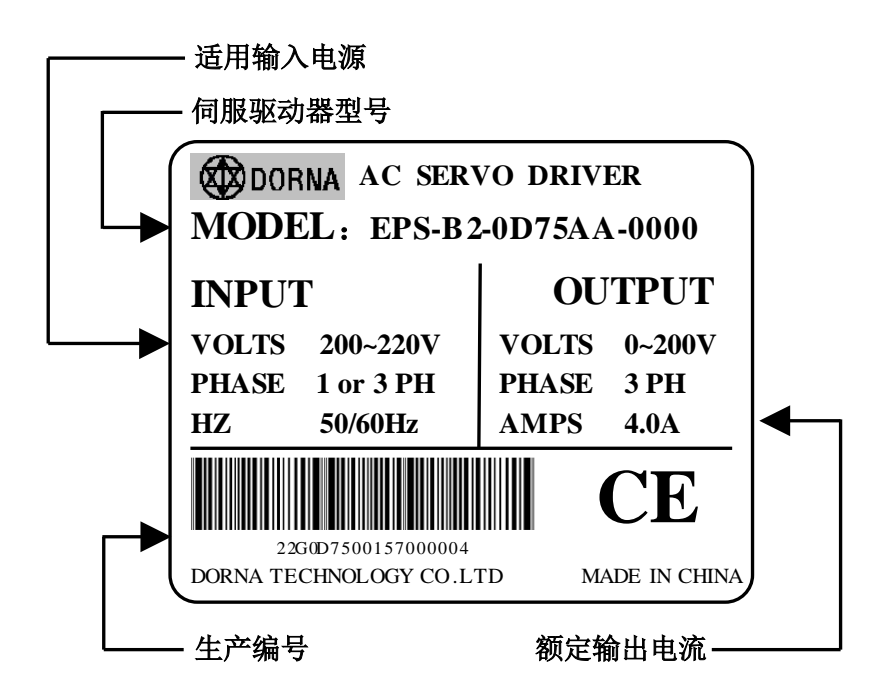

# <span id="page-11-0"></span>**1.2.2** 型号说明

#### ■ EPS-B2 系列伺服驱动型号说明

**EPS**–**B2**– **0D75 A A** – □□□□ 伺服驱动器名称:**EPS** 【1】 【2】 【3】 【4】 【5】

0003 3.0KW

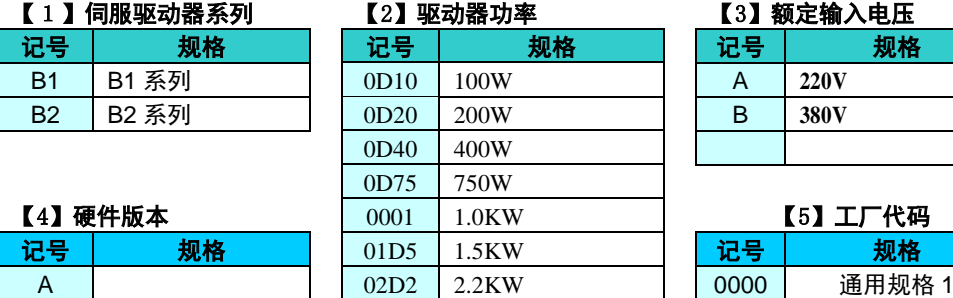

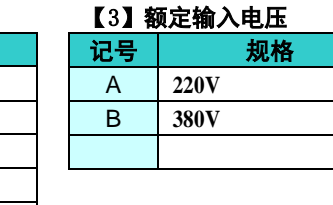

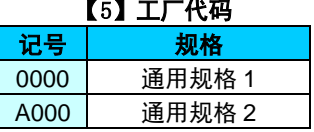

■ 伺服电机型号说明

**130 DN MA 2**– **0D75 D K A M** 【1】 【2】 【3】 【4】 【5】 【6】【7】 【8】【9】

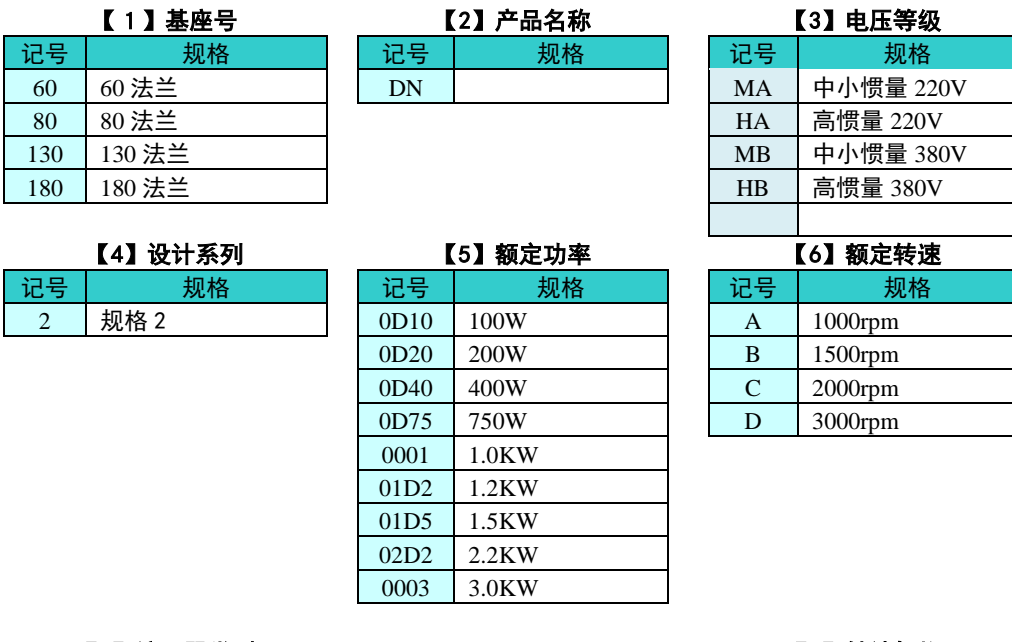

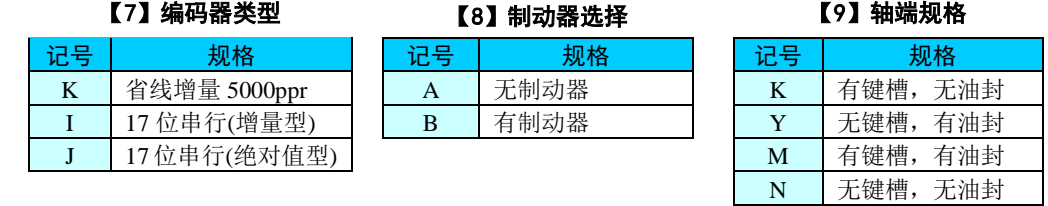

注:

1、驱动器和电机型号有可能会更新,具体对应型号请参考样本或者咨询本公司。

# <span id="page-12-0"></span>**1.3** 伺服驱动器与电机机种名称对应参照表

本驱动器专为本公司指定电机配套使用而设计,请确认您所使用电机的型号、额定输出、电压规格、编码 器规格。

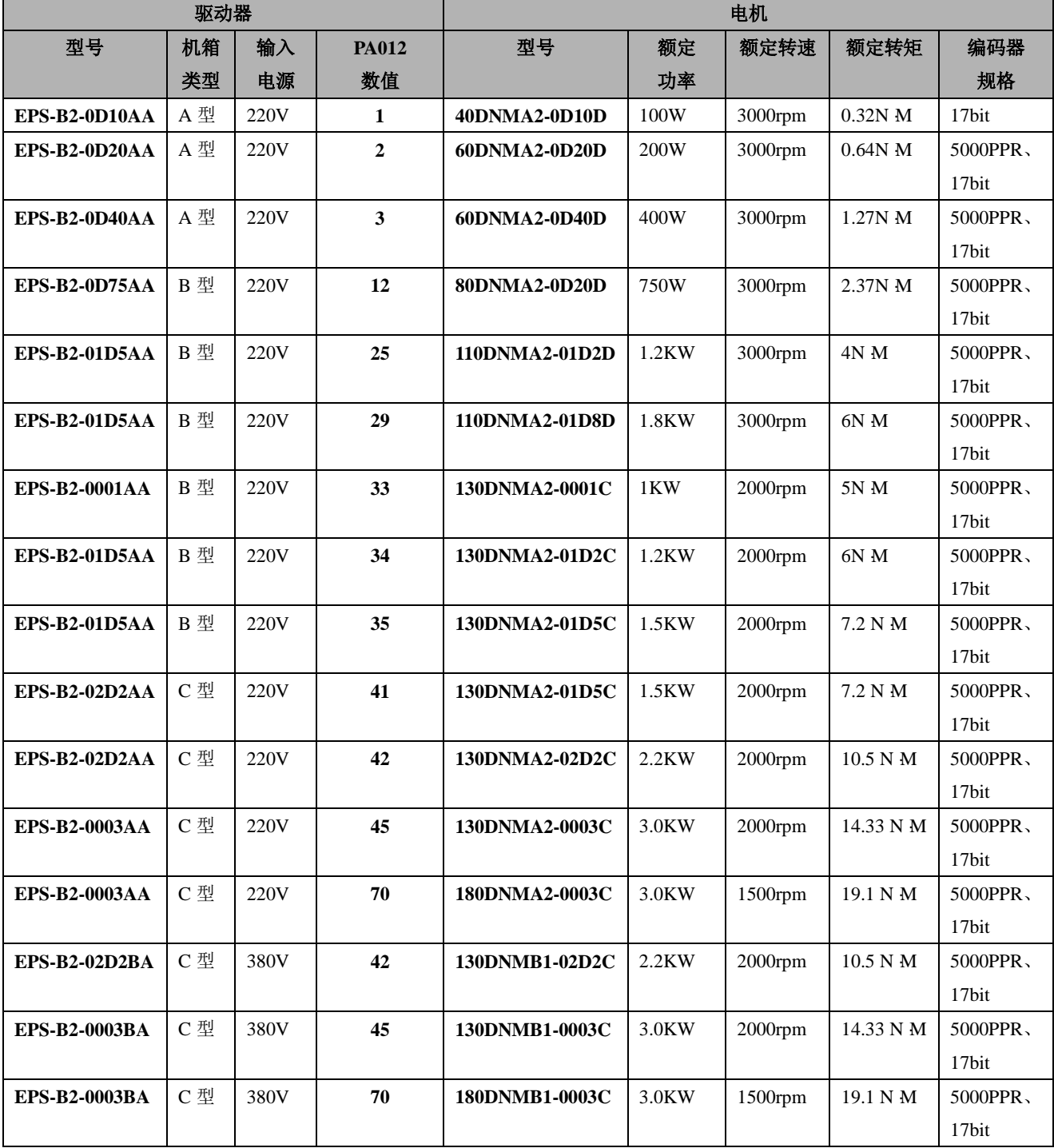

# <span id="page-13-0"></span>**1.4** 伺服驱动器各部分名称

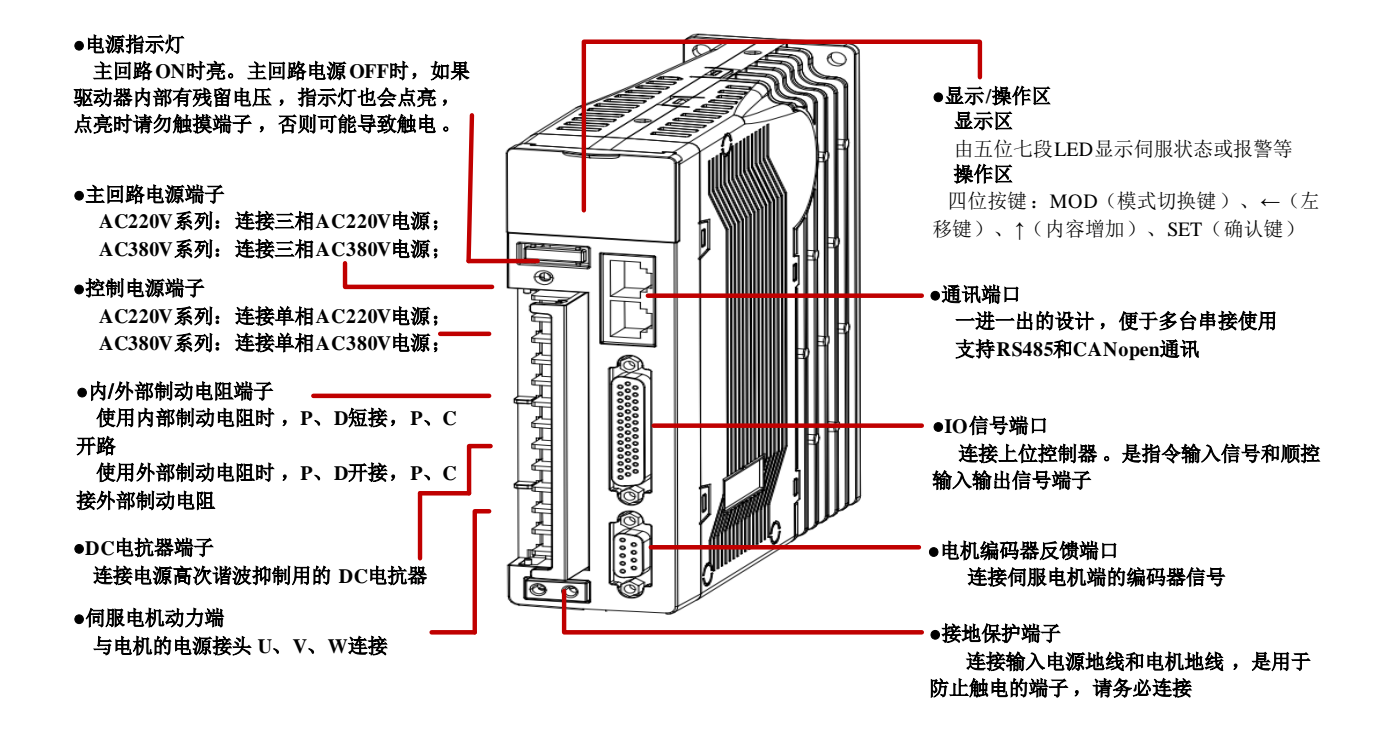

### <span id="page-13-1"></span>**1.5** 维护和检查

请对驱动器和电机进行定期保养和检查以便安全和轻松使用。

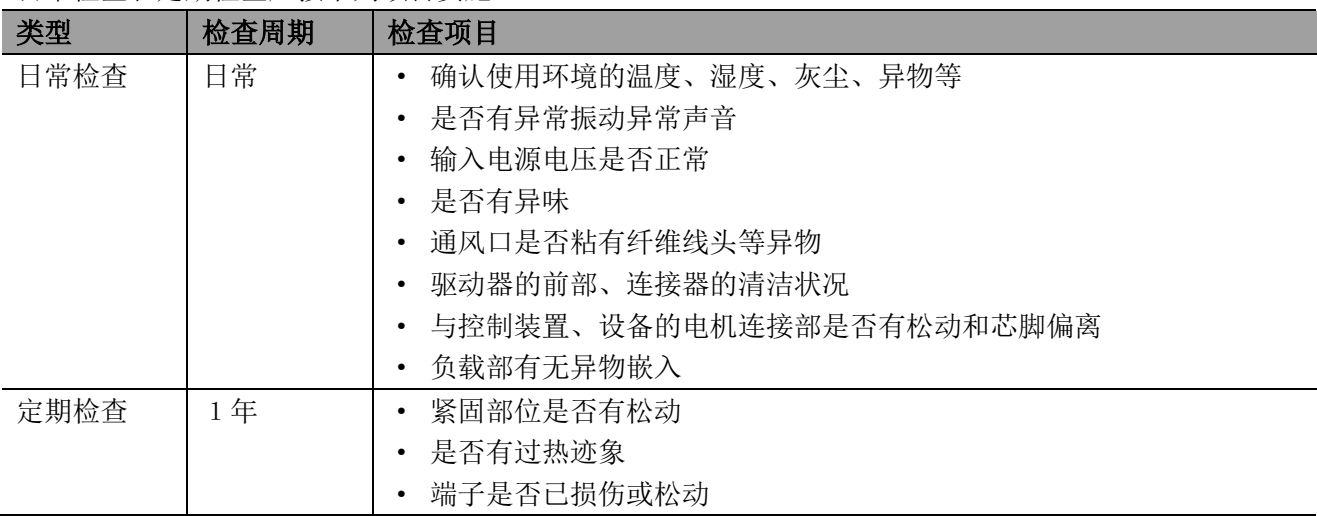

日常检查和定期检查应按下列项目实施。

# 第二章 安装

# <span id="page-14-1"></span><span id="page-14-0"></span>**2.1** 安装方向与空间

安装方向必须依规定,否则会造成故障原因。为了使冷却循环效果良好,安装交流伺服驱动器时,其 上下左右与相邻的物品和挡板(墙)必须保持足够的空间,否则会造成故障原因。 交流伺服驱动器在安 装时其吸、排气孔不可封住,也不可倾倒放置,否则会造成故障。

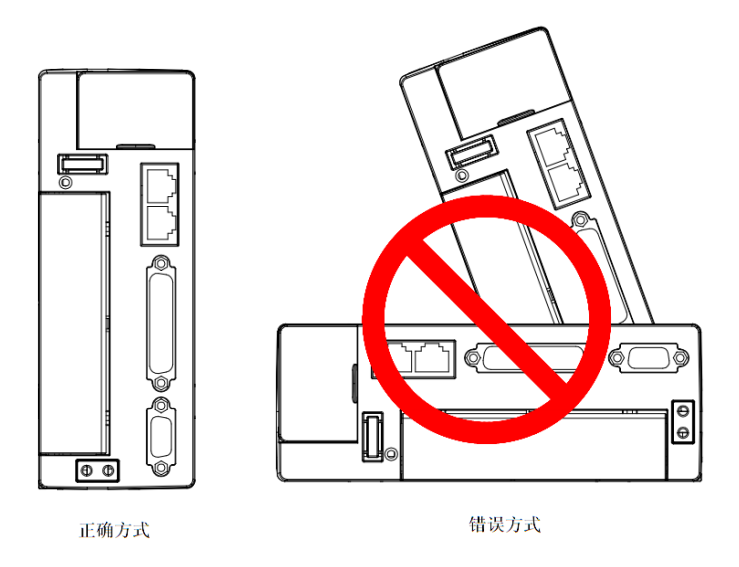

为了使散热风扇能够有比较低的风阻,以有效排出热量,请使用者遵守一台与多台交流伺服驱动器的 安装间隔距离建议值(如下图所示)。

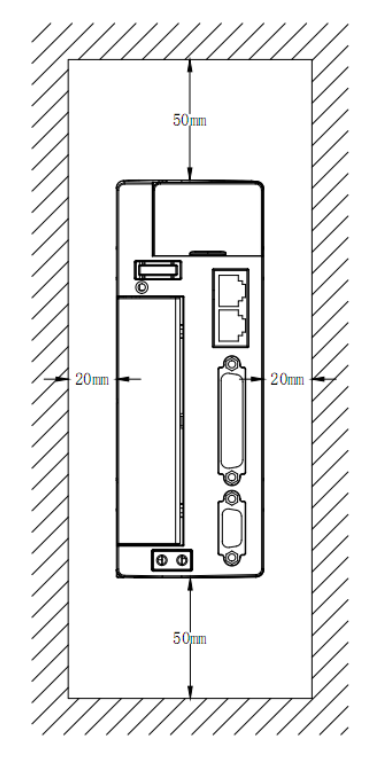

## <span id="page-15-0"></span>**2.2** 断路器与保险丝建议规格表

#### ■ 220V 型

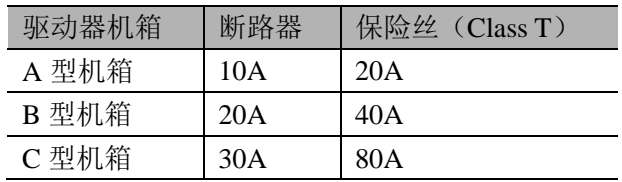

注:

1、强烈建议:使用 UL/CSA 承认的保险丝与断路器。

2、驱动器若有加装漏电断路器以作为漏电故障保护时,为防止漏电断路器误动作,请选择感度电流在 200Ma 以上, 动作时间为 0.1 秒以上者。

### <span id="page-15-1"></span>**2.3** 噪音干扰与高次谐波对策

由于伺服驱动器的主回路使用高速开关元件,因此在进行伺服驱动器外围的接线处理及接地处理时,可能 会受到开关元件噪音的影响。

为防止噪音的发生,可根据需要,采取以下噪音对策。

- 在驱动器主回路电缆的输入侧安装噪音滤波器。
- 高次谐波抑制用 AC/DC 电抗器的连接。
- 请尽可能将指令输入设备及噪音滤波器设置在伺服驱动器的附近。
- 接线时,主回路电缆(电机主回路用电缆)与输入输出信号线应离开 30cm 以上。不要放入同一套管 或捆在一起。
- ◆ 不要与电焊机、电火花加工机等使用同一电源。即使不是同一电源, 当附近有高频信号发生器时, 请 在主回路电缆的输入侧连接噪音滤波器。
- 请进行适当的接地处理

## <span id="page-15-2"></span>**2.3.1** 安装噪音滤波器

为了确保 EMI 滤波器(EMI Filter)能发挥最大的效果以抑制伺服驱动器干扰,除了伺服驱动器需能按照 使用手册的内容安装及配线之外,还需注意以下几点:

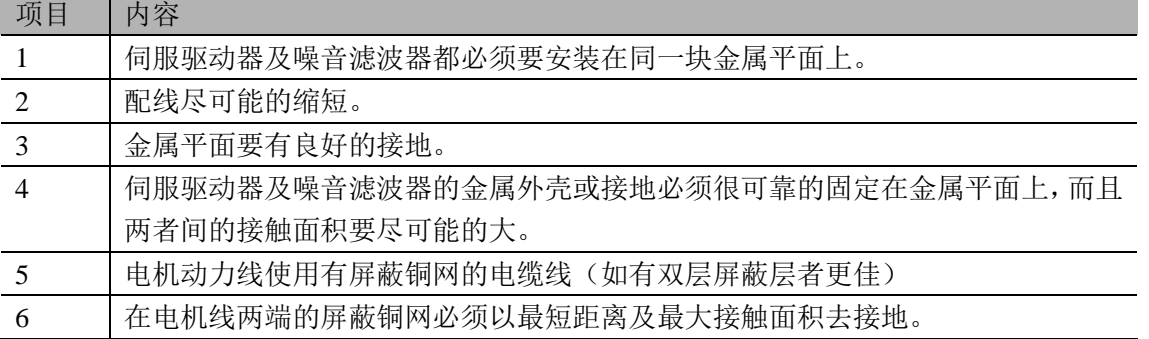

# <span id="page-16-0"></span>**2.3.2** 高次谐波抑制用 AC/DC 电抗器的连接

需要采取高次谐波对策时,可在伺服驱动器上连接高次谐波抑制用 AC/DC 电抗器。 请参照下图连接电抗器。

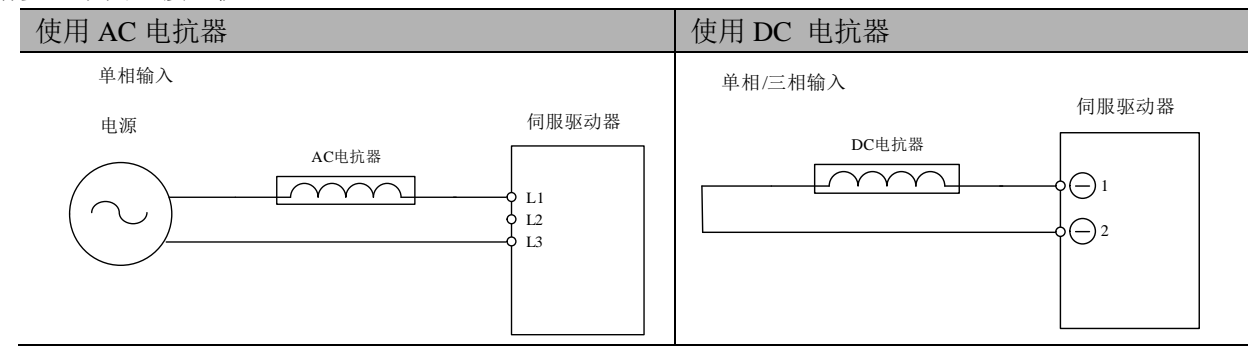

# <span id="page-17-0"></span>**2.4** 再生电阻的选择

当电机的力矩和转速的方向相反时,它代表能量从负载端传回至驱动器内。此能量灌注 DC Bus 的电容中 使得其电压值往上升。当上升到某一值时,回灌的能量只能靠再生电阻来消耗。驱动器内含再生电阻,使 用者也可以外接再生电阻。

下表为 EPS-B2 220V 系列提供的内含再生电阻的规格。

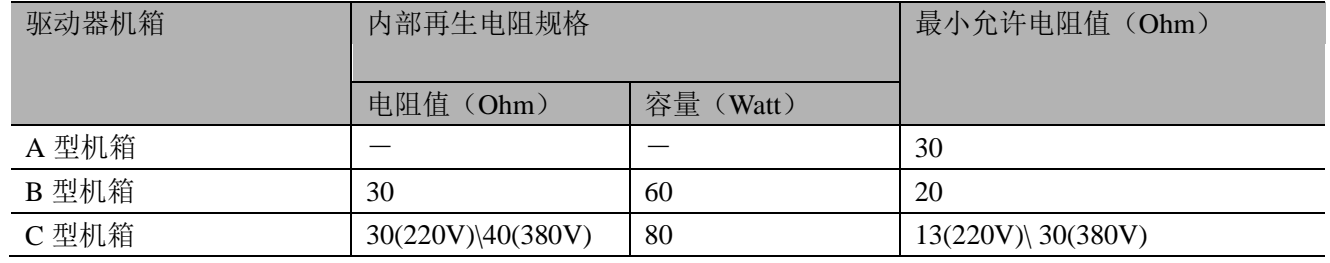

当回生容量超出内建回生电阻可处理的回生容量时,应外接再生电阻器。使用再生电阻时需注意以下几项 内容。

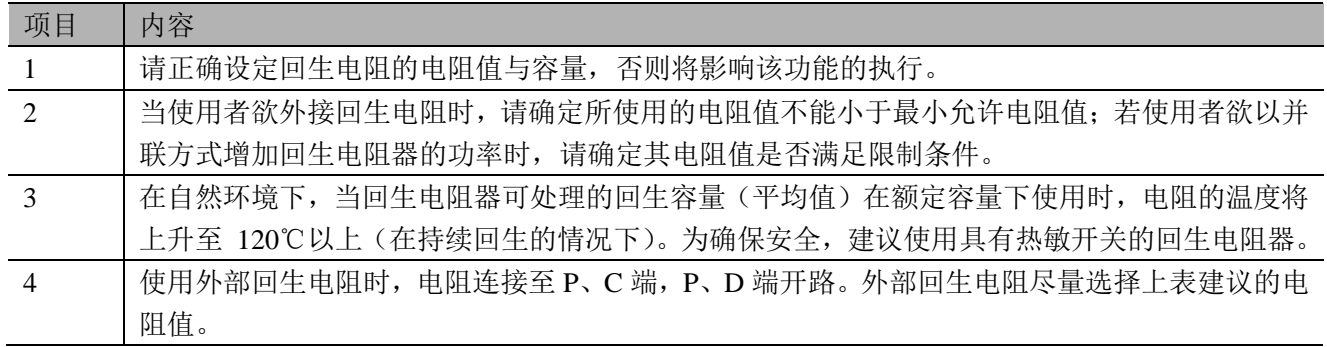

# 第三章 配线

# <span id="page-18-1"></span><span id="page-18-0"></span>**3.1** 系统结构和配线

### <span id="page-18-2"></span>3.1.1 伺服系统结构

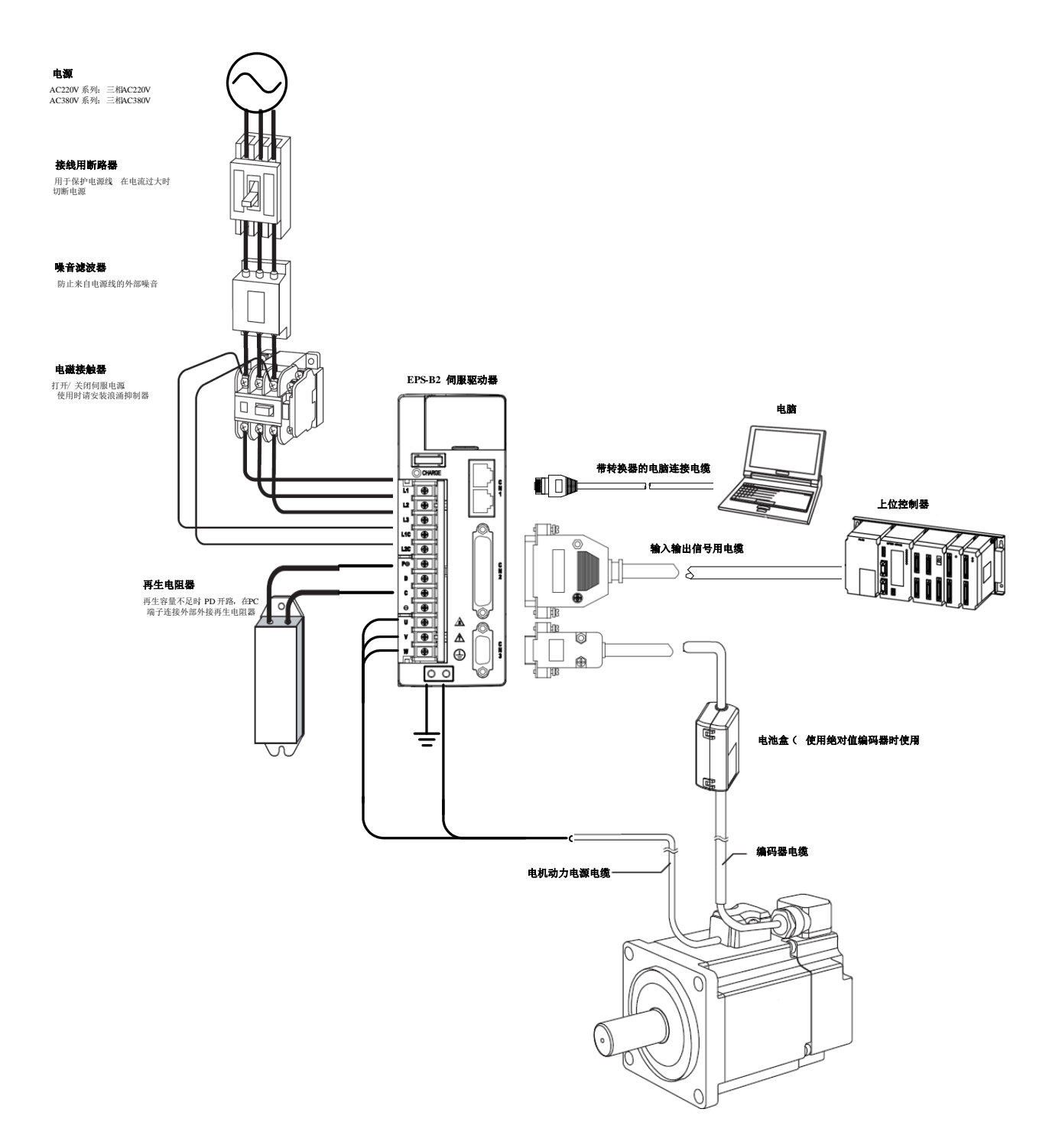

### <span id="page-19-0"></span>3.1.2 驱动器的连接器与端子

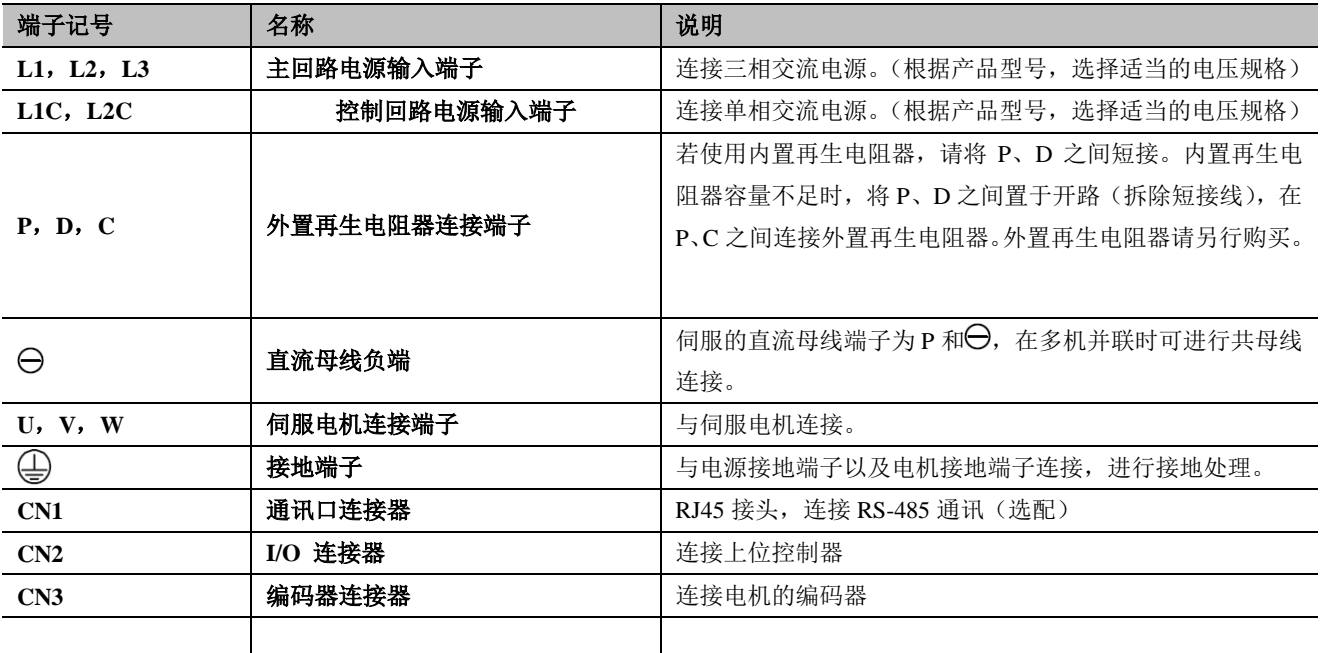

### <span id="page-19-1"></span>3.1.3 主回路的接线

1) 伺服驱动器主回路电线尺寸

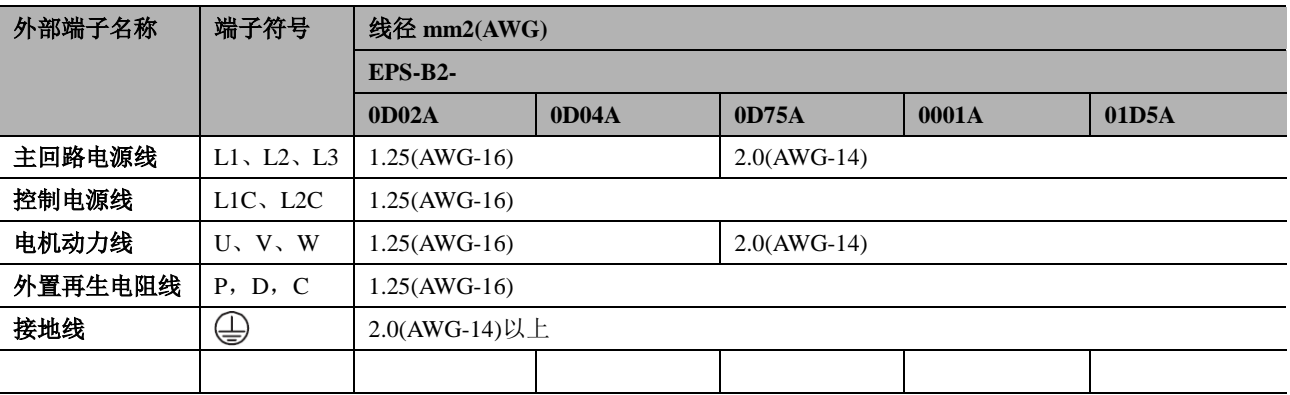

2) 典型的主回路接线示例

主回路接线注意

在进行电源接通顺控设计时,请考虑以下几点。

请对电源接通顺控进行如下设计∶在输出"伺服报警"信号后,要使主回路电源处于 OFF 状态。 接通控制电源和主回路电源时, 请同时接通或在接通控制电源后再接通主回路电源。 切断电源时,请在切断主回路电源后再切断控制电源。

■ 单相 AC220V 电源输入

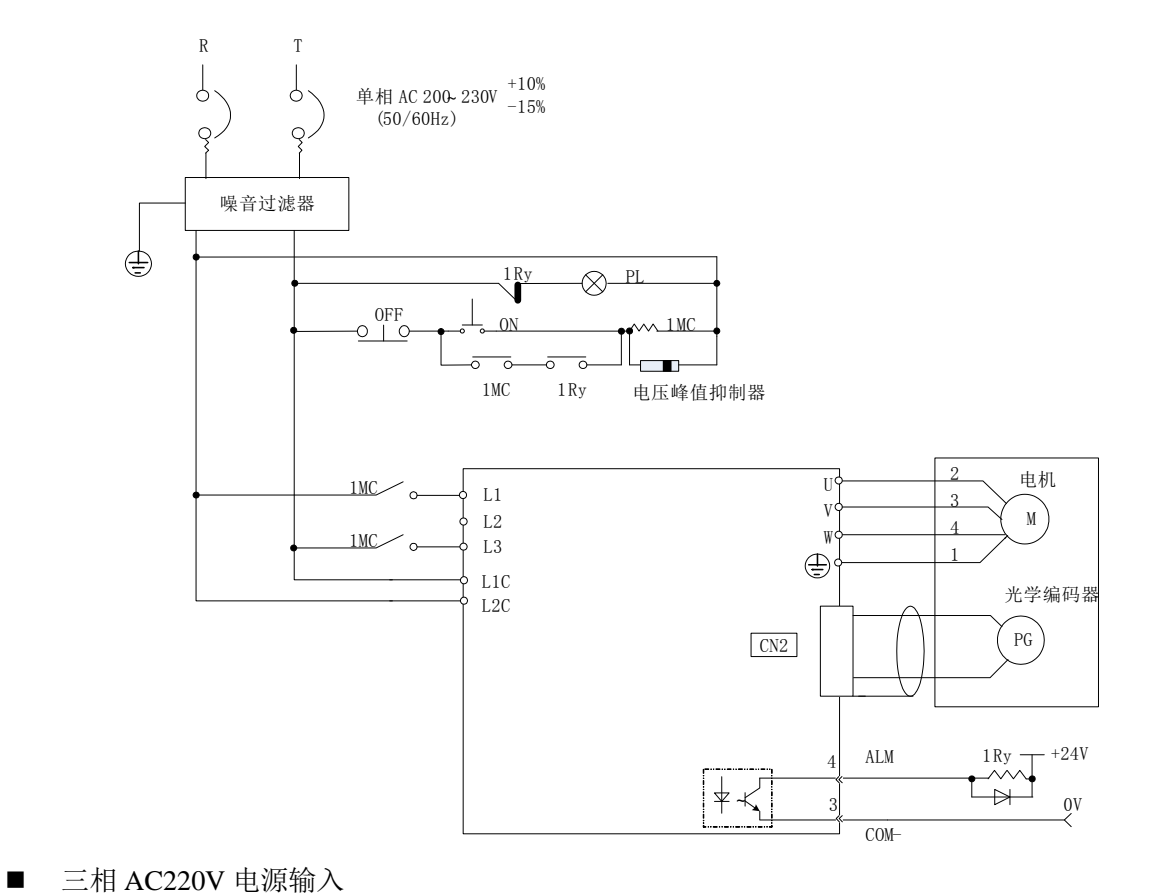

三 相 AC 200<sup>~</sup> 230V (50/60Hz) R S T

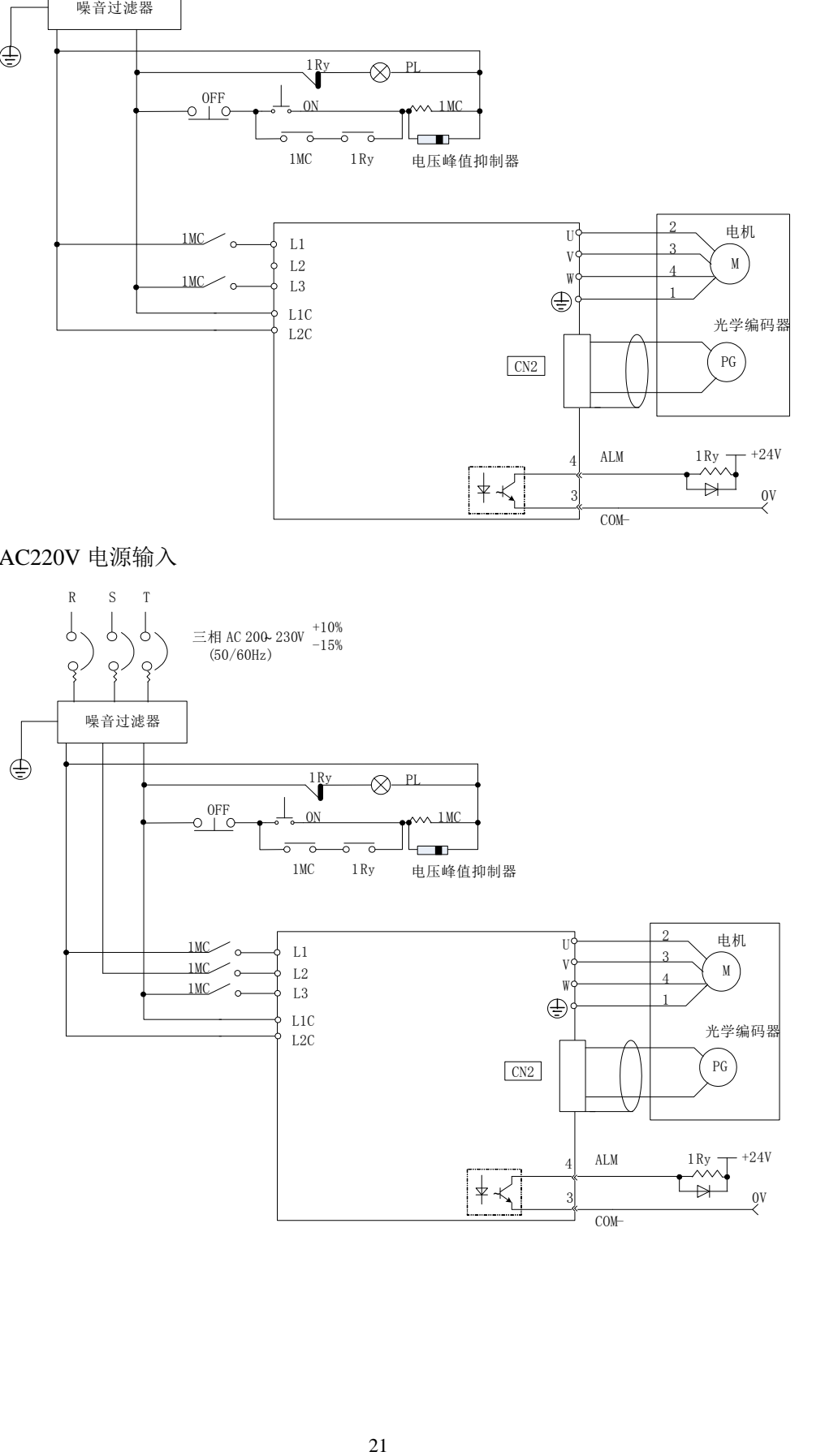

# <span id="page-21-0"></span>**3.2** 电机端的配线

### <span id="page-21-1"></span>3.2.1 快速插头端子外形及定义

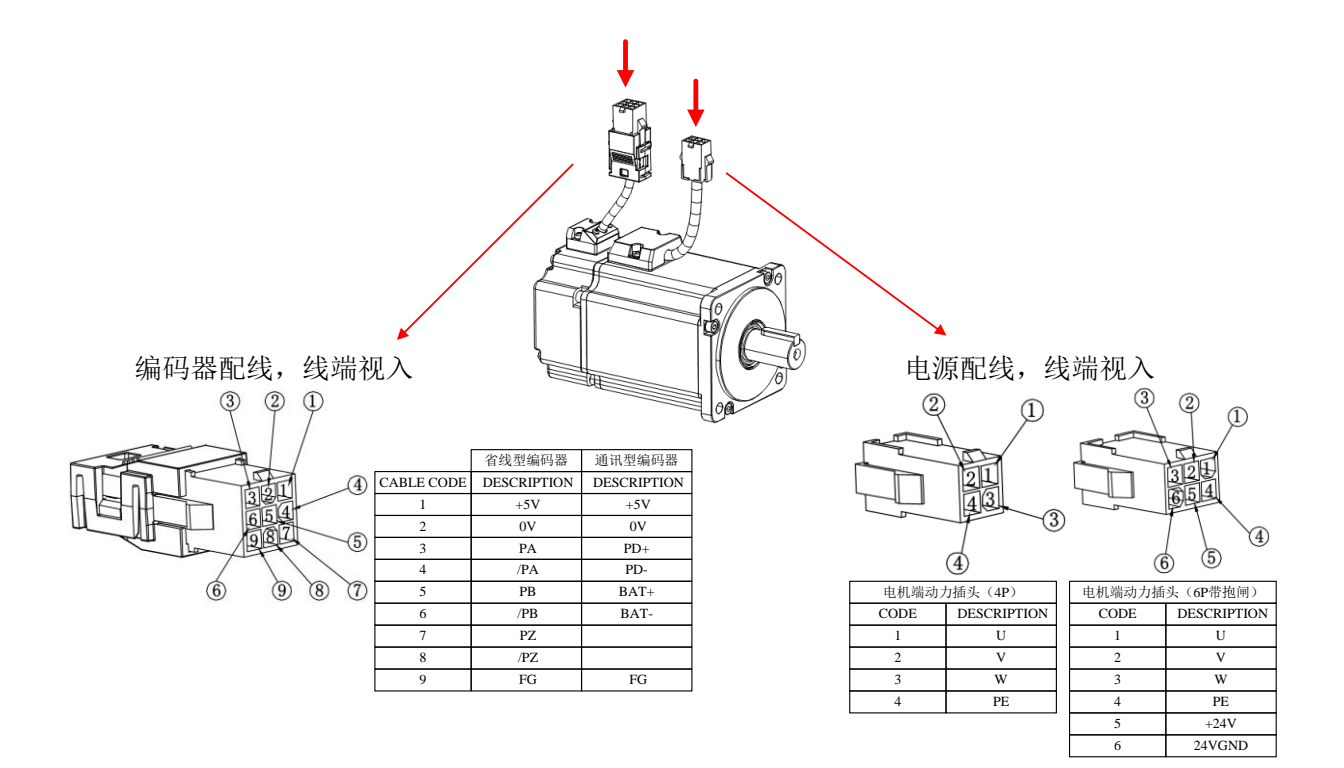

### <span id="page-21-2"></span>**3.2.1** 航空插头端子外形及定义

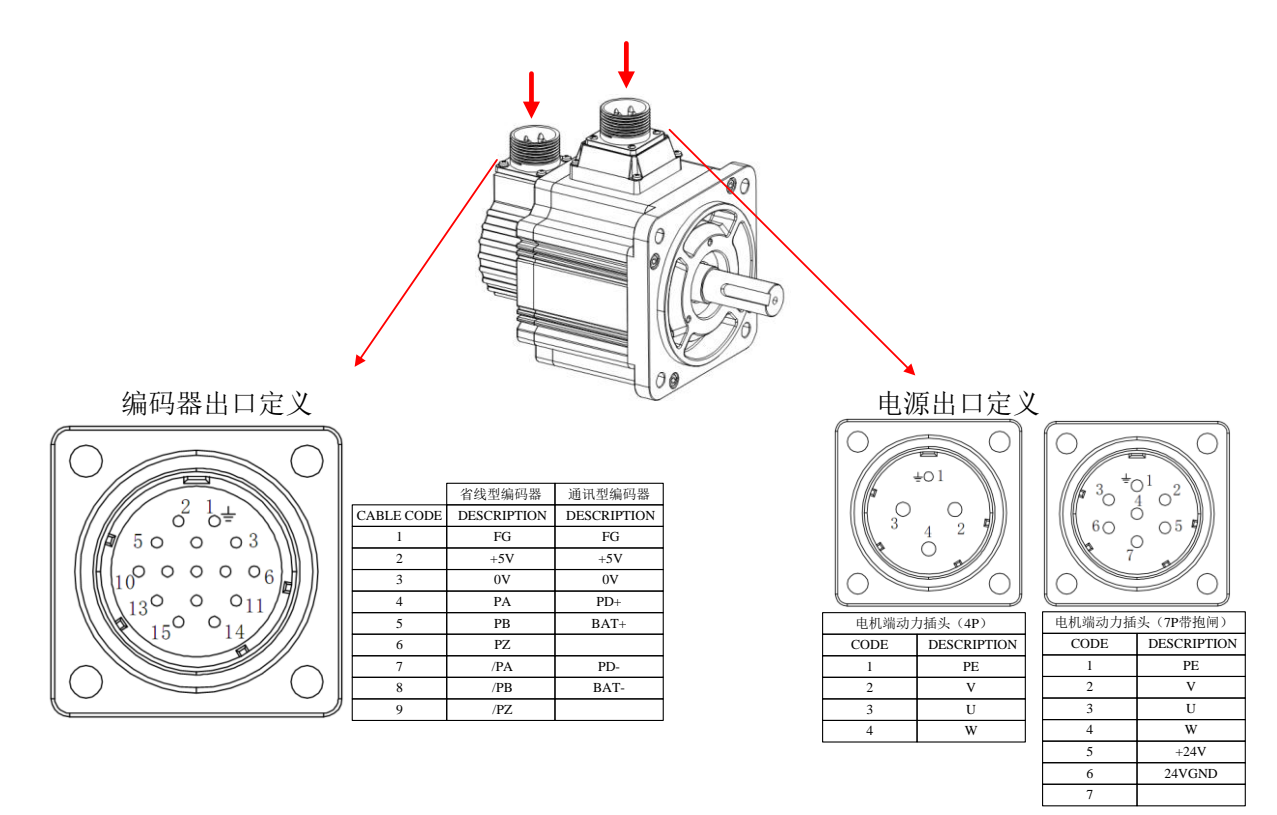

# <span id="page-22-0"></span>**3.3** 连接器 **CN1** 的配线

<span id="page-22-1"></span>连接器 CN1 为通讯插头, 伺服驱动器提供 RS485 通讯。

# 3.3.1 端子排列

### **(**一**)**端子外形

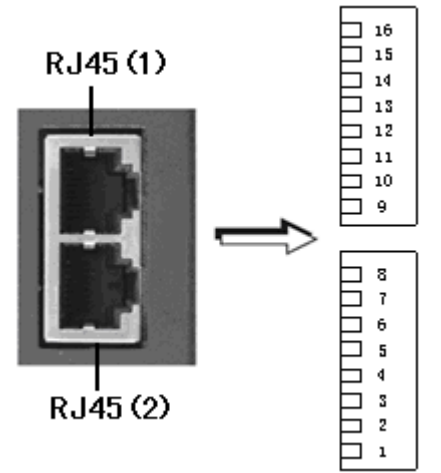

**(**二**)**端子信号定义

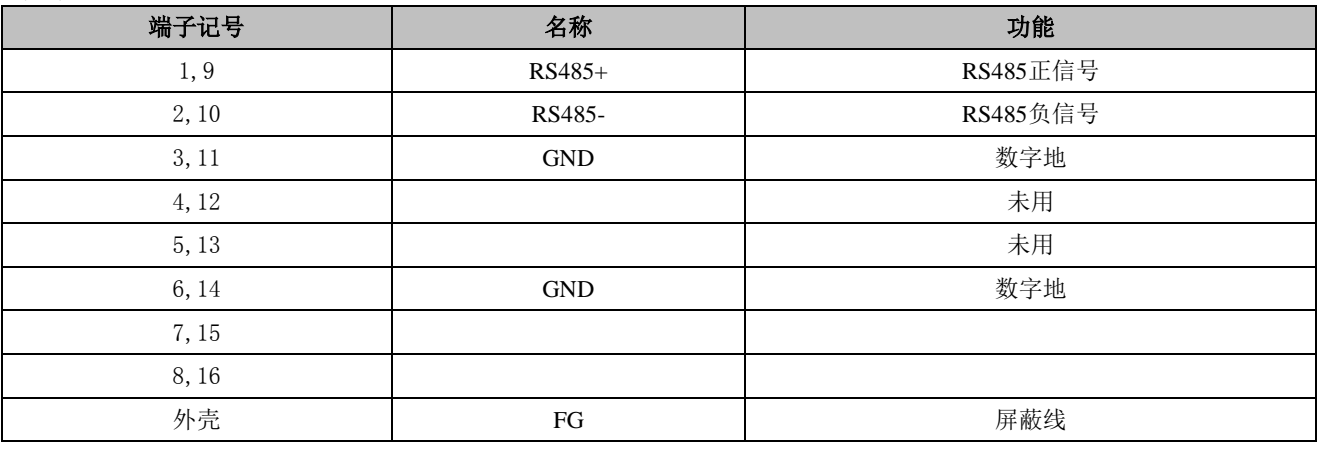

# <span id="page-23-0"></span>**3.4** 连接器 **CN2** 的配线

# <span id="page-23-1"></span>3.4.1 连接器 **CN2** 的排列

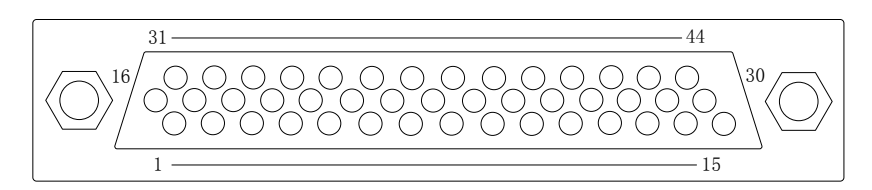

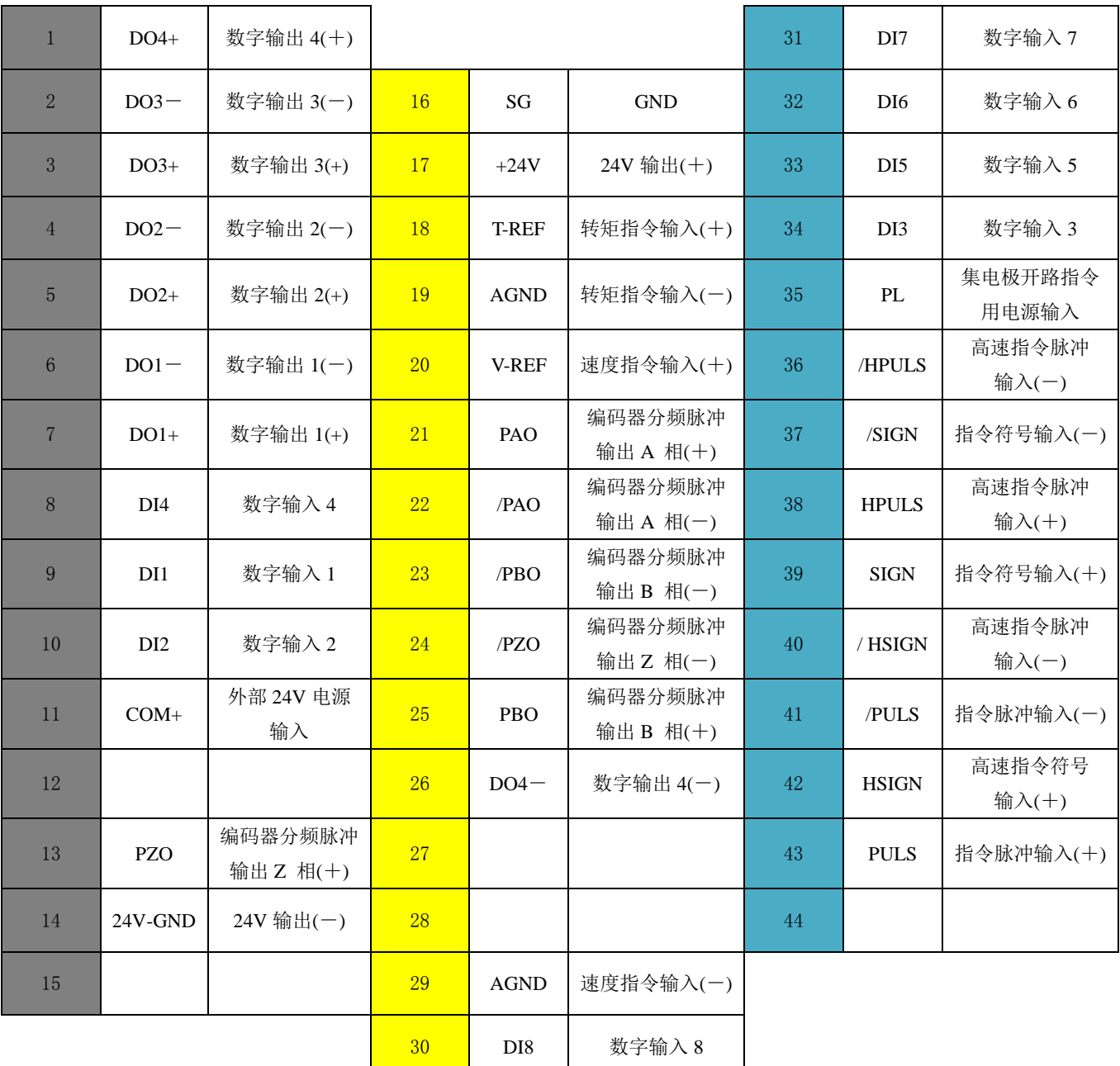

(注 )

1) 请勿使用空置端子。

- 2) 请将输入输出信号用电缆的屏蔽层连接到连接器壳体上。通过伺服驱动器侧的连接器进行框架接地 (FG) 。
- <span id="page-24-0"></span>3) 除报警信号(ALM)外,所有输入输出信号可通过参数设定来变更分配。

### 3.4.2 连接器 **CN2** 的信号说明

| 控制模式 | 信号名            | 引脚号 | 功能                        |                      |
|------|----------------|-----|---------------------------|----------------------|
| 通用   | S-ON           | 9   | 伺服ON: 电机变为通电状态。           |                      |
|      | C-MOD          | 10  | 控制模式切换: 两种控制模式切换。         |                      |
|      | <b>POT</b>     | 34  | 正转驱动禁止                    | 超程禁止: 为ON时停止伺服电机的运转。 |
|      | <b>NOT</b>     | 8   | 反转驱动禁止                    |                      |
|      | <b>CLR</b>     | 33  | 位置偏差脉冲清除: 位置控制时清除位置偏差脉冲。  |                      |
|      | A-RST          | 32  | 报警复位: 解除伺服报警状态。           |                      |
|      | <b>INHIBIT</b> | 31  | 脉冲禁止输入                    |                      |
|      | <b>ZEROSPD</b> | 30  | 零速信号输入                    |                      |
|      | $COM+$         | 11  | I/O信号供电电源, 需由用户提供24VDC电源。 |                      |
| 位置控制 | $HPULS+$       | 38  | 高速通道脉冲输入                  |                      |
|      | HPULS-         | 36  | *符号+脉冲列                   |                      |
|      | $HSIGN+$       | 42  | *CCW+CW脉冲列                |                      |
|      | HSIGN-         | 40  | *A+B脉冲列                   |                      |
|      | $PULS+$        | 43  | 低速通道脉冲输入形式:               |                      |
|      | PULS-          | 41  | *符号+脉冲列                   |                      |
|      | $SIGN+$        | 39  | *CCW+CW脉冲列                |                      |
|      | SIGN-          | 37  | *A+B脉冲列                   |                      |
|      | PL             | 35  | 集电极脉冲信号端子                 |                      |
| 速度控制 | <b>V-REF</b>   | 20  | 速度指令电压输入                  |                      |
|      | <b>AGND</b>    | 29  |                           |                      |
| 转矩控制 | <b>T-REF</b>   | 18  | 转矩指令电压输入                  |                      |
|      | <b>AGND</b>    | 19  |                           |                      |

■ 输入信号的名称及其功能(默认引脚分配情况下)

### 输出信号的名称及其功能

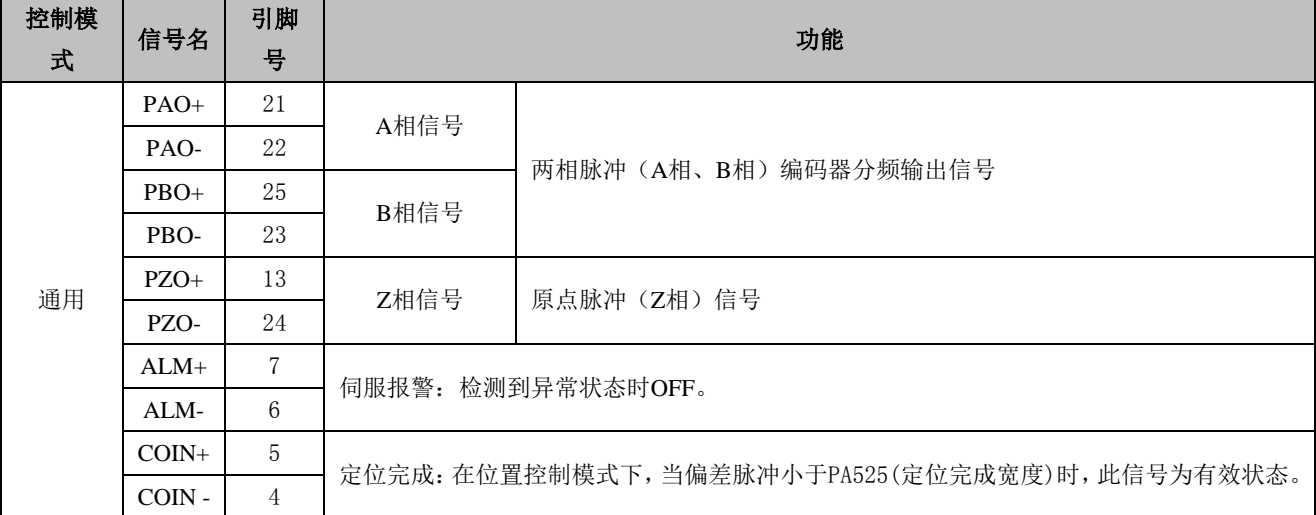

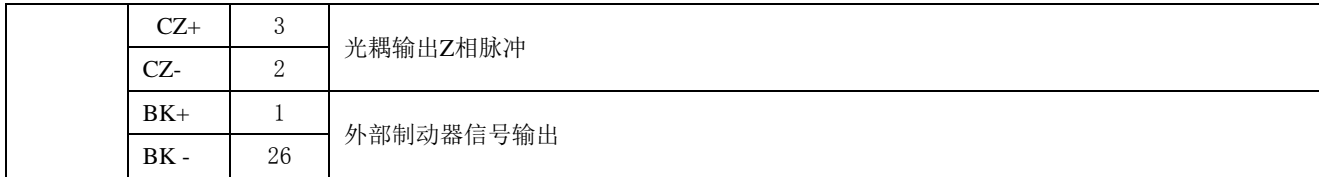

# <span id="page-25-0"></span>3.4.3 输入输出 IO 信号的分配

### **(**一**)**输入信号的分配

输入信号一般可按照出厂设定使用,也可根据需要进行分配

### **(1)** 按照出厂设定使用时

■ 出厂时的输入信号分配状态可通过 PA500~PA507 进行确认。

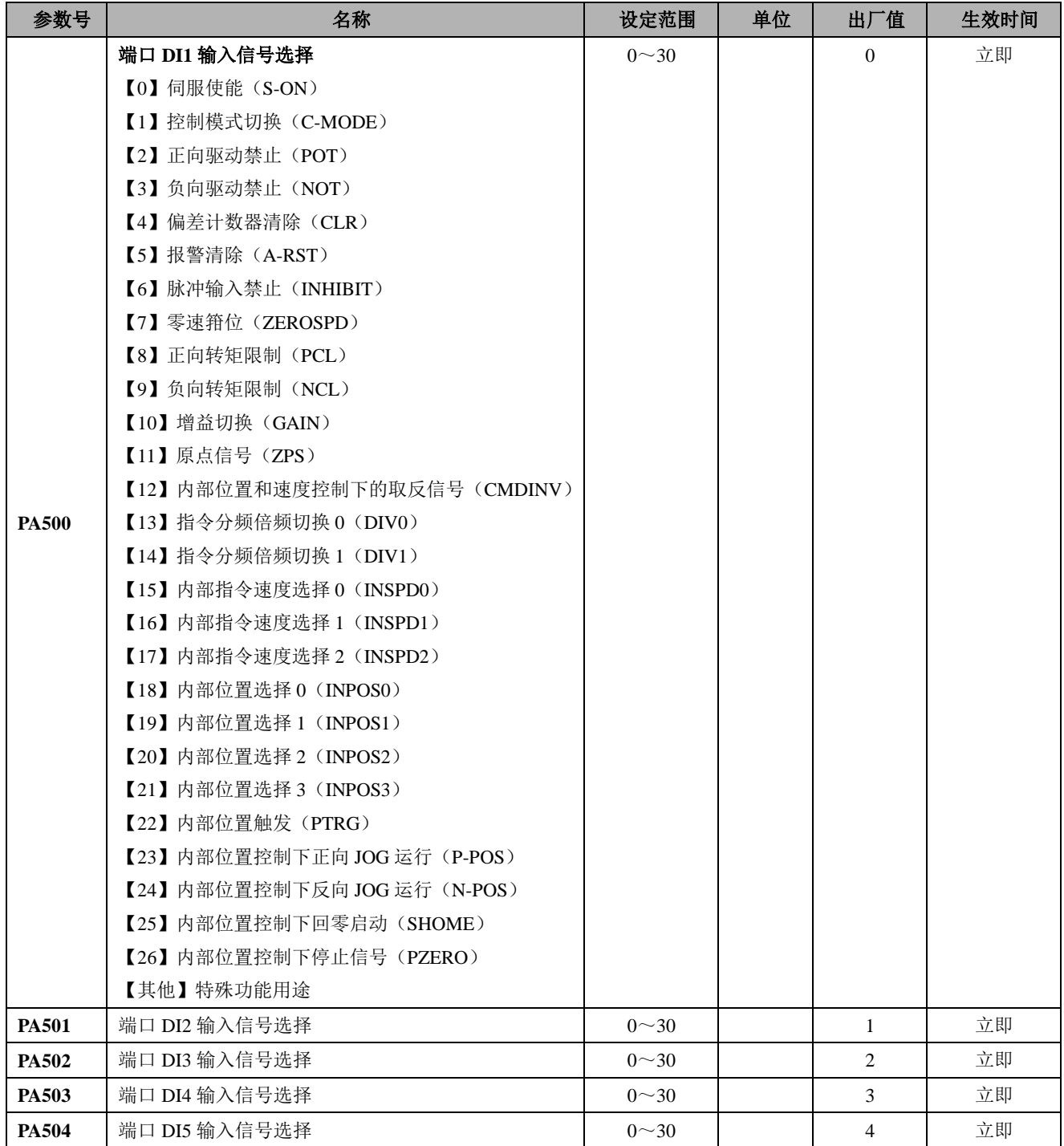

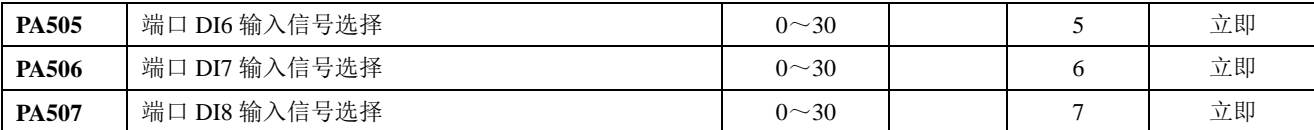

■ 输入端口 DI1~DI8 对应引脚及默认信号名称如下:

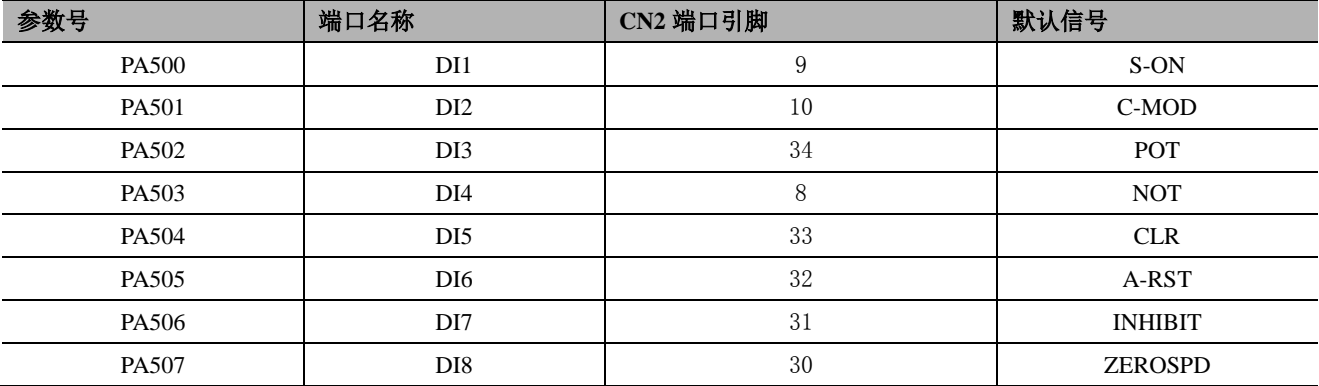

■ 输入信号形态选择说明

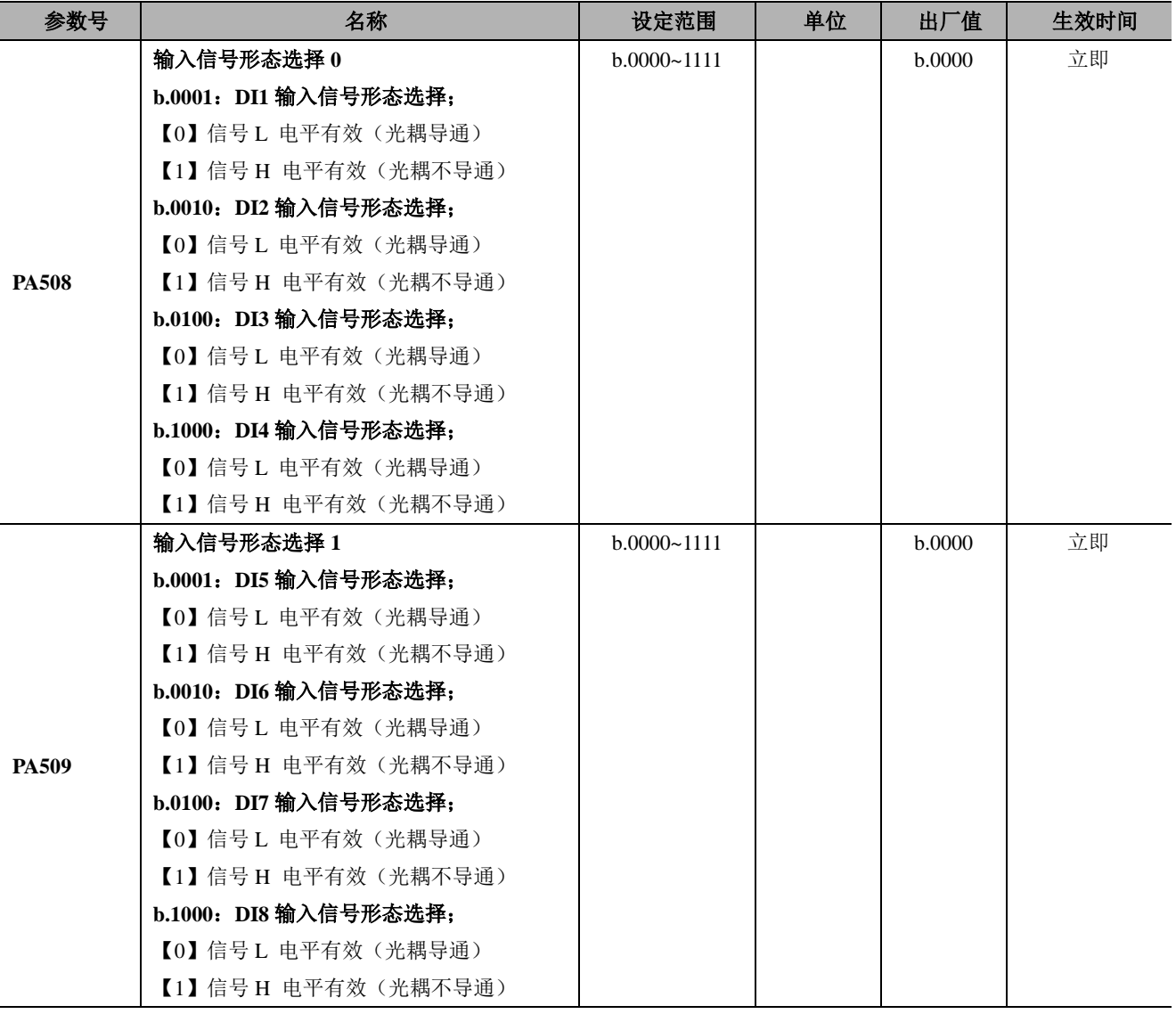

### **(2)** 变更输入信号的分配后使用时

• 通过"极性反置"而使用伺服 ON、禁止正转驱动、禁止反转驱动各信号时, 在发生信号线断线等异常 时会造成不向安全方向动作。不得不采用这种设定时,请务必进行动作确认,确保无安全问题。 输入信号典型电路如下图所示:

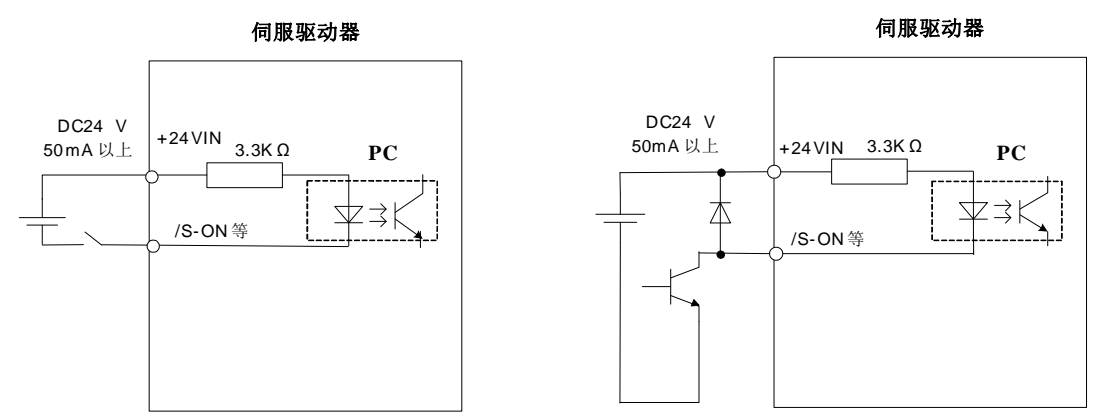

以上图为例, 当光耦导通时, S-ON 信号为 L 电平, 当光耦不导通时, S-ON 信号为 H 电平。参数 PA508 决定 S-ON 的有效电平, PA508.0=0 时, S-ON 信号为 L 电平有效, PA508.0=1 时, S-ON 信号为 H 电平有 效。

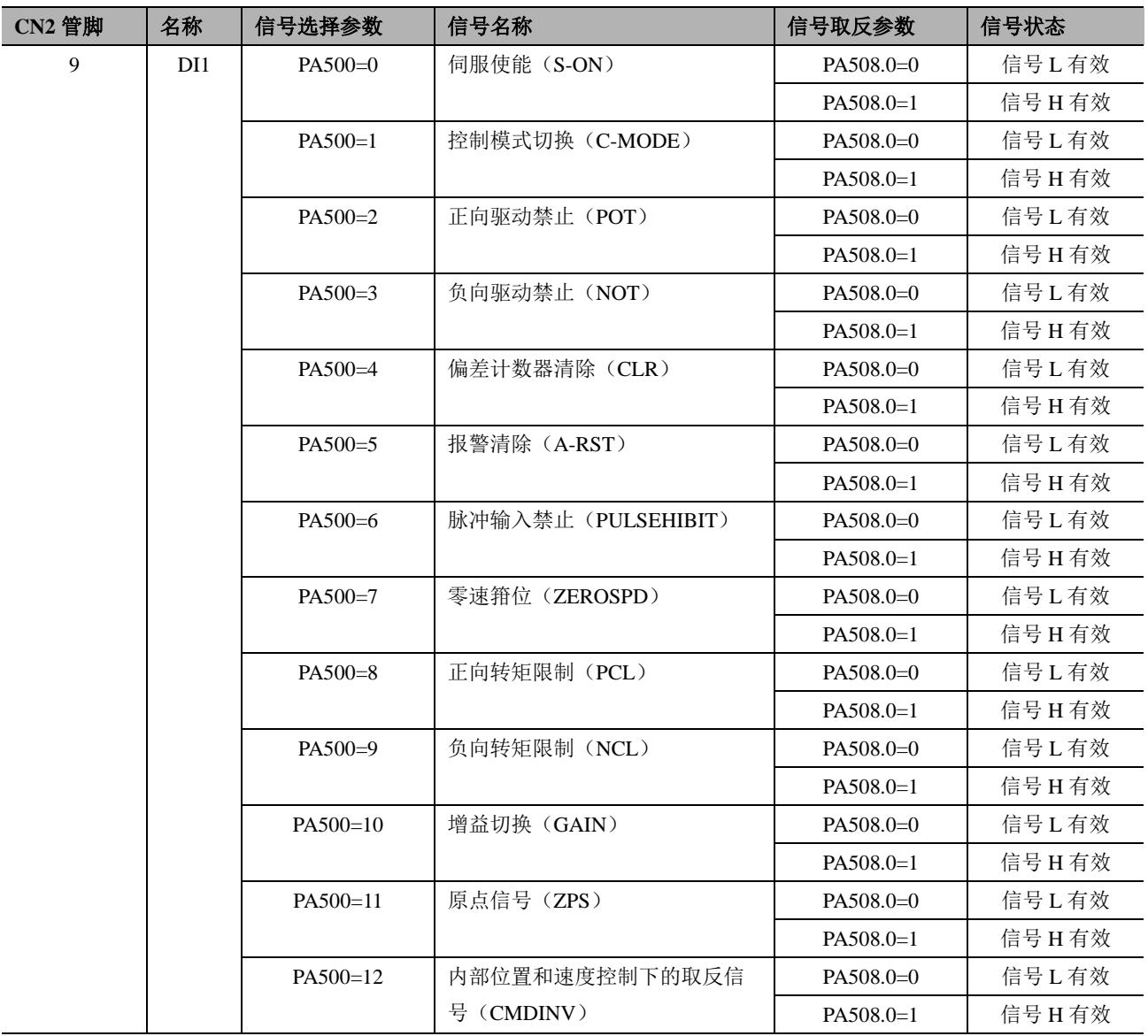

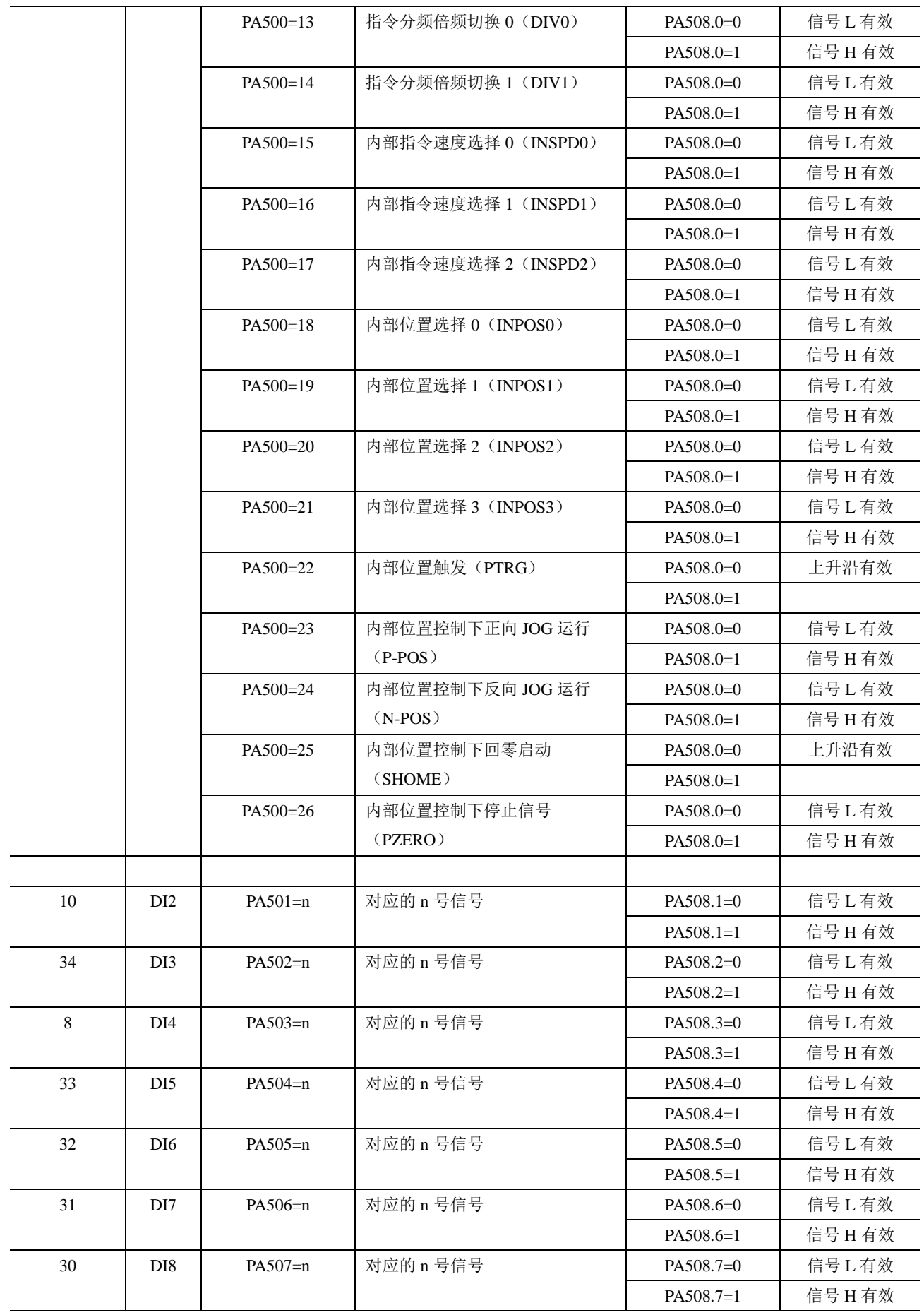

#### **(3)** 输入信号的确认

输入信号的状态可以通过输入信号监视 (dP012)进行确认。关于输入信号监视 (dP012),请参照"8.4 输 入信号监视"。

#### **(4)** 相关注意事项

■ 如果有两个 IO 引脚被分配为同一个信号时, 此信号的有效状态与更高标号的 DI 信号为准。如 DI0 和 DI1 都设置为 0(s-ON 信号), 则驱动器的 S-ON 信号状态由 DI1(CN2-41 引脚)决定;

#### **(**二**)**输出信号的分配

输出信号根据 PA510、PA511 的设定,被分配到输入输出信号连接器 (CN2)上。

#### **(1)** 确认出厂时的分配状态

可通过以下参数来确认出厂时的输出信号分配状态。

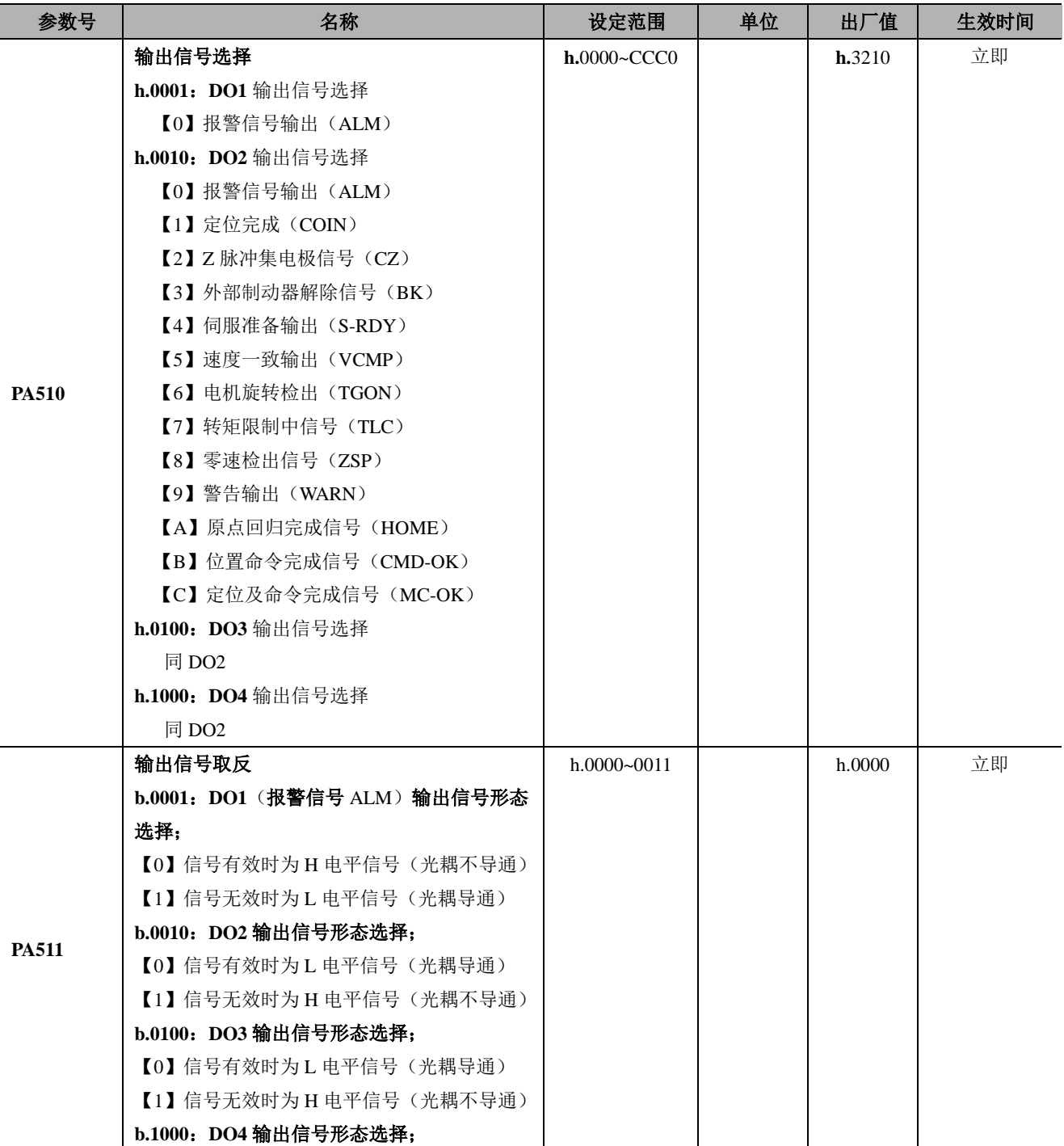

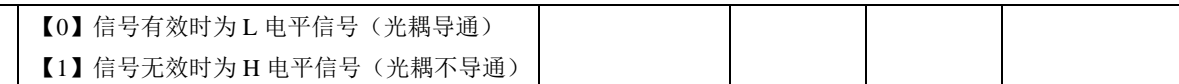

#### 输入端口 DO1~DO4 对应引脚如下:

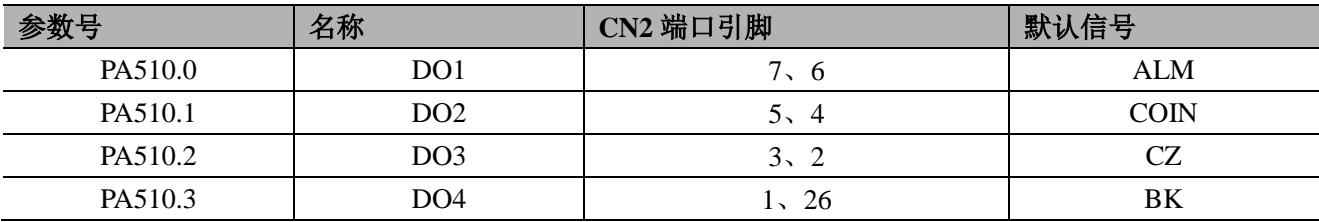

#### **(2)** 变更输出信号的分配后使用时

• 没有检出的信号为"无效"状态。 例如,速度控制时,定位完成(COIN)信号为"无效"。 输出信号的分配如下表所示。

输出信号典型电路如下图所示:

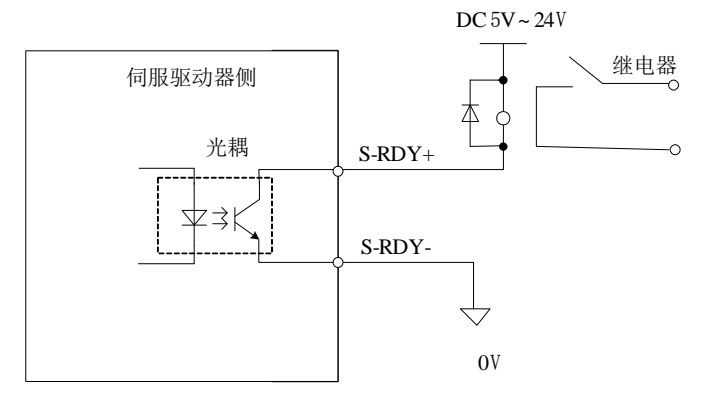

(注) 光电耦合器输出电路的最大允许电压电流容量如下: 电压:DC30V (最大) 电流: DC50mA (最大)

以上图为例,参数 PA510 决定 COIN 的电平,当 COIN 信号有效时,当 PA510=0 时,光耦 PC 导通时, L 电平为 COIN 信号的有效电平; 当 PA510=1 时, 光耦 PC 不导通时, H 电平为 COIN 信号的有效电平。

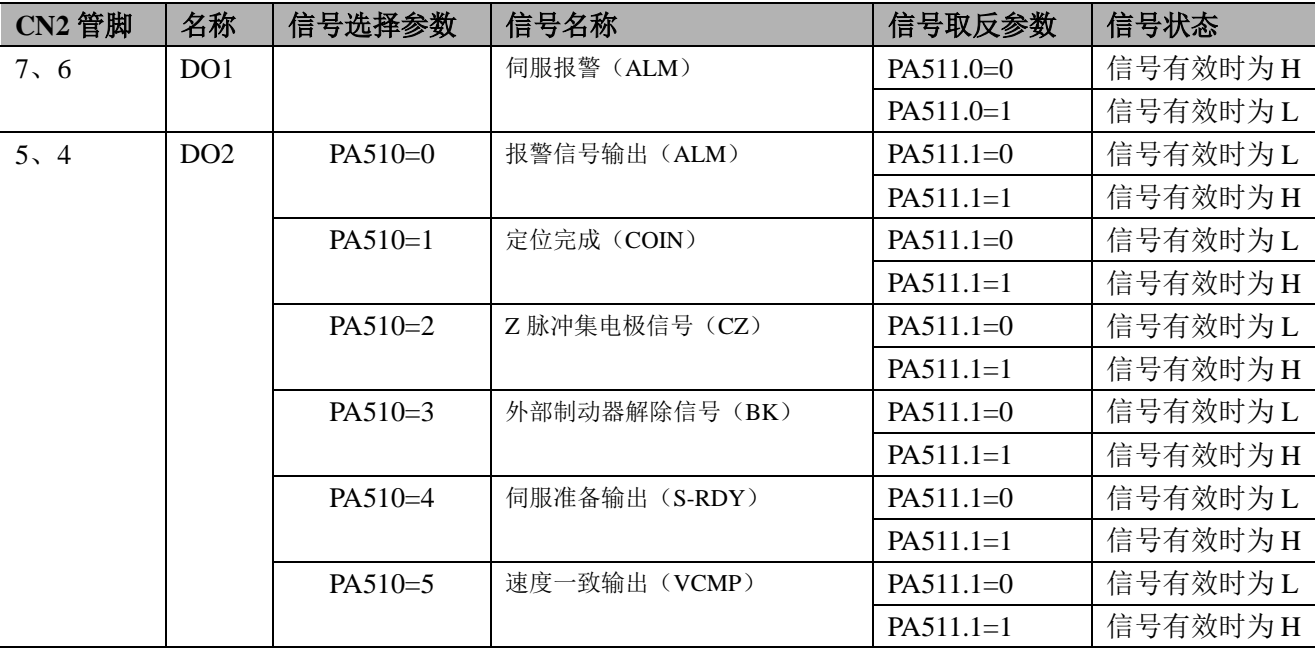

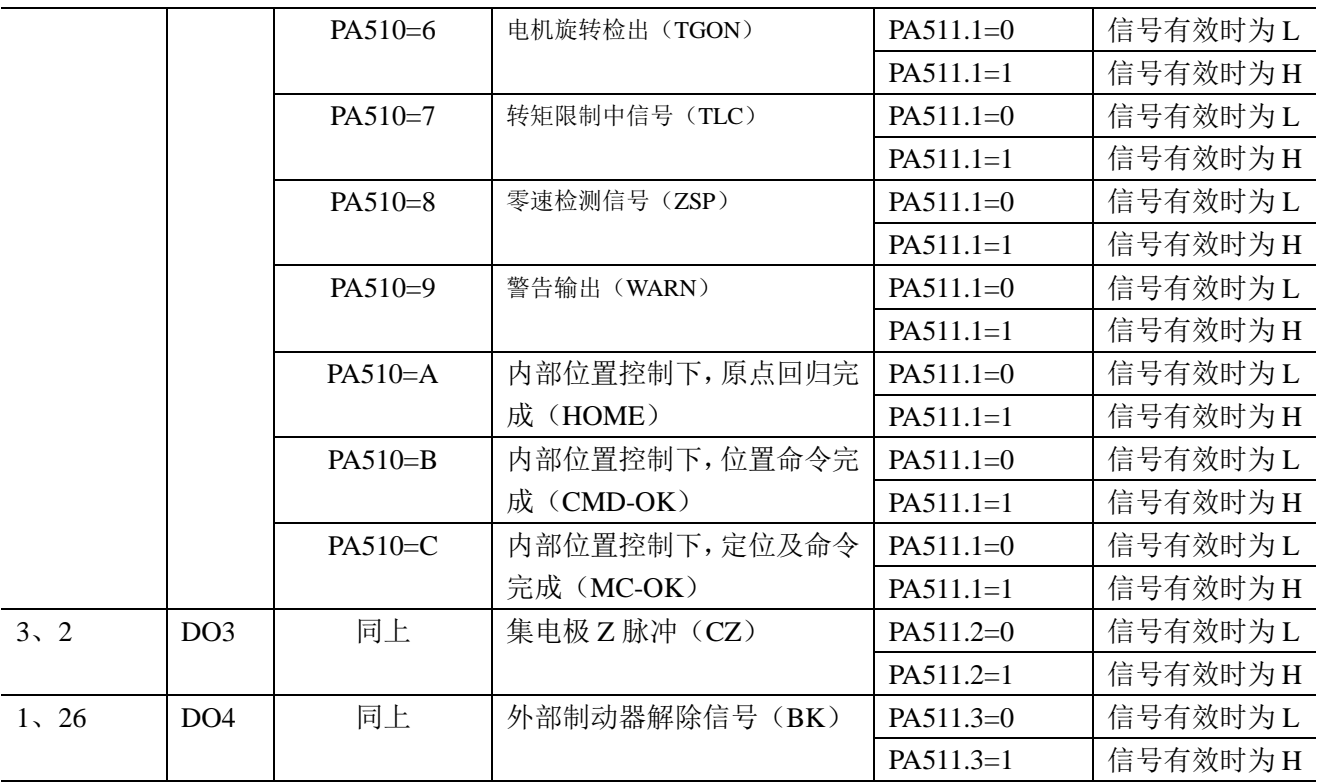

#### **(3)** 相关注意事项

- 报警信号的管脚不能自由分配, 只能使用第 7 (ALM+)、6 (ALM-)脚;
- 当使用 Z 脉冲集电极输出信号时, 其输出电平状态不能改变(对应的 PA[511]位无用);
- 如果有两个 IO 引脚被分配为 Z 脉冲集电极输出信号时, 此信号的有效状态与更高标号的 DO 信 号为准。如 DO2 和 DO3 都设置为 2 (Z 脉冲集电极信号), DO3 (CN2-3、2 引脚) 输出 Z 脉冲信 号;
- 注意报警信号(ALM)有效时表示报警,无效时表示不报警。

### <span id="page-32-0"></span>3.4.4 与上位装置的连接示例

伺服驱动器的输入输出信号及其与上位装置的连接实例如下所示。

#### **(**一**)**指令输入回路

#### **1)** 低速位置指令输入回路

下面说明 CN2 连接器的 43-41 (指令脉冲输入)、39-37 (指令符号输入)端子。

上位装置侧的指令脉冲的输出回路可从线性驱动器输出、集电极开路输出 (2 种)这三种中任选一个。以 下分别列举说明。

- 线性驱动器输出
	- a) 驱动器通过低速脉冲通道接收

上位装置

伺服驱动器

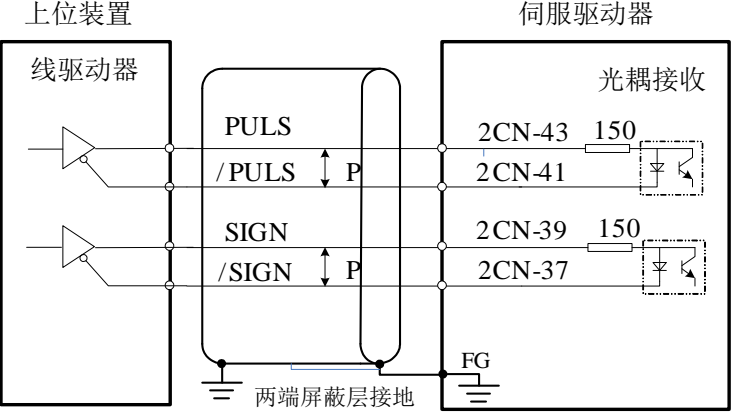

b) 驱动器通过高速脉冲通道接收

上位装置

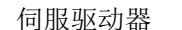

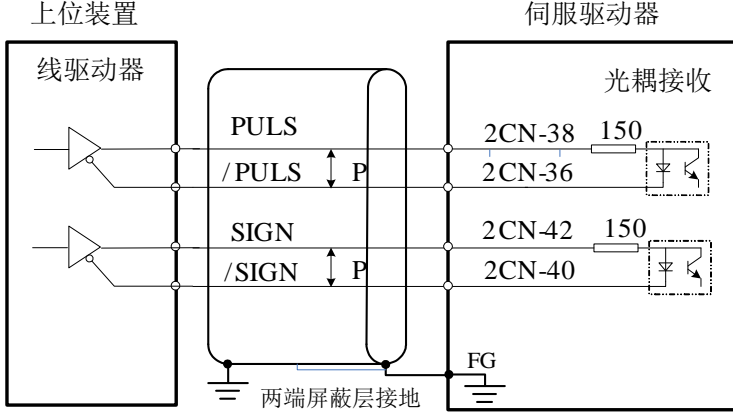

■集电极开路输出

#### a) 上位机为集电极开路输出,且提供 **24VDC** 信号电源时,连接方式 **1**

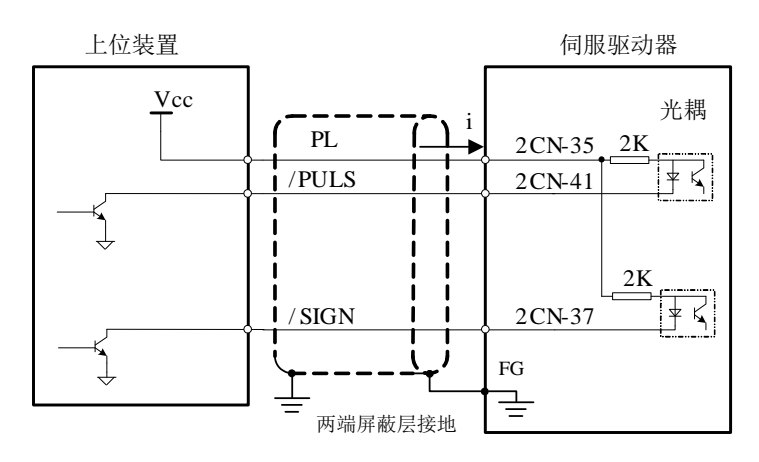

#### b) 上位机为集电极开路输出,且提供 **5VDC**、**12VDC**、**24VDC** 信号电源时,连接方式 **2**

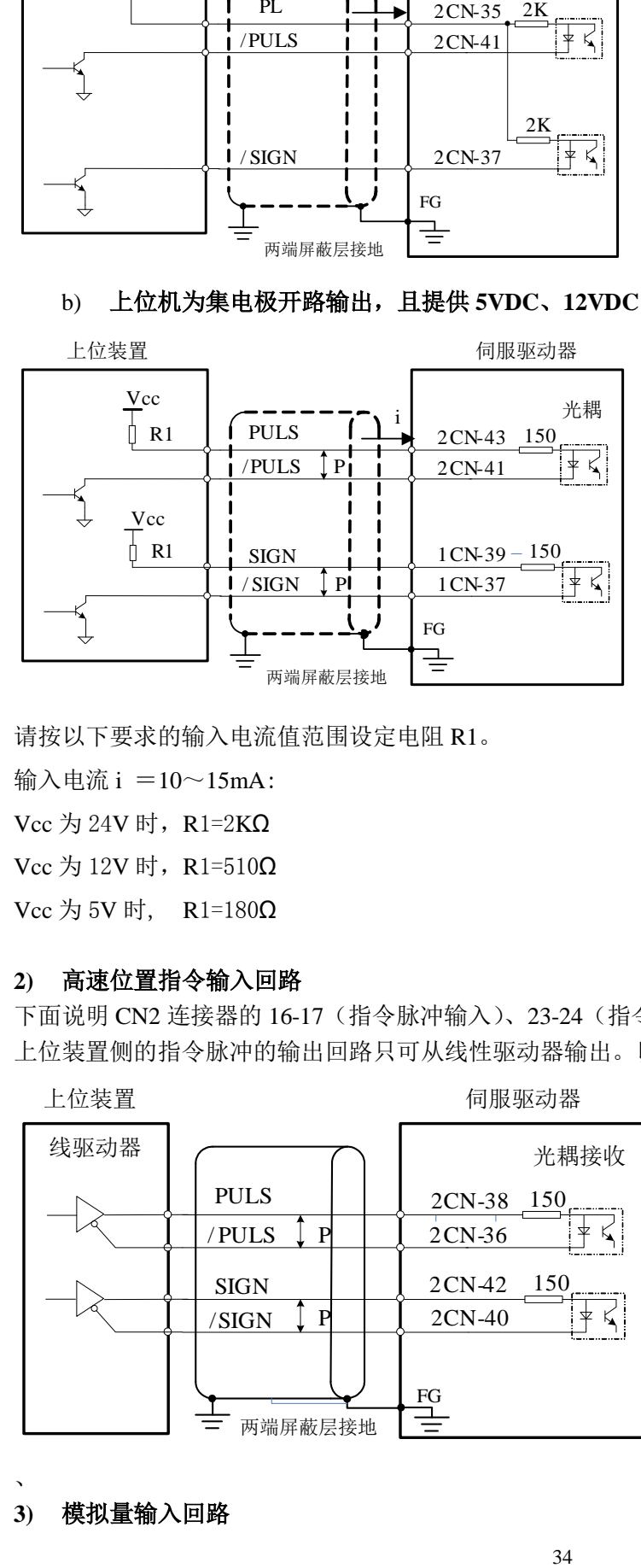

请按以下要求的输入电流值范围设定电阻 R1。

输入电流  $i = 10 \sim 15$ mA:

Vcc 为 24V 时, R1=2KΩ

Vcc 为 12V 时, R1=510Ω

Vcc 为 5V 时, R1=180Ω

#### **2)** 高速位置指令输入回路

下面说明 CN2 连接器的 16-17 (指令脉冲输入)、23-24 (指令符号输入)端子。 上位装置侧的指令脉冲的输出回路只可从线性驱动器输出。以下列举说明。

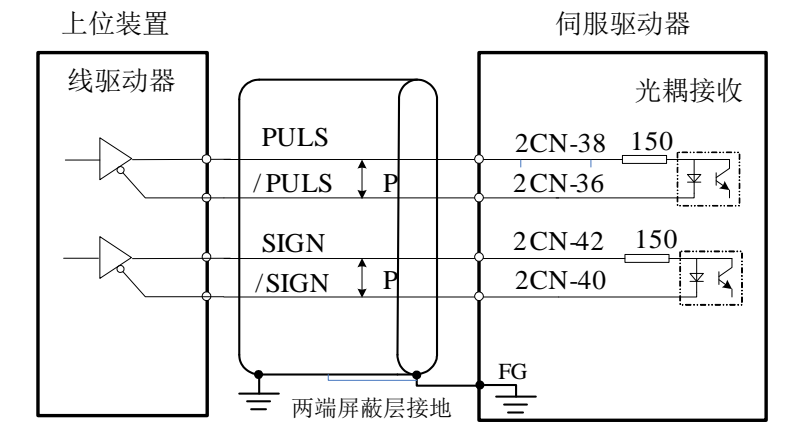

#### **3)** 模拟量输入回路

、

下面说明 CN2 连接器的 18-19 (速度指令输入)、20-29 (转矩指令输入)端子。 模拟量信号是指速度指令或转矩指令信号。输入阻抗如下所示。

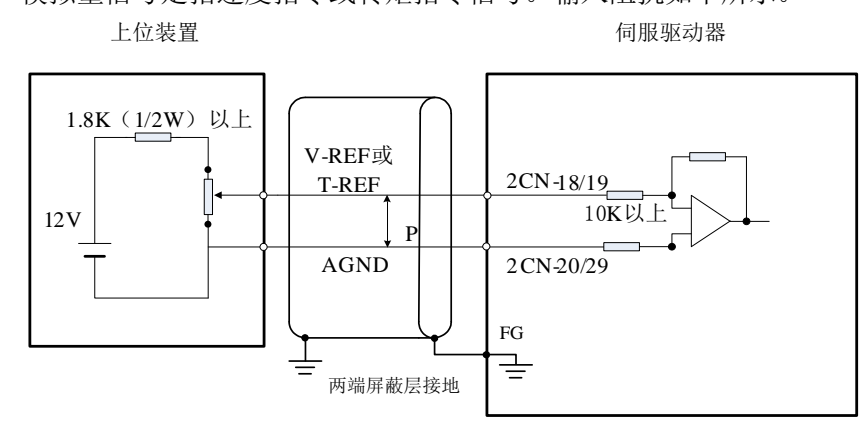

#### **4)** 顺控输入回路

通过继电器或集电极开路的晶体管回路进行连接。使用继电器连接时,请选择微小电流用继电器。如果不 使用微小电流用继电器,则会造成接触不良。

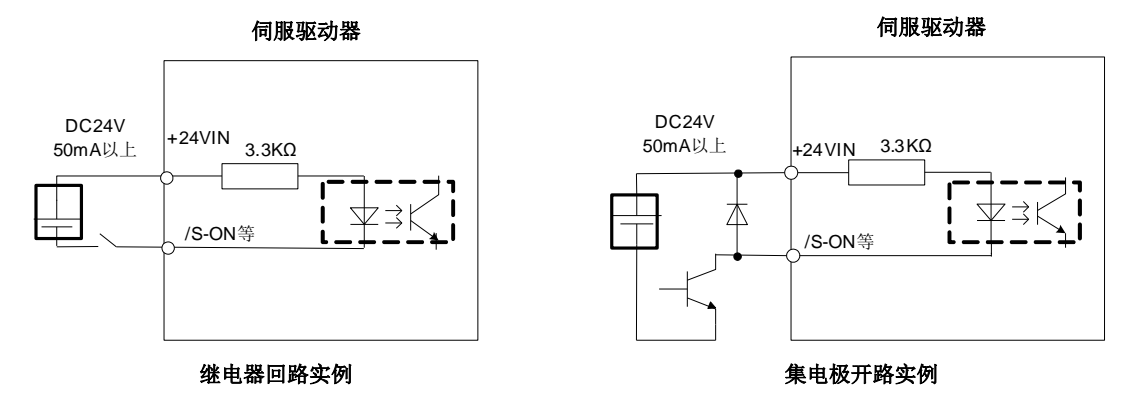

**(**二**)**输出电路

#### **1)** 顺控输出回路

伺服报警、伺服准备就绪以及其它的顺序用输出信号由光电耦合器输出电路构成,请使用继电器连接。

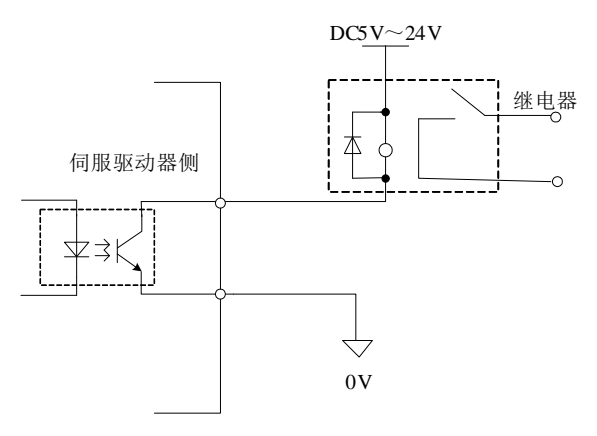

(注) 光电耦合器输出电路的最大允许电压,最大电流如下:

- 电压: DC30V(最大)<br>• 电流: DC50mA(最大) • 电压: DC30V (最大)
- 

#### **2)** 线性驱动器输出回路

下面就 CN2 端口的 21-22 (A 相信号)、25-23 (B 相信号)、13-24 (Z 相信号) 端子进行说明。 将编码器的串行数据转换为 2 相 (A 相、 B 相) 脉冲的输出信号(PAO、/PAO、PBO、/PBO) 和原点 脉冲信号(PZO, /PZO)通过线性驱动器输出回路进行输出。通常,在伺服驱动器的速度控制中, 需要 在上位装置侧构成位置控制系统时使用。在上位装置侧,请使用线性接收器回路进行接收。

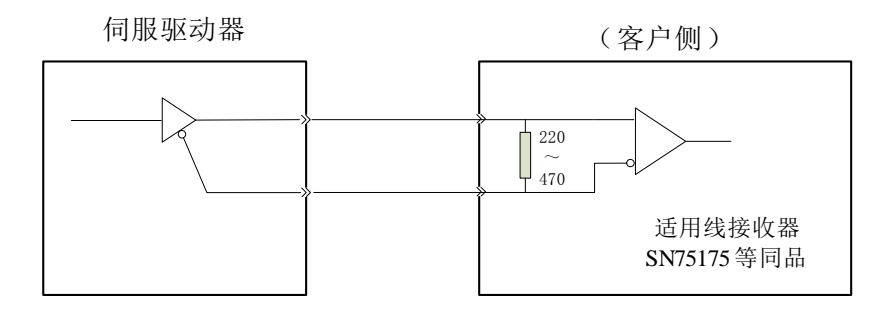
### **3.5** 连接器 **CN3** 的配线

下面对编码器、伺服驱动器和从伺服驱动器向上位装置输出信号进行连接的示例,以及编码器连接用端口 (CN3)的端子排列进行说明。

#### 3.5.1 编码器线缆

#### **(**一**)**快速插头编码器线缆

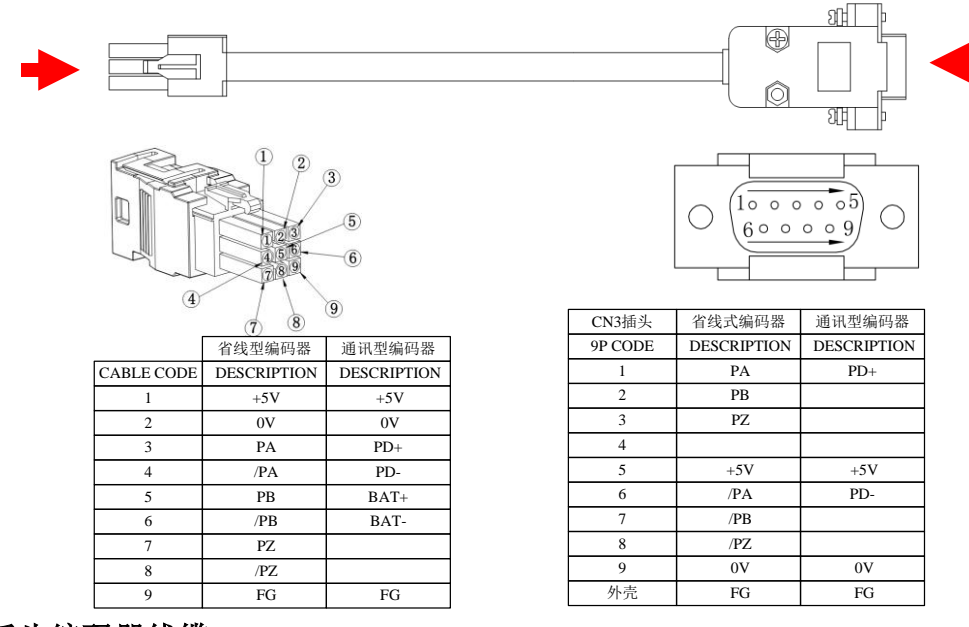

#### **(**二**)**航空插头编码器线缆

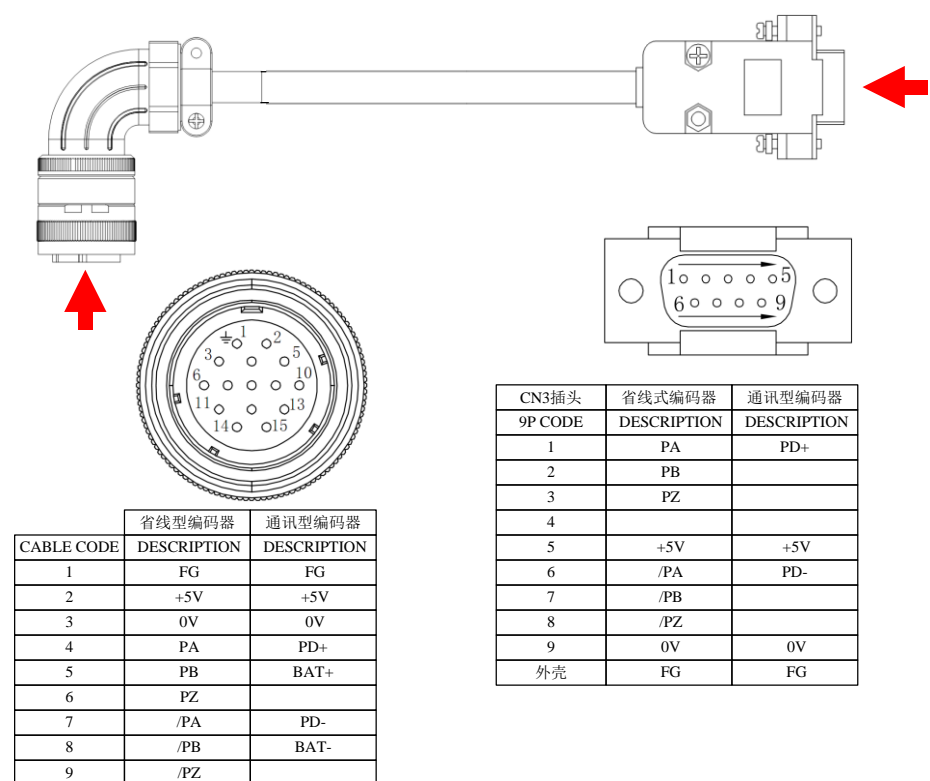

注:

1、17 位串行编码器如果为绝对值型时使用 BAT+、BAT-连接外部电池。17 位串行编码器如果为增量型则不 使用 BAT+、BAT-信号。

### 3.5.2 连接器 **CN3** 连接示例

■ 省线式增量编码器配线

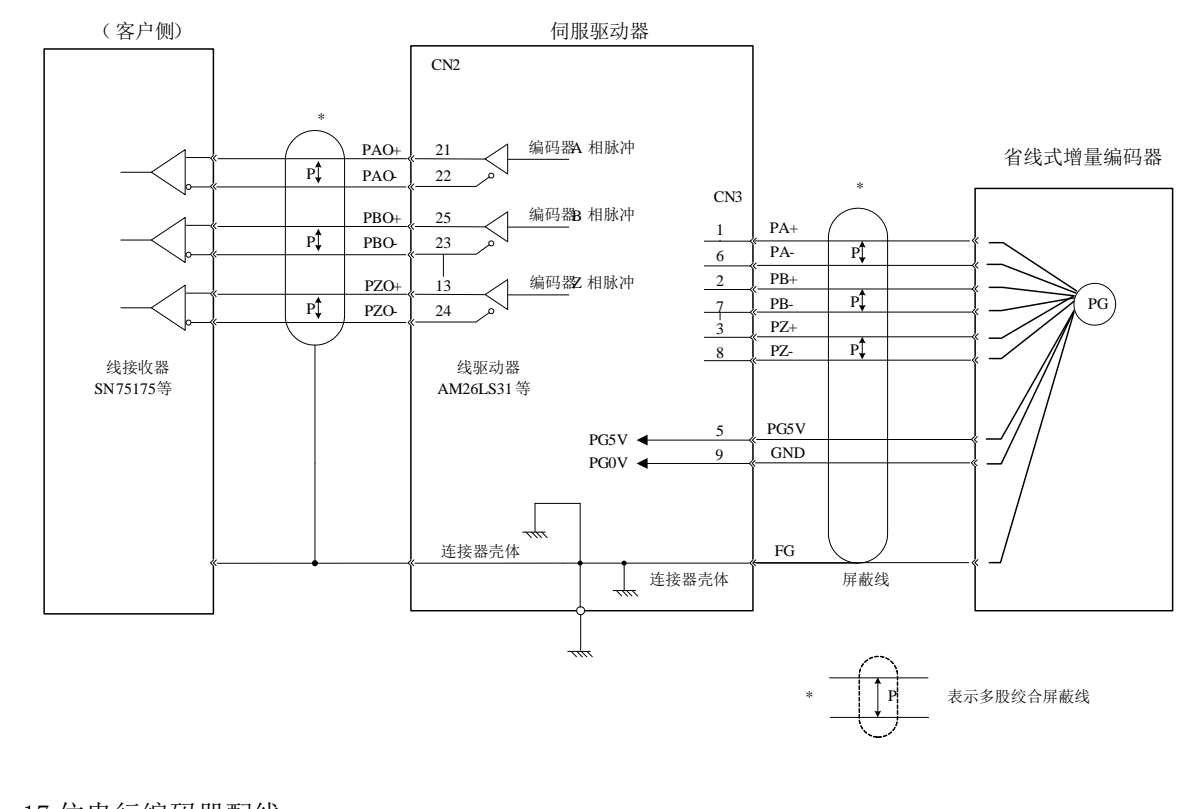

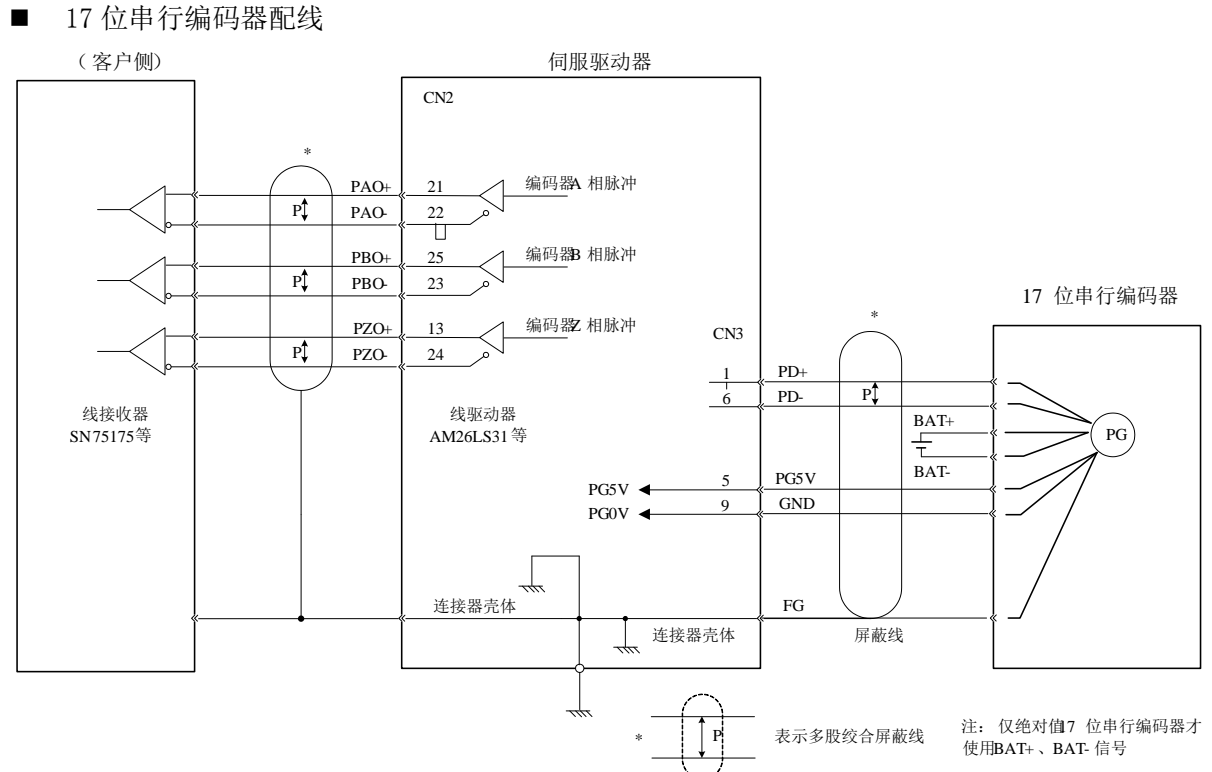

### **3.6** 标准接线方式

#### 3.6.1 位置控制的连接示例

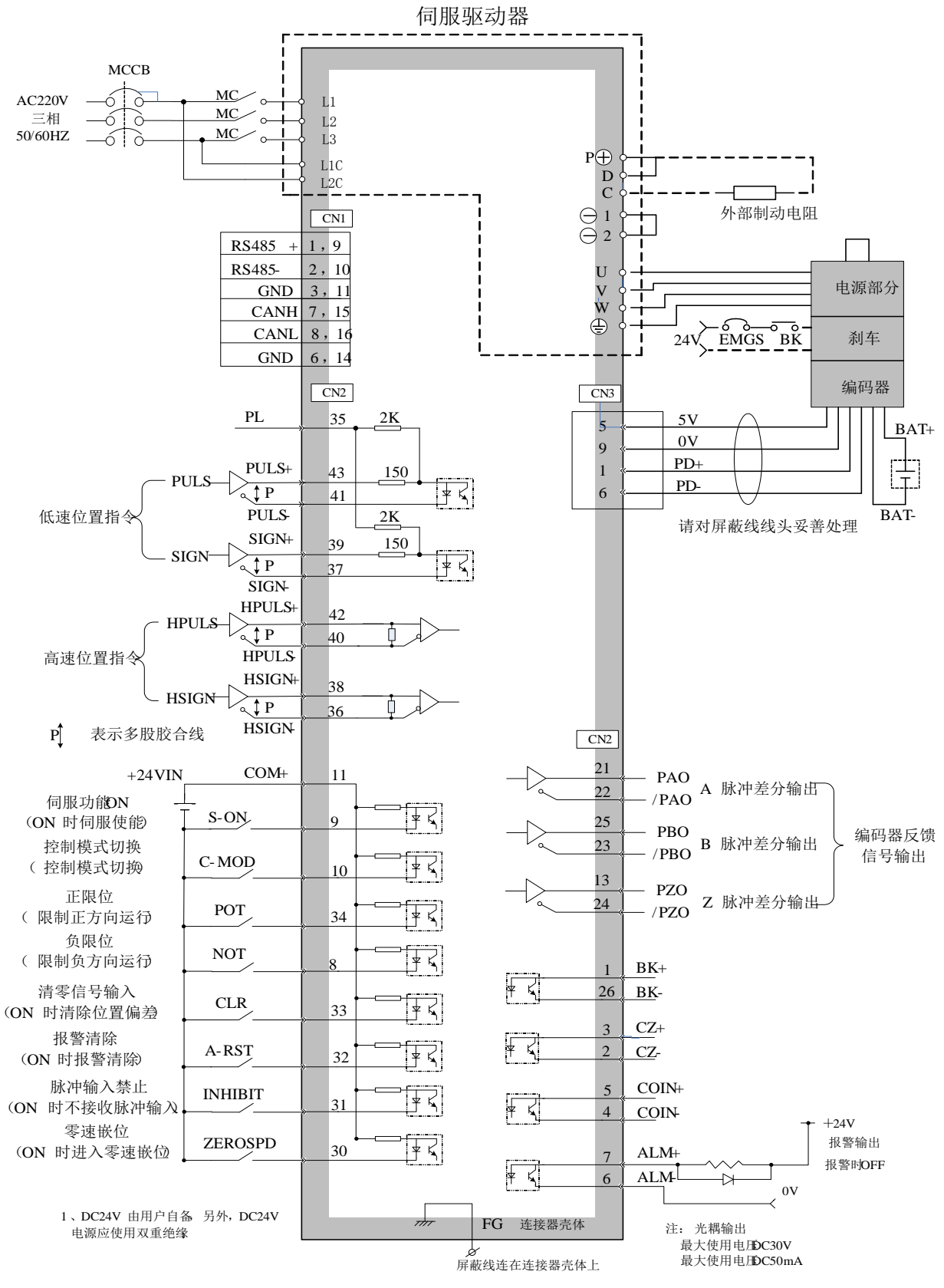

#### 3.6.2 速度\转矩控制的连接示例

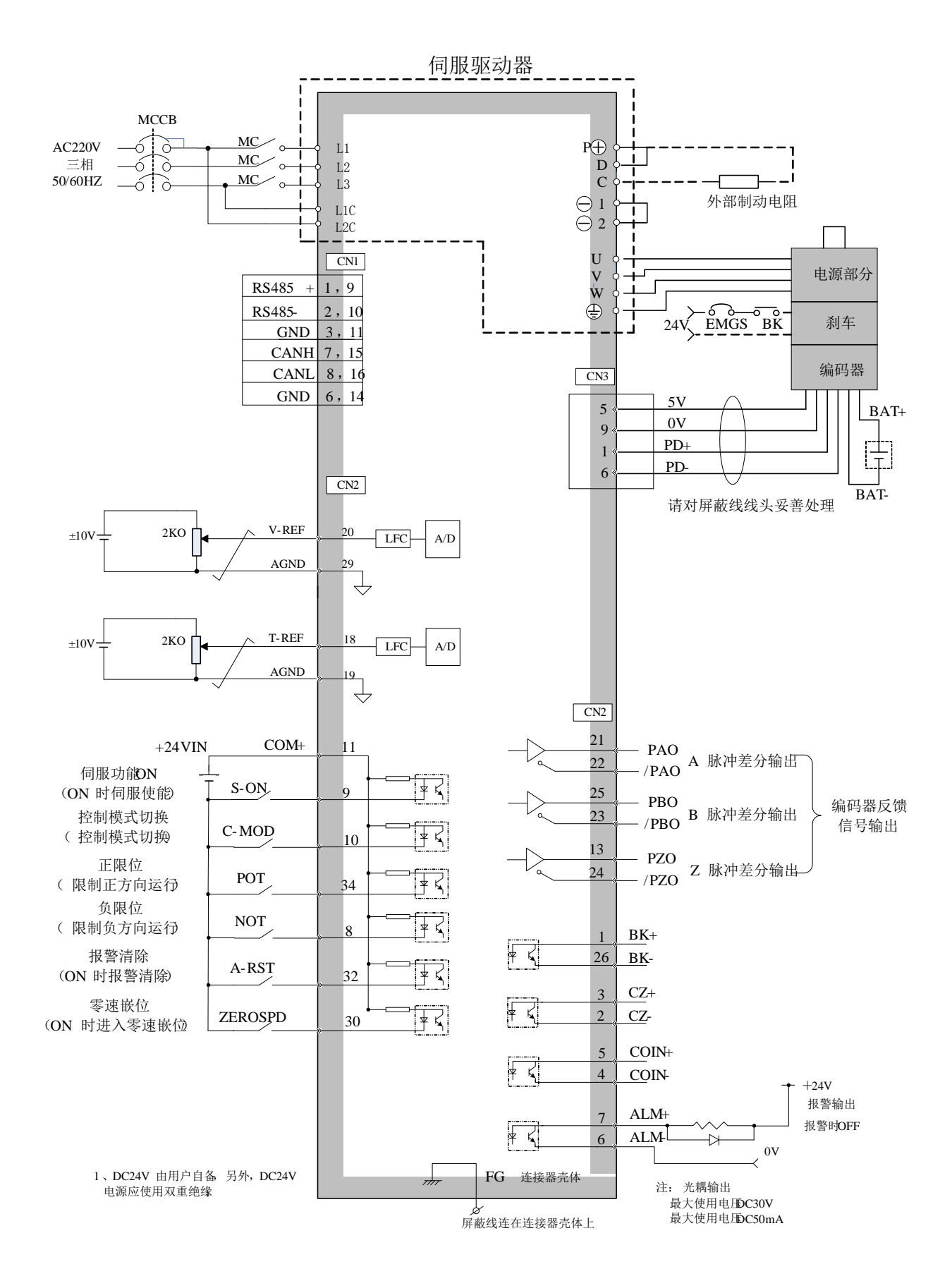

# 第四章 面板操作

## **4.1** 面板操作器

面板操作器由面板操作器显示部和面板操作器按键构成。 通过面板操作器可以显示状态、执行辅助功能、设定参数并监视伺服驱动器的动作。 面板操作器按键的名称及功能如下所示。

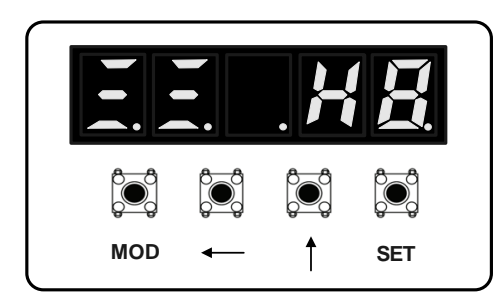

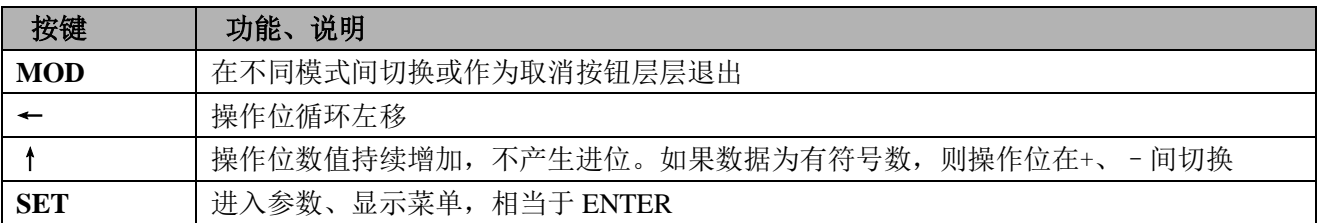

如何使伺服警报复位? 同时按住UP 键和DOWN键,便可使伺服警报复位。 (注 )使伺服警报复位前,请务必排除警报原因。

### **4.2** 功能的切换

按 MODE/SET 键, 功能会如下进行切换。 有关各功能的操作方法,请阅读参照章节。

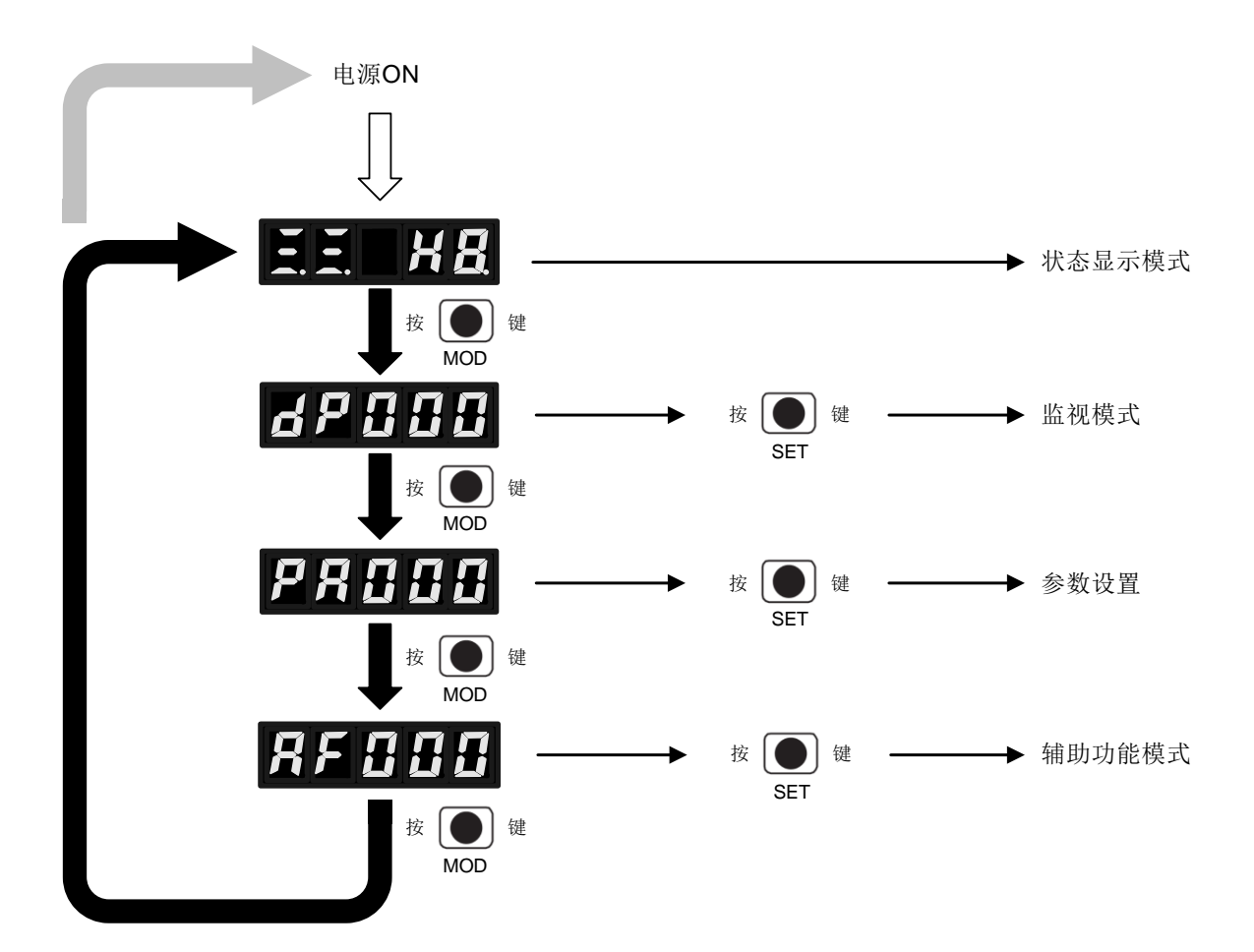

# **4.3** 状态监视

在状态显示模式中用位数表示伺服驱动器的状态。 状态显示的判别方法如下所示。

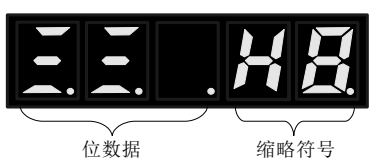

显示内容

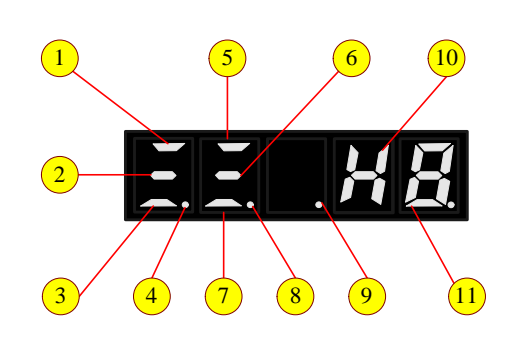

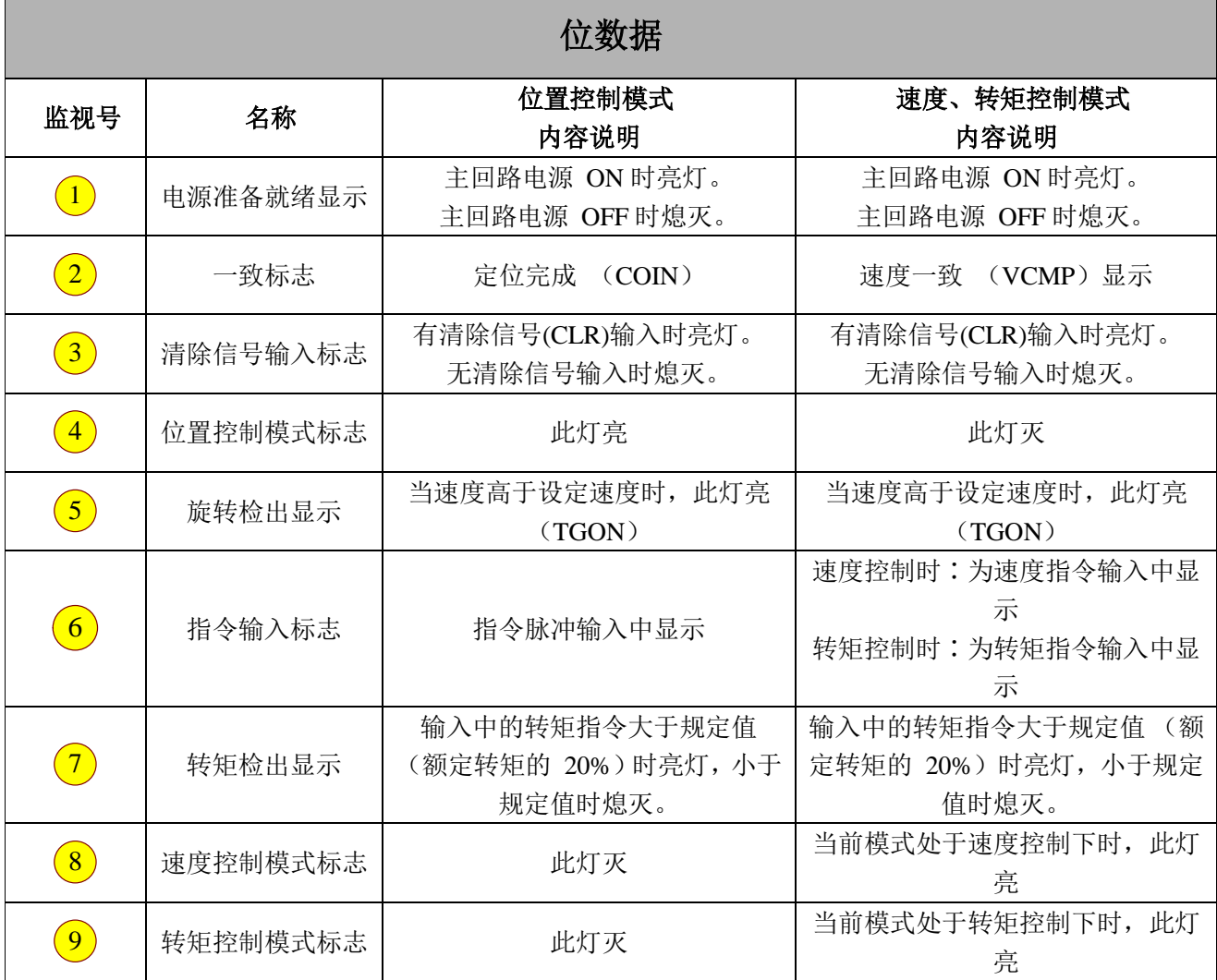

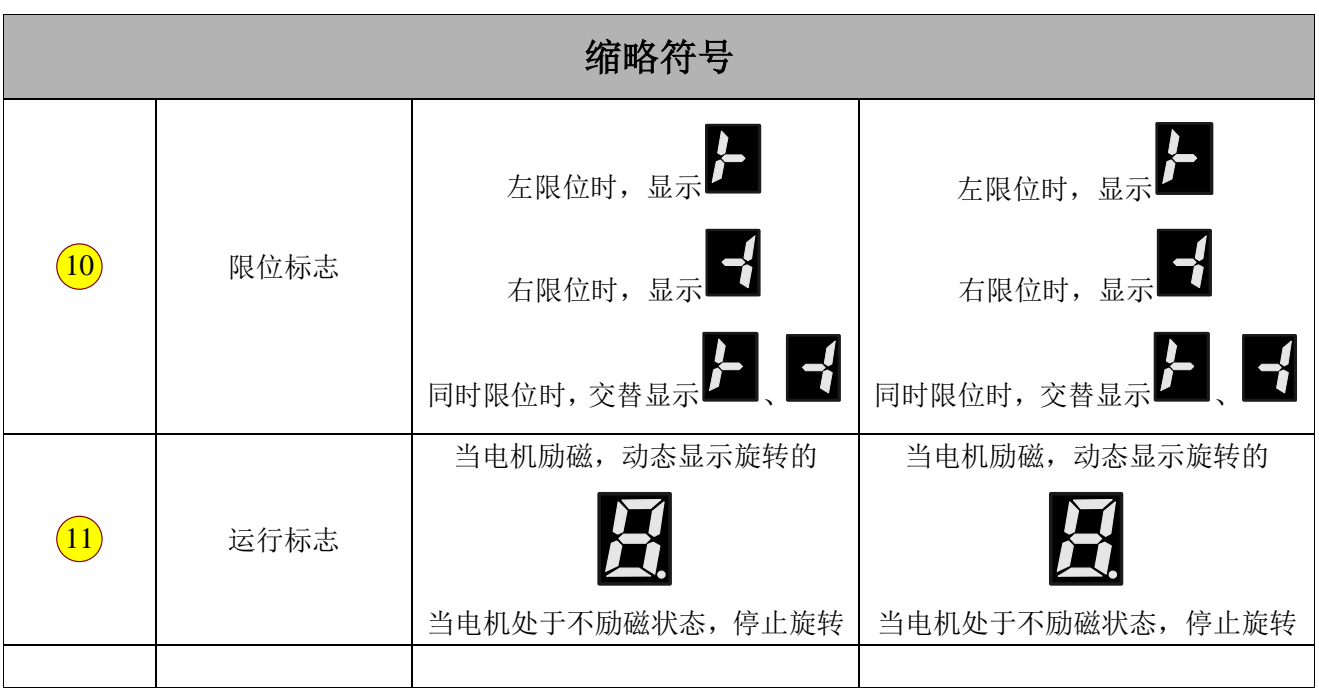

## **4.4 监视显示 (dP □□)**

在监视模式下,可对伺服驱动器中设定的指令值、输入输出信号的状态以及伺服驱动器的内部状态进行监 视 (显示)。在面板操作器上显示为以 DP 开头的编号。

#### 4.4.1 显示内容

监视模式下的显示内容,请参考章节"5.1"

### 4.4.2 监视模式下操作示例

下面以电机转速 (dP 00) 为例来说明监视显示的操作方法。

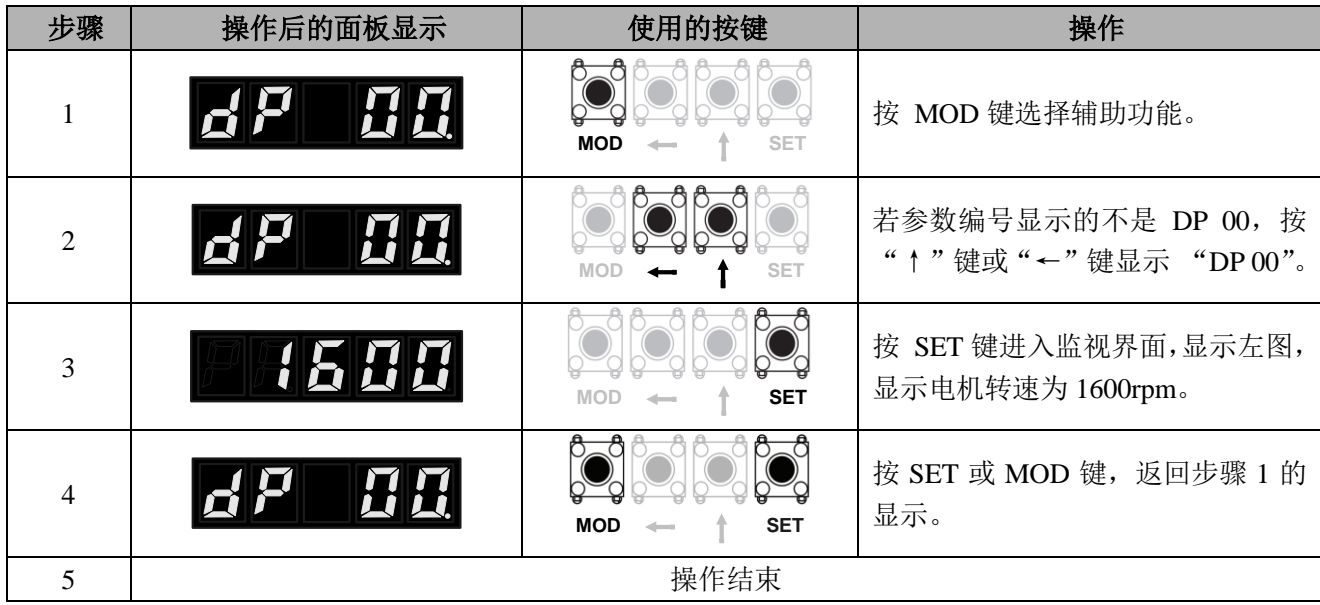

### **4.5** 参数模式

### 4.5.1 相关说明

设定伺服驱动器的参数。在面板操作器上显示为以 PA 开头的编号。

■ 存储设定状态

当参数编辑完毕,按下 SET 储存设定键时,面板显示器会依设定状态持续显示设定状态符号一秒钟。

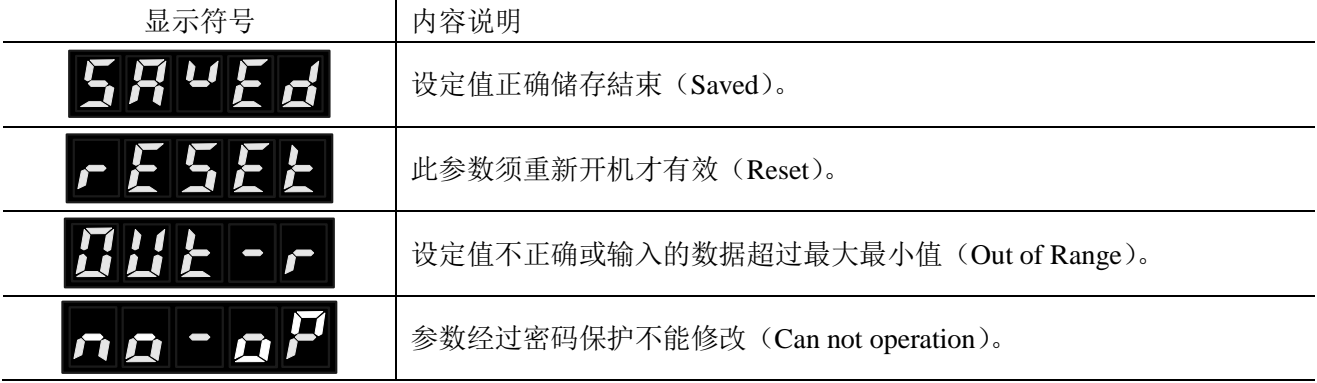

■ 数值类型

参数显示的最高一位表示数值类型。

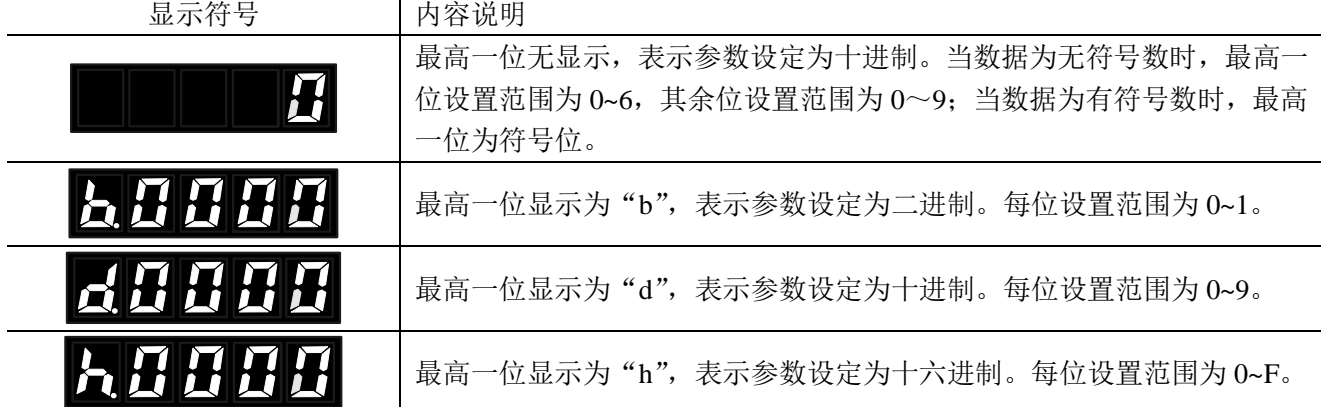

### 4.5.2 参数设定(PA□□□)的操作示例

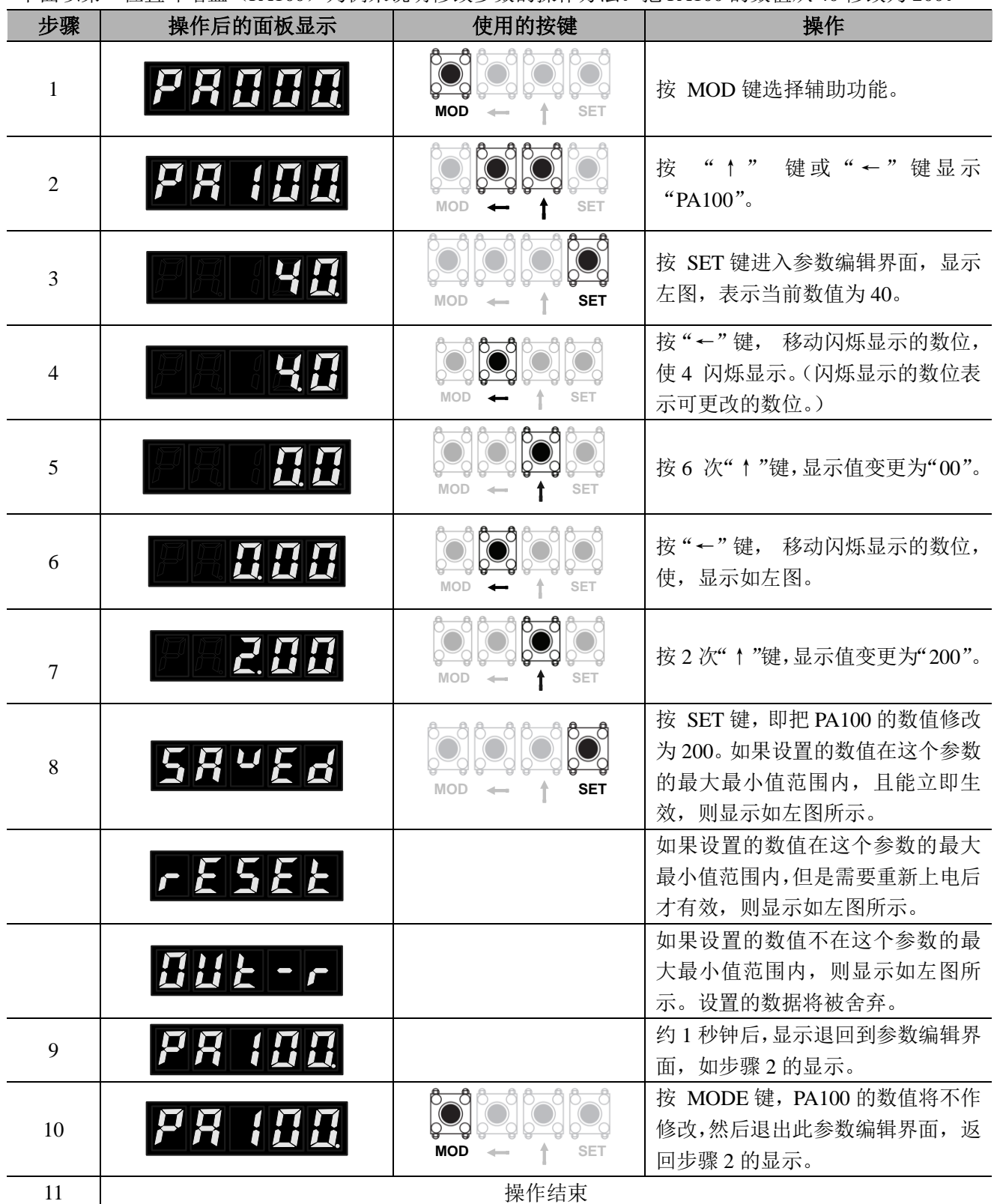

下面以第一位置环增益(PA100)为例来说明修改参数的操作方法。把 PA100 的数值从 40 修改为 200。

### **4.6** 辅助功能(**AF** □□)的操作示例

辅助功能用于执行与伺服驱动器的设置、调整相关的功能。 在面板操作器上显示为以 AF 开头的编号。

#### 4.6.1 辅助功能内容

请参考章节 6.1。

### 4.6.1 辅助功能 (AF □□) 的操作示例

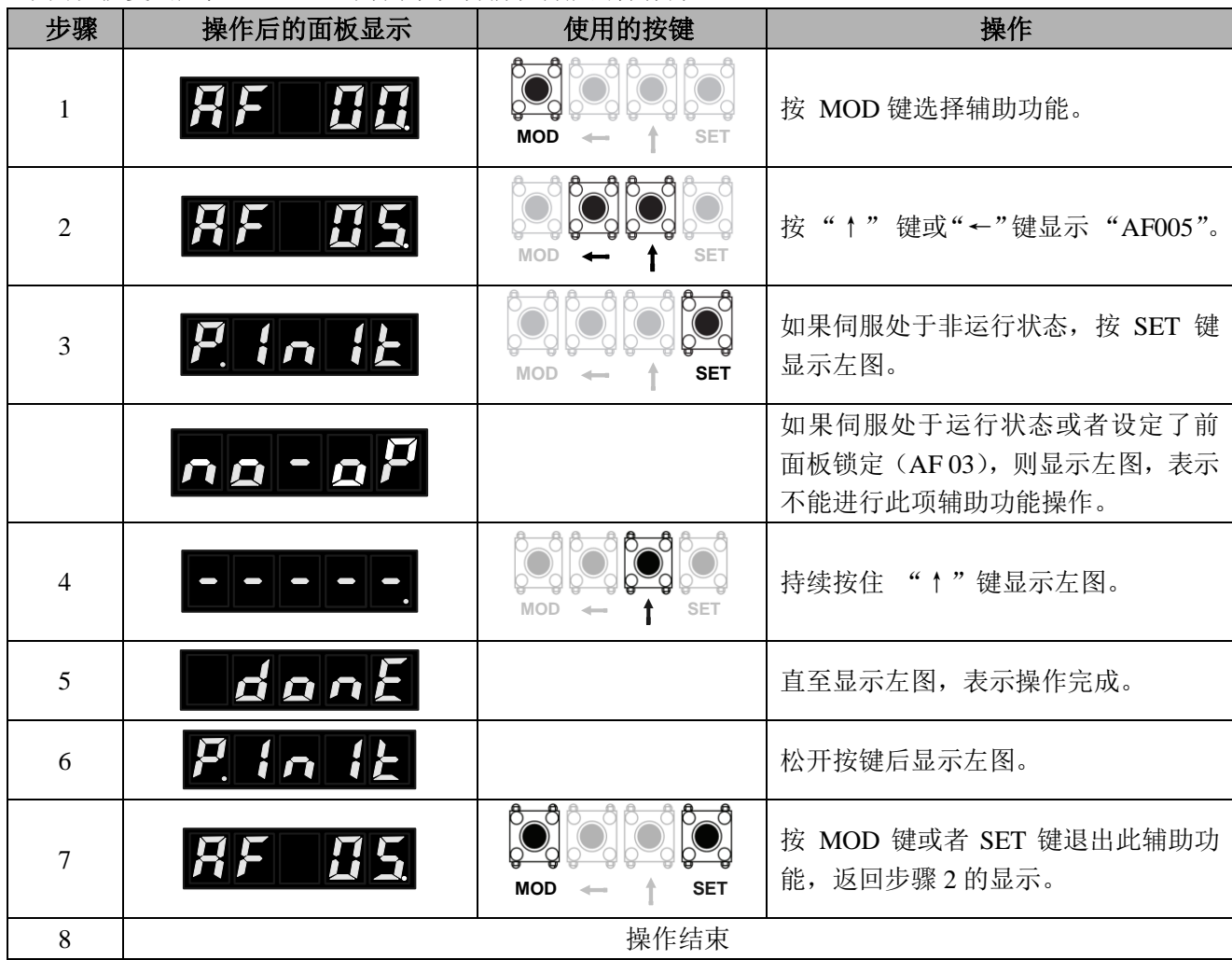

下面以恢复出厂值(AF005)为例来说明辅助功能的操作方法。

### **4.7** 本手册的参数书写方法

下面介绍本手册中使用的参数的书写方法。

### 4.7.1 "数值设定型"的书写方法

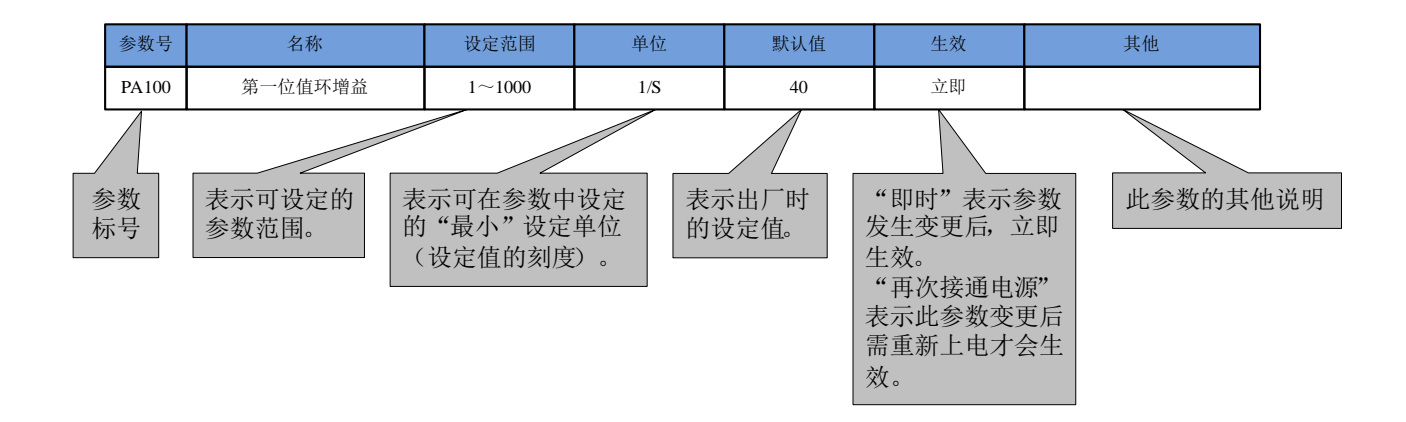

### 4.7.2 "功能选择型"的书写方法

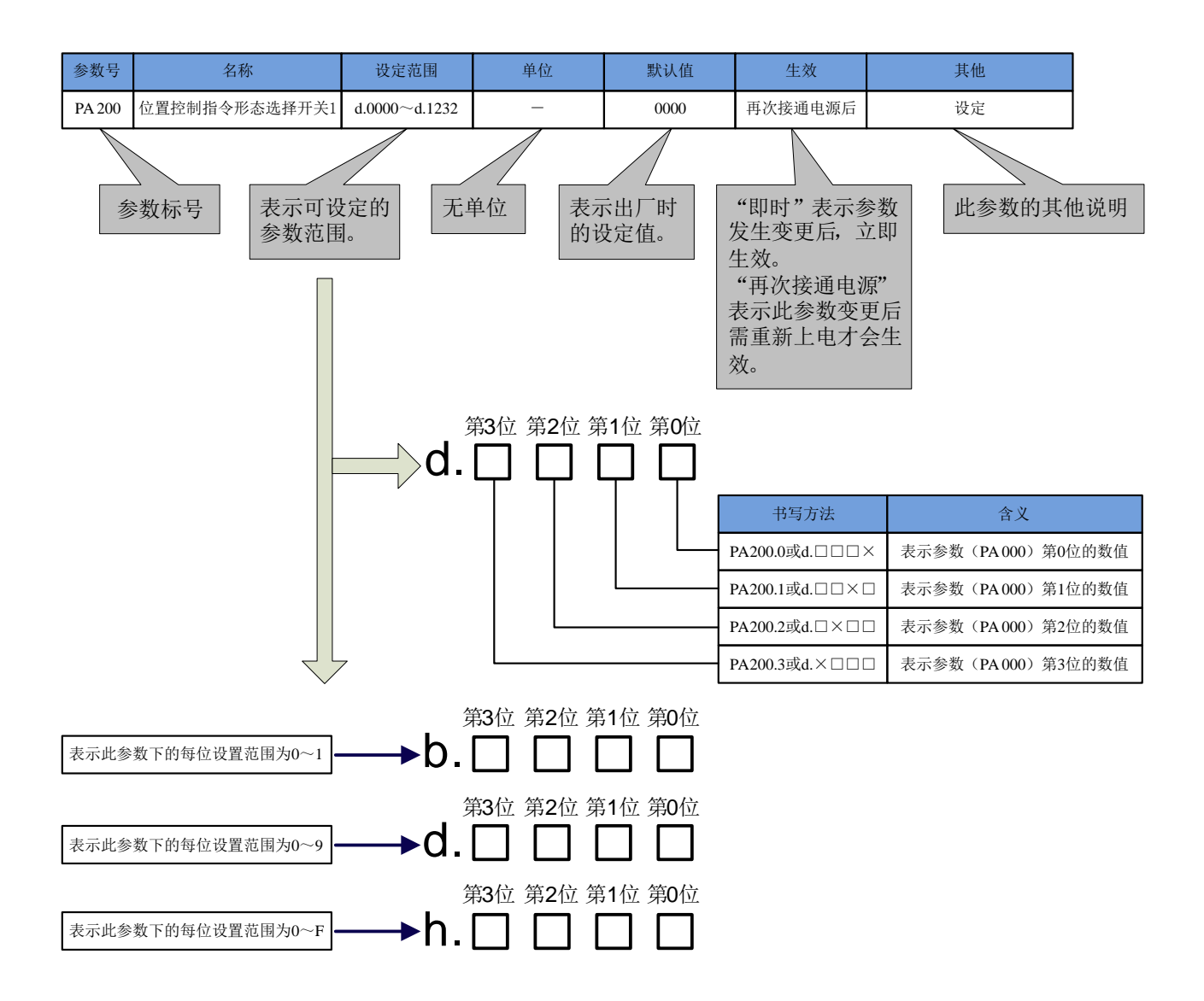

# 第五章 监视显示

### **5.1** 监视显示一览

监视显示是指对伺服驱动器中设定的指令值、输入输出信号的状态以及伺服驱动器的内部状态进行显示的 功能。

监视显示一览如下所示。

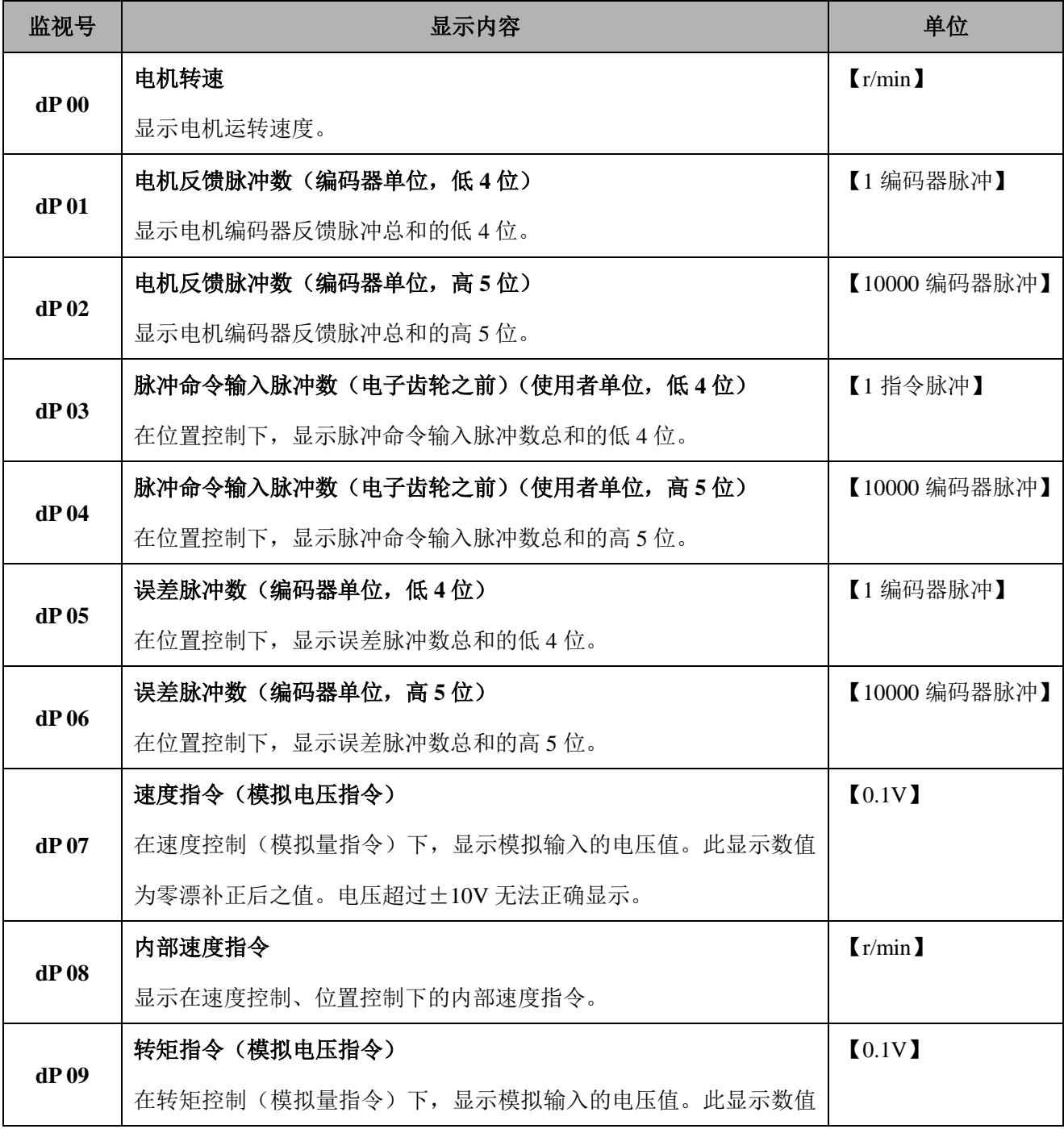

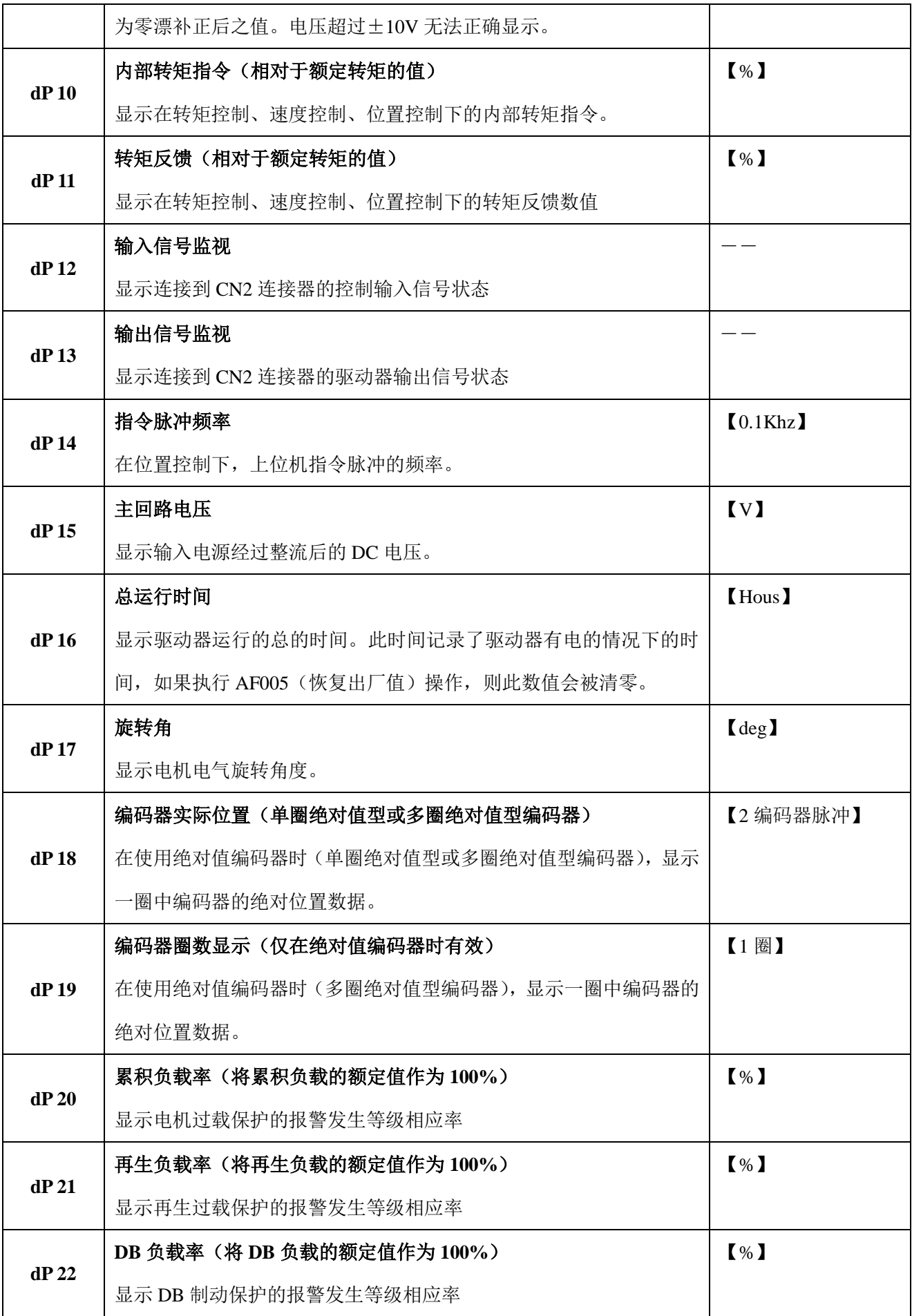

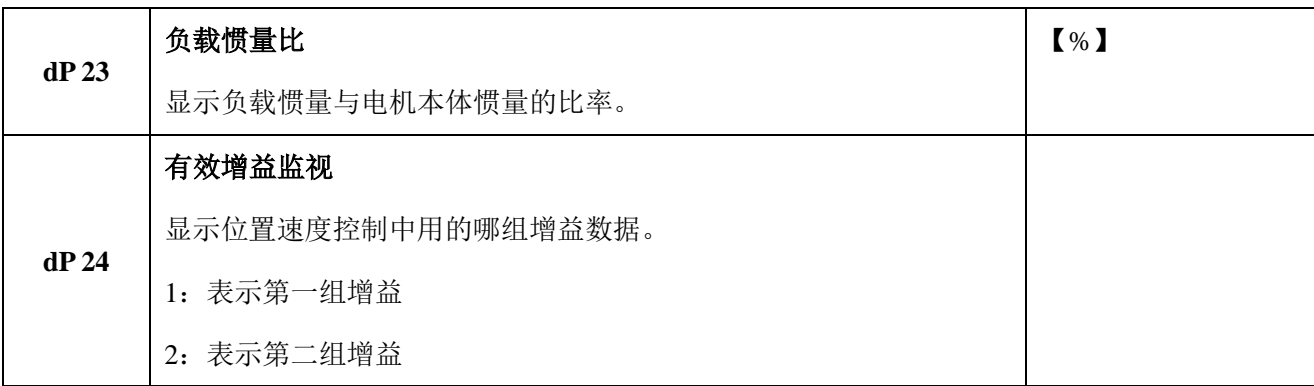

## **5.2** 监视显示的操作示例

以 dP 00 为例, 监视显示的操作示例如下所示。

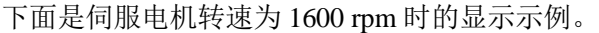

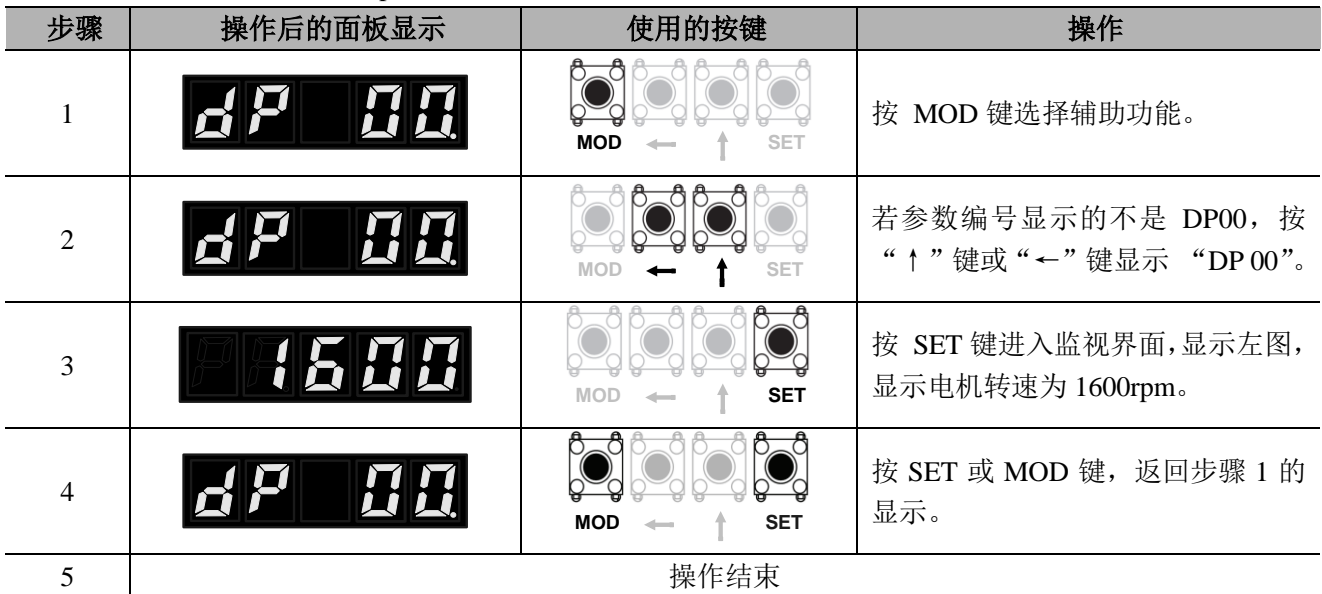

### **5.3** 输入信号监视

输入信号的状态可以通过"输入信号监视(dP 12)"进行确认。 显示步骤、显示的判别方法以及显示示例如下所示。

#### 5.3.1 显示步骤

输入信号的显示步骤如下所示。

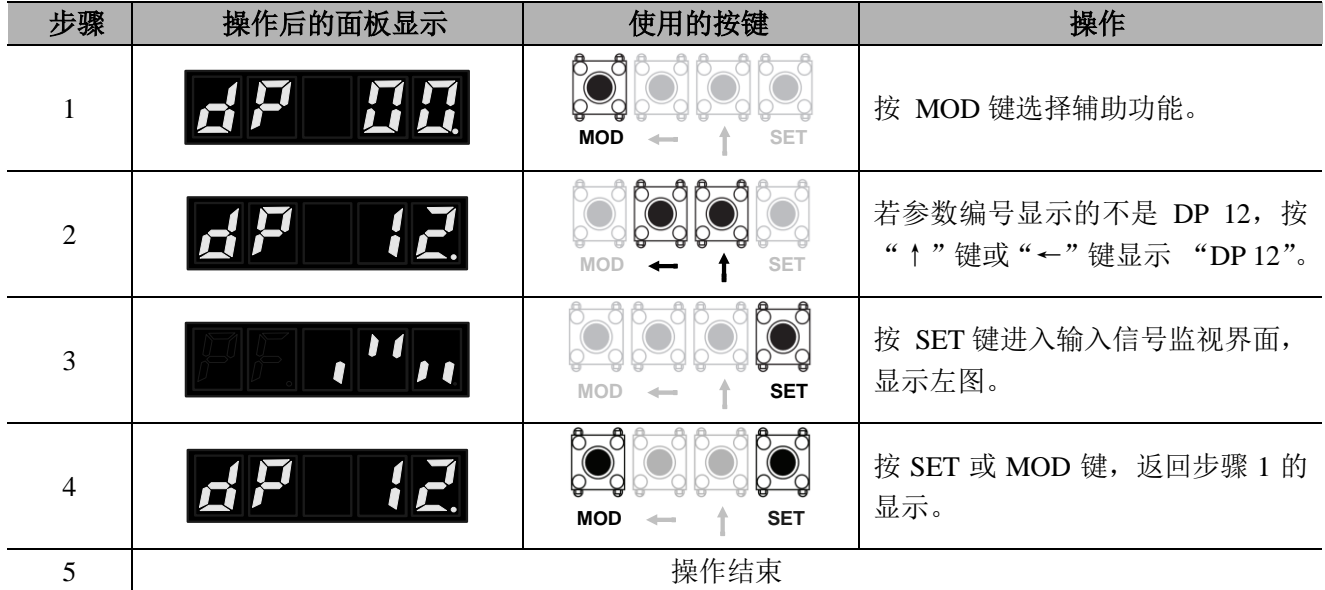

#### 5.3.2 显示的判别方法

被分配的输入信号通过面板操作器的段 (LED) 的点亮状态进行显示。 输入针和 LED 编号的对应关系见下表。

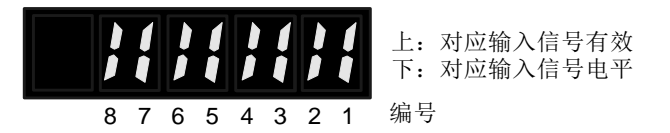

◆输入信号为有效状态时上方的段(LED)点亮。

◆输入信号为 L 电平(输入光耦导通)时下方的段(LED)点亮。

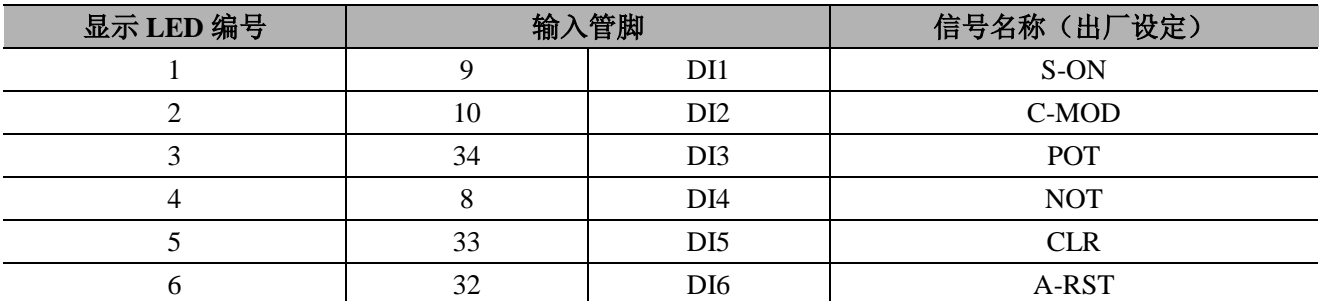

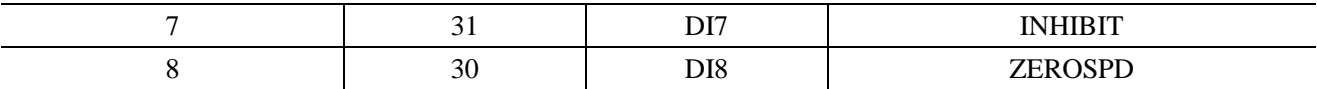

【注】

1、在外部没有输入的情况下, 通过修改参数 PA[508]、PA[509] (输入信号形态选择), 也能使相应 IO 信号 有效。dp 12 既可以显示外部输入 IO 信号电平状态,又可以显示内部信号有效状态。

2、在输入信号不取反的情况下,光耦不导通时的状态为 POT、NOT 信号无效,表示驱动禁止(超程)。

#### 5.3.3 显示示例

输入信号的显示示例如下所示。

输入光耦导通, PA508.0=0, S-ON 信号有效 (L 电平时伺服 ON)。

1 1 ← 编号1的上方LED亮  $\bullet$ — 编号1的下方LED亮  $\blacksquare$ 8 7 6 5 4 3 2 1 编号

输入光耦导通, PA508.0=1, S-ON 信号无效 (H 电平时伺服 ON)。

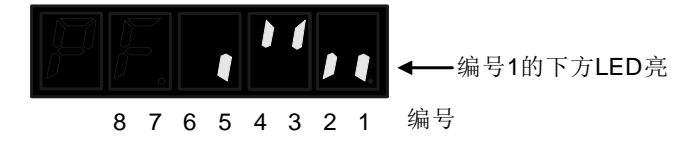

输入光耦不导通, PA508.0=1, S-ON 信号有效 (H 电平时伺服 ON)。

\n A 7 6 5 4 3 2 1\n 
$$
\frac{1}{4}
$$
\n

\n\n A 3 2 1\n

### **5.4** 输出信号监视

输出信号的状态可以通过"输出信号监视(dP 13)"进行确认。显示步骤、显示的判别方法以及显示示例 如下所示。

#### 5.4.1 显示步骤

显示步骤输出信号的显示步骤如下所示。

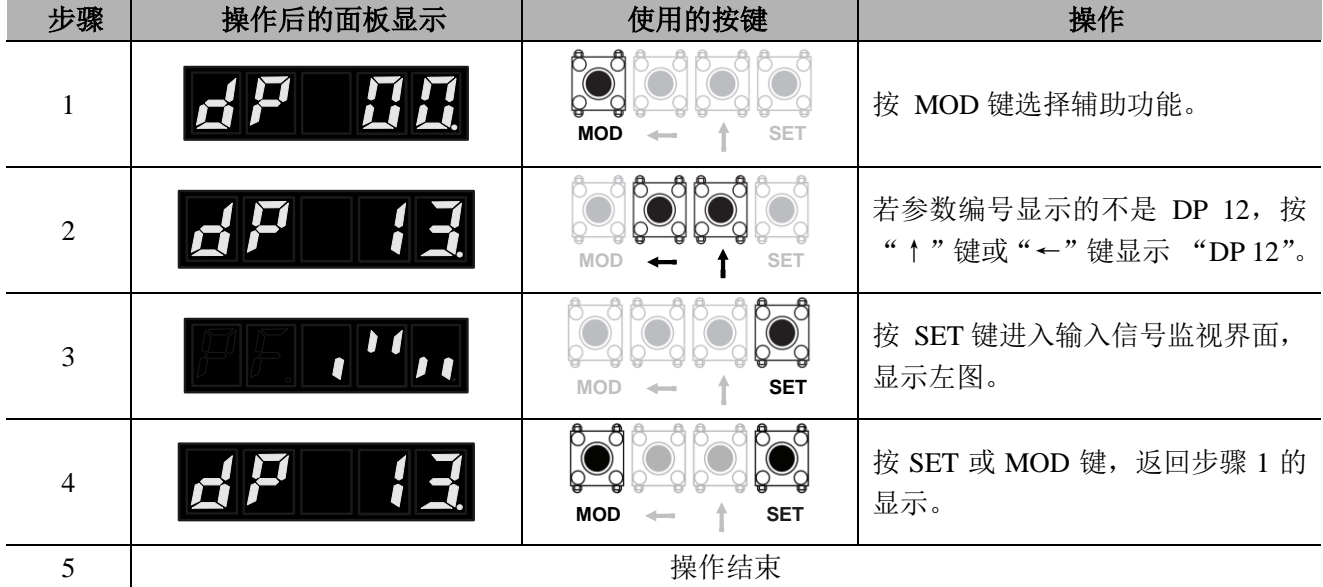

#### 5.4.2 显示的判别方法

被分配的输出信号通过面板操作器的段 (LED) 的点亮状态进行显示。 输入针和 LED 编号的对应关系见下表。

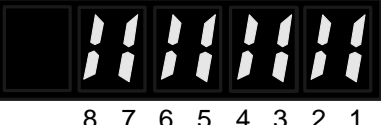

上:对应输出信号有效 下:对应输出信号电平

8 7 6 5 4 3 2 1 编号

◆输出信号为有效状态时上方的段(LED)点亮。

◆输出信号为 L 电平(输出光耦导通)时下方的段(LED)点亮。

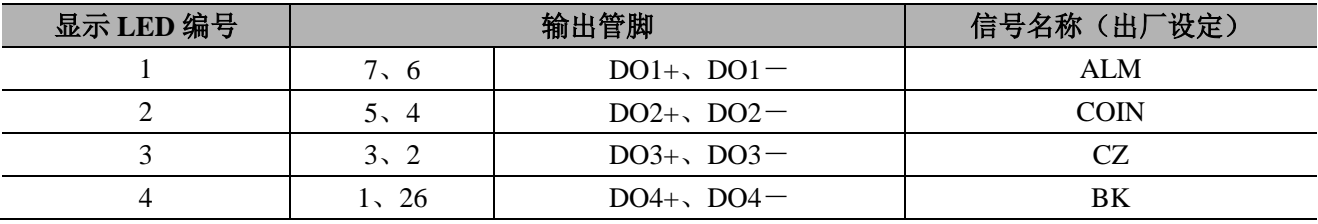

【注】

1、即使在输出信号无效状态, 通过修改参数 PA[511](输出信号形态选择), 也能使相应输出 IO 的电平极性 改变。dp 13 既可以显示输出信号电平状态,又可以显示内部信号有效状态。

2、输出管脚 CN2-7,CN2-6 只能作为 ALM 信号,其输出极性可通过参数 PA[511](输出信号形态选择) 修改。当输出管脚选择为 Z 脉冲集电极输出(CZ)时, dp 13 的相应位不点亮, 当选择为 Z 脉冲输出的管 脚超过 1 个时, 只能输出一个 Z 信号(优先级为 DO2> DO3> DO4)。

#### 5.4.3 显示示例

输出信号的显示示例如下所示。 PA511.0=0, ALM 信号无效, 光耦导通 (ALM 信号为 L 电平)

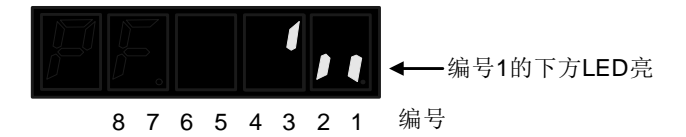

PA511.0=0, ALM 信号有效后, 光耦不导通 (ALM 信号为 H 电平)

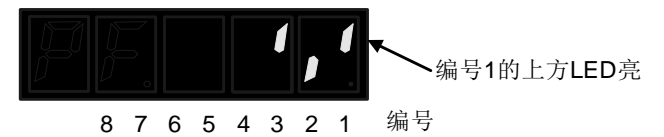

PA511.0=1, ALM 信号有效后, 光耦导通 (ALM 信号为 L 电平)

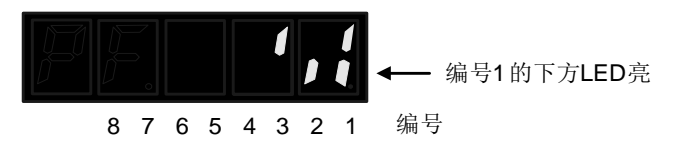

### **5.5** 接通电源时的监视显示

如果通过 PA014 设定 dP 编号,则接通电源时面板操作器上显示已设定的 dP 编号的数据。 但如果已设定为 50(出厂值),则接通电源时显示状态。

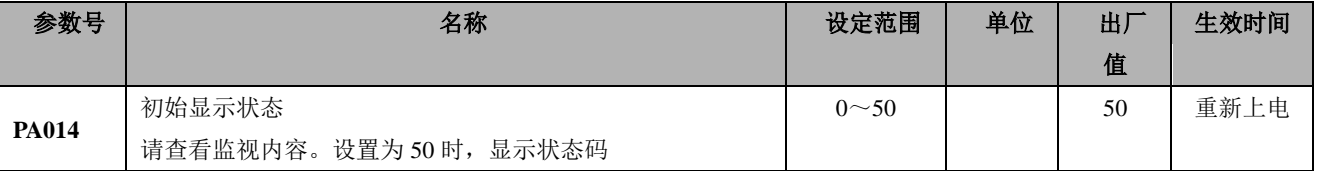

### **5.6** 其他说明

◆ dP 01、dP 03、dP 05 数值显示范围为【-32767, 32767】, 当显示为-32767 时, 显示如下:

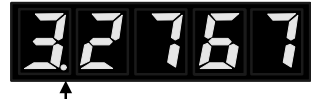

最高位的小数点表示数值为负

当电机反馈脉冲数(dP 02×10000+dP 01)、脉冲命令输入脉冲数(dP 04×10000+dP 03)、偏差脉冲数(dP 06×10000+dP 05) 的绝对值大于 327679999 时, 显示数据将不再更新。

# 第六章 辅助功能

### **6.1** 辅助功能一览

辅助功能用 AF 开头的编号来表示,执行与伺服电机的运行、调整相关的功能。 下表列出了辅助功能一览和参照章节。

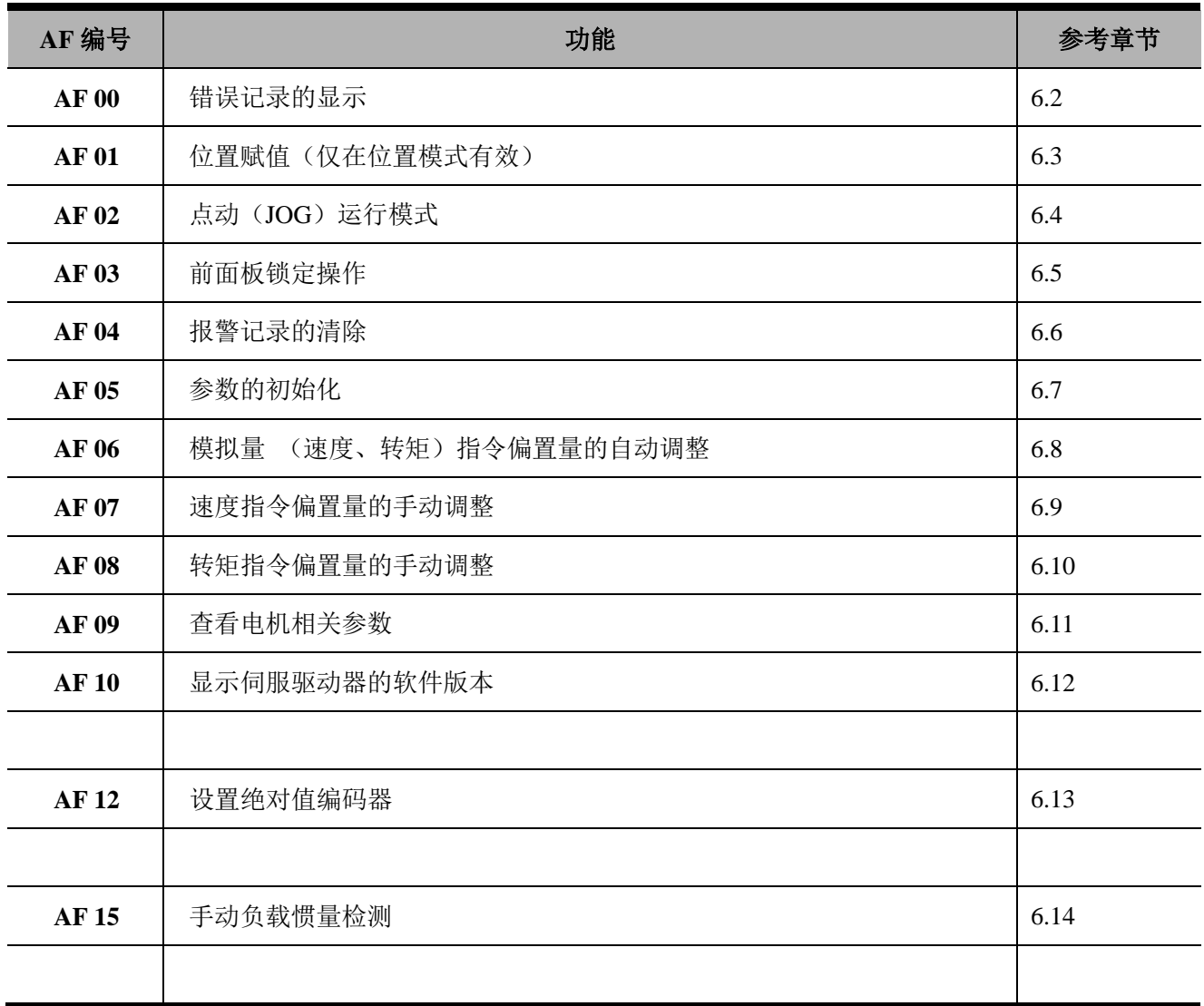

### **6.2** 报警记录的显示(**AF 00**)

伺服驱动器有追溯显示报警功能,最多可以追溯显示 10 个已发生的报警记录。

可以确认发生报警的编号和时间戳\*。

\*时间戳

是指以 1Hour 为单位测量控制电源及主回路电源接通后持续的时间,显示在发生报警时总计运行时间的功 能。如果按一年 365 天、每天 24 小时运行,可以持续测量约 7.5 年。

报警记录的显示步骤如下所示。

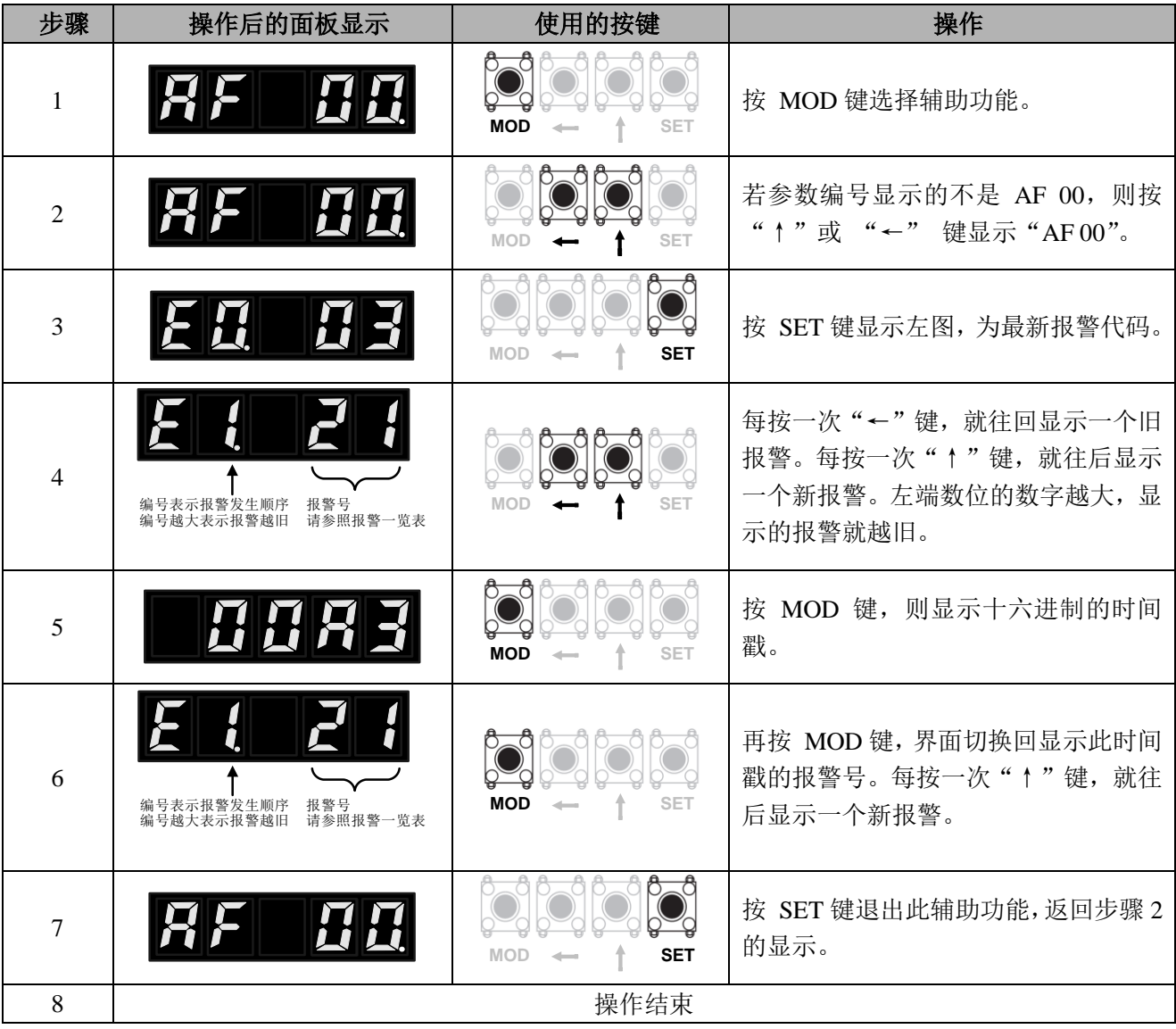

<补充>

• 连续发生相同报警时, 如果发生错误的间隔不到 1 小时则不保存,超过 1 小时则全部保存。

• 未发生报警时, 报警号为 0。

•报警记录可通过"报警记录的删除 (AF 04)"来删除。即使进行报警复位或者切断伺服驱动器的主回 路电源,报警记录也不会被删除。

### **6.3** 位置赋值(**AF 01**)

伺服驱动器位置赋值功能,执行此功能后,电机反馈位置和给定脉冲位置被设置为 PA766, PA767 数值。

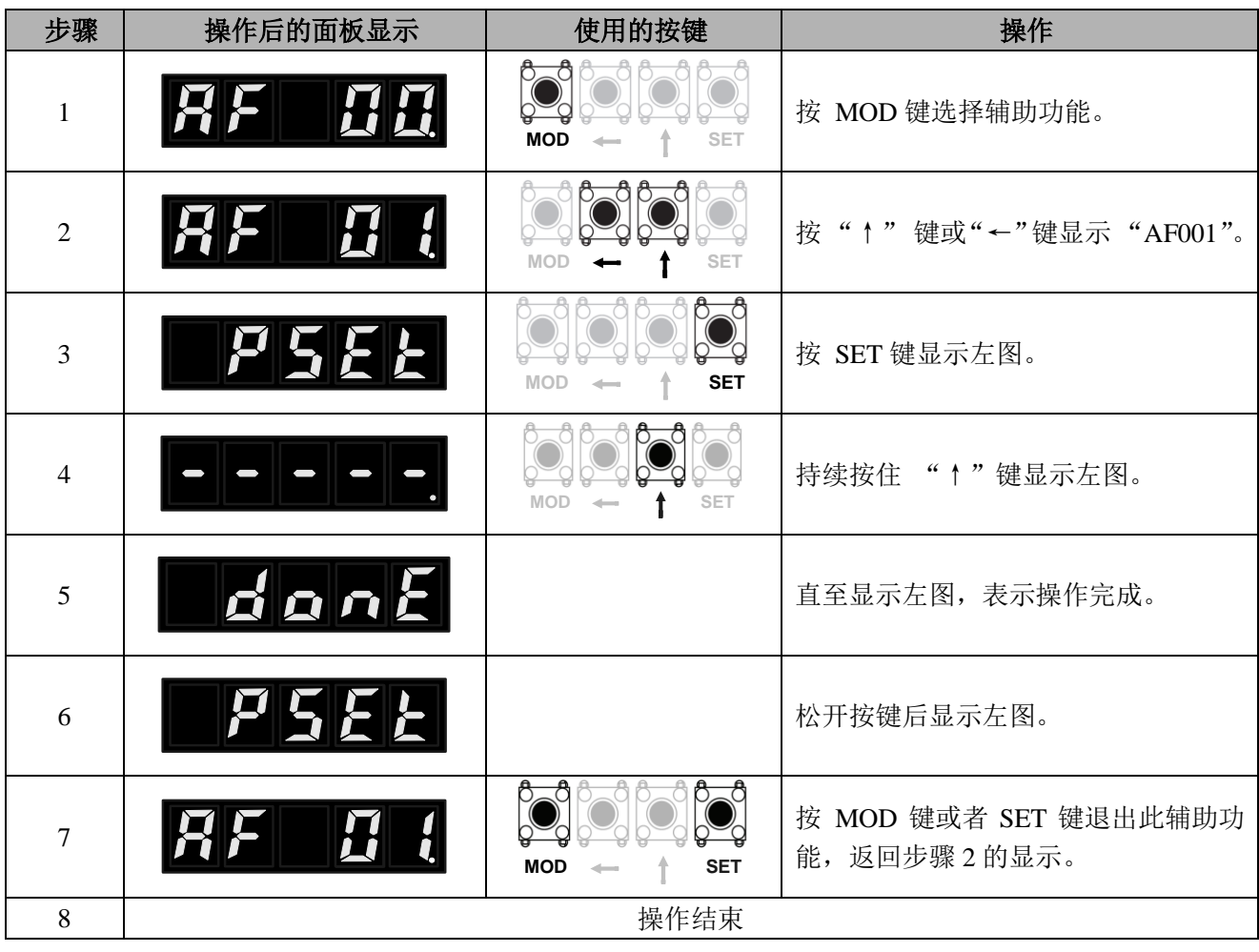

### **6.4 JOG** 运行(**AF 02**)

JOG 运行是指不连接上位装置而通过速度控制来确认伺服电机动作的功能。 JOG 运行过程中超程防止功能无效。运行的同时必须考虑所用机械的运行范围。

#### (**1**)运行前的设定事项

要进行 JOG 运行,必须事先进行以下设定。

- · S-ON 输入信号 ON 时, 请将其切换为 OFF。
- •请在考虑所用机械的运行范围等后再设定 JOG 速度。JOG 运行速度通过 PA306 进行设定。
- •请采取必要的安全措施, 使其处于可随时紧急停止的状态。
- ²为确保安全,请在机械侧设置停止装置

#### (**2**)操作步骤

JOG 运行的操作步骤如下所示。下面说明伺服电机旋转方向设定为 PA000.0=0(正转指令时正转)时的操 作步骤。

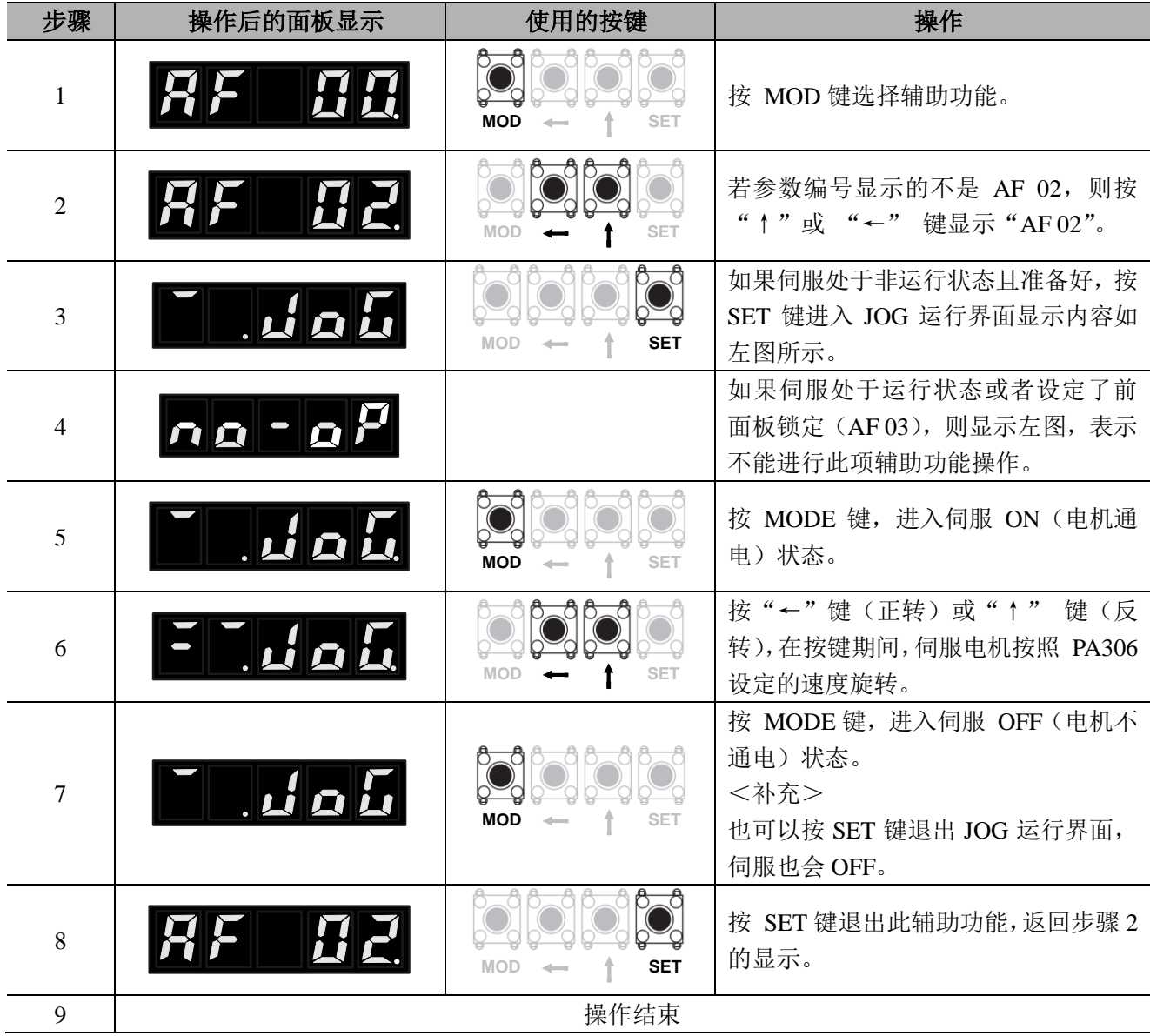

# **6.5** 前面板锁定(**AF 03**)

密码设定

设置为 58,不可操作参数和功能

设置为 315,可操作所有参数和功能

设置为其他数值,只能操作说明书中参数和功能

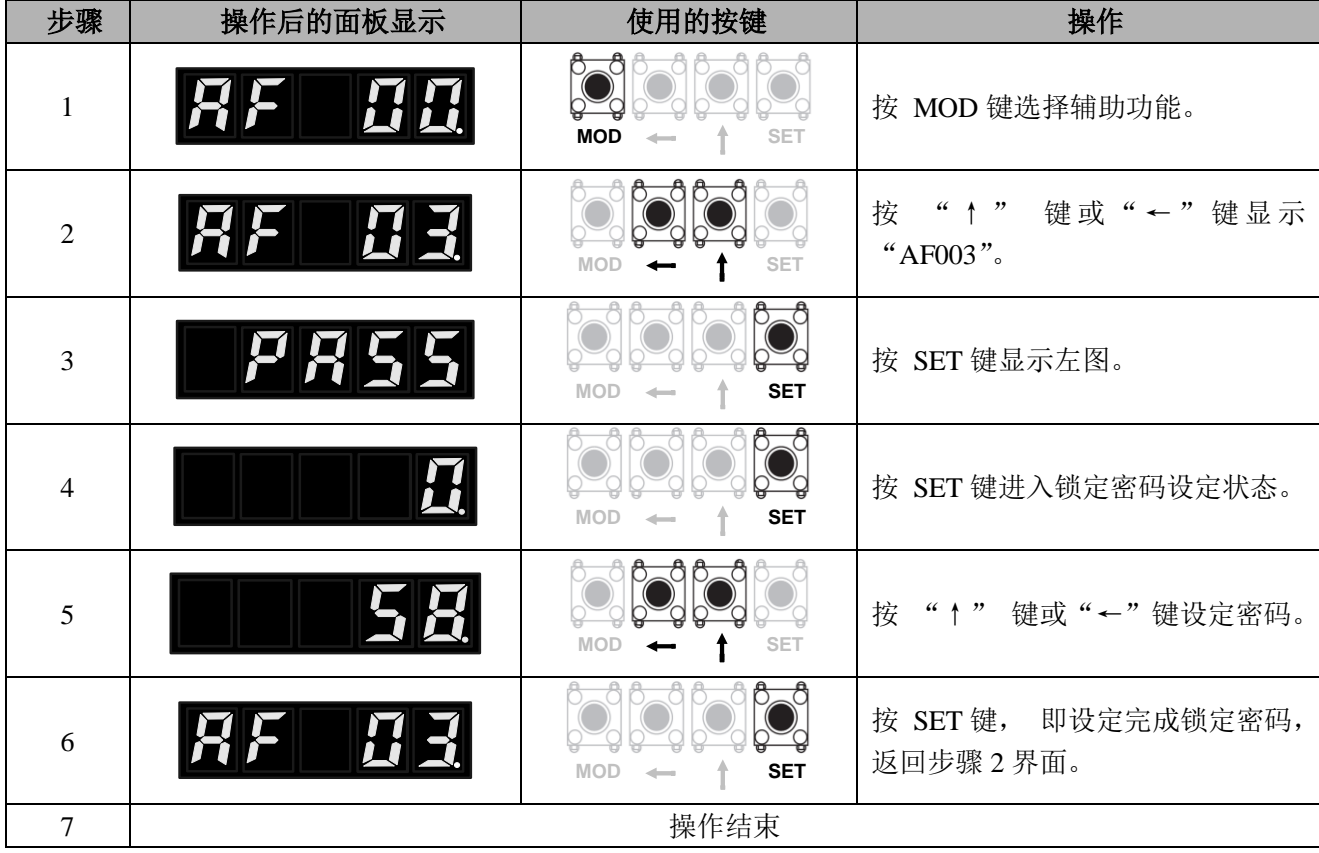

### **6.6** 报警记录的删除(**AF 04**)

删除伺服驱动器中记录的所有报警记录的功能。

注)报警记录可通过本功能删除。即使进行报警复位或者切断伺服驱动器的主回路电源,报警记录也不会 被删除。

操作步骤如下所示。

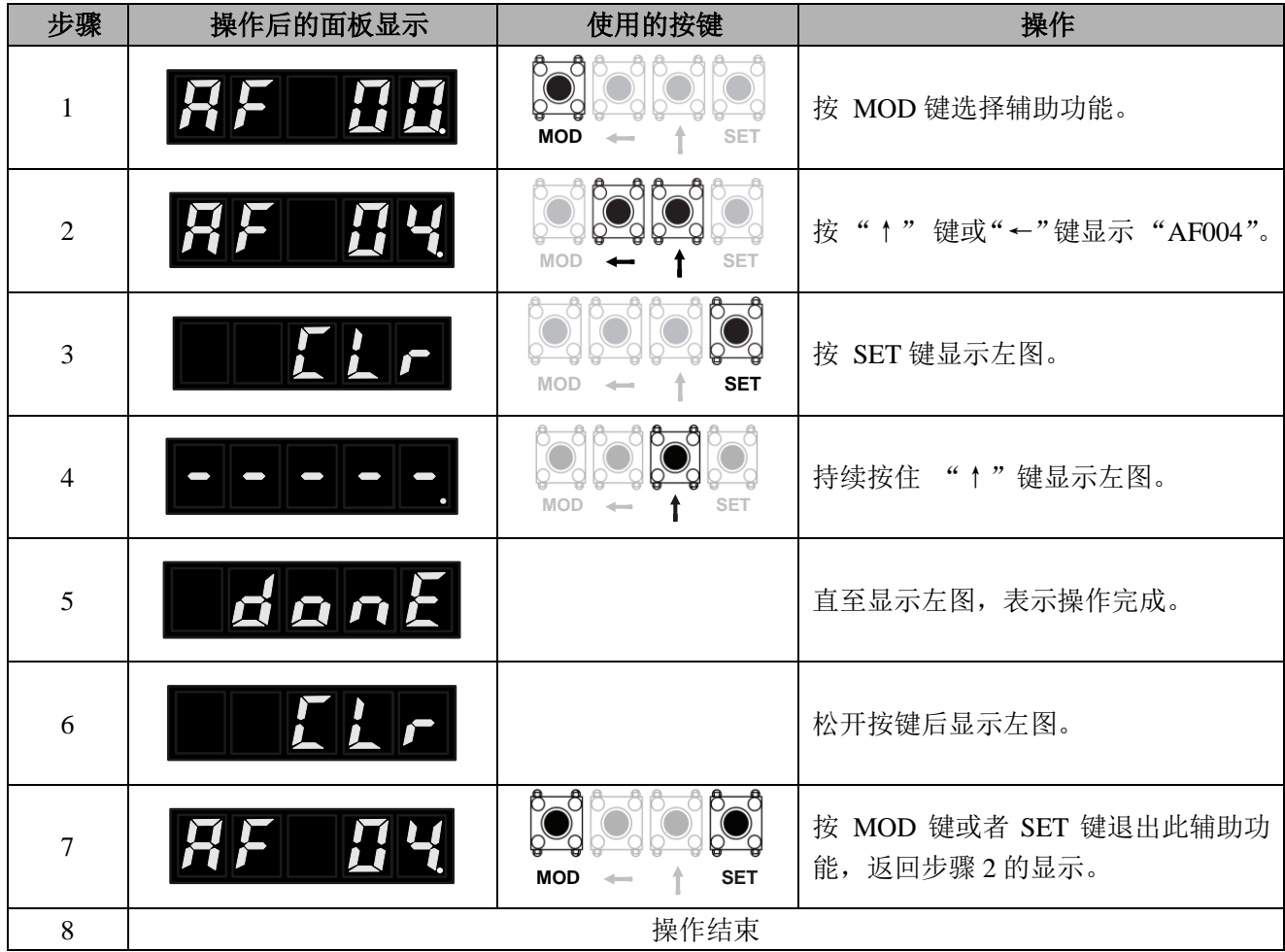

## **6.7** 参数设定值的初始化(**AF 05**)

将参数恢复为出厂设定时使用的功能。

• 参数设定值初始化必须在伺服 OFF 的状态下执行。在伺服 ON 的状态下无法执行。

• 为使设定生效, 操作后必须重新接通伺服驱动器的电源。

操作步骤如下所示。

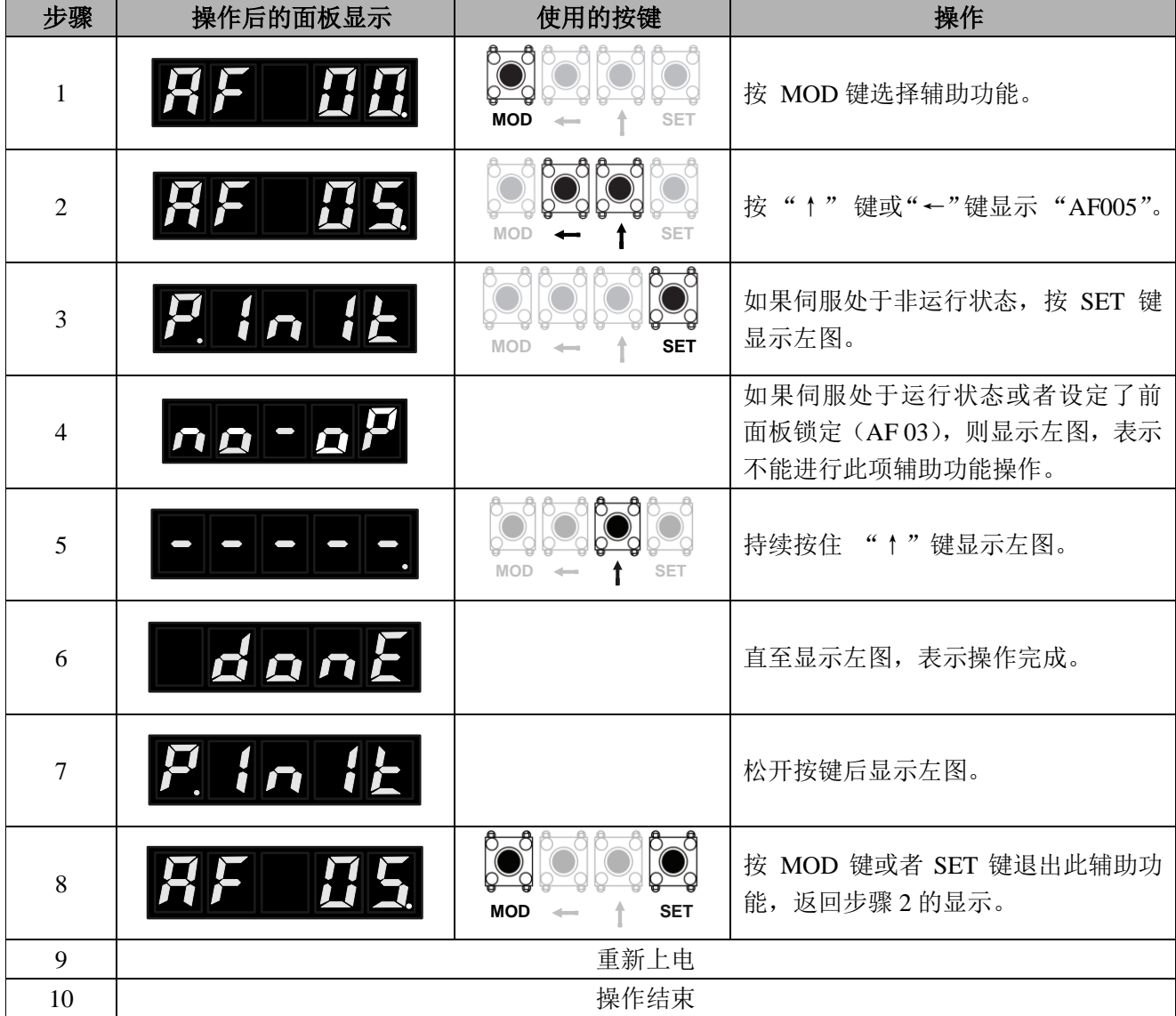

## **6.8** 模拟指令自动校零(**AF 06**)

指令偏置量的自动调整是测量偏置量后对指令电压(速度指令和转矩指令)进行自动调整的方法。 测得的偏置量将被保存在伺服驱动器中。

使用面板操作器执行指令偏置量自动调整的步骤如下。

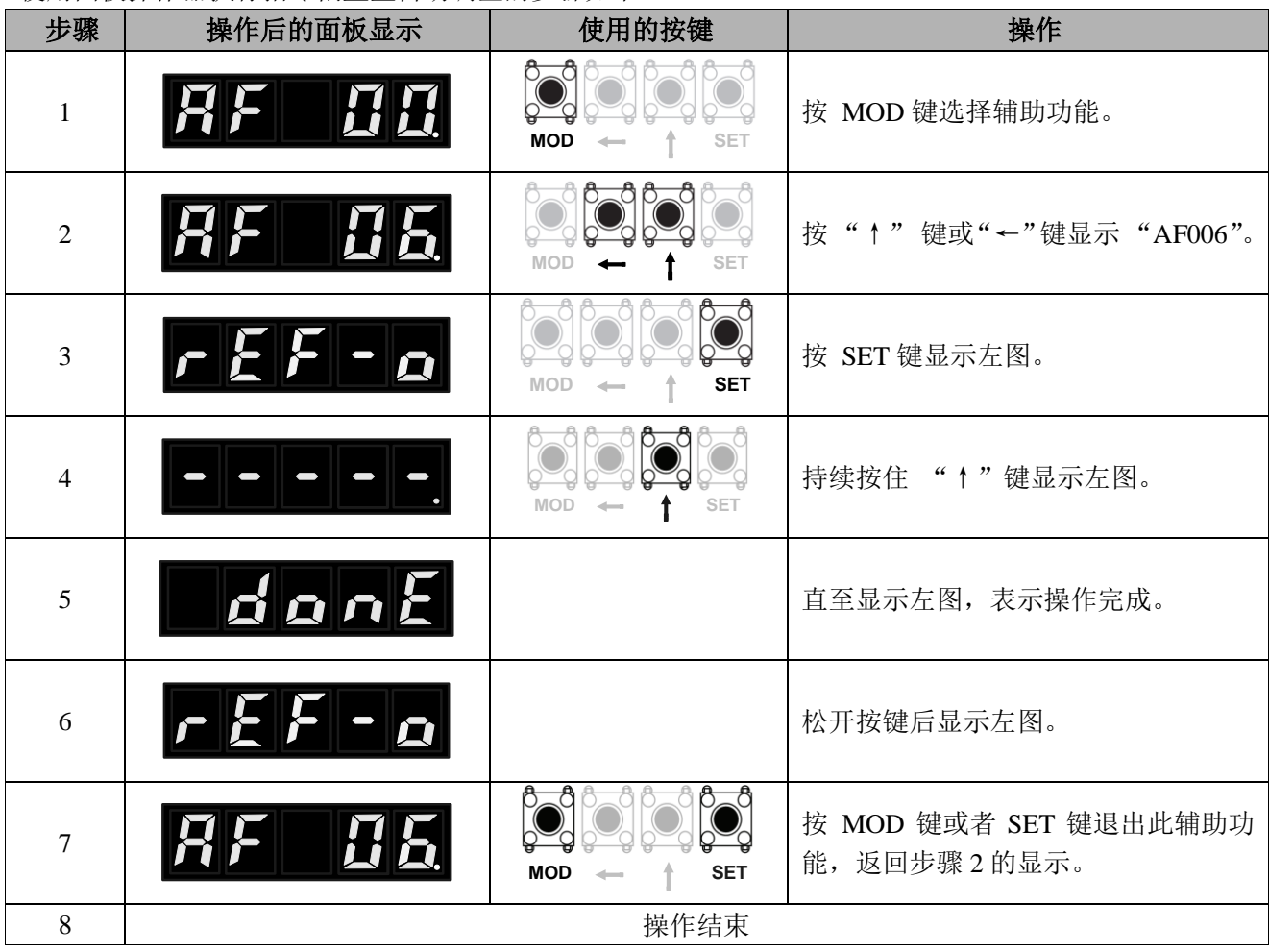

### **6.9** 速度指令偏置量的手动调整(**AF 07**)

此辅助功能是直接输入速度指令偏置量进行调整的方法。。 使用面板操作器执行指令偏置量手动调整的步骤如下。

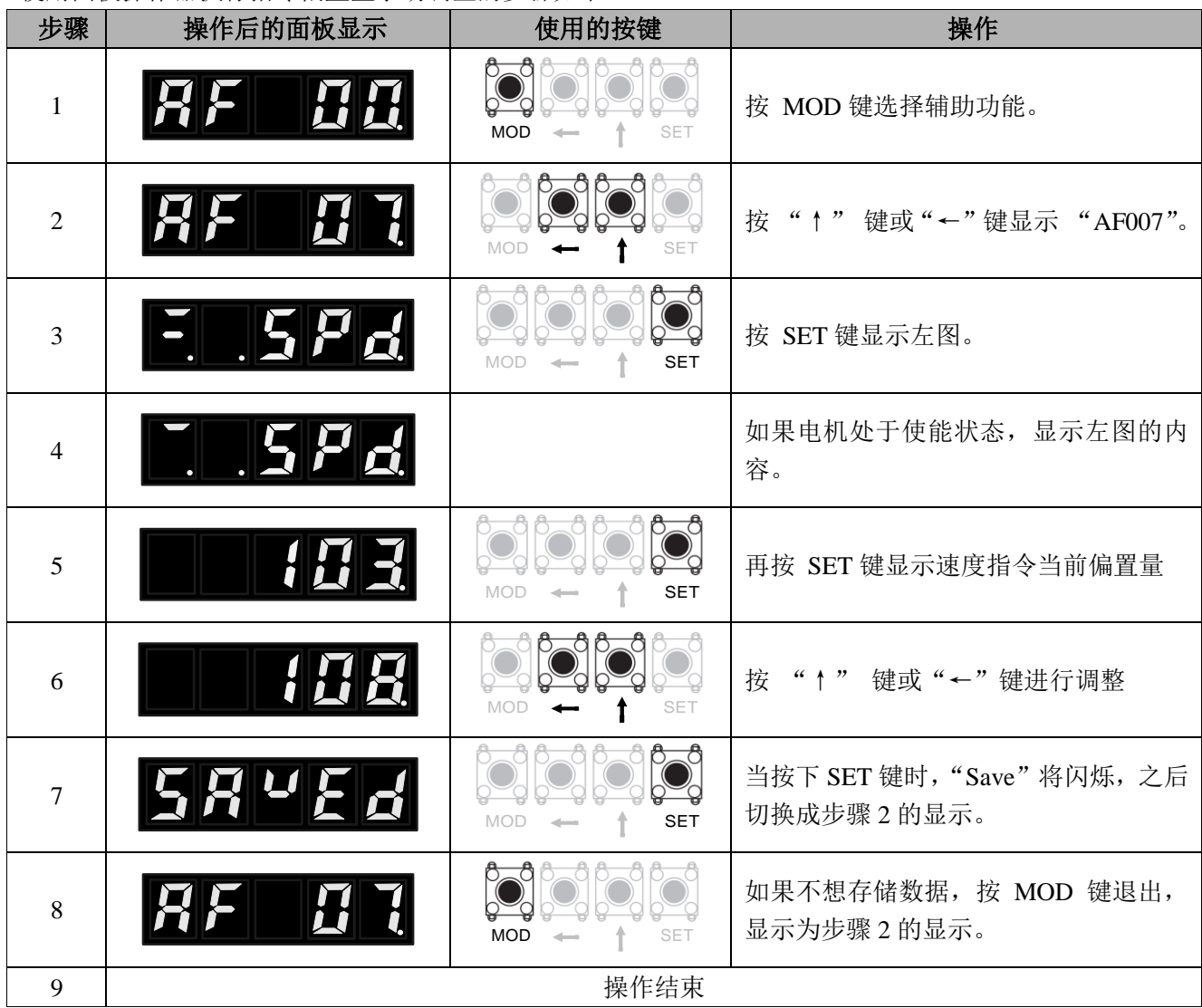

### **6.10** 转矩模拟指令手动校零(**AF 08**)

此辅助功能是直接输入转矩指令偏置量进行调整的方法。 使用面板操作器执行指令偏置量手动调整的步骤如下。

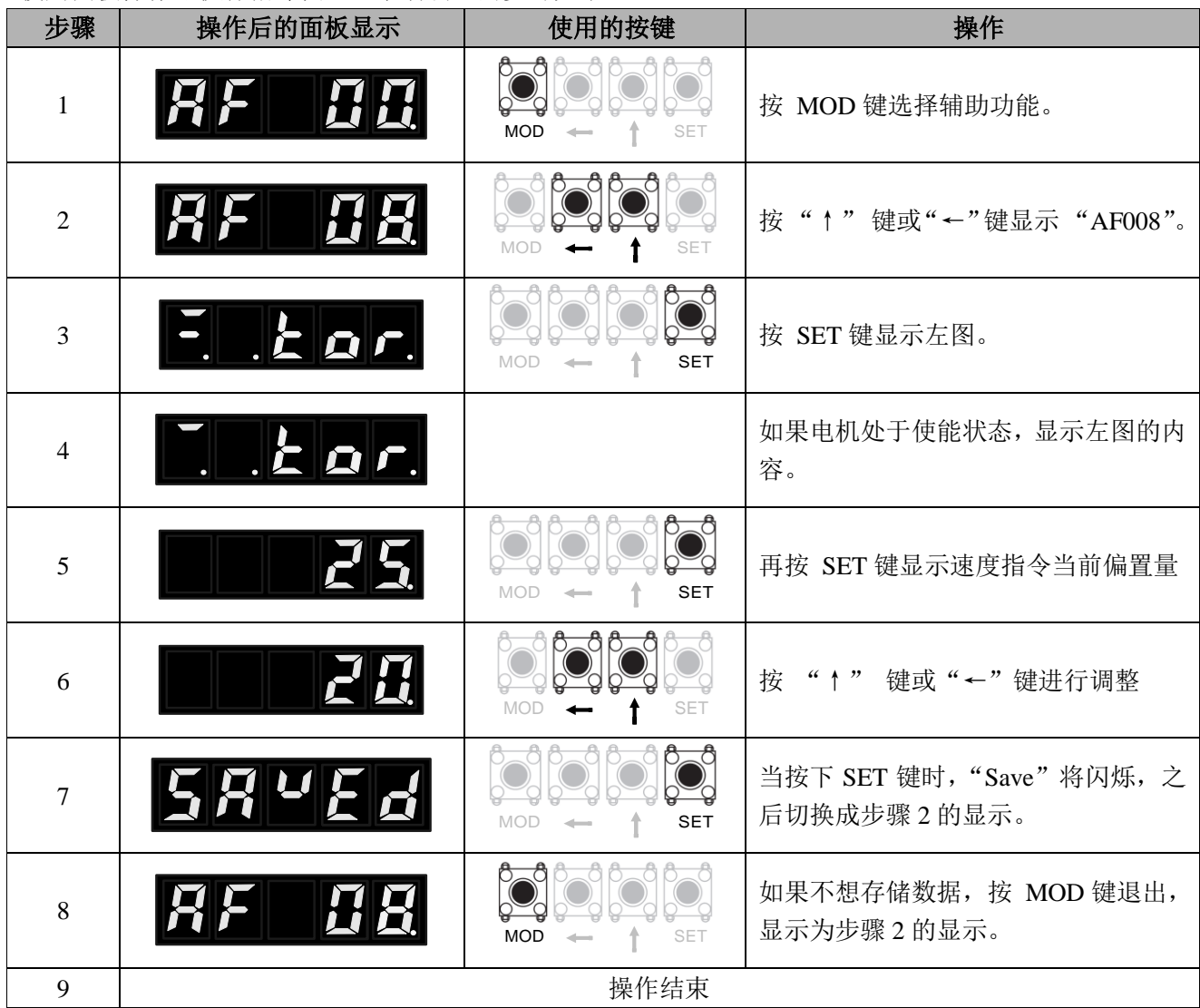

## **6.11** 显示电机机型(**AF 09**)

显示伺服驱动器连接的伺服电机的机型、编码器类型以及电机的相位。伺服驱动器若为特殊规格产品,也 会显示该规格产品的编号。

操作步骤如下所示。

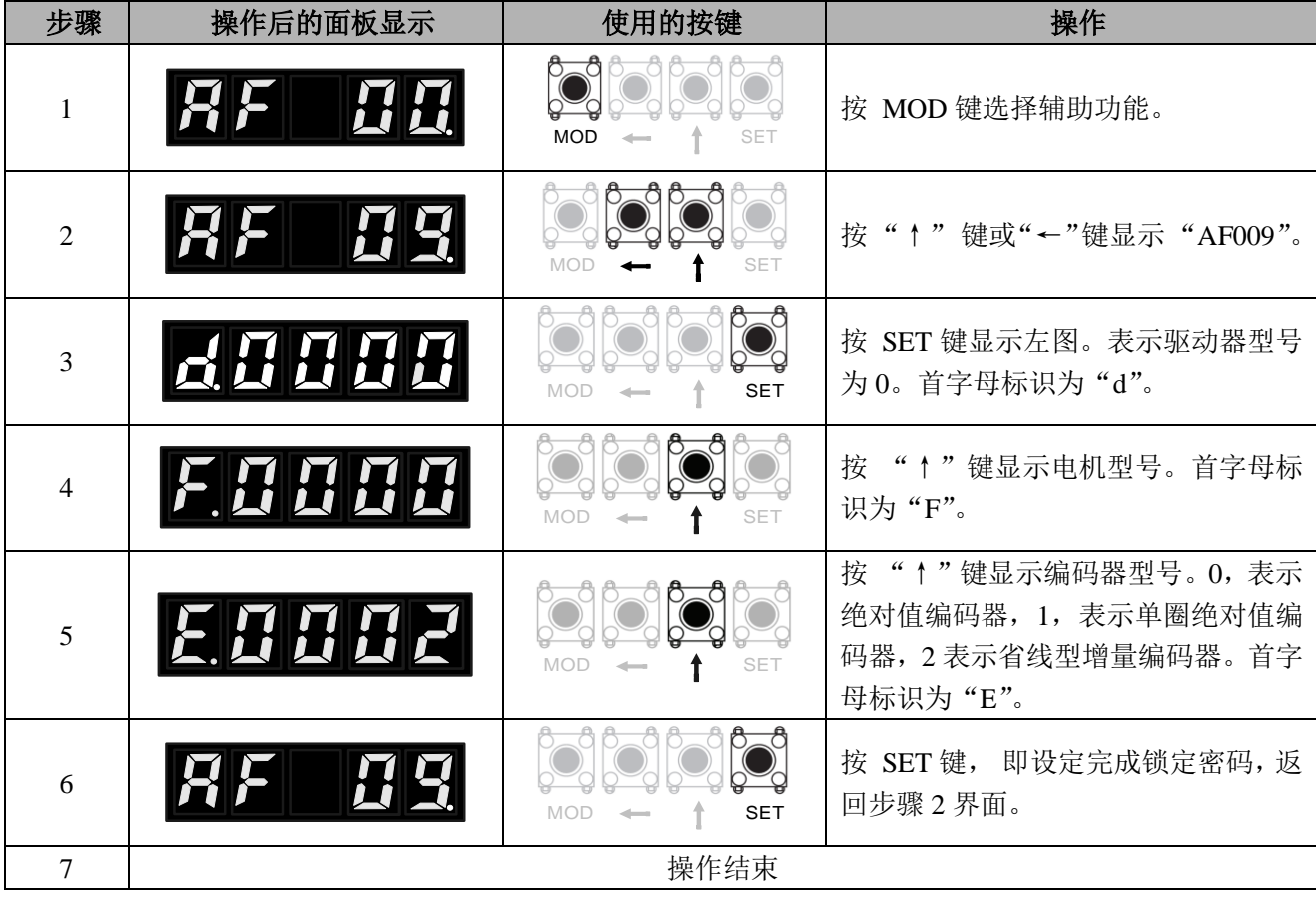

# **6.12** 显示伺服驱动器的软件版本(**AF 10**)

显示伺服驱动器及编码器的软件版本的功能。

操作步骤如下所示。

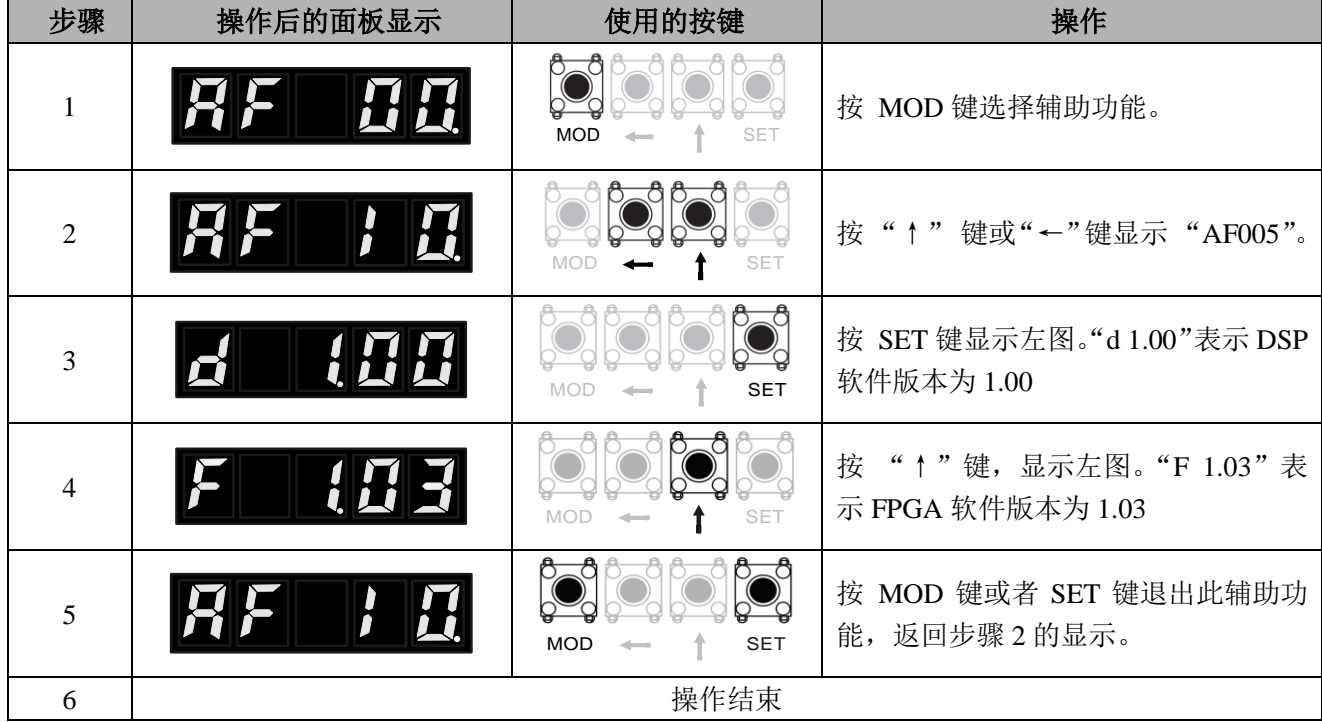

### **6.13** 设置绝对值编码器(**AF 11**)

此操作仅在使用绝对值型编码器时才有效,一般在下面情况下使用此操作功能。

- 初次使用绝对值型电机时;
- 发生相关编码器报警时;
- 想要把绝对值编码器的多圈数值置为 0 时;

注意:

- 1、 编码器设置操作仅可在伺服 OFF 下进行;
- 2、 出现绝对值编码器相关报警时,只能使用此操作完成解除报警操作,使用报警复位信号 (A-RST)不能解除这些报警;
- 3、 此操作完成后,在正确运行之前,必须重新上电,请重新上电检查报警情况;
- 4、 此操作完成后,绝对值多圈数值置为 0,且绝对值编码器相关报警的相关报警清除。

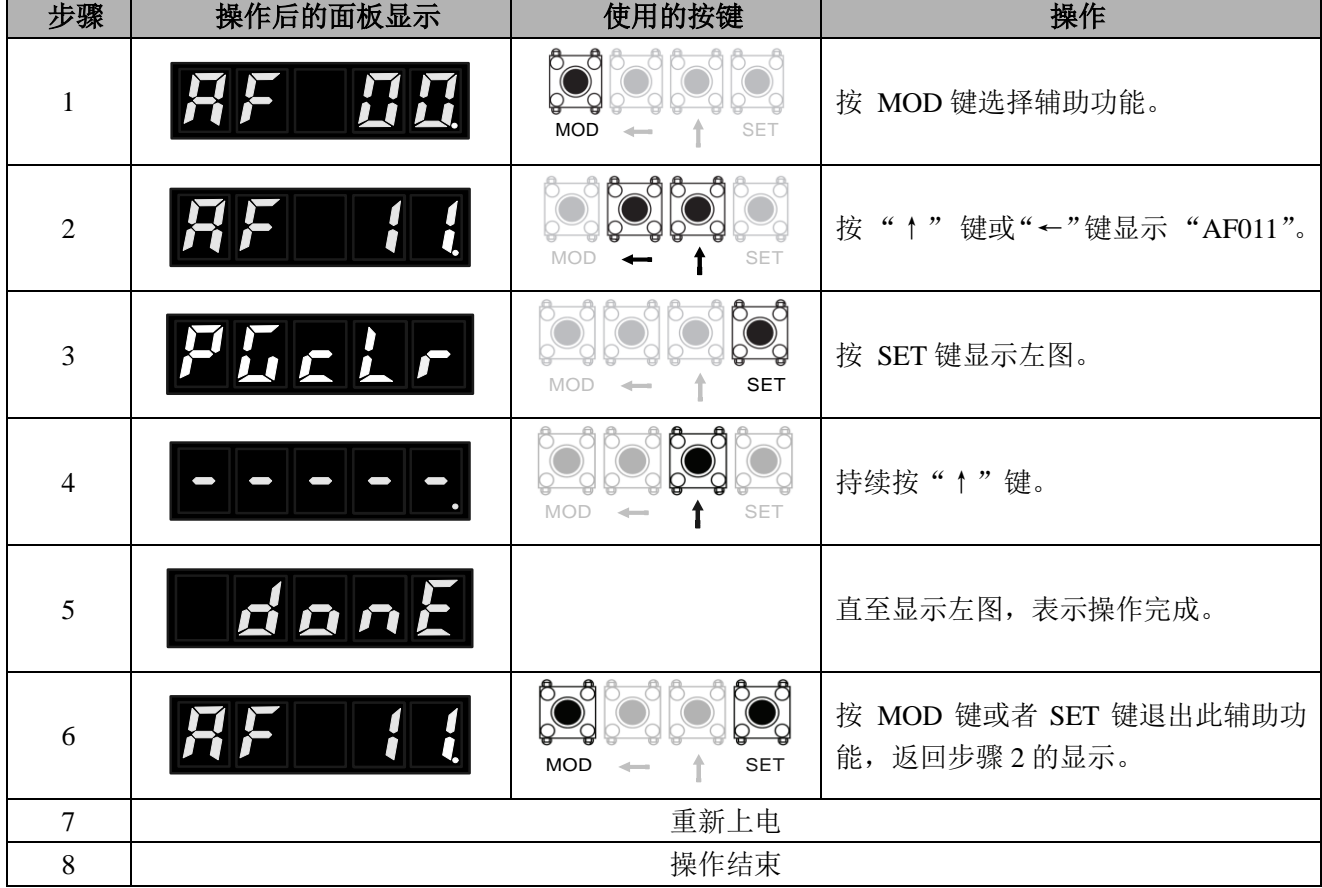

### **6.14** 手动负载惯量检测(**AF 15**)

手动负载惯量检测功能是指在人为操作下伺服系统完成负载惯量数值的检测功能.

手动负载惯量检测过程中超程防止功能无效。运行的同时必须考虑所用机械的运行范围。可以通过参数 PA300.2 设置检测过程中的运行距离。

#### (**1**)运行前的设定事项

要进行手动负载惯量检测,必须事先进行以下设定。

- · S-ON 输入信号 ON 时, 请将其切换为 OFF。
- •请在考虑所用机械的运行范围等后再设定运行距离。运行距离通过 PA300.2 进行设定。
- •请采取必要的安全措施,使其处于可随时紧急停止的状态。
- ²为确保安全,请在机械侧设置停止装置。

#### (**2**)操作步骤

手动负载惯量检测的操作步骤如下所示。

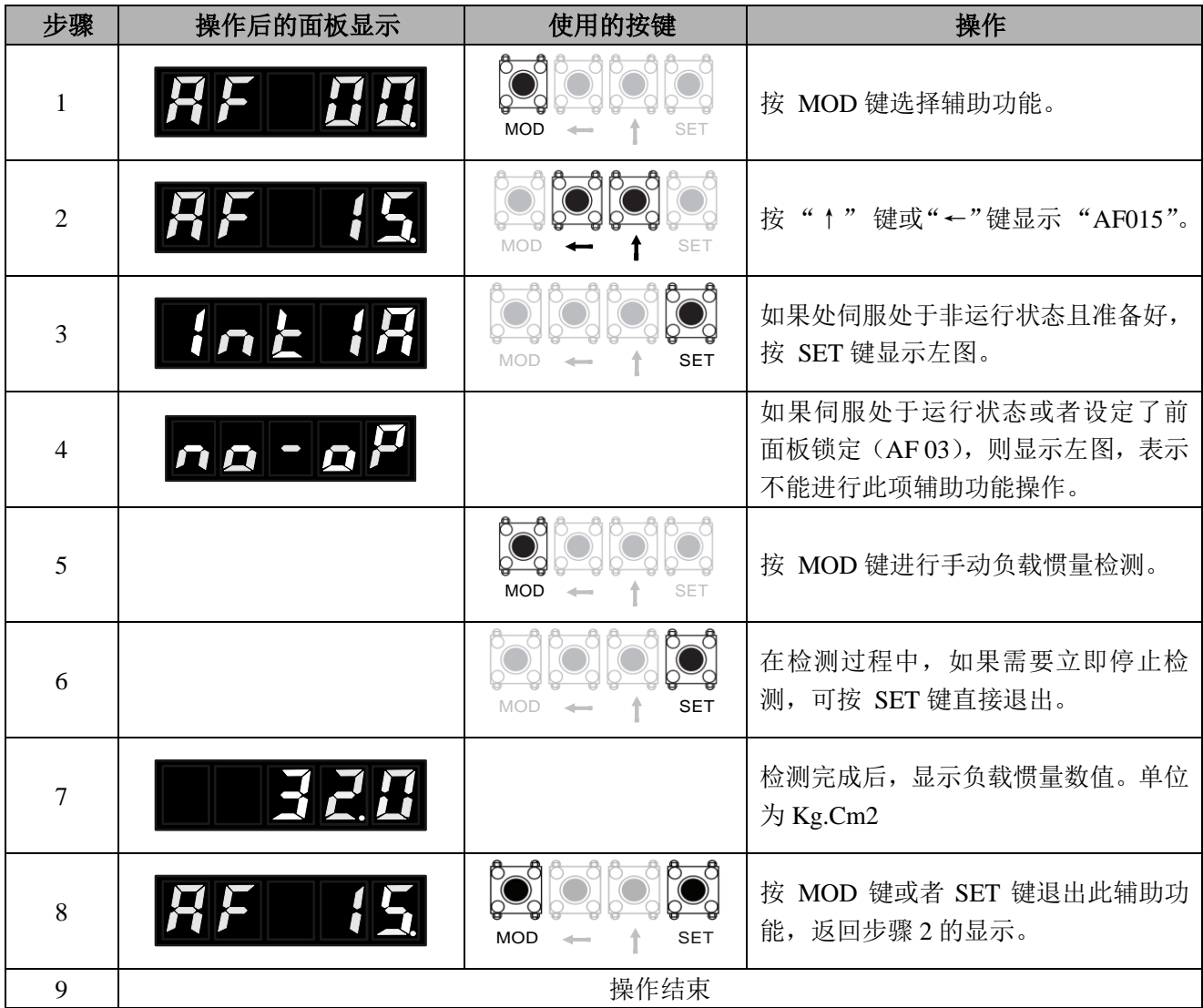

# 第七章 试运行

### **7.1** 试运行前的检查和注意事项

为确保安全、正确进行试运行,请事先对以下项目进行检查和确认。

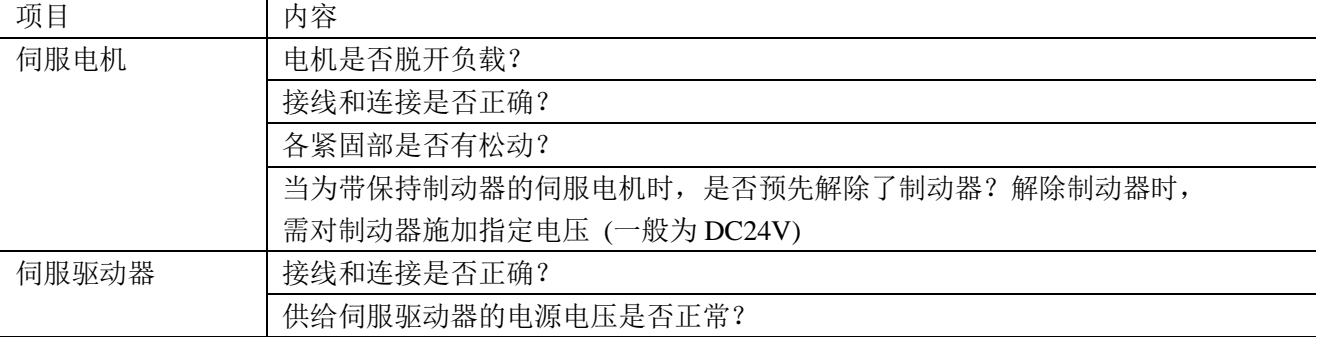

### **7.2** 通过面板操作器进行 **JOG** 运行

下面对通过面板操作器进行 JOG 运行的执行步骤进行说明。

- JOG 运行是指不连接上位装置而通过速度控制来确认伺服电机动作的功能。
- JOG 运行过程中超程防止功能无效。运行的同时必须考虑所用机械的运行范围。

#### (1) 运行前的设定事项

要进行 JOG 运行,必须事先进行以下设定。

- · S-ON 输入信号 ON 时, 请将其切换为 OFF。
- •请在考虑所用机械的运行范围等后再设定 JOG 速度。JOG 运行速度通过 PA306 进行设定。

#### (**2**)操作步骤

JOG 运行的操作步骤如下所示。下面说明伺服电机旋转方向设定为 PA000.0=0(正转指令时正转)时的操 作步骤。

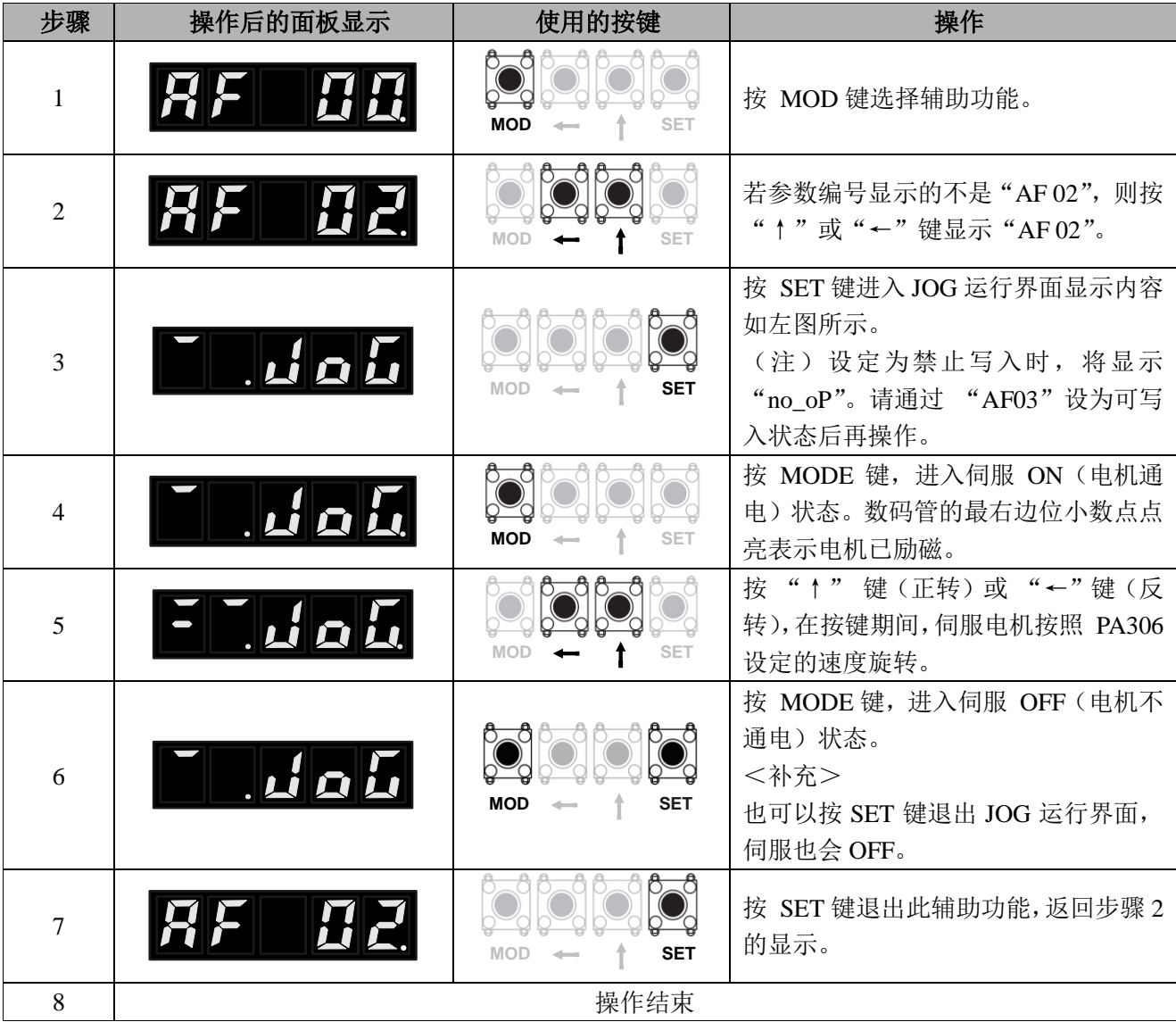
## **7.3** 根据上位指令进行伺服电机单体的试运行

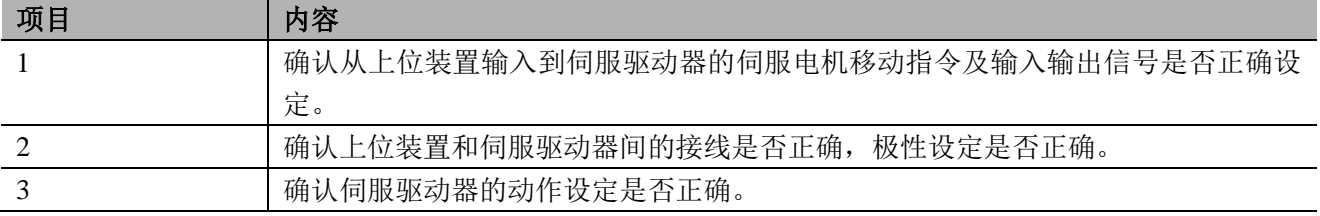

在根据上位指令进行伺服电机单体的试运行时,请确认以下项目:

## 7.3.1 输入信号回路的连接和状态确认

根据上位指令进行速度控制及位置控制的试运行时,需要进行以下步骤 1 所示的连接确认。 请按照下列步骤,确认输入信号的连接和状态。

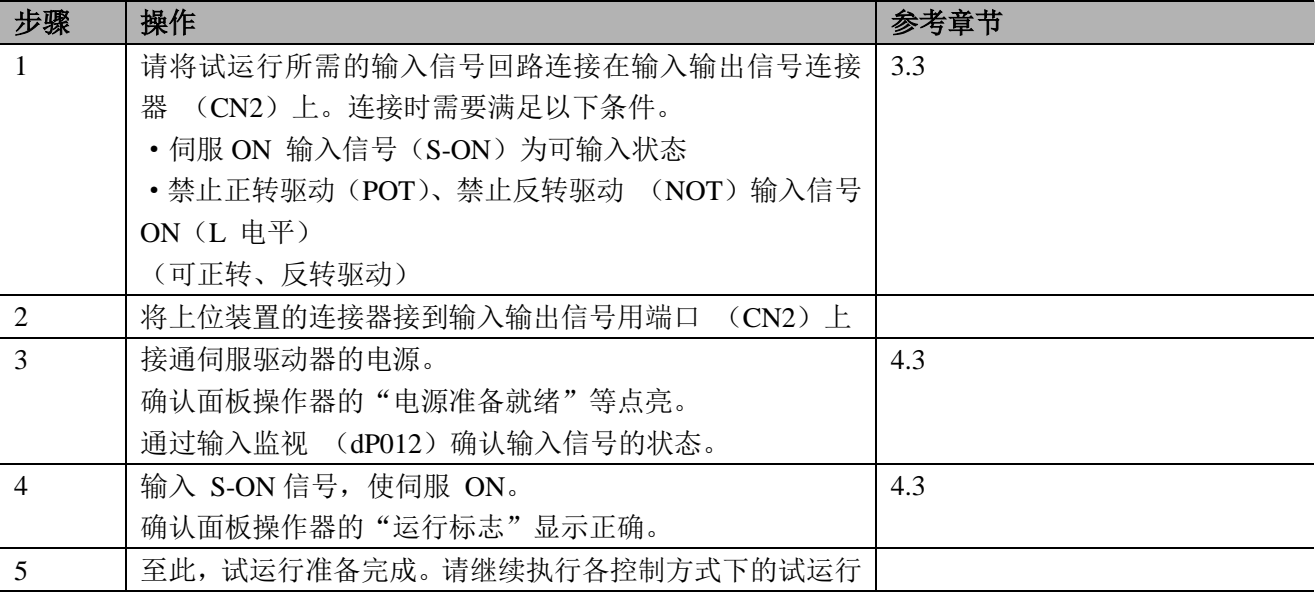

## 7.3.2 位置控制时的试运行

下面对位置控制时的试运行方法进行说明。在此介绍位置控制用输入信号接线完成后的试运行步骤。

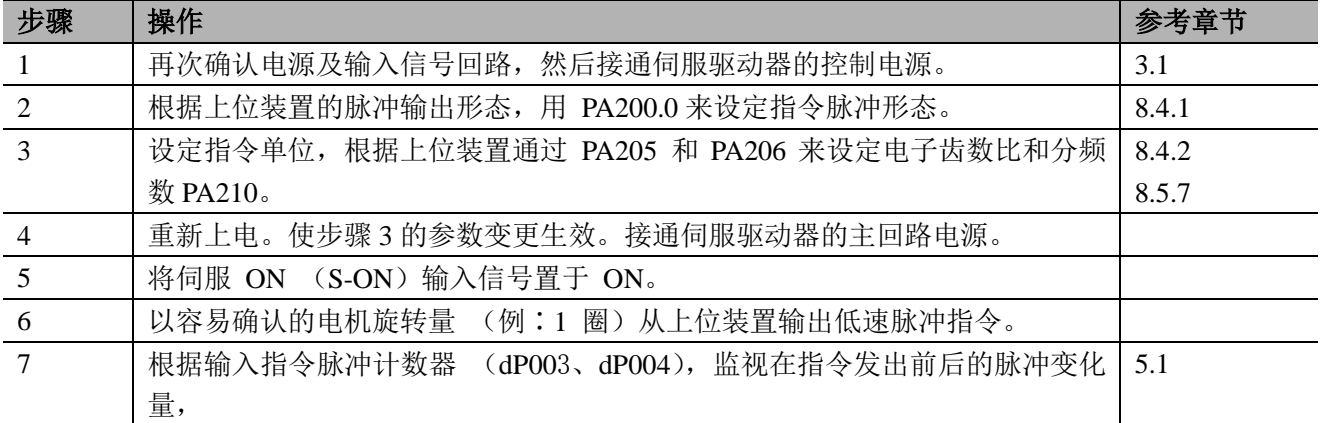

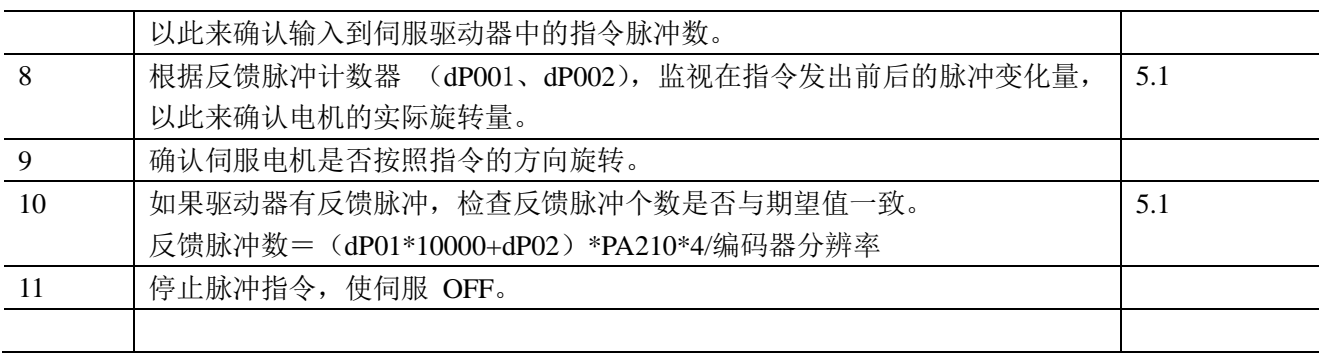

## 7.3.3 速度控制时的试运行

下面对速度控制时的试运行方法进行说明。在此介绍速度控制用输入信号接线完成后 (参照"4.3.1 输 入信号回路的连接和状态确认")的试运行步骤。

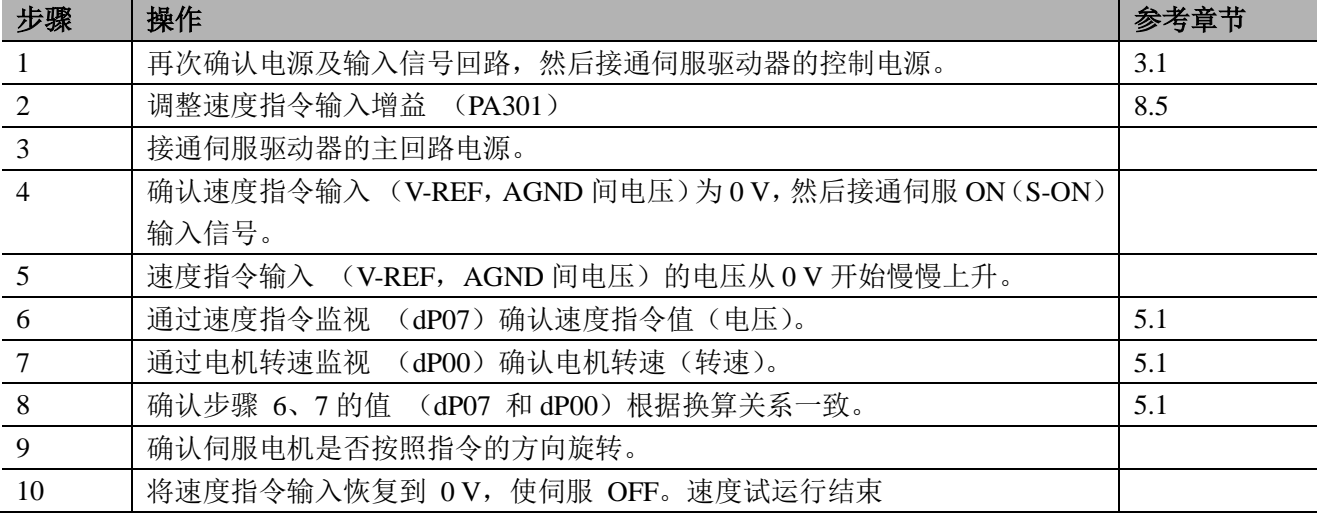

## **7.4** 将伺服电机与机械连接后的试运行

| 步骤             | 项目     | 内容                                | 参考章节 |
|----------------|--------|-----------------------------------|------|
| 1              | 参数设置 1 | 接通控制电源和主回路电源, 进行与安全功能、超程、制动等的     | 3.1  |
|                |        | 保护功能相关的设定。                        | 8.2  |
| $\overline{2}$ | 参数设置 2 | 根据使用的控制方式设定必要的参数                  |      |
| 3              | 安装     | 在电源 OFF 的状态下, 通过联轴节等连接伺服电机和机械。    |      |
| $\overline{4}$ | 检查     | 接通上位装置的电源, 将伺服驱动器设定为伺服 OFF 后, 确认步 |      |
|                |        | 骤1中设定的保护功能是否正常动作。                 |      |
| 5              | 运行     | 按照 "7.3 根据上位指令进行伺服电机单体的试运行"进行试运   |      |
|                |        | 行,确认试运行结果和伺服电机单体试运行时相同。并确认指令      |      |
|                |        | 单位等的设定与机械相符。                      |      |
| 6              | 调整     | 根据需要调整伺服增益,改善伺服电机的响应特性。           |      |
|                |        | (注)                               |      |
|                |        | 试运行时, 可能出现伺服电机和机械不太适应的情况, 请充分实    |      |
|                |        | 施磨合运行                             |      |
| $\tau$         | S-ON   | 至此, 试运行操作结束。                      | 上级指令 |
|                | 信号输入   |                                   |      |

在单体试运行正确后,连接伺服电与机械,进行连接机械后的试运行。

## **7.5** 带制动器伺服电机的试运行

带制动器伺服电机的试运行请遵守以下注意事项。

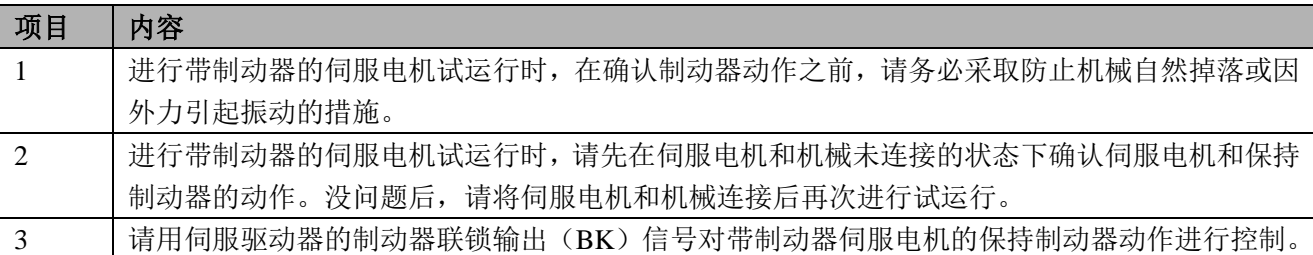

# 第八章 运行

## **8.1** 控制方式的选择

下面以 EPS-B2 系列伺服驱动器可进行的控制方式(控制模式)进行说明。

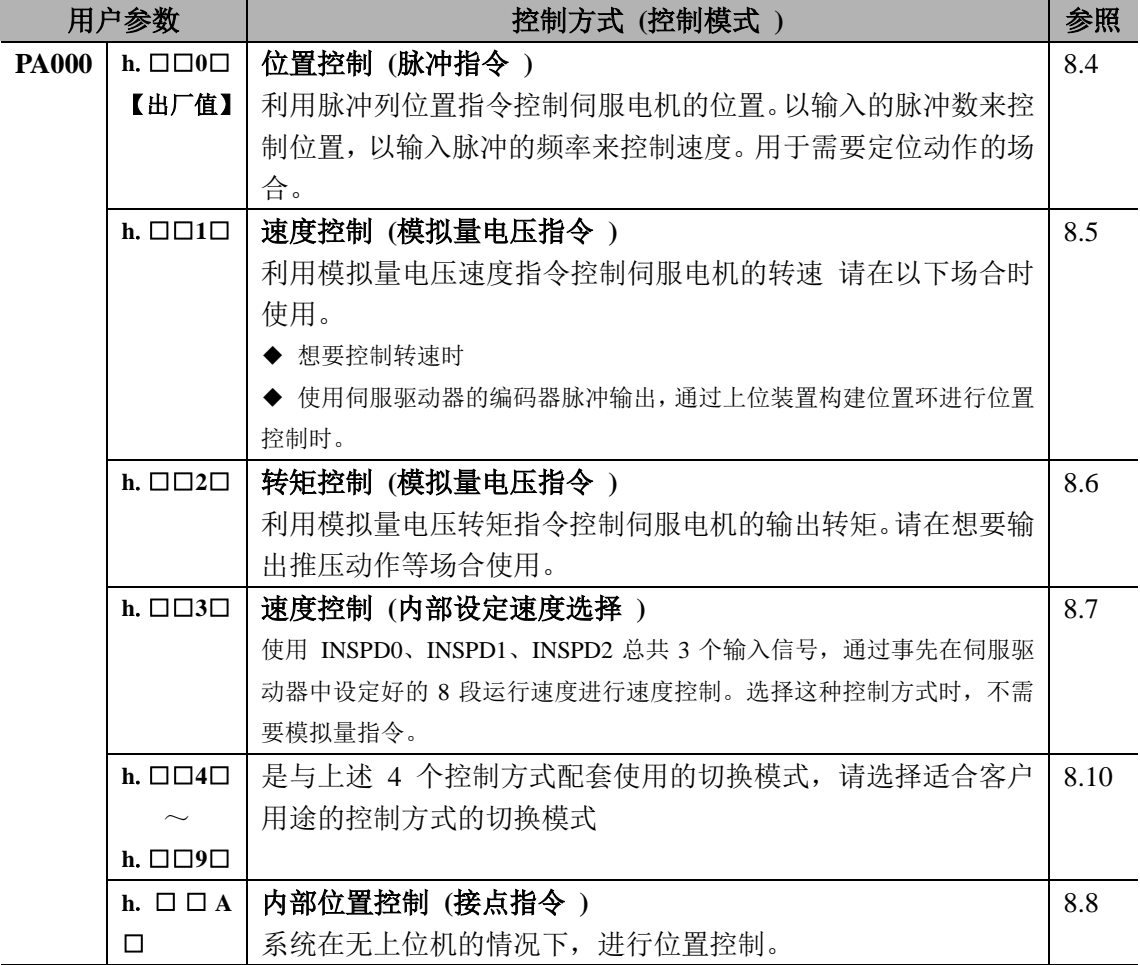

## **8.2** 通用基本功能的设定

### 8.2.1 伺服 ON 设定

对发出伺服电机通电/非通电状态指令的伺服 ON 信号 (S-ON) 进行设定。

(1) 伺服 ON 信号 (S-ON)

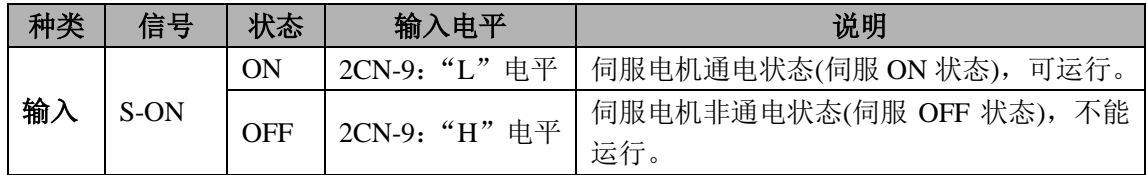

(2) 伺服 ON 信号的输入电平选择

可通过用户参数对输入电平进行选择。即设置伺服 ON 信号 (2CN-40) 的有效电平。

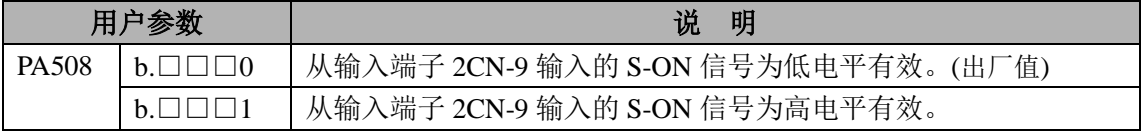

## 8.2.2 电机旋转方向的切换

伺服驱动器可以在不改变伺服电机配线的条件下,使伺服电机的旋转方向呈反向运行的 "反转模式"。

标准设定的"正转方向"是从伺服电机的负载侧看为"逆时针旋转(CCW)"。"反 转模式"仅使电机的旋转方向发生改变,在这种情况下,"正转方向"是从伺服电机的负载 侧看为"顺时针旋转"。此时,轴的移动方向(+,-)反转,但编码器脉冲输出以及模拟 量监视信号等来自伺服驱动器的输出信号的极性保持不变。

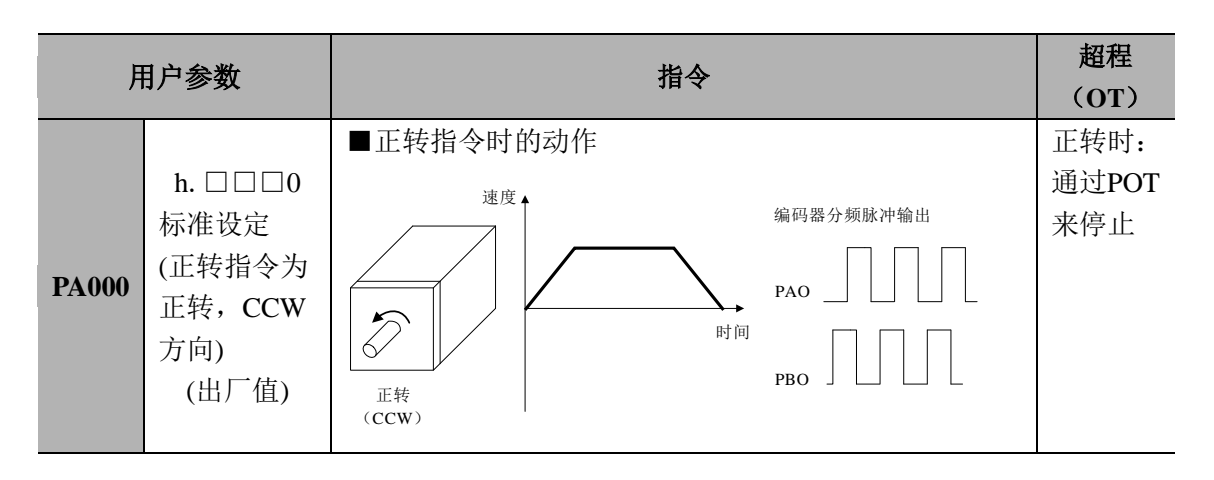

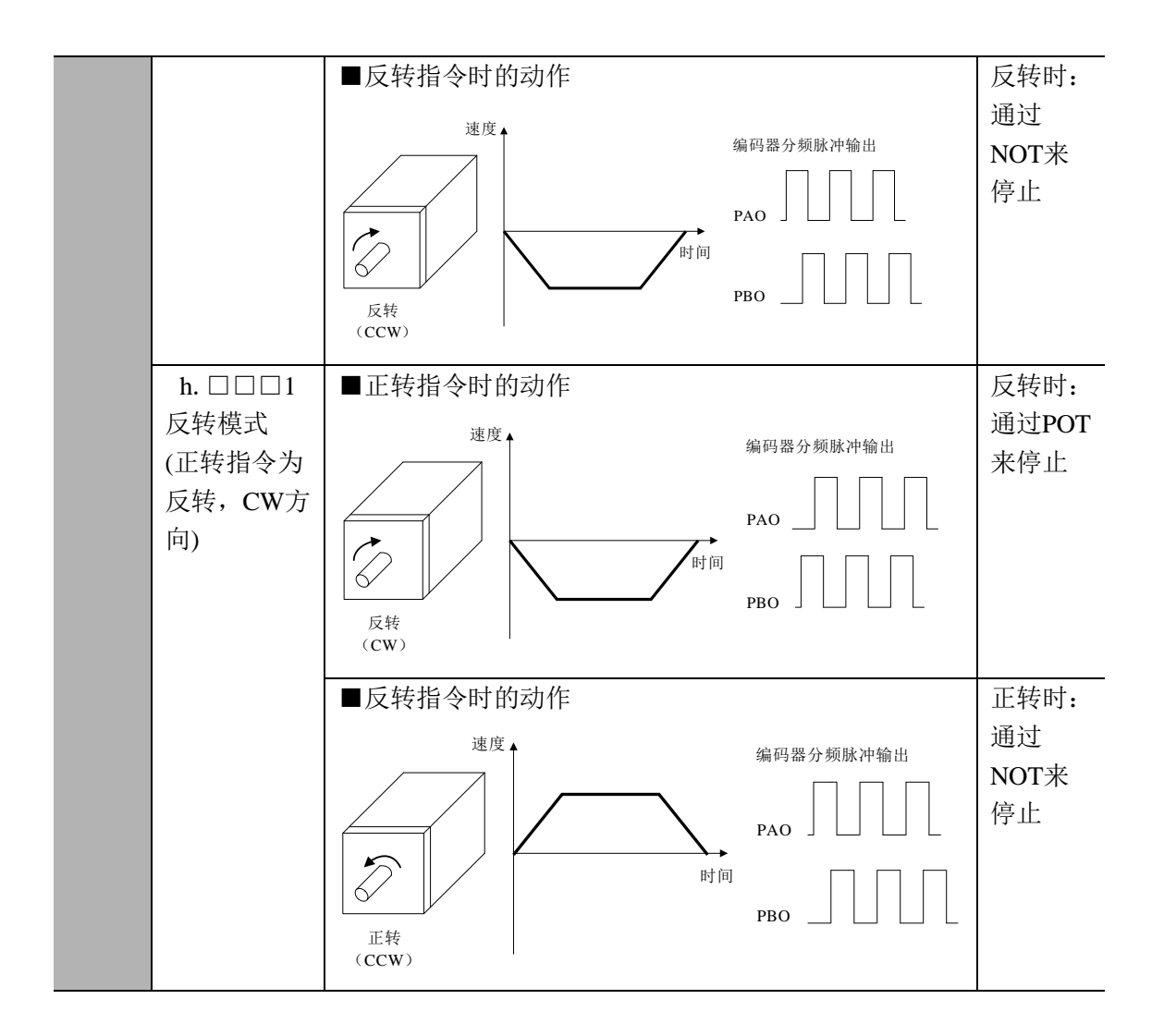

## 8.2.3 超程设定

超程是指机械的可动部分超越可移动设定区域时,使限位开关动作(ON) 的状态,使伺 服电机强制停止的安全功能。

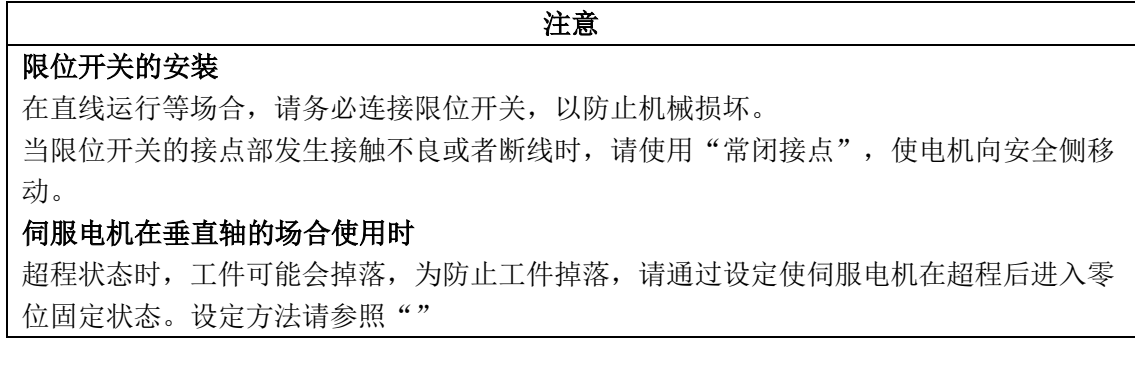

### (1)超程信号的连接

为了使用超程功能,请将下述超程限位开关的输入信号正确地连接到伺服驱动器CN2连 接器的相应针号上。

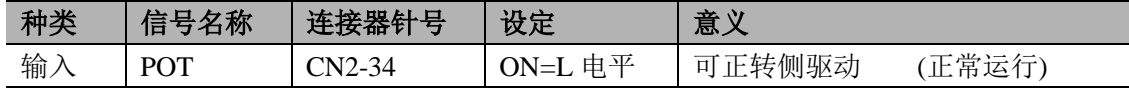

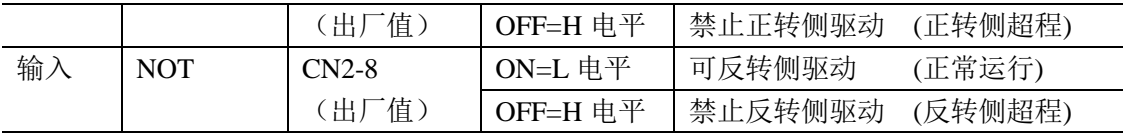

在直线驱动等情况下,为了防止机械损坏,请务必按下图所示连 接限位开关。 即使处于超程状态时,也可以向相反侧驱动。

比如,在正转侧超程的状态下,可向反转侧驱动。

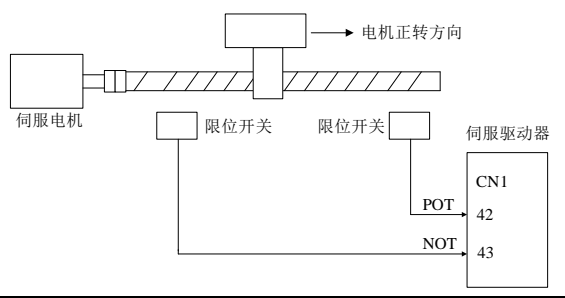

#### ■重要

\* 位置控制时,用超程使电机停止运行时,会有位置偏差脉冲滞留。要清除位置偏移脉冲, 必须输入清除信号(CLR)。

\* POT 、NOT 信号可通过用户参数自由地分配输入的连接器针号。详细内容请参照"3.4.3 输入输出 IO 信号分配"。

\* 要使用 POT、NOT 信号,请把 PA003.0 和 PA003.1 设置为 0(使 POT、NOT 信号有 效)。

\* 减速过程中

#### (2)使用超程时电机停止方法的选择

设定伺服电机旋转过程中输入超程(POT, NOT) 信号时的停止方法(注意有的驱动器 型号不具备DB功能)。

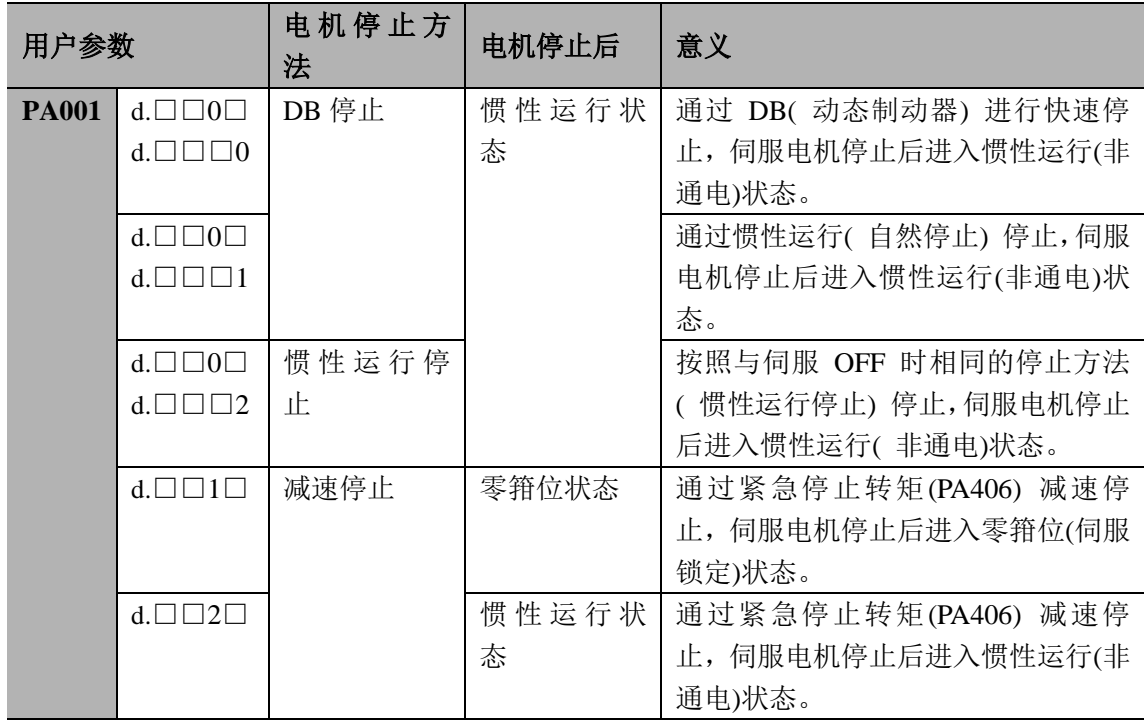

² 变更本用户参数后,必须重新起动电源以使设定生效。

• 在设定 n.□□□2 时的惯性运行过程中,如果接收到伺服 ON 信号,只有当电机减速到 0 后才可对伺服 电机进行控制。

■用语

• DB : 停止用动态制动器( 伺服驱动器内部电路短路) 制动停止。

•惯性运行停止 : 不进行 DB 制动而是通过电机旋转时的摩擦阻力进行自然停止。

•减速停止 : 使用减速( 制动器) 转矩的停止。

•零箝位状态 : 位置指令为零的状态。在零箝位状态下, 位置偏差会自动清零。

\* 有关伺服OFF 与发生报警时的停止方法,请参照"8.2.5 伺服OFF时的停止方法选择"。

#### (3)使能超程信号

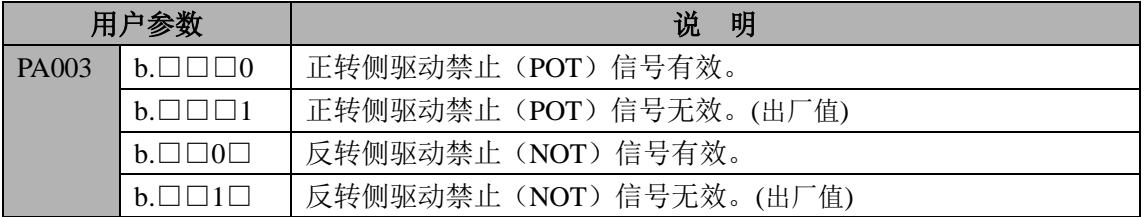

#### (4) 超程时的停止转矩设定

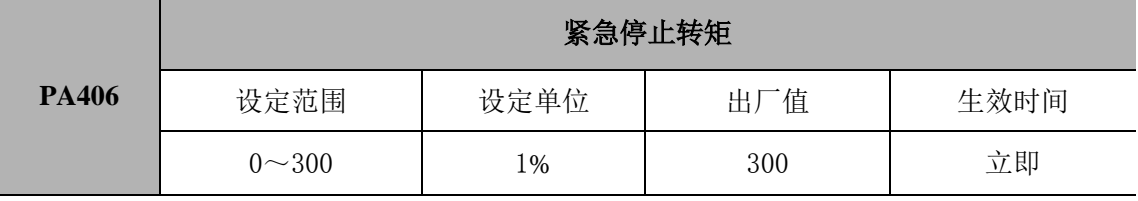

· 设定输入超程信号(POT, NOT)时的停止转矩。

²设定单位为相对于额定转矩的%。 (额定转矩为100%)

• 当设定的紧急停止转矩超过电机最大转矩值时,则实际输出的紧急停止转矩为电机最大转矩,当紧急停 止转矩设定太小时,减速过程中可能出现E.28报警。

### 8.2.4 保持制动器的设定

保持制动器在伺服电机驱动垂直轴等时使用。当伺服驱动器的电源为OFF时,使用带 制动器的伺服电机以保持可动部分不因重力而移动。(请参照"7.5带制动器的伺服电机的试 运行")

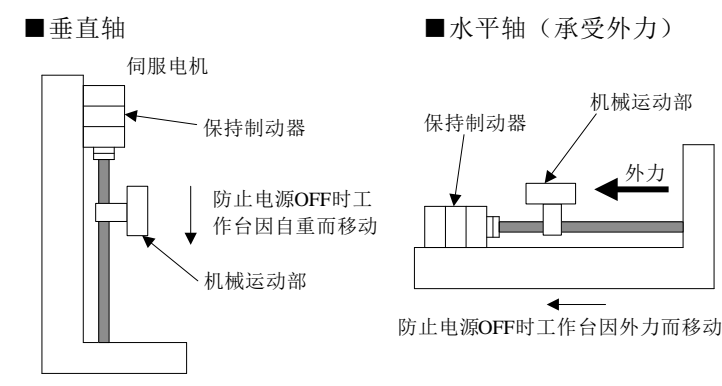

1.伺服电机中的制动器为无励磁动作型保持专用制动器,不能用于制动,只能用于保持伺服电机的停止状

态。制动转矩约为伺服电机额定转矩的70%以上。

2. 仅用速度环使伺服电机动作时, 在制动器动作的同时, 将伺服置为OFF, 输入指令设定为"0V"。

3. 配置位置环时,由于伺服电机停止时处于伺服锁定状态,因此不要使机械制动器动作。

#### (1)连接实例

伺服驱动器的顺序输出信号"BK"和制动器电源构成了制动器的ON/OFF。电路标准的连 接实例如下所示。

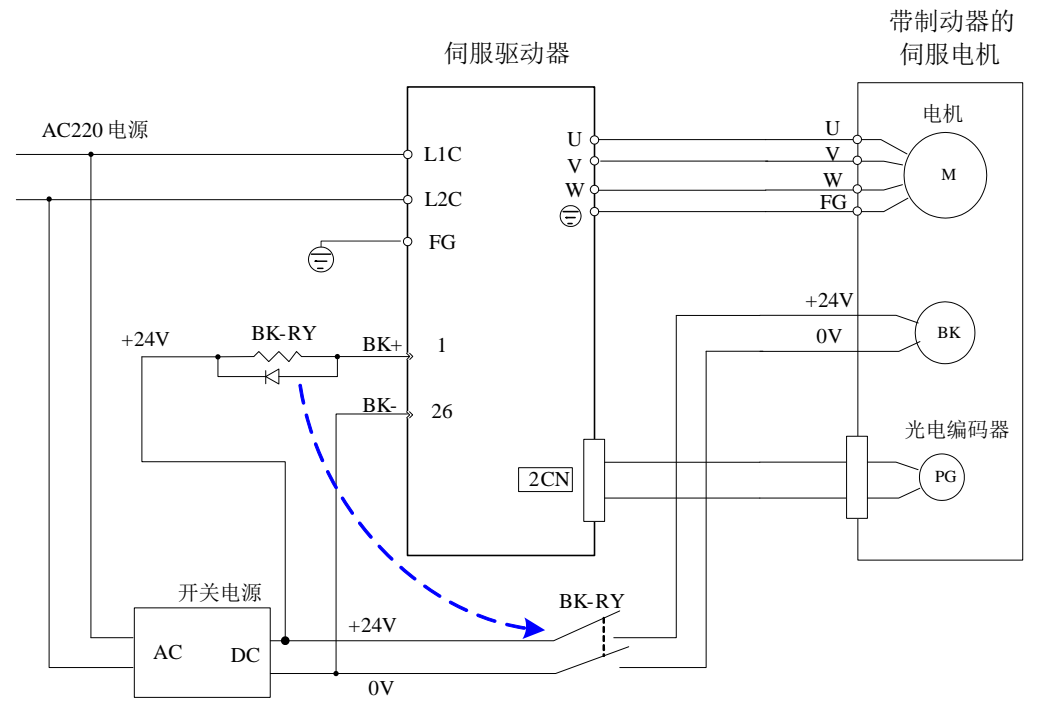

#### 注:

- 1 、BK-RY: 制动器控制继电器
- 2、 开关电源提供的电流需要根据制动器而选择 不同制动器工作电流
- 不一样。 正常情况下开关电源的C24V 需要能提供1A 的电流;

3 、 制动器的DC24V 输入无方向限制

制动器有动作延迟时间,动作的ON、OFF时序请参照下图。

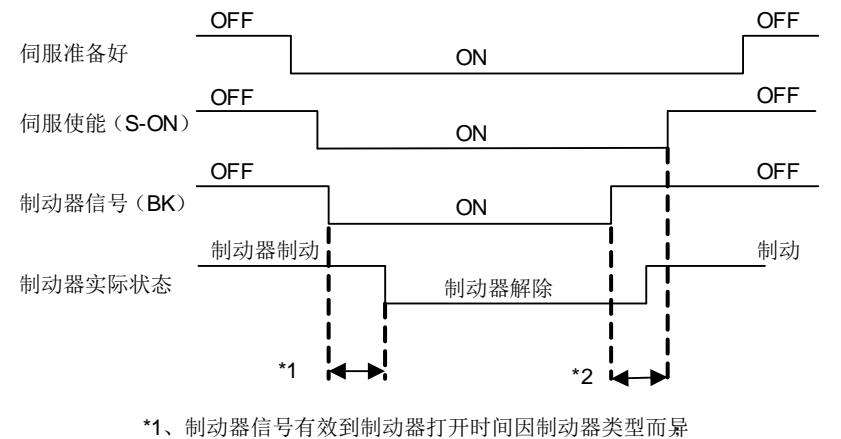

\*2、为PA518数值

#### (2)制动器联锁输出

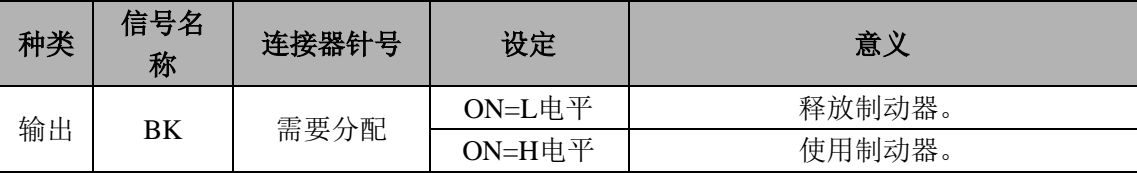

使用带制动器的伺服电机时,是控制制动器的输出信号,另外,本输出信号在出厂时的设定中未使用。需 要进行输出信号的分配(PA510的设定)。 使用不带制动器的电机时不要连接。

#### ■重要

处于超程状态时,即使伺服电机不通电,也不输出BK信号。

#### (3)制动器信号**(BK)** 的分配

制动器信号(BK)在出厂时的分配在DO4 (CN2-1, CN2-26) 信号上。

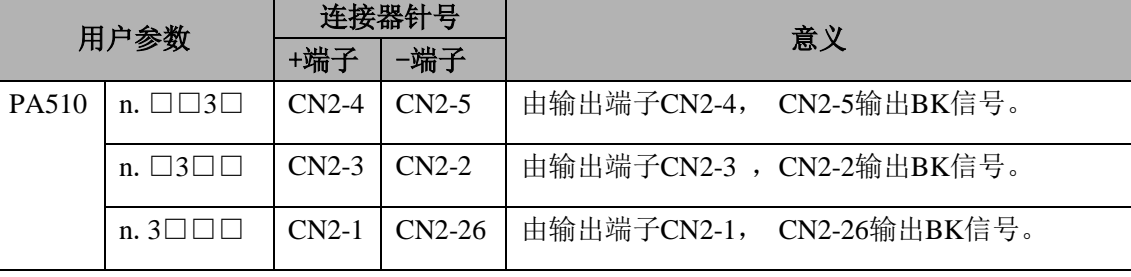

■重要

有关伺服驱动器的其他输出信号的分配方法,请参照"3.4.3输入输出IO信号分配"。

#### (4)制动器**ON**定时的设定( 伺服电机停止后)

标准设定为BK信号在S-ON 信号置为OFF(伺服OFF)的同时进行输出,但可通过用户参数变 更伺服OFF的定时。

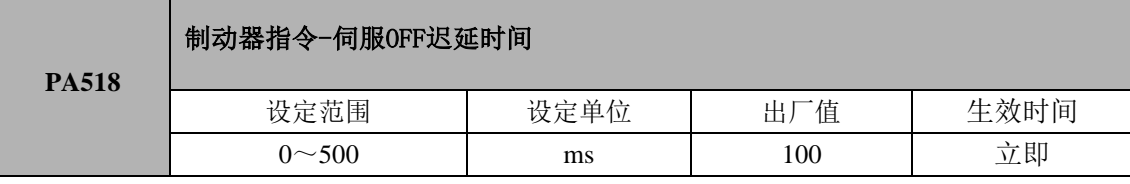

• 在垂直轴等上面使用时,由于制动器ON的定时, 机械可动 部分有时会因自重或者外力的作用产生微小量的移动.通 过本用户参数延迟伺服OFF动作,可消除这一微小量的移 动。

• 本用户参数可变更伺服电机停止时的制动器ON定时。 有关伺服电机旋转过程中的制动器动作,请参照本项的 "8.2.4(5) 制动器ON 定时的设定(伺服电机旋转时)"。

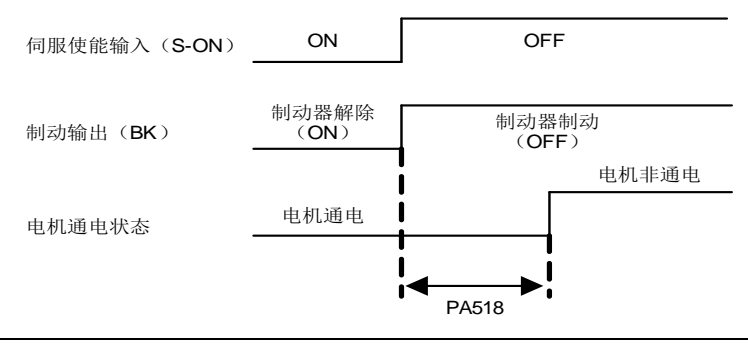

#### ■重要

发生报警时,伺服电机立即进入非通电状态而与本用户参数的设定无关。 由于受机械可动部分自重或者外力的影响等,机械有时会在制动器动作之前的时间内产生移 动。

#### (5)制动器ON 定时的设定( 伺服电机旋转时)

在伺服OFF或者发生报警时等向正在旋转的伺服电机发出停止指令的情况下,可根据下 述用户参数变更BK 信号的输出条件。

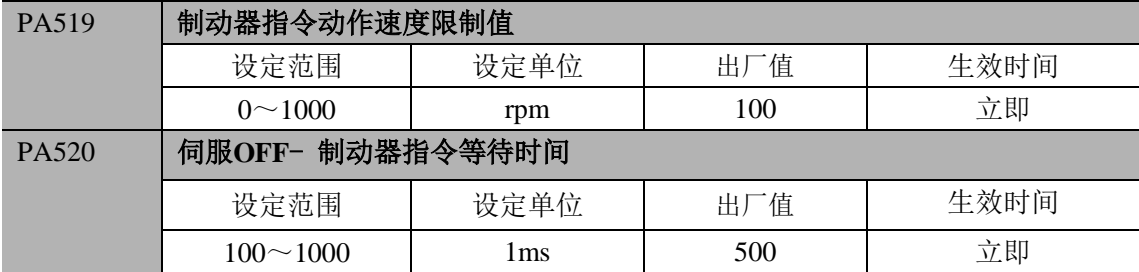

#### 伺服电机旋转过程中的**BK**信号输出条件

以下任一条件成立时,将BK信号设定为H电平 (制动器起动)。

- · 伺服OFF后, 电机转速为PA519以下时
- 伺服OFF后, 超过PA520的设定时间时

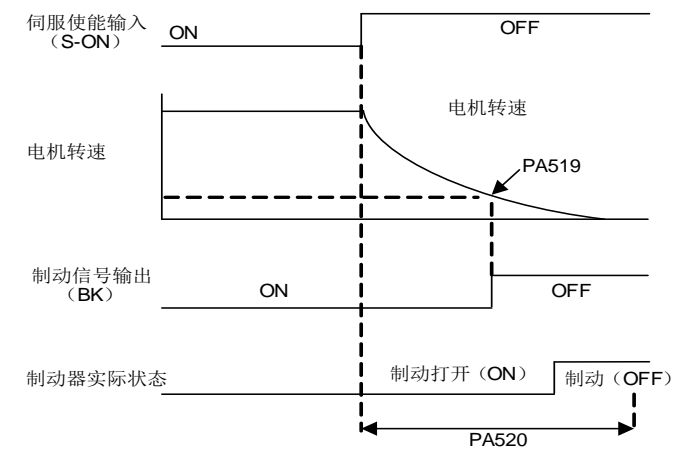

#### ■重要

· 即使将PA519设定为所用伺服电机的最高转数以上的数值, 伺服电机也会受电机自身最高 转速的限制。

## 8.2.5 伺服 OFF 时的停止方法选择

选择伺服驱动器处在伺服OFF状态时的停止方法。

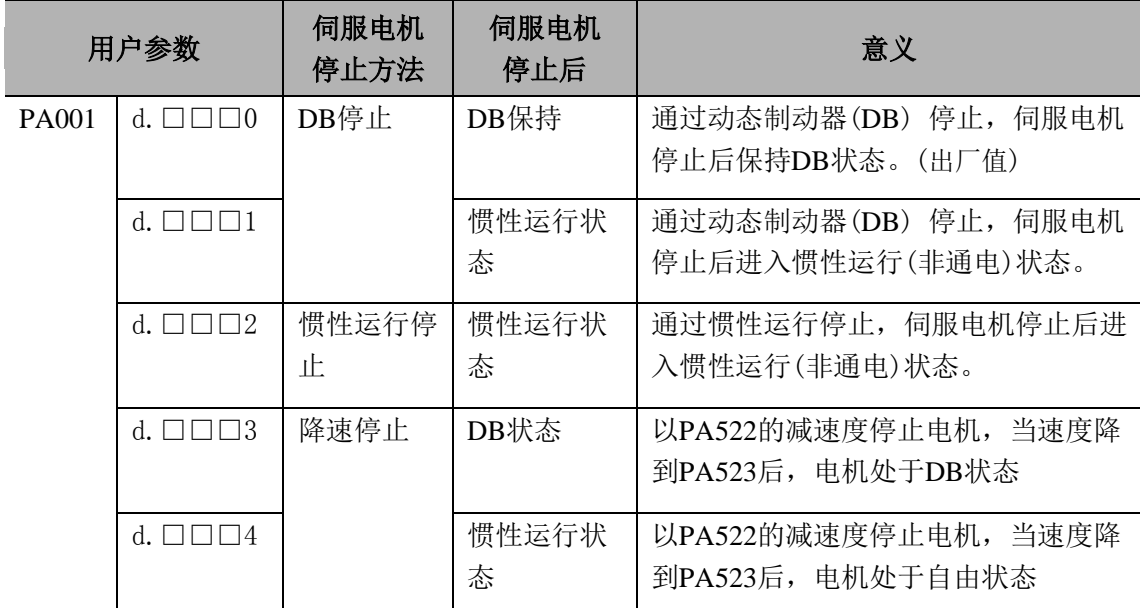

在下述情况下,本用户参数的设定有效。

²S-ON输入信号OFF(伺服OFF) 时

• 发生报警时

• 主电源(L1、L2、L3)OFF时

在上述设定"d.□□□0" 的"DB停止后的DB状态保持"中,如果伺服电机停止或者以极 低的速度旋转,则与惯性运行状态相同,不会产生制动力。

■用语

• DB停止: 用动态制动器(伺服电机内部电路短路)制动、停止。

²惯性运行停止: 不进行制动,而是通过电机旋转时的摩擦阻力进行自然停止。

动态制动器(DB)是用于紧急停止的功能。

通过电源ON/OFF或者伺服ON信号(S-ON)频繁地进行伺服电机的起动与停止操作时, DB电 路也频繁地重复进行ON 、OFF操作,这是导致伺服驱动器内部元件产生老化的主要原因。 请通过速度输入指令与位置指令的控制进行伺服电机的起动与停止。

## 8.2.6 瞬间停电的处理设定

向伺服驱动器主电路电源的电压供给出现瞬间OFF时,设定继续运行还是置为伺服OFF。

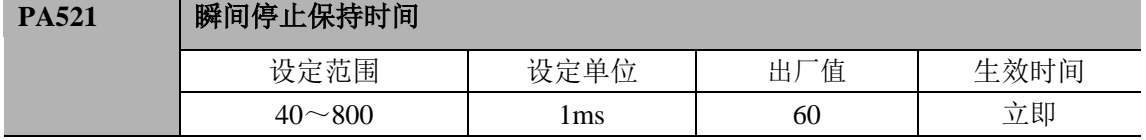

瞬间停电的检测就是检测主电路电源的 ON/OFF。 如果 OFF→ ON 复位时间为本用户参数的设定值以下,则继续保持运行。

但在下述情况时,用户参数的设定值不能生效。

- 伺服电机的负载过大, 在瞬间停电过程中发生 "欠电压警告(A.96)" 时
- ²当控制电源在瞬间停电时间段中,变为不能控制 时(与通常的电源OFF操作相同)

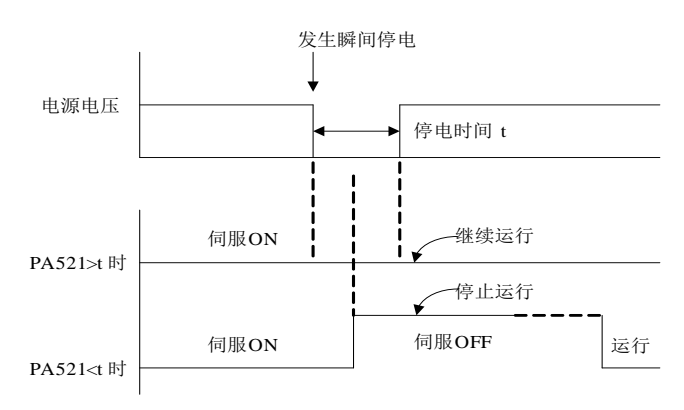

■重要

瞬间停电时的最大保持时间设定值为 800ms, 但伺服驱动器控制电源的保持时间约为 200ms。主电路电源的保持时间因伺服驱动器的输出而异。

要在此保持时间以上的瞬间停电的情况下继续进行伺服驱动器的控制,请准备不停电电源。

## **8.3** 绝对值编码器的使用方法

如果使用带绝对值编码器的伺服电机,则可以在指令控制器处配置绝对值检测系统。其结果 是,再次ON电源后,可以不进行原点复位,直接再运行。

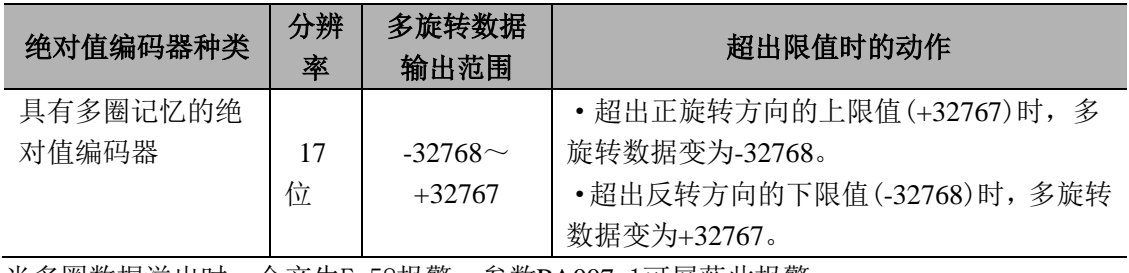

当多圈数据溢出时,会产生E.58报警;参数PA007.1可屏蔽此报警。

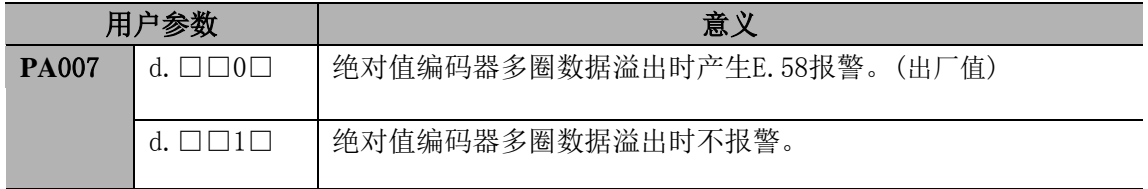

### 8.3.1 绝对值编码器的选择

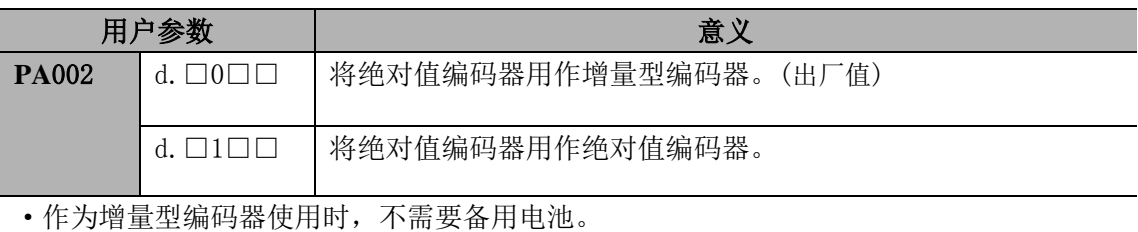

• 变更本用户参数后, 必须重新起动电源以使设定生效。

### 8.3.2 电池的使用方法

即使电源为OFF时,也需要用电池进行备份以使绝对值编码器保存位置信息。

#### (1)电池选择

请按照指令控制器的规格进行准备,电池应使用相当于ER3V (3.6V,1000mA东芝电池 制) 的产品。

#### (2)电池安装

电池安装在编码器电缆的电池盒内,注意正负极不要接反。

## 8.3.3 电池的更换

电池的电压下降至大约3.1V以下时,伺服驱动器会发出"17 位串行编码器电池警告(A.97)"。 但该警告仅在伺服驱动器的电源ON时输出。因此,如果伺服驱动器在电源ON时电池电压过 低,则伺服驱动器不会发出警告。通过设定用户参数可变更为电池电压过低警告。

² 电池的更换步骤

1.请在保持伺服驱动器控制电源ON的状态下更换电池。

2.更换电池后,请将伺服驱动器的电源置为OFF以解除"17 位串行编码器电池警告(A.97)"。 3.重新起动伺服驱动器的电源,如没有异常动作,则表明电池更换结束。

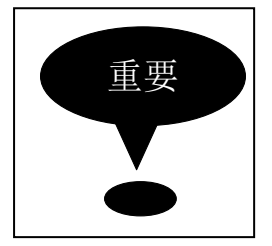

将伺服驱动器的控制电源置为OFF并且已拆下电池的连线时(也包 括拆下编码器电缆),绝对值编码器内的数据将会丢失。此时,必 须进行绝对值编码器的设置操作。请参照"8.4.5绝对值编码器的设 置(AF011)"。

### 8.3.4 绝对值编码器的设置(AF011)

此时,必须进行绝对值编码器的设置操作。

- 最初起动机械时
- 发生"17 位串行编码器电池警告(A.97)"时
- 发生E55~E62报警时
- 想要将绝对值编码器的多旋转数据置为0时

用驱动器面板操作器进行设置(请参考6.13)。执行完AF011操作后必须重新上电才有效。

## **8.4** 位置控制运行

## 8.4.1 用户参数的设定

利用脉冲列进行位置控制时,请设定以下用户参数。

#### (1)控制方式选择

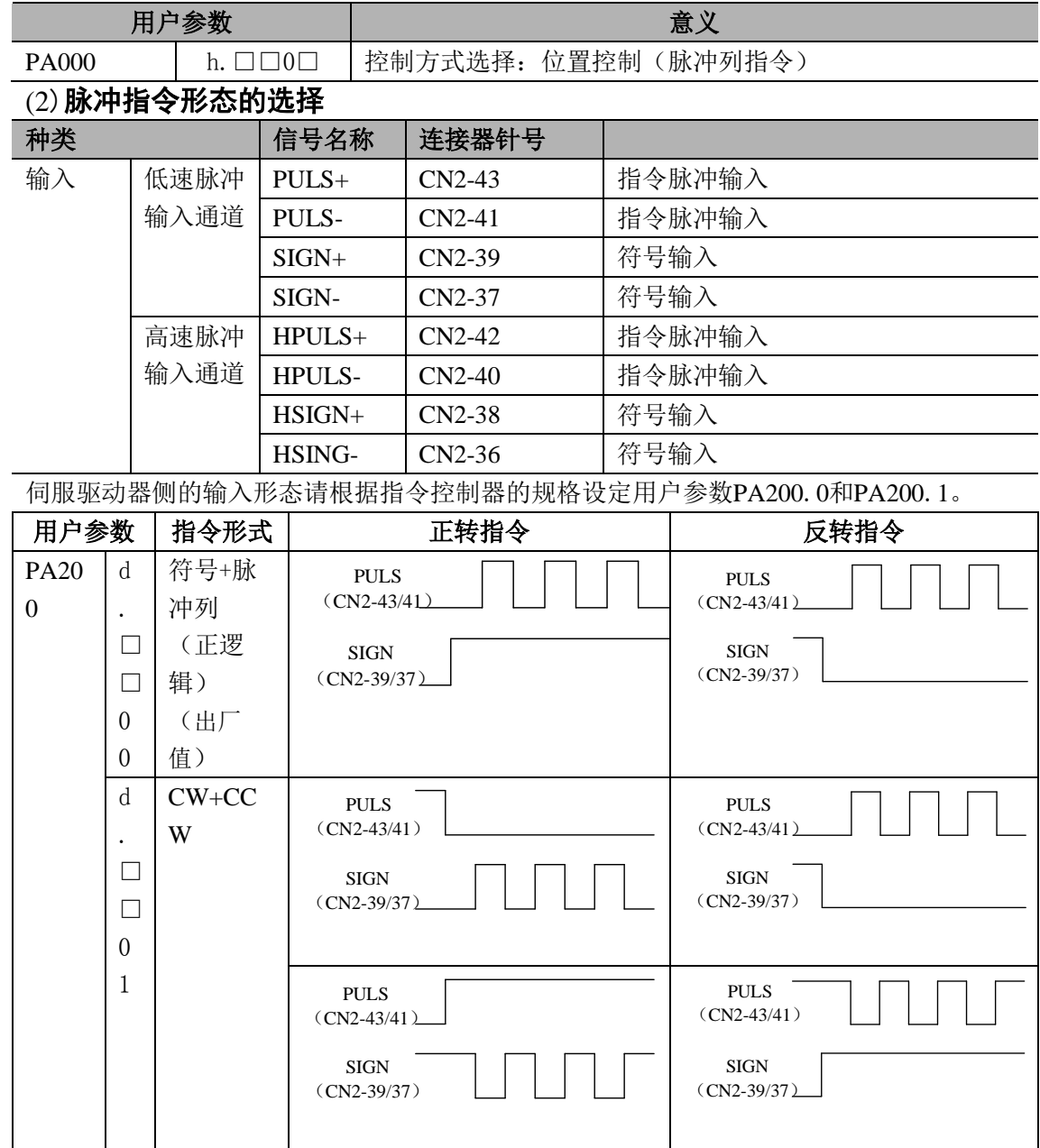

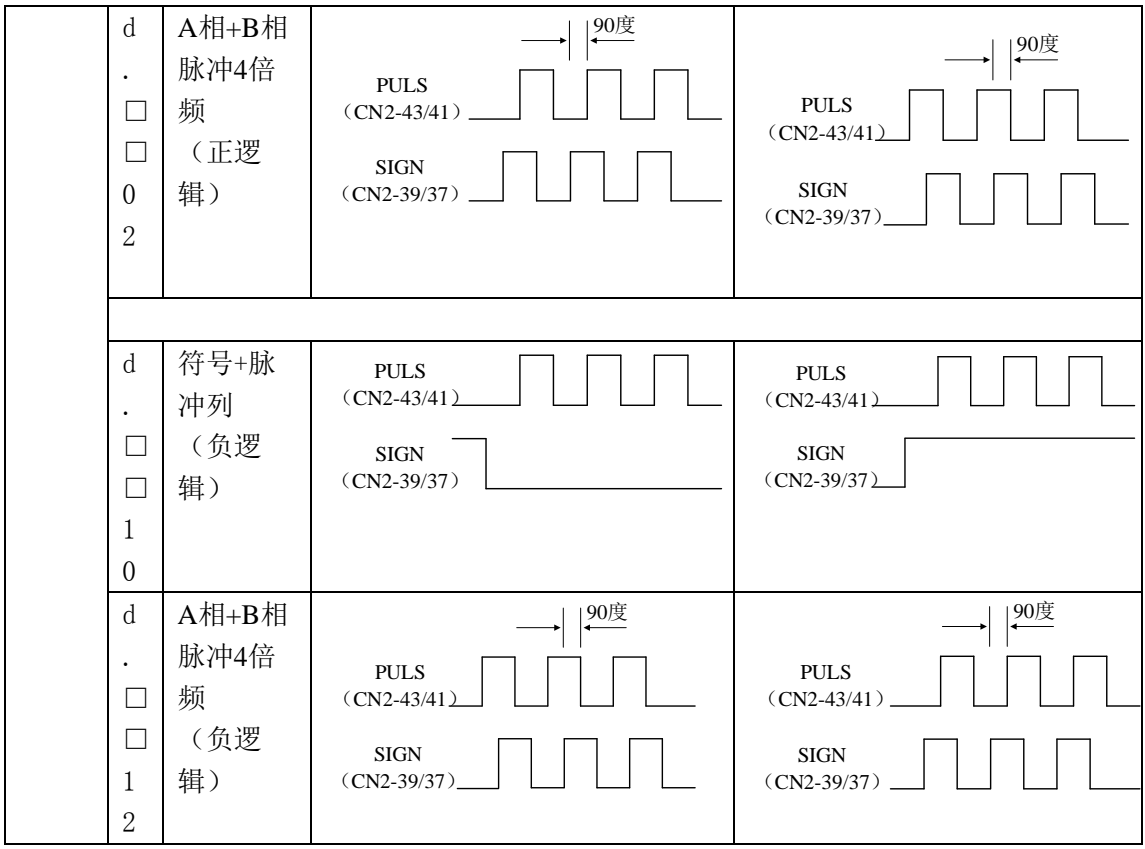

#### (3)清除动作的选择

在清除信号(CLR) 以外的条件下,可根据伺服驱动器的状态选择用哪一个定时清除偏移脉 冲清除。偏移脉冲的动作模式可通过用户参数PA200.2选择以下3种类型。

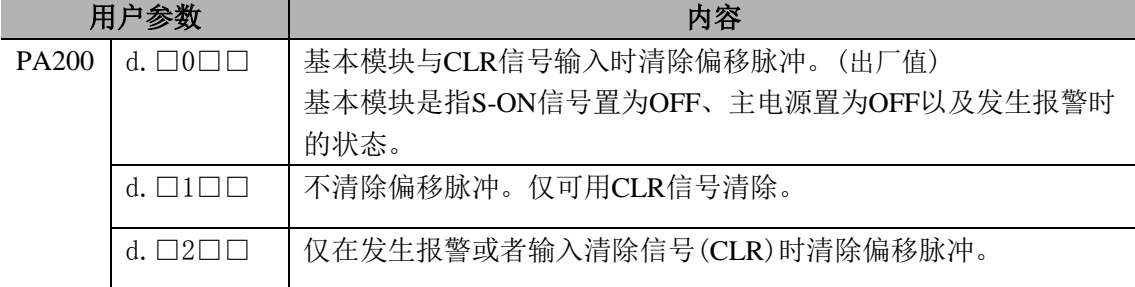

### (4)指令脉冲输入通道的选择

通过设置参数PA200.3选择脉冲输入通道,。

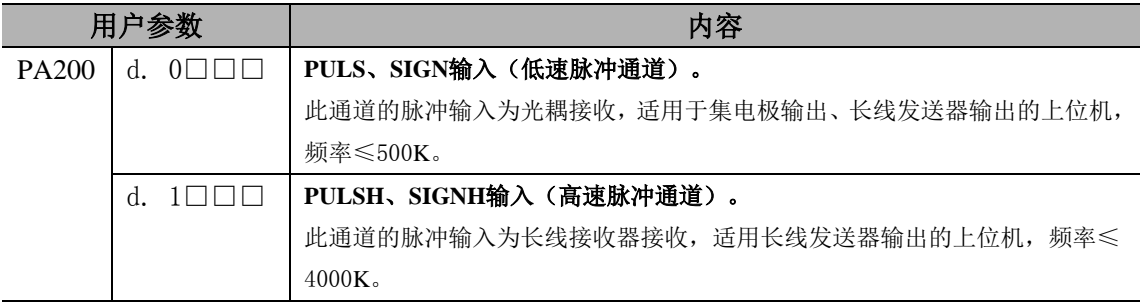

### 8.4.2 电子齿轮的设定

(1) 编码器脉冲数

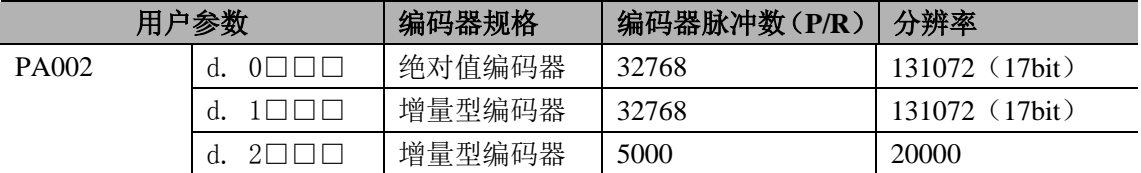

补充:表示编码器分辨率的位数与编码器信号输出(A相、B相)的脉冲数并不相同。编码 器脉冲数×4(倍增)之后才等于表示分辨率的位数。

#### (2)电子齿轮

电子齿轮功能是指可将相当于指令控制器输入指令1 脉冲的工件移动量设定为任意值的功 能。

这种来自指今控制器的指今1脉冲即最小单位叫做"1指今单位"。

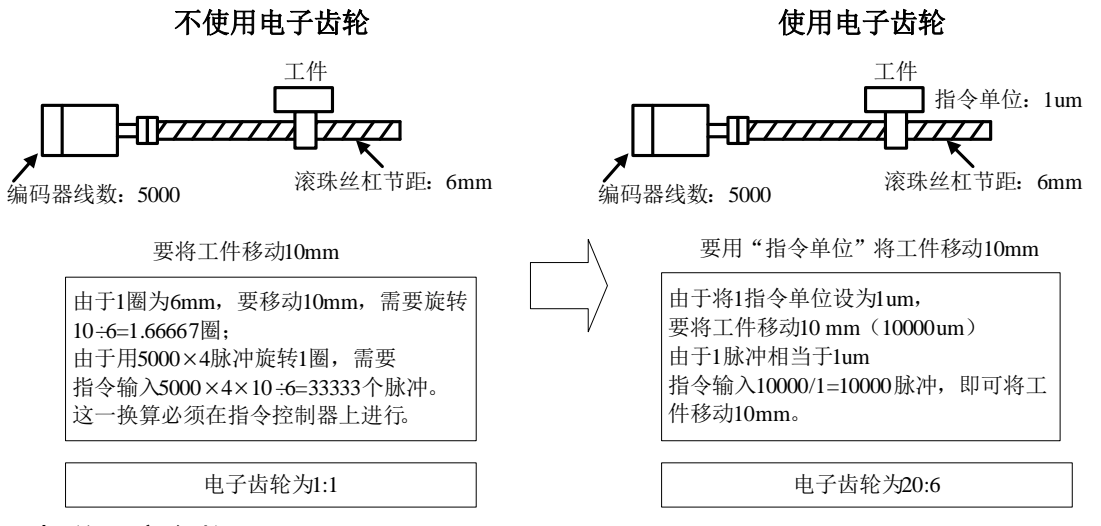

#### (3)相关用户参数

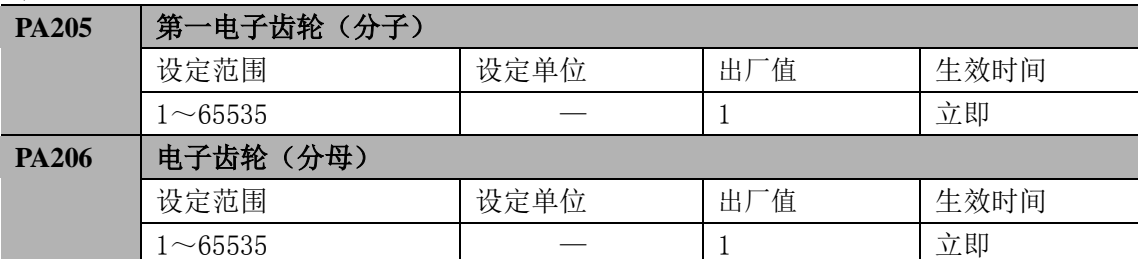

如果将电机轴与负载侧的机械减速比设为n/m,则可由下式求出电子齿数比的设定值。 (伺服电机旋转 m 圈、负载轴旋转 n 圈时);

n  $\times \frac{m}{m}$ 206 负载轴旋转1|  $\times$ 4 电子齿轮——<del>PA205</del> = 编码器脉冲数  $=$ PA206 负载轴旋转1圈的移动量 *A B*

\*超过设定范围时,请将分子与分母约分成设定范围内的整数。

请注意,不要改变电子齿数比。

■重要

电子齿数比的建议设定范围:0.01≤ 电子齿数比(B/A)≤ 100

#### (4)电子齿数比的设定步骤

请按以下步骤设定电子齿数比

| 步骤                          | 内容                        | 说明                                                  |
|-----------------------------|---------------------------|-----------------------------------------------------|
|                             | 确认机械规格                    | 确认减速比、滚珠丝杠节距、滑轮直径等。                                 |
| $\mathcal{D}_{\mathcal{L}}$ | 确认编码器脉冲数                  | 确认所用伺服电机的编码器脉冲数。                                    |
| 3                           | 决定指令单位                    | 决定来自指令控制器的1指令单位。<br>请在考虑机械规格、定位精度等因素的基础上决定指令<br>单位。 |
| $\overline{4}$              | 计算负载轴旋转1<br>巻<br>的<br>移动量 | 以决定的指令单位为基础, 计算负载轴旋转 1 圈所需的<br>指令单位量。               |
| 5                           | 计算电子齿数比                   | 根据电子齿数比计算公式计算电子齿数比(B/A)。                            |
| 6                           | 设定用户参数                    | 将计算出来的数值设定为电子齿数比。                                   |

#### (5)电子齿数比的计算方法

位置控制方式下,负载实际速度为:

指令脉冲速度 ×(B/A)× 机械减速比。

在带轮等传动情况下,电子齿轮比(B/A)的计算方法如下:

$$
\frac{\mathbf{B}}{A} = \frac{\mathbf{P}_{pulse} \times \mathbf{M} \times \mathbf{i}}{\mathbf{L}}
$$

**Ppulse** :电机编码器分辨率。指电机旋转一圈电机反馈元件反馈的的脉冲数。如 5000 线

的增量编码器,其反馈到驱动器的脉冲数为 5000×4=20000;

**M**:脉冲计算当量(mm)。指上位控制器的分辨率;

**L**: 丝杆螺距(mm);

**i**: 机械齿轮比

$$
i = \frac{\text{13.1} \times \text{13.1} \times \text{13.1} \times \text{13.1} \times \text{13.1} \times \text{13.1}}{3.1 \times 10^{-3} \times \text{13.1} \times \text{13.1} \times \text{
$$

主动侧带轮齿数(电机侧)

例如: 上位控制器脉冲当量为 0.001mm (1um); 机械减速比为: i=从动轮/主动轮=36 /24;丝杠螺距为 6mm;电机编码器为 5000P/r,每转编码器反馈脉冲数为 5000×4=20000。 则根据上面公式计算得

$$
\frac{B}{A} = \frac{20000 \times 0.001 \times \frac{36}{24}}{6} = \frac{10}{2} = 5
$$

 电子齿轮分子需设置为 5,分母设置为 1。 如果此例为丝杠直连,则减速比为 1, 丝杠螺距同样为 6mm, 则得

$$
\frac{B}{A} = \frac{20000 \times 0.001 \times 1}{6} = \frac{10}{3}
$$

## 8.4.3 位置指令

发出脉冲列形式的指令,对伺服电机进行位置控制。 指令控制器的脉冲列输出形态包括下述几种类型。

- 总线驱动器输出
- ·+24V集电极开路输出
- ·+12V集电极开路输出
- ·+5V 集电极开路输出
- 集电极开路输出时的注意事项

集电极开路输出信号只能接到伺服驱动器的CN2-43、41、39、37,并且设定参数为选择 脉冲输入为低速脉冲通道输入,即PA200.3=0(出厂值)。

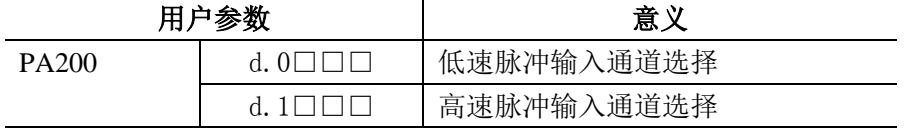

通过集电极开路进行脉冲输入时,输入信号的干扰容限就会下降。 因干扰而发生偏移时,请在下述用户参数中进行变更。

#### (1) 输入输出信号的定时例子

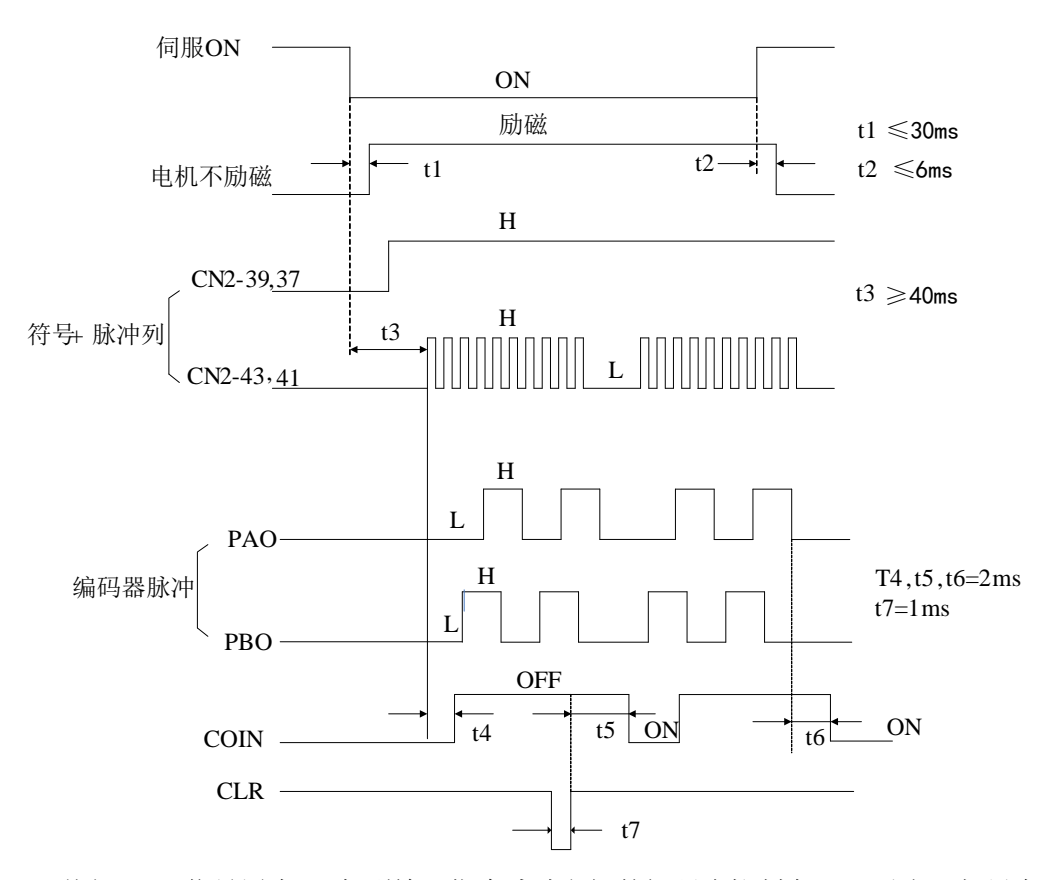

(注)1. 从伺服ON信号置为ON起到输入指令脉冲之间的间隔应控制在40ms以上。如果在伺 服ON信号置为ON起的40ms以内输入指令脉冲,那么伺服驱动器有时不接受指令脉 冲。

2. 请将清除信号的 ON 设定为 20μs 以上。

| 12 U.I<br>非义则性的人自己的人的                                                                                               |                                                                                                    |                                      |  |  |  |  |  |
|----------------------------------------------------------------------------------------------------|----------------------------------------------------------------------------------------------------|--------------------------------------|--|--|--|--|--|
| 指令脉冲信号<br>形态                                                                                                    | 电气规格                                                                                                    | 备注                                   |  |  |  |  |  |
| 符号+脉冲列输<br>$\lambda$<br>$(SIGN + PULS)$<br>信号)<br>最大指令频率:<br>500kpps<br>(集电极开路输<br>出时:<br>200kpps)                  | $t1,t2 \leq 0.1$ us<br>$t1$ $t2$<br><b>SIGN</b><br> t3 <br>ť7<br>$t3,t7 \leq 0.1$ us<br><b>PULS</b><br>t4, t5, t6<br>>3us<br>t4<br>$t5$ <sup>-1</sup><br>* t6<br>$t \ge 0.0$ us<br>$($ t / T $)$ $100 \leq 50\%$<br>正转指令<br>反转指令 | 符号<br>(SIGN)<br>H=正转指<br>令<br>L=反转指令 |  |  |  |  |  |
| CW脉冲+CCW<br>脉冲<br>最大指令频率:<br>500kpps<br>(集电极开路输<br>出时:<br>200kpps)                                                  | t1<br>т<br>$t1,t2 \leq 0.1$ us<br>CCW<br>$\mathfrak{g}_{us}$<br>t3<br>t2<br>$t \ge 0.0$ us<br>$\mathbf{C}\mathbf{W}$<br>t3<br>$($ t / T ) 400 $\leq 50\%$<br>正转指令<br>反转指令                                                        |                                      |  |  |  |  |  |
| 90° 相位差2相<br>脉冲<br>(A相+B相)<br>最大指令频率:<br>倍<br>$\overline{4}$<br>$\times$<br>增:200kpps<br>(集电极开路输<br>出时:<br>150kpps) | $t1$ $t2$<br>$t1,t2 \leq 0.1$ us<br>A相<br>$t \ge 0.0$ us<br>B相<br>$(\text{t}/\text{T})$ 400 = 50%<br>т<br>正转指令<br>反转指令<br>B相滞后A相90°<br>B相超前A相90°                                                                                 |                                      |  |  |  |  |  |

表 8.1 指令脉冲输入信号的定时

(2)连接实例

(a)总线驱动器输出的连接实例

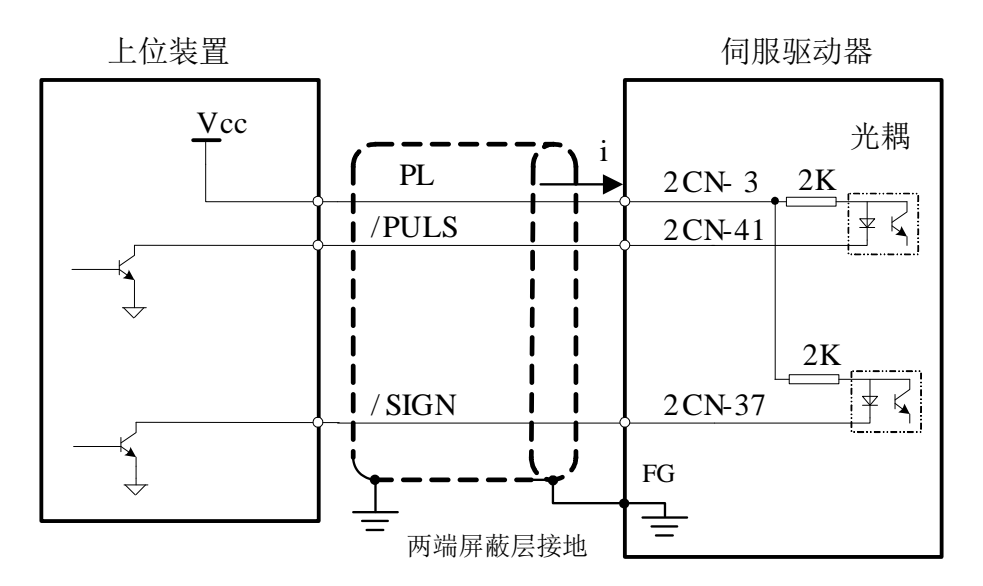

#### (b)集电极开路输出的连接实例

当集电极电源为 24V 时,可按照下图进行连接。

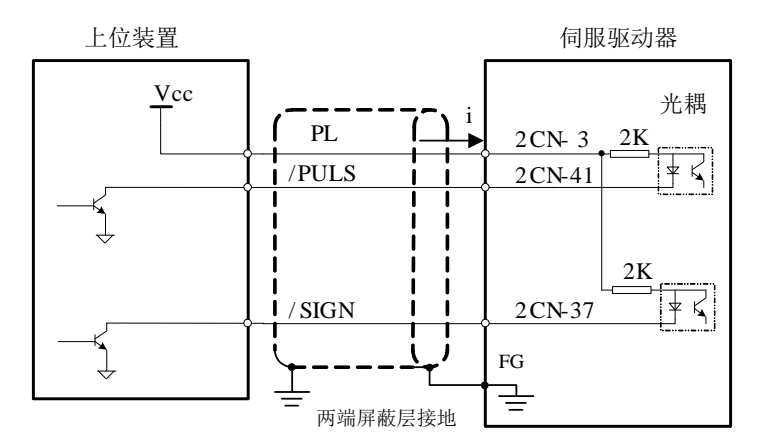

当集电极电源为 12V 或 5V 时,可按照下图进行连接。

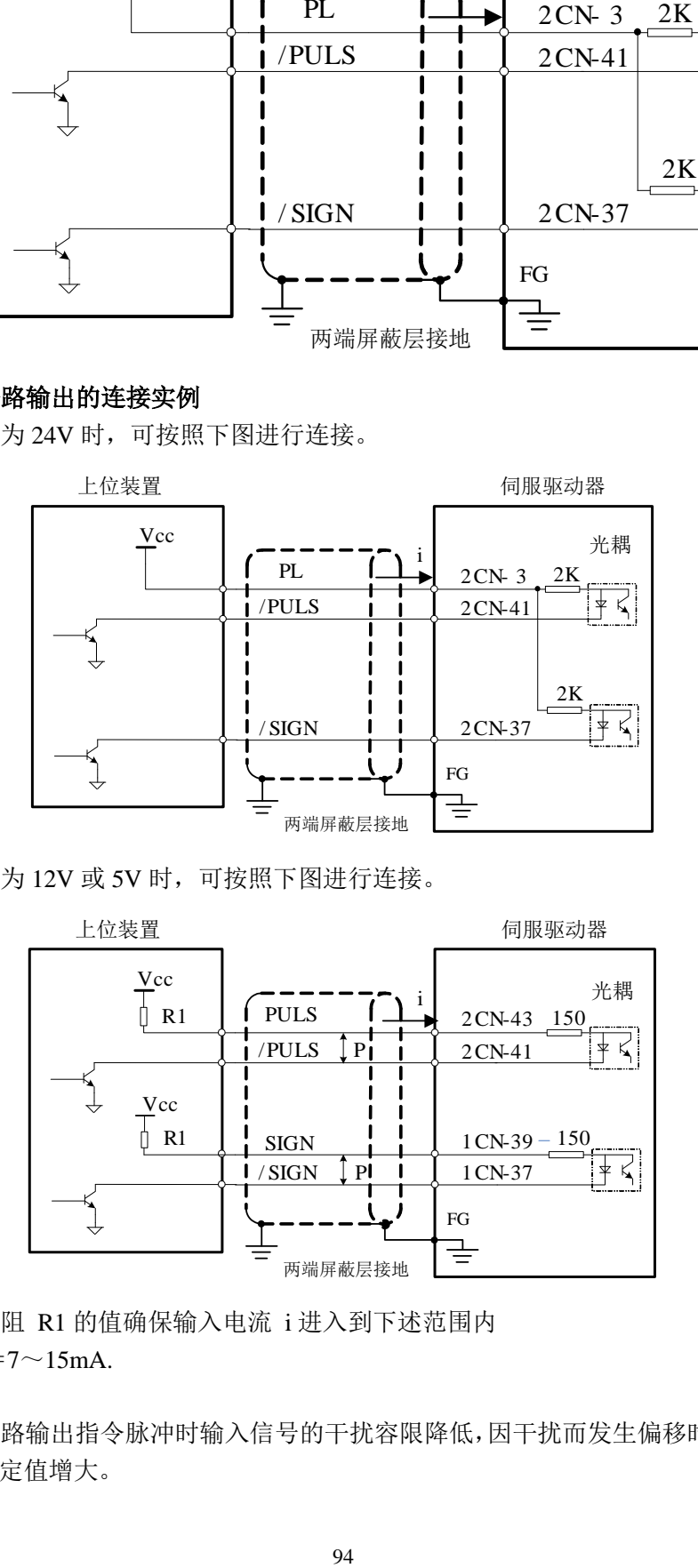

请选择限制电阻 R1 的值确保输入电流 i 进入到下述范围内

输入电流  $i = 7 \sim 15$ mA.

■重要

通过集电极开路输出指令脉冲时输入信号的干扰容限降低,因干扰而发生偏移时请将用户参 数 PA201.0 设定值增大。

### 8.4.4 平滑

伺服驱动器内部可对一定频率的指令脉冲输入进行滤波。

(1)滤波器相关用户参数

| <b>PA214</b>                 | 位置指令加减速时间参数1  |                   |          |      |  |  |
|------------------------------|---------------|-------------------|----------|------|--|--|
|                              | 设定范围          | 设定单位              | 出厂值      | 生效时间 |  |  |
|                              | $0 \sim 1000$ | 0.1 <sub>ms</sub> | $\theta$ | 立即   |  |  |
| 位置指令加减速时间参数2<br><b>PA215</b> |               |                   |          |      |  |  |
|                              | 设定范围          | 设定单位              | 出厂值      | 生效时间 |  |  |
|                              | $0 \sim 1000$ | rpm               | 0        | 立即   |  |  |
| <b>PA216</b>                 | 位置指令移动平均时间    |                   |          |      |  |  |
|                              | 设定范围          | 设定单位              | 出厂值      | 生效时间 |  |  |
|                              | $0 \sim 500$  | rpm               | 0        | 立即   |  |  |

■重要

在变更位置指令加减速时间参数 (PA214、PA215) 的情况下,没有指令脉冲输入时变更的值 才生效。为了切实地反映所设定的值,请输入清除信号(CLR)以禁止指令控制器的指令脉冲 或者作为伺服 ON 清除偏移脉冲。

即使在以下场合 也能平滑地运行电机 另外本设定对移动量( 指令脉冲数)没有影响

- 发出指令的指令控制器不能进行加减速时
- 指令脉冲的频率较低时
- 电子齿数比较大时 (10 倍以上 )

■补充

位置指令加减速时间常数(PA214、PA215)与位置指令平均移动时间 (PA216)的差异如下所 示

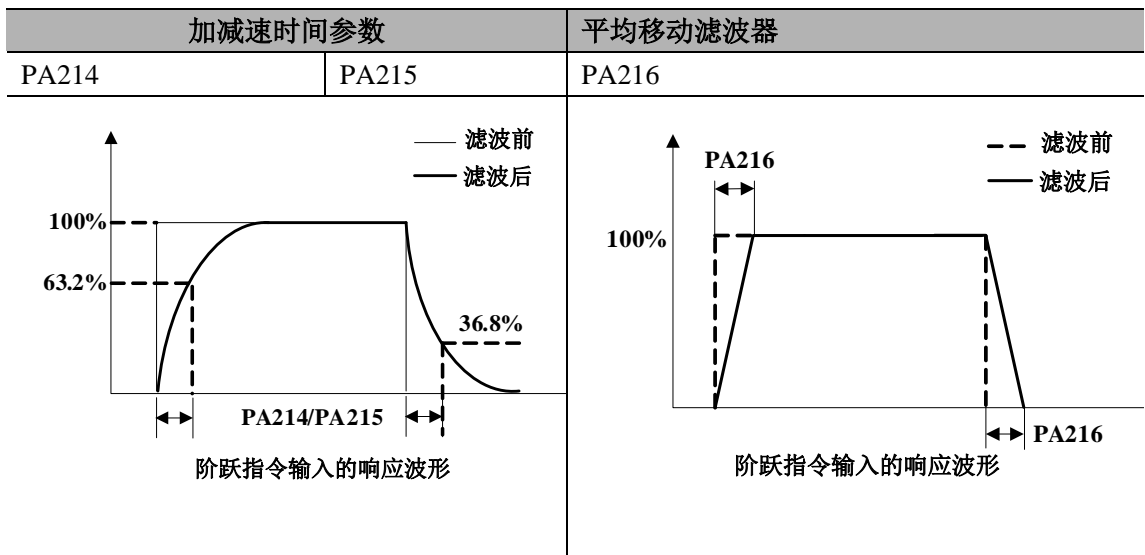

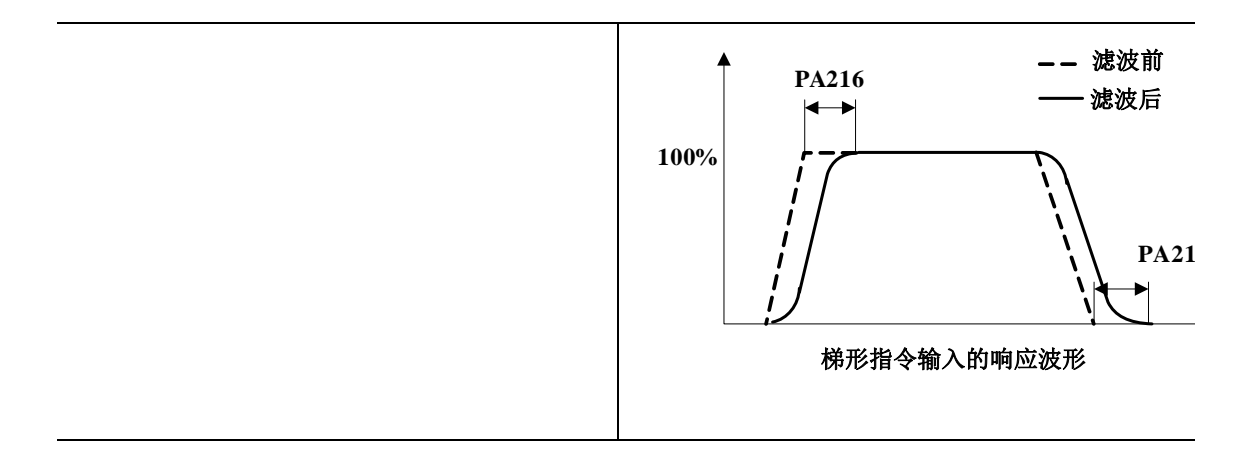

## 8.4.5 定位完成信号(**COIN**)

此信号是位置控制时表示伺服电机定位完成的信号 请在指令控制器进行定位完成确认的联 锁时使用

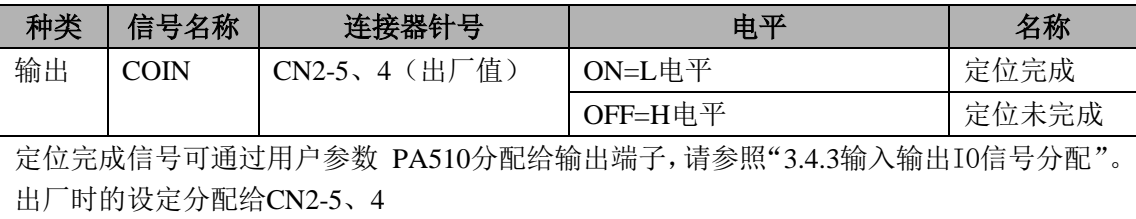

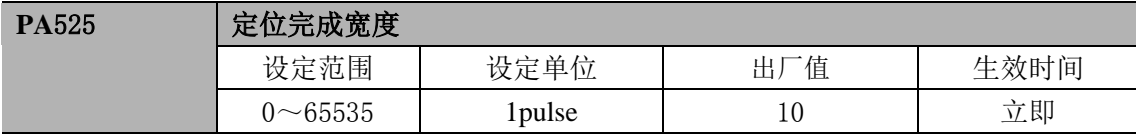

如果指令控制器的指令脉冲输数与伺服电机移动量之差 ( 偏移脉冲 )低于本用户参数的设 定值,则输出定位完成信号 (COIN)设定单位为指令单位,这取决于电子齿轮设定的指令单 位。

如果设定过大的值 则低速运行时可减小偏移,但有可能常时输出 COIN 型号,因此请注意。 本用户参数的设定不影响最终的定位精度

■补充

COIN 信号是位置控制时的信号。

## 8.4.6 定位接近信号(NEAR)

定位接近信号 (NEAR) 是表示伺服电机位于定位完成附近的信号 通常与定位完成信号 (COIN)配对使用。

用于在指令控制器确认定位完成信号之前接收定位附近信号 进行定位完成后的动作序列准 备以缩短定位完成时的动作所需的时间。

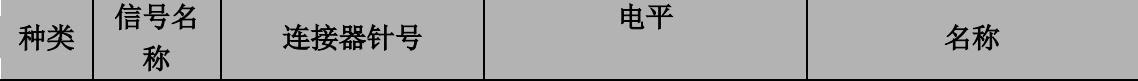

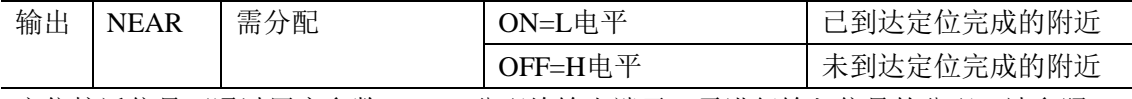

定位接近信号可通过用户参数 PA510分配给输出端子。需进行输入信号的分配,请参照 "3.4.3输入输出IO信号分配"。

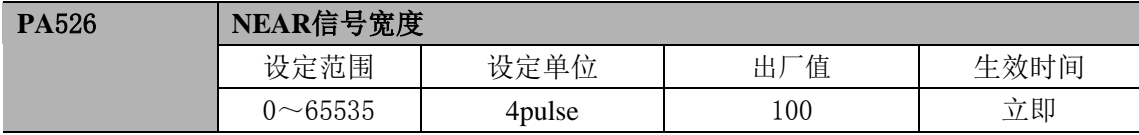

如果指令控制器的指令脉冲输数与伺服电机移动量之差(偏移)低于本用户参数PA526的设 定值 则输出定位附近信(NEAR)。

设定单位为指令单位 这取决于电子齿轮设定的指令单位

通常请设定比定位完成宽度 (PA525) 更大的值。需进行输入信号的分配, 请参照"3.4.3输 入输出IO信号分配"。

## 8.4.7 指令脉冲禁止功能 (INHIBIT 功能)

(1) 指令脉冲禁止功能 (INHIBIT 功能)

是在位置控制时停止 ( 禁止 ) 指令脉冲输入计数的功能 使用本功能期间进入伺服锁定 (箝位 )状态

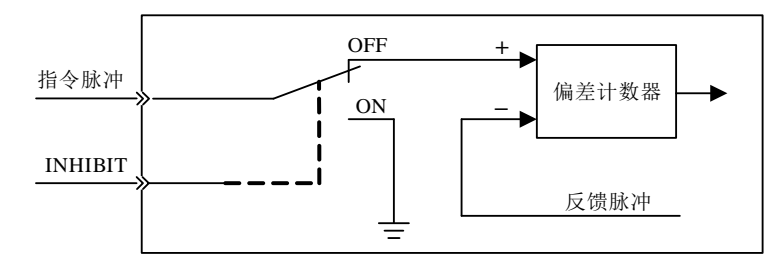

(2)输入信号的设定

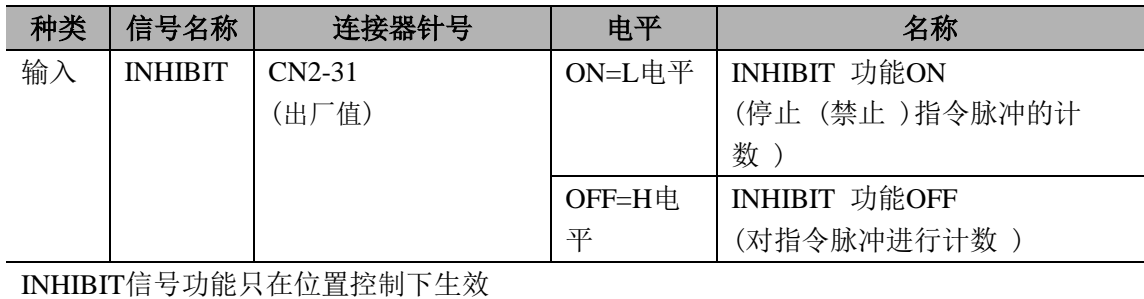

## **8.5** 速度控制**(** 模拟量电压指令**)** 运行

### 8.5.1 用户参数的设定

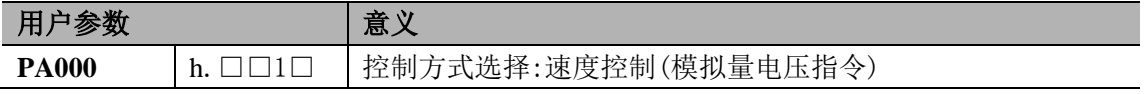

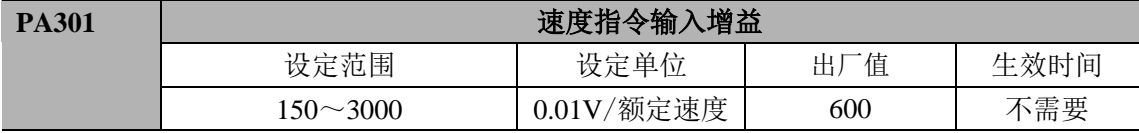

设定以额定转速运行伺服电机所需的速度指令(V-REF)的模拟量电压电平。

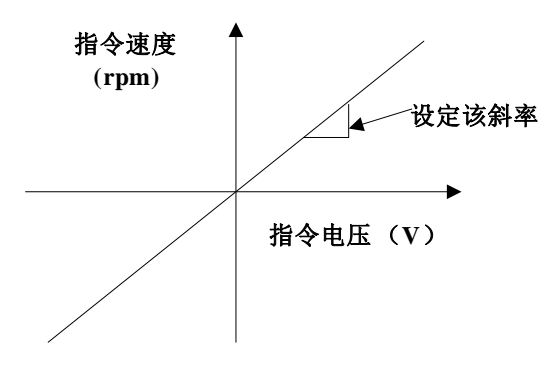

■例

PA301=600 表示设定为6V输入时,使用电机的额定速度运行(出厂值) PA301=1000 表示设定为10V输入时, 使用电机的额定速度运行 PA301=200 表示设定为2V输入时, 使用电机的额定速度运行

## 8.5.2 输入信号的设定

#### (1) 速度指令输入

向伺服驱动器发出模拟量电压指令形式的速度指令,则以与输入电压成比例的速度对伺服电 机进行速度控制。

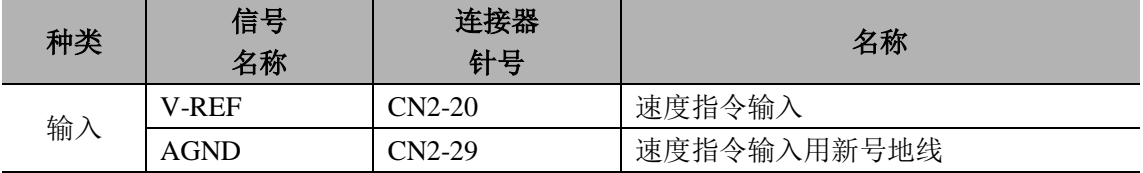

在进行速度控制(模拟量电压指令)时使用。(PA000.1=1,5,7,9)

利用PA301设定速度指令输入增益。有关设定的详细说明,请参照"8.5.1 用户参数的设定" ■输入规格

• 输入范围: DC±2V~±10V / 额定速度

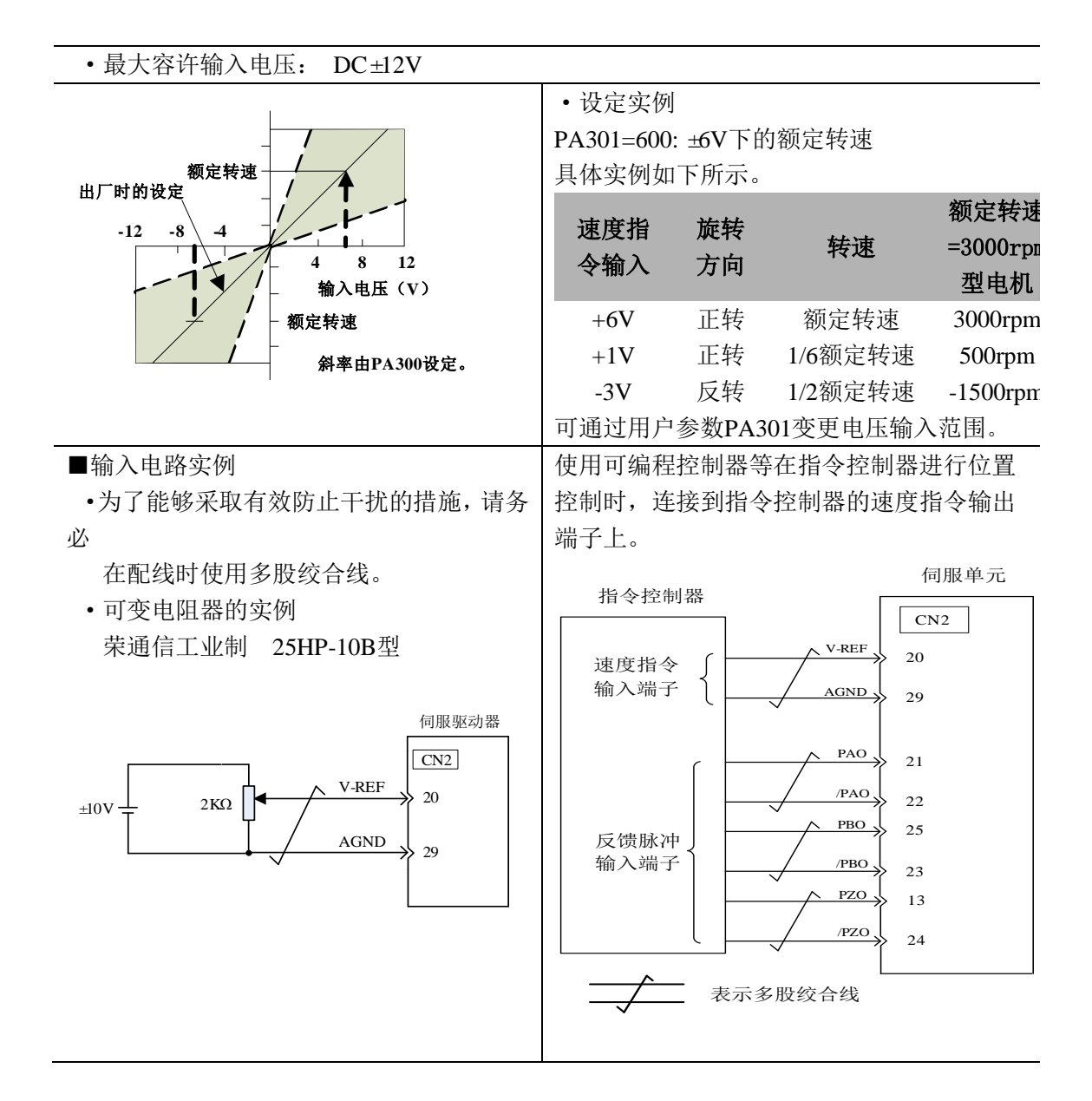

#### (2)比例动作指令信号(**P**-**CON**)

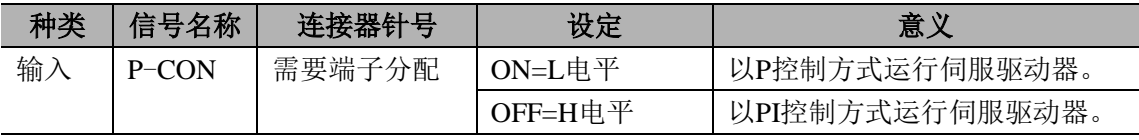

P-CON信号是从PI(比例ˊ积分)或者P(比例)控制中选择速度控制方式的信号。 如果设为P,控制则可以减轻因速度指令输入漂移而引起的电机旋转和轻微振动。 输入指令:可递减0V时的漂移所产生的伺服电机旋转,但停止时的伺服刚性(支撑力)下降。 P-CON信号可通过用户参数将输入的连接器针号分配给别处。请参照"3.4.3输入输出IO信 号分配"。

### 8.5.3 指令偏移量的调整

当使用速度制模式时,作为模拟量指令电压即使发出0V 指令,也会出现电机以微小速度旋 转的情况。在上级控制装置或外部电路的指令电压出现微小量(mV 单位) 的偏移( 偏移量) 时会发生这种情况。在这种情况下可利用面板操作器对指令偏移量进行自动调整•手动调整 请参照"7.2辅助功能执行模式下的操作(AF□□□)"。

模拟量(速度•转矩) 指令偏移量的自动调整是计量偏移量并自动调整电压的功能。当上级 控制装置及外部电路的电压指令出现偏移时,伺服驱动器会自动对偏移量作如下调整。

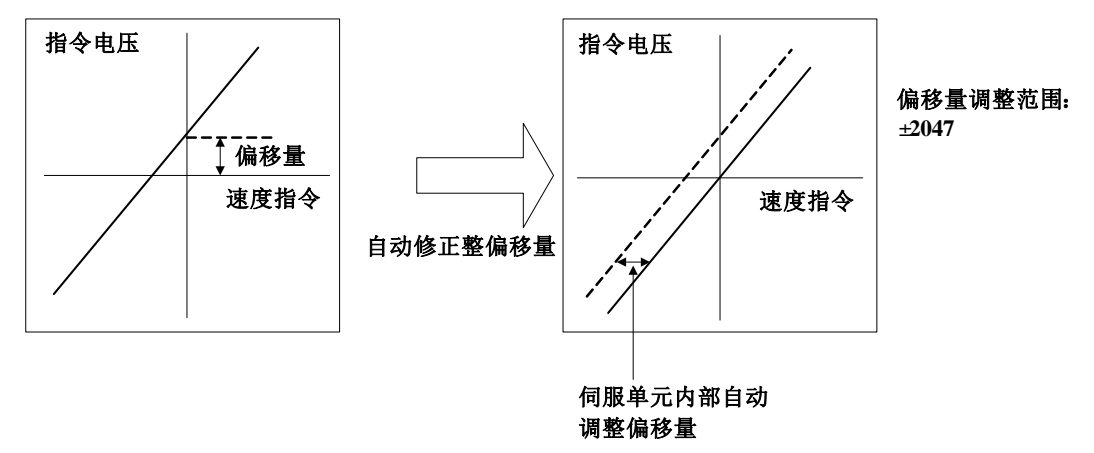

一旦进行指令偏移量的自动调整,该偏移量将被保存在伺服驱动器内部。偏移量可通过速度 指令偏移量的手动调整(AF007) 进行确认。请参照"8.5.3(2) 速度指令偏移量的手动调整"。 (1) 速度指令偏移量的自动调整

在指令控制器配置位置环的状态下将伺服锁定停止时的偏移脉冲设为零时,不能使用指令偏 移自动调整(AF006)。在这种情况下请使用速度指令偏移量的手动调整(AF007)。 零速度指令时,还配备有可强制执行伺服锁定的零箝位速度控制功能。请参照"8.5.6 零箝 位功能的使用"。

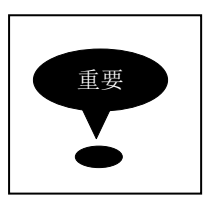

请在伺服OFF状态下执行模拟量值零偏移量的自动调整。 请按下述步骤进行速度指令偏移量的自动调整。

#### (2)速度指令偏移量的手动调整

请在下述情况下使用速度指令偏移量的手动调整(AF007)。

- 指今控制器配置位置环以将伺服锁定停止时的偏移脉冲设为零时
- 有意识地将偏移量设定为某个设定量时
- 确认用自动调整设定的偏移量数据时

基本功能与模拟量(速度²转矩)指令偏移量的自动调整(AF006)相同,但在手动调整(AF007) 时,必须在直接输入偏移量的同时进行调整。 偏移量的调整范围与设定单位如下所示。

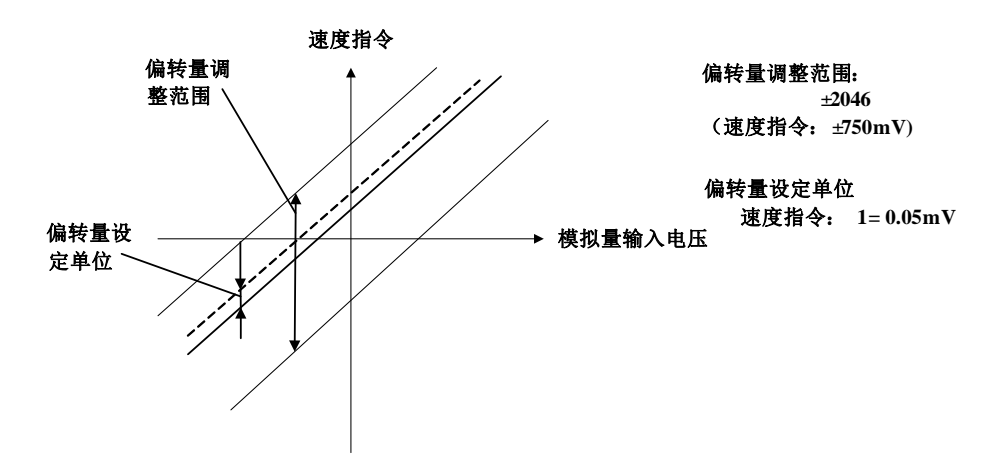

请章节6.8进行速度指令偏移量的自动调整。

## 8.5.4 软起动

软起动是指在伺服驱动器内部将阶跃速度指令输入转换为加减速一定的指令的功能。

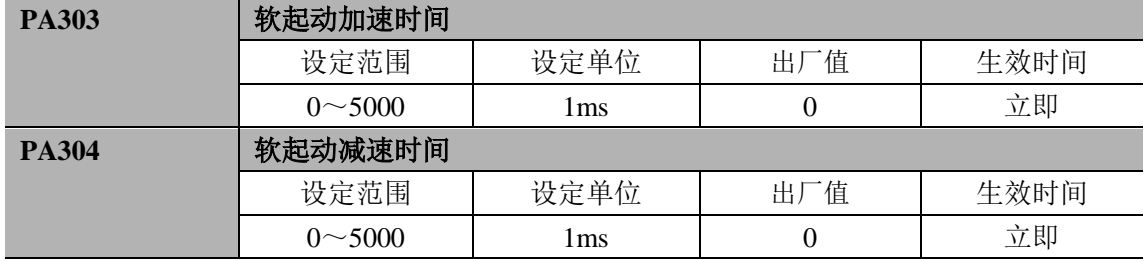

在输入阶跃速度指令或选择内部设定速度时,可进行平滑的速度控制。

(一般的速度控制请设为"0" )

各设定值如下所示

• PA303: 从停止状态到1000rpm的时间, 即间隔1000rpm的加速时间

• PA304: 从1000rpm到停止状态的时间, 即间隔1000rpm的减速时间

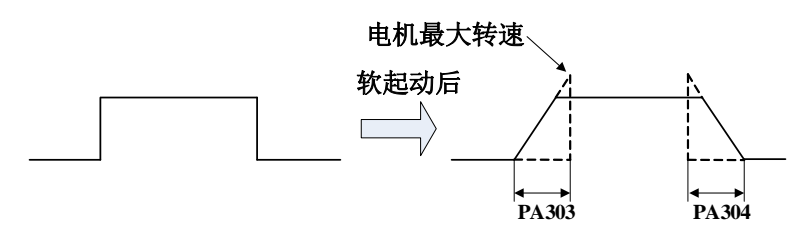

## 8.5.5 速度指令滤波器

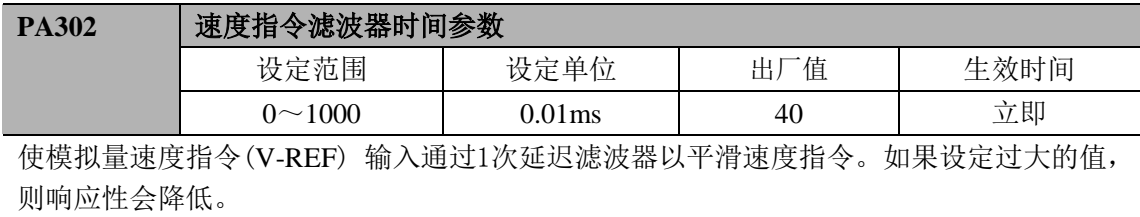

## 8.5.6 零箝位功能的使用

#### (1) 零箝位功能的意思

是指在速度控制时指令控制器未配置位置环的系统的情况下使用的功能。 如果将零箝位(ZEROSPD)(PA300.3=0)信号置为ON,或者速度指令(V-REF) (PA300.3=1) 的输入电压达PA316(零箝位等级)的转速以下时,伺服驱动器内部配置位置环,无视速度 指令并使伺服电机紧急停止以进入伺服锁定状态。伺服电机在零箝位生效的位置上被箝位在 ±1脉冲以内,即使通过外力转动,也会返回零箝位位置。

### (2)用户参数设定

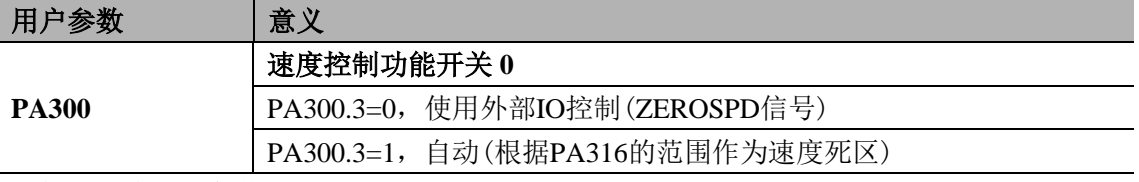

零箝位动作切换条件

设定PA000=h. □□1□, PA300.3=0时, ZEROSPD为ON(L电平), 就会进入零箝位动作。 设定PA000=h. □□1□, PA300.3=1时, 速度指令 (V-REF)低于PA316的设定值, 就会进入零 箝位动作。

![](_page_101_Figure_7.jpeg)

![](_page_101_Picture_222.jpeg)

#### (3)输入信号设定

![](_page_102_Picture_239.jpeg)

是用于切换到零箝位动作的输入信号。

使用ZERPSPD信号时,需进行输入信号的分配。

有关分配方法,请参照"3.4.3输入输出IO信号分配"。

■重要

ZEROSPD信号已经分配时,零箝位动作即使在PA000=h. □□1□(速度控制)的情况下也是 有效的 。

## 8.5.7 编码器信号输出

编码器的反馈脉冲在伺服驱动器内部处理之后输出到外部。

![](_page_102_Picture_240.jpeg)

![](_page_102_Figure_10.jpeg)

■输出相位形态

![](_page_102_Picture_241.jpeg)

![](_page_103_Figure_0.jpeg)

请在将伺服电机旋转两圈之后,再使用伺服驱动器的Z相脉冲输出进行机械原点复位动作。 按照机械系统的构造,在不能进行上述动作时请以600rpm以下的速度(根据伺服电机的转速 换算)进行原点复位动作。如果采用600rpm以上的转速,有时不能正确输出Z相脉冲。

#### 分频

是指以伺服电机上安装的编码器的脉冲数据为基础转换为用户参数(PA210)设定的脉冲密 度并进行输出。单位为"脉冲数/1圈"。

#### ·编码器脉冲分频比的设定

![](_page_103_Picture_212.jpeg)

设定从伺服驱动器发向外部的PG输出信号 (PAO,/PAO,PBO,/PBO)的输出脉冲数。 来自编码器的每1 圈反馈脉冲在伺服驱动器内部被分频为PA210 的设定值并进行输出。 ( 请根据机械与指令控制器的系统规格进行设定。)

另外,设定范围因所用伺服电机的编码器脉冲数而异。

![](_page_103_Picture_213.jpeg)

■重要

当PA210数值设置为超过编码器线数时,其分频数值为编码器线数。如使用5000ppr的增 量型编码器时,PA210设置为16384,则其分频脉冲为编码器线数5000。

■输出实例

PA210=16(每1圈16脉冲输出) 时

![](_page_103_Figure_13.jpeg)

## 8.5.8 同速检测输出

伺服电机的转速与指令速度一致时,输出同速检测输出(VCMP)信号,请在与指令控制器联 锁时使用 。

![](_page_104_Picture_141.jpeg)

本输出信号需要通过参数PA510分配。

有关输出信号的分配, 请参照"3.4.3输入输出I0信号分配"。

![](_page_104_Picture_142.jpeg)

如果电机转速与指令速度之差低于PA517的设定值,则输出"VCMP"信号。

![](_page_104_Figure_7.jpeg)

#### ■例

PA517=100、指令速度为 2000rpm 时,如果电机转速处在 1900~2100rpm 之间,则将"VCMP" 置为 ON。

■补充

"VCMP"信号是速度控制时的输出信号。

## **8.6** 转矩控制运行

## 8.6.1 用户参数的设定

利用模拟量电压指令进行转矩控制运行时 需要设定下述用户参数

![](_page_105_Picture_189.jpeg)

![](_page_105_Picture_190.jpeg)

设定以额定转矩运行伺服电机所需的转矩指令

(T-REF)的模拟量电压电平

![](_page_105_Figure_7.jpeg)

■例

PA400=30 表示设定为3V输入时使用电机额定转矩 (出厂值) PA400=1000 表示设定为10V输入时使用电机额定转矩

PA400=200 表示设定为2V输入时使用电机额定转矩

## 8.6.2 转矩指令输入

向伺服驱动器发出模拟量电压指令形式的转矩指令 则以与输入电压成比例的转矩对伺服电 机进行转矩控

制。

![](_page_105_Picture_191.jpeg)

在进行转矩控制 (模拟量电压指令 )时使用 (PA000.1=2、6、8、9)。 利用PA400设定转矩指令输入增益。

■输入规格

输入范围 DC 1V~10V/ 额定转矩

最大容许输入电压 DC12V

出厂值时, PA400 = 30, 3V条件下为额定转矩 +3V输入正方向时为额定转矩 +9V输入正方向时为额定转矩的300% -0.3V输入反方向时为额定转矩的10% 可通过用户参数 PA400变更电压输入范围

![](_page_106_Figure_1.jpeg)

■输入电路实例

为了能够采取有效防止干扰的措施 请务必在配线时使用多股绞合线。 可变电阻器实例,荣通信工业制25HP-10B型

![](_page_106_Figure_4.jpeg)

#### 内部转矩指令的确认

1. 通过面板操作器确认内部转矩指令 可在监视模式 (dP010)下确认内部转矩指令,请参照 4.4.2 监视模式下的操作

### 8.6.3 偏移量调整

#### **(1)** 转矩指令偏移量的自动调整

当使用转矩控制模式时,作为模拟量指令电压,即使发出 0V 指令,也会出现电机以微小 速度旋转的情况,在上级控制装置或外部电路的指令电压出现微小量(mV 单位)的偏移(偏移 量)时会发生这种情况。

在这种情况下,可利用面板操作器对指令偏移量进行自动调整,手动调整。

模拟量 ( 速度转矩 ) 指令偏移量的自动调整 (AF006)是计量偏移量并自动调整电压的功 能。

当上级控制装置及外部电路的电压指令出现偏移时,伺服驱动器会自动对偏移量作如下调 整.

![](_page_107_Figure_0.jpeg)

一旦进行指令偏移量的自动调整,该偏移量将被保存在伺服驱动器内部。 偏移量可通过转矩指令偏移量的手动调整 (AF008) 进行确认。 在指令控制器配置位置环的状态下将伺服锁定停止时的偏移脉冲设为零时,不能使用指令偏 移量的自动调整 (AF006) 在这种情况下,请使用转矩指令偏移量的手动调整 (AF008)。 请按下述步骤进行转矩指令偏移量的自动调整。

#### (**2)**转矩指令偏移的手动调整

请在下述情况下使用转矩指令偏移量的手动调整 (AF008)

- > 指令控制器配置位置环以将伺服锁定停止时的偏移脉冲设为零时
- 有意识地将偏移量设定为某个设定量时
- 确认用自动调整设定的偏移量数据时

基本功能与模拟量 ( 速度、转矩 ) 指令偏移量的自动调整 (AF006)相同, 但在手动调整 (AF008) 时,必须在直接输入偏移量的同时进行调整。

下图所示为偏移调整范围及设定单位。

![](_page_107_Figure_9.jpeg)

请按以下步骤对转矩指令偏移量进行手动调整。

#### 8.6.4 转矩控制时的速度限制

由于转矩控制时要对伺服电机进行控制以输出发出指令的转矩,因此不进行电机转速的管 理。

如果相对于机械侧的负载转矩设定过大的指令转矩,则会超过机械的转矩,导致电机转速大
幅度提高。

作为机械侧的保护措施,配备了转矩控制时限制伺服电机转速的功能。

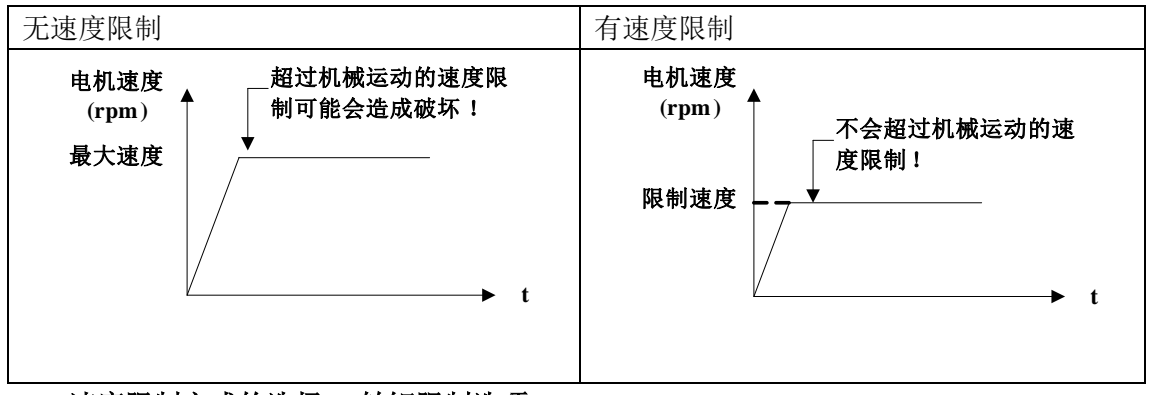

### **(1)** 速度限制方式的选择 **(** 转矩限制选项 **)**

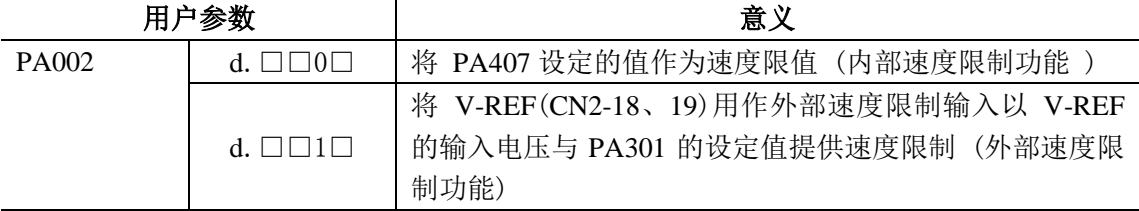

### **(2)**内部速度限制功能

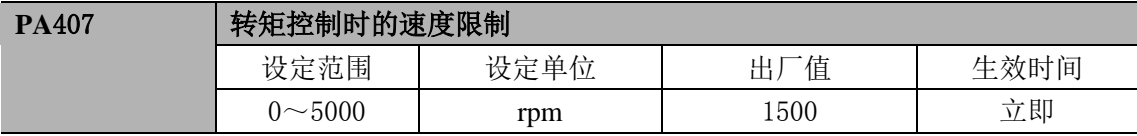

设定转矩限制时的电机转速限值

PA002.1=0 时,本用户参数的设定生效

即使在 PA407 中设定超过所用伺服电机最大转速的值,实际值仍被限制为所用伺服电机的 最大转速。

#### **(3)**外部速度限制功能

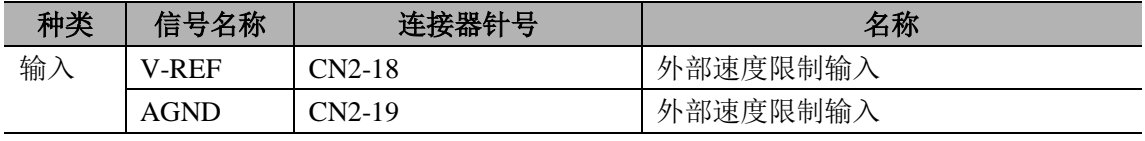

用模拟量电压指令输入转矩限制时的电机转速限值

PA002.1=1时,V-REF的速度限制输入与PA407转矩控制时的速度限制中较小的值为有效值。 PA301 的设定值决定作为限值输入的电压电平与极性无关

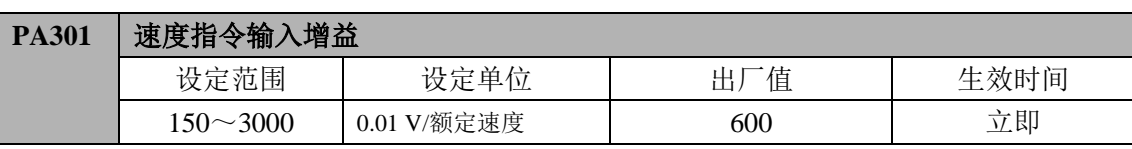

转矩控制时 设定进行外部速度限制的转速的电压电平

PA301=600(出厂值)时,如果输入V-REF(CN2-5、6)为6V电压,则将实际转速限制为所用伺 服电机的额定转速。

(4)电机转速限制时的输出信号

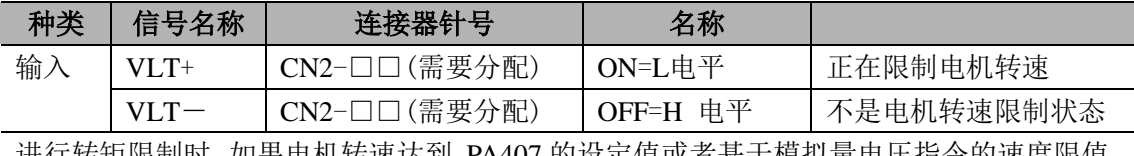

进行转矩限制时,如果电机转速达到 PA407 的设定值或者基于模拟量电压指令的速度限值, 则输出/VLT 信号。

要使用 /VLT 信号, 必须通过用户参数 PA510 进行输出端子分配, 请参照"3.4.3 输入输出 IO 信号分配"。

# **8.7** 速度控制 **(** 内部设定速度选择 **)** 运行

### 内部设定速度选择的意思

内部设定速度选择是通过伺服驱动器内部的用户参数事先设定 8 种电机转速并利用外部输 入信号选择

其速度以进行速度控制运行的功能,对于运行速度为 8 种电机转速以内的速度控制动作是有 效的。

另外, 当 PA315.0 设置为 1 后, 速度指令源选择为外部模拟量输入。

不必在外部配置速度发生器或者脉冲发生器。

INSPD2、INSPD1、INSPD0 组合选择内部速度,INSPD2 为高位,INSPD0 为低位。如 INSPD2 有效,INSPD1、INSPD0 无效,则选择内部速度 SPEED4。

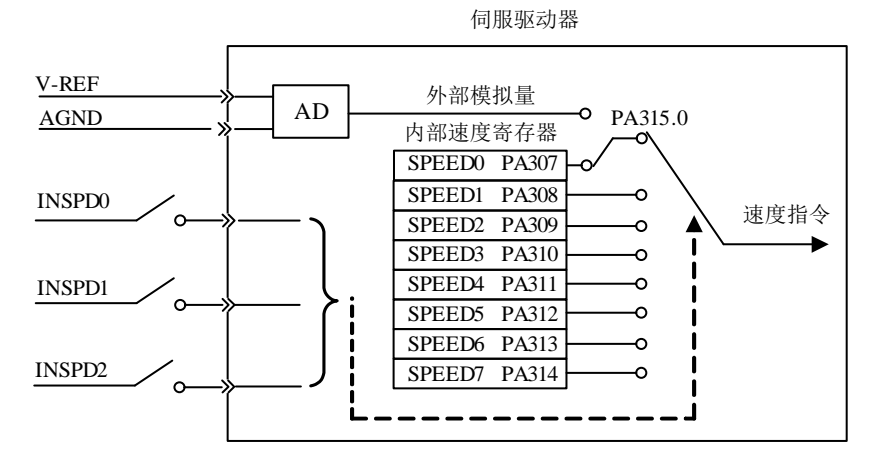

■内部速度选择信号(INSPD0、INSPD1、INSPD2)

通过 INSPD0、INSPD1、INSPD2 四个信号的组合完成 8 段位置的选择。INSPD 信号的如下 表所示。

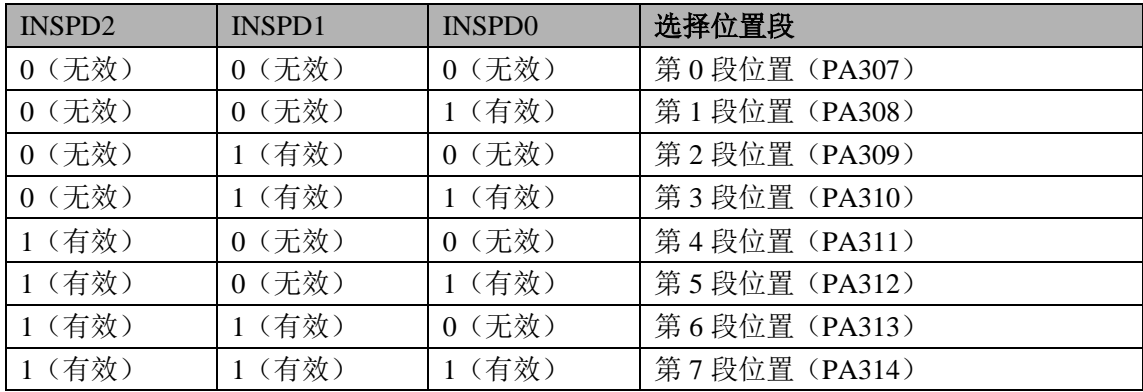

# 8.7.1 用户参数的设定

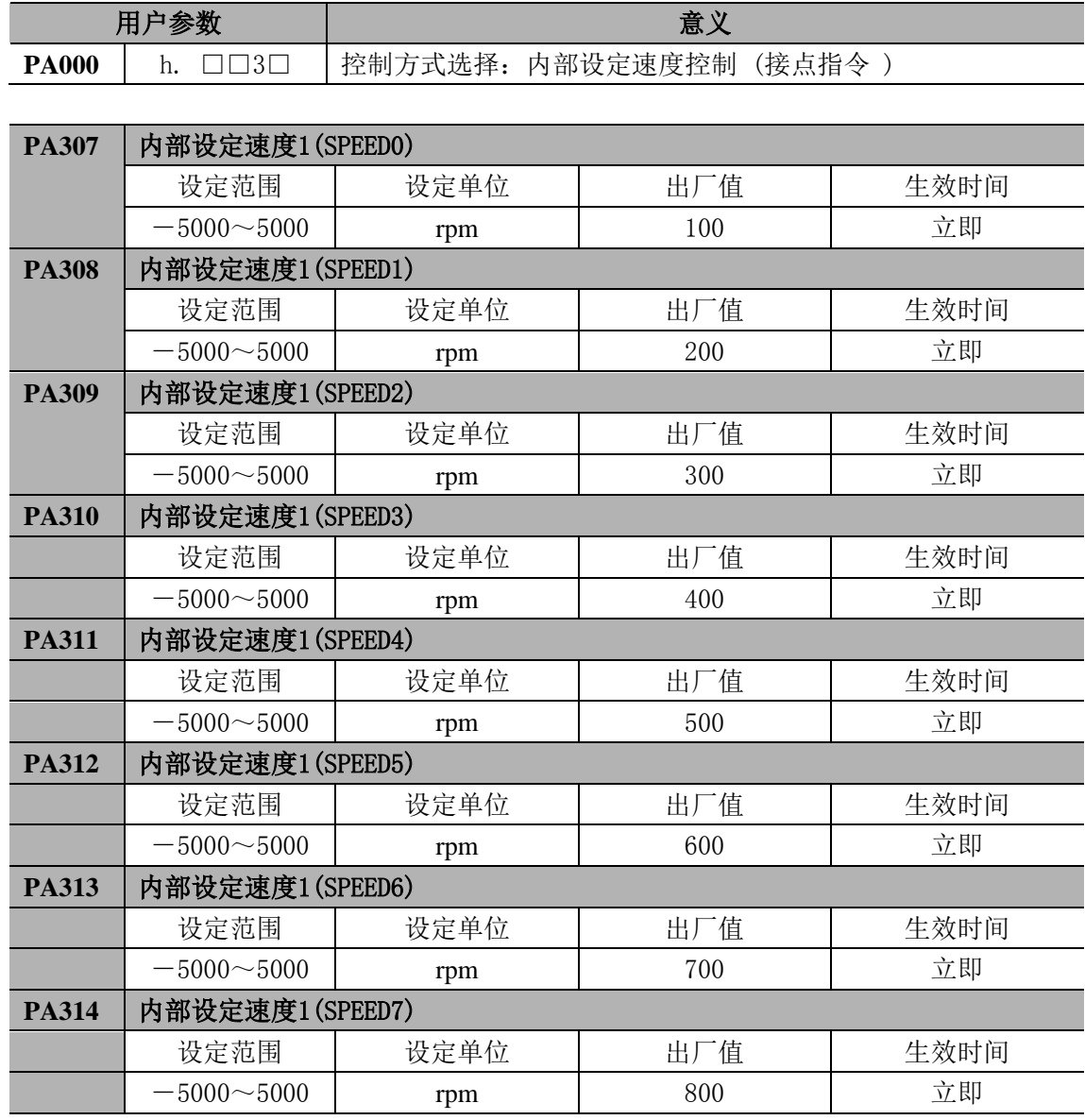

■重要

即使在 PA307~PA314中设定超过所用伺服电机最大转速的值,实际值仍被限制为所用伺 服电机的最大转速。

# 8.7.2 输入信号的设定

使用以下输入信号进行运行速度的切换。

| 种类 | 信号名称          | 连接器针号        | 名称        |  |
|----|---------------|--------------|-----------|--|
| 输入 | <b>INSPD0</b> | CN2-□□(需要分配) | 内部速度选择信号0 |  |
|    | <b>INSPD1</b> | CN2-□□(需要分配) | 内部速度选择信号1 |  |
|    | <b>INSPD2</b> | CN2-□□(需要分配) | 内部速度选择信号2 |  |

关于输入信号选择

INSPD0、INSPD1、INSPD2三个信号的组合对应8种速度。

利用INSPD0、INSPD1、INSPD2进行运行时,必须通过用户参数 PA500~PA507进行输入 信号的分配。请参照"3.4.3输入输出I0信号分配"。

# **8.8** 内部位置控制(接点指令)

伺服驱动器的内部位置控制(接点指令)(PA000.1=A)模式下,驱动器具备简单的单轴运 动功能,可以无需复杂的上位机控制。

该控制模式下具有 16 段位置控制,每一个点位都可以单独设定位移量,运行速度,加减速时 间常数,到位后的停止时间等。该控制模式下具有回零功能(找参考点),回零的两段速度可 设(1、回零速度 1(未碰到原点信号前的速度);2、回零速度 2(碰到原点信号后的速度)), 回零的方向及方式可设(参数 PA771)。

内部位置控制的点位切换有以下几种(PA700):

- 1) 外部 IO 口(INPOS0、INPOS1、INPOS2、INPOS3)选择某一点位,通过触发信号运 行当前选择位置段。触发方式也可通过参数 PA770.1 选择为外部 IO (PTRG) 或者 IO 口的变化(INPOS0、INPOS1、INPOS2、INPOS3);
- 2) 通过外部 IO(PTRG)触发循环运行。循环起始位置点为 PA700.2,终止点为 PA700.3。
- 3) 定时触发循环运行。循环起始位置点为 PA700.2,终止点为 PA700.3。

#### ■设定位移量

每一点的位移量对应两个参数,两个参数组合成一个 32 位的位置数据。此数据为有符 号数。32 位有符号数据的高 16 位存入 16 进制的位置参数高位,低 16 位存位置参数低位。 数据为 16 进制形式,在参数中显示也为 16 进制显示;即位置参数高位和位置参数低位组合 成 32 位有符号位置数据。

位置段 X 数据(32 位数据)= (位置段 X 数据高 16 位<<16) &位置段 X 数据低 16 位;

例如存入数据:

如位置 0 的 32 位位置数据为 0xFF104321, 则低位数据 0x 4321 存入 PA701, 高位数据 0xFF10 存入 PA702;表示位置 0 数据为–15711455 个脉冲。

同样方法,例如读取数据:

如 PA702 为 0x0007, PA701 为 0xA120, 则 32 位位置 0 数据为 0x0007A120, 为 500000 个脉冲。

注意:

- 1) PA701 可设置的范围为【0x0000,0xFFFF】,PA702 的范围是【0x0000,0xFFFF】。
- 2) 这里的位置与电子齿轮有关。如果电子齿轮设置为 2:1,则设置的位置位移量为实际 的一半。
- 3) 当然,设置参数还可以采用通讯的方式来实现,在计算机中可以通过修改参数 PA701、 PA702 的办法来设置对应的位移量。

#### ■速度

这里的速度是指电机运行过程中的稳速阶段的速度,类似于普通位置控制时的外部给定

脉冲的频率,但是,这里的速度与电子齿轮有关。如果电子齿轮设置为 2: 1, 则设置的当 前速度为实际速度的一半。

### ■位置指令加减速时间参数

此参数同普通位置控制的位置指令加减速度时间 PA214, 详见 8.4.4 章节。

### ■到位后的换步时间

要使该参数有效,必须采用内部定时循环,即设定 PA700.0=2。

换步时间是指从当前位置命令完成信号(CMD\_OK)输出, 到伺服开始执行下一段位 置的时间。

### 8.8.1 相关输入信号

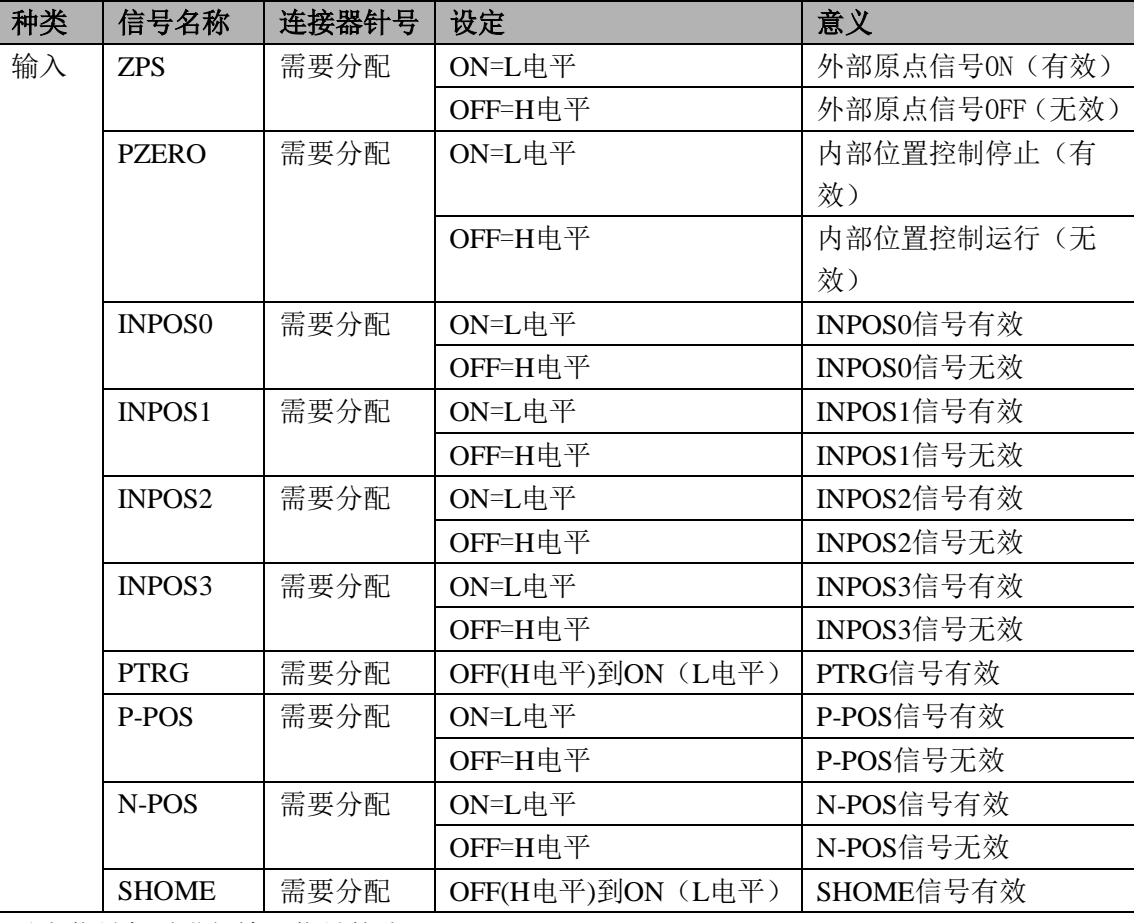

以上信号都需进行输入信号的分配。

有关分配方法,请参照"3.4.3输入输出IO信号分配"。

### ■重要

以上信号只在内部位置控制模式下有效。

### ■原点信号(**ZPS**)

此信号仅在内部位置控制的回零过程中使用,请参考8.9章节;

■内部位置停止信号(**PZERO**)

在内部位置控制中,此信号有效,电机停止运行,钳位于当前位置,可通过参数 PA750.0 选

择当前运行是停止还是暂停。如是停止功能,当前状态处于回零模式下时,此信号无效后, 则回零过程需要重新操作;如果当前状态是内部位置循环控制时,此信号无效后,则循环过 程归零,点位处于起始位置。如是暂停功能,则此信号无效后,当前回零操作或者点位运行 继续。

### ■内部位置选择信号(INPOS0、INPOS1、INPOS2、INPOS3)

通过 INPOS0、INPOS1、INPOS2、INPOS3 四个信号的组合完成 16 段位置的选择。INPOS 信号的如下表所示。

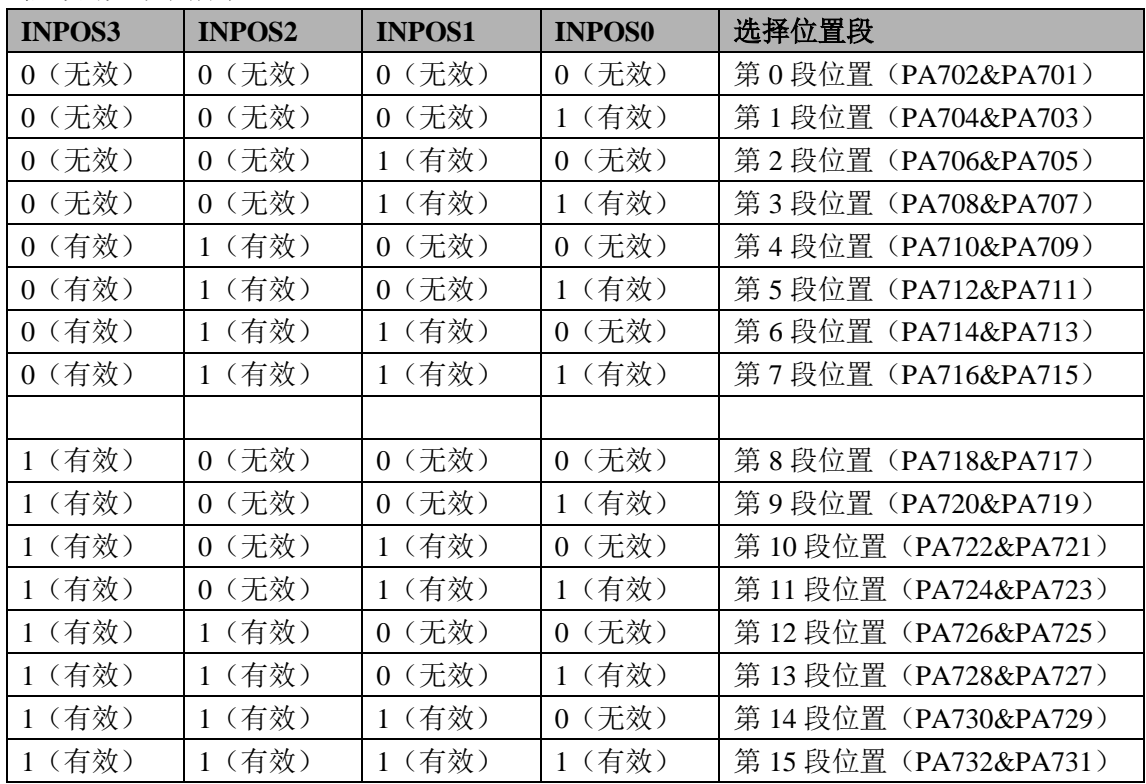

其示意图如下所示

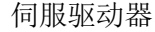

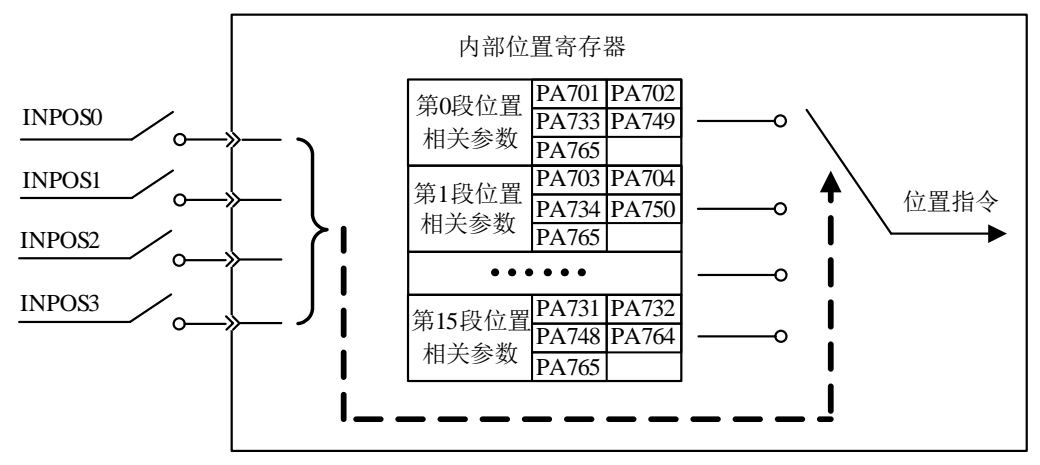

### ■内部位置触发信号(**PTRG**)

在内部位置控制中, 当选择为触发模式运行时 (PA700.0=0 或 1, 且 PA750.1=0), 此信号 为上升沿有效。

在使用触发模式运行时,伺服的信号输入输出时序如下图所示;

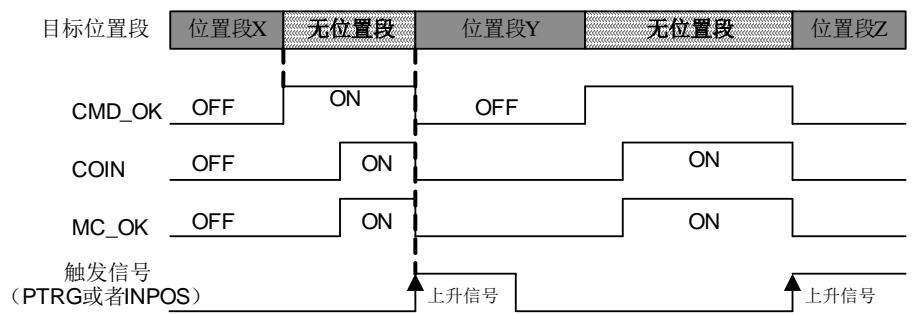

### ■内部位置控制下正向 JOG 运行 (P-POS)

在内部位置控制中,即使当前运行于回零模式或者内部多段位置,此信号有效后,位置命令 立即切入 JOG 正向运行,参数 PA768 为 JOG 速度。如果切入 JOG 控制,当前运行状态全 部取消,循环运行起点重置。

### ■内部位置控制下反向 JOG 运行 (N-POS)

同上面描述的 P-POS 信号,不同之处为运行方向相反。

### ■内部位置控制下的回零启动信号(**SHOME**)

在内部位置控制模式下,此信号有效后,将中断当前执行的多段位置运行,执行原点回归操 作。此信号为上升沿有效。

### 8.8.2 相关输出信号

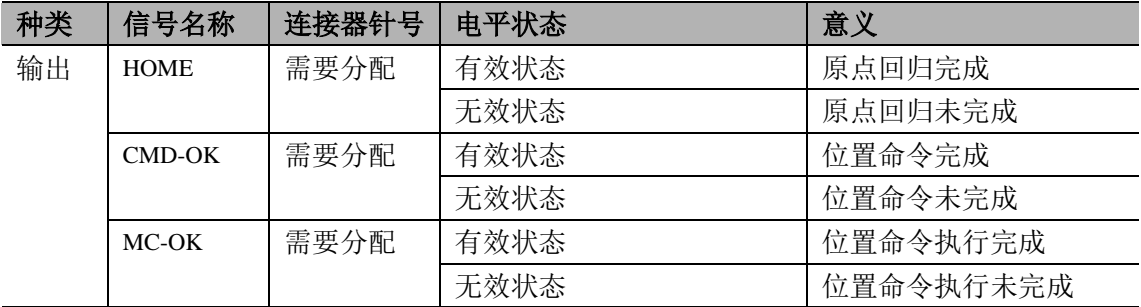

以上信号都需进行输出信号的分配。

有关分配方法, 请参照"3.4.3输入输出I0信号分配"。

■重要

以上信号只在位置控制模式下有效。

### ■内部位置控制下的回零完成信号(**HOME**)

当原点回归完成,代表位置坐标系统有意义,位置计数器有意义,此信号ON。上电时,此 信号OFF,原点回归完成后,此信号ON。运行一段位置后,此信号OFF。当SHOME触发 原点回归命令时, 此信号OFF, 原点回归完成后, 此信号ON。通过输入的停止信号SZERO, 可停止回零操作,此信号OFF。

### ■内部位置控制下的位置命令完成信号(**CMD-OK**)

初进入内部位置模式,本信号 ON。命令执行中,本信号 OFF,位置命令执行完成,本信号 ON。本信号仅表示命令完成,不代表电机定位完成。

### ■内部位置控制下的位置命令执行完成信号(**MC-OK**)

此信号代表位置命令执行完成, CMD-OK信号与COIN(定位完成)信号皆为ON 时, 输出 ON,否则为OFF。

# 8.8.3 相关参数的设定

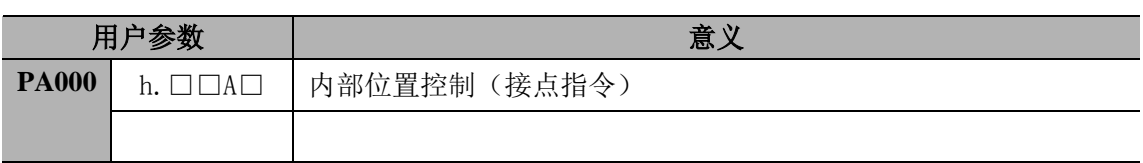

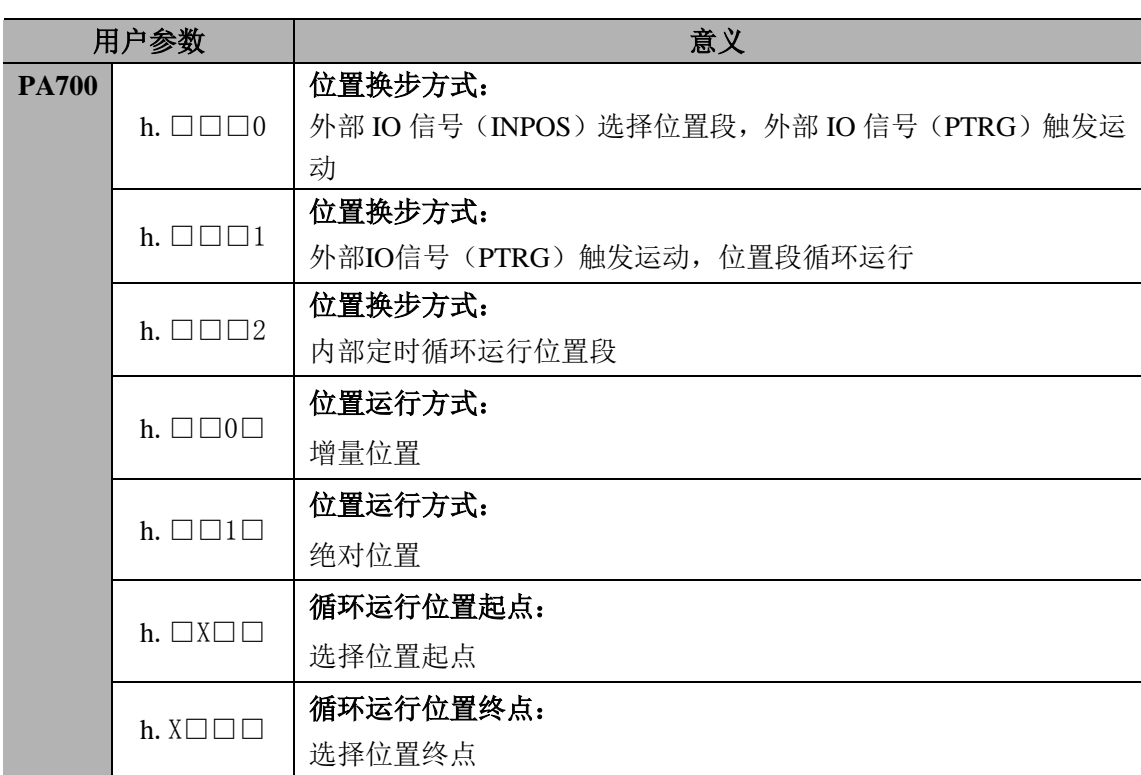

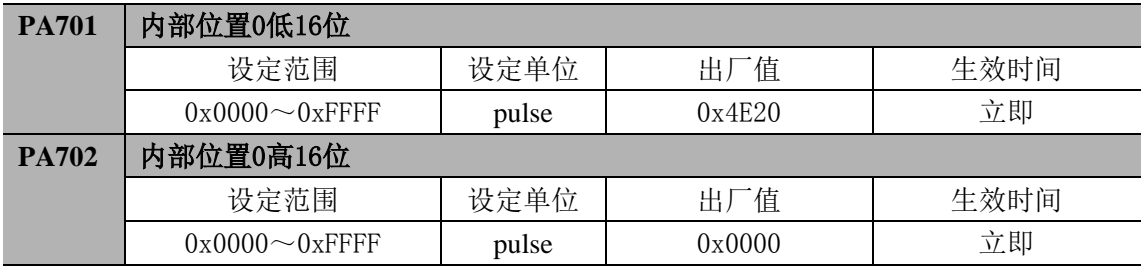

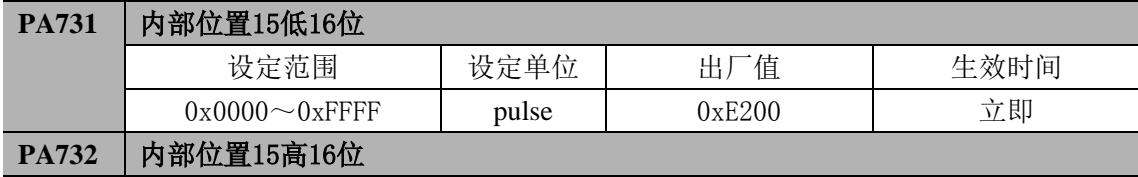

 $\sim\sim$ 

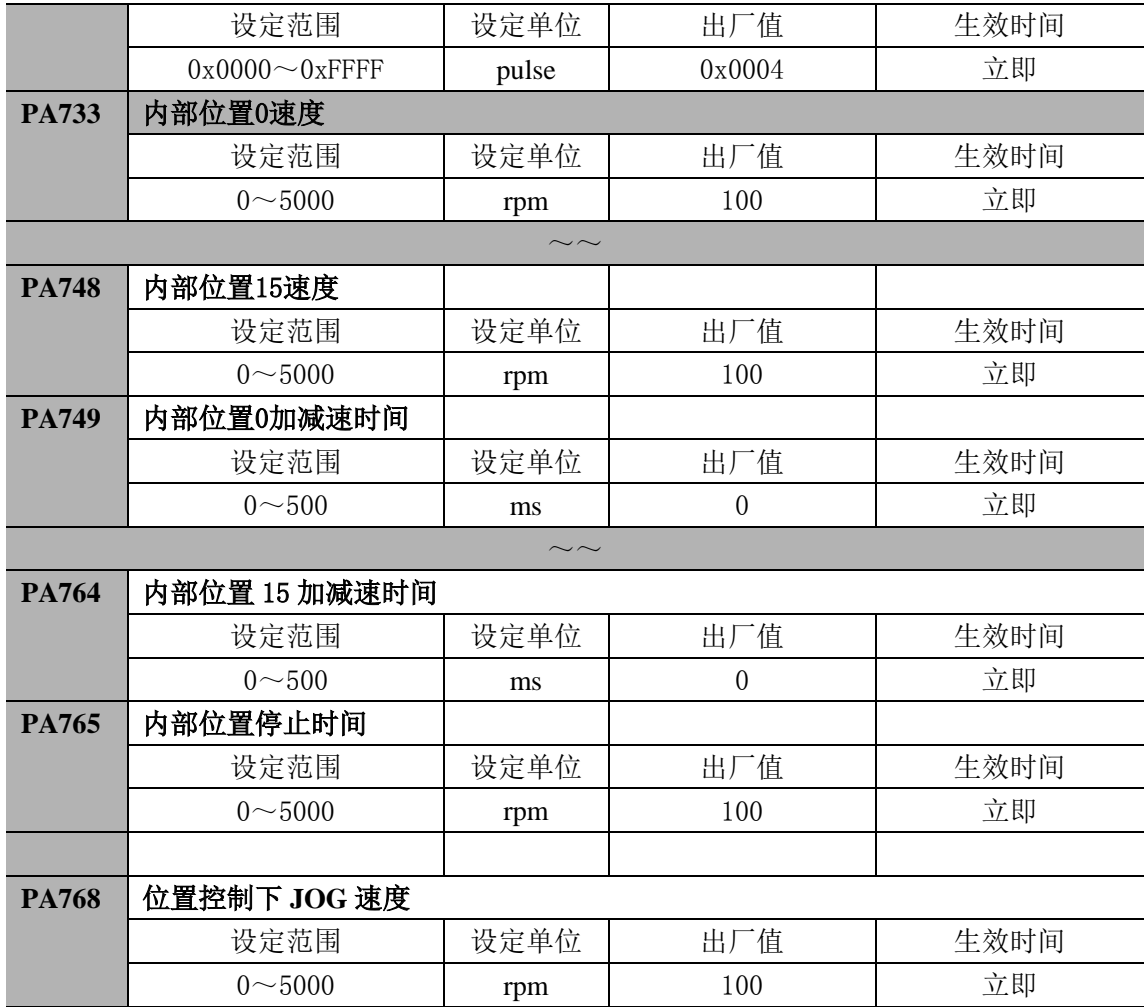

■重要

即使在 PA733~PA748中设定超过所用伺服电机最大转速的值,实际值仍被限制为所用伺服 电机的最大转速。

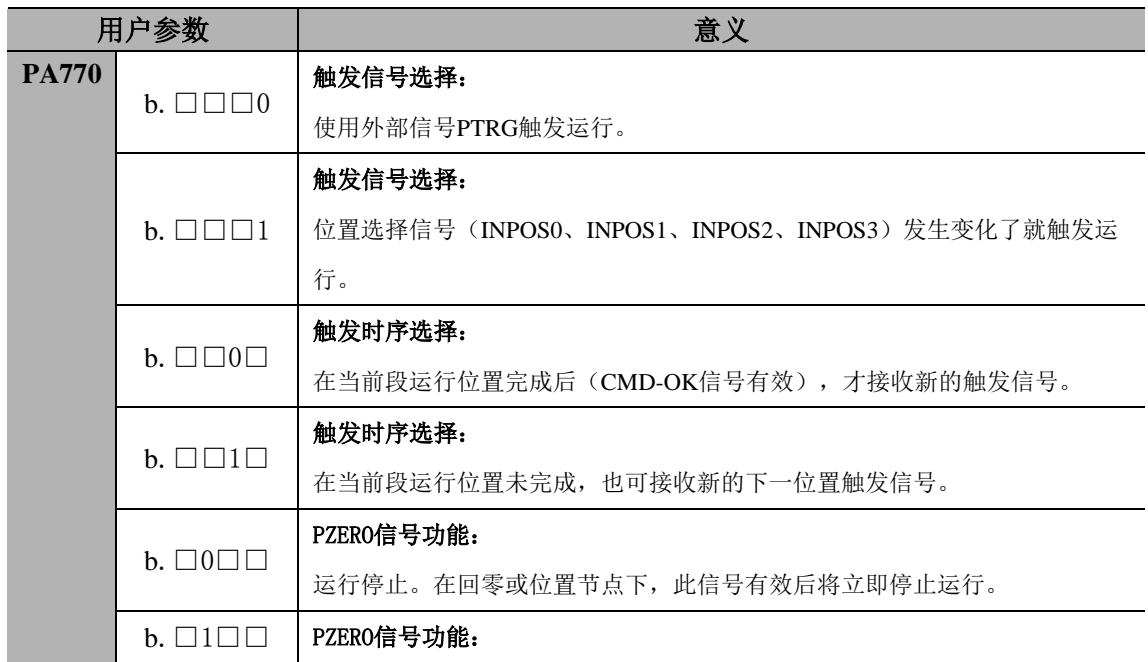

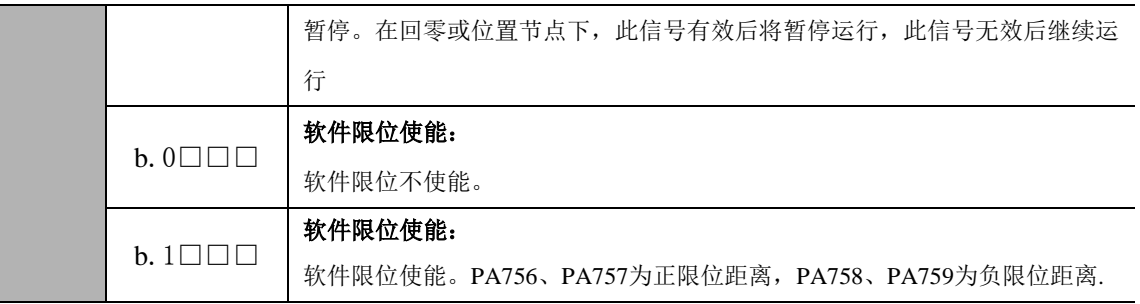

# **8.9** 回零功能(原点回归)

在工作台上,一般有一个参考点开关,作为点位控制的坐标零点,需要在上电时或者每次加 工后进行一次回零操作,然后再进行加工。在内部位置控制下,上位机输出回零启动 (SHOME)信号后,驱动器自行完成回零操作。其回零方式、回零速度、偏移量等可通过 参数 PA771、PA775、PA776、PA777、PA778 设置。

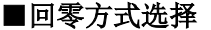

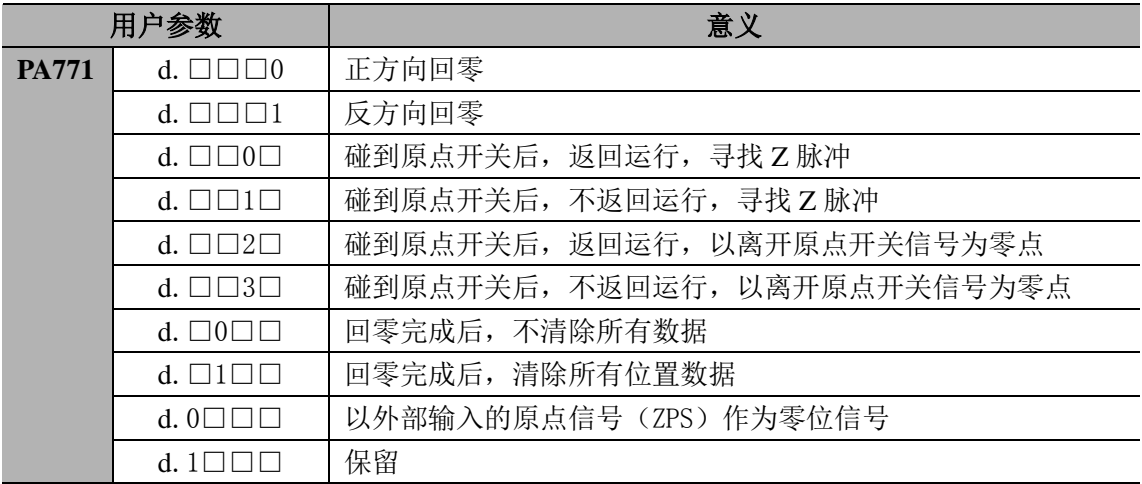

#### ■相关参数

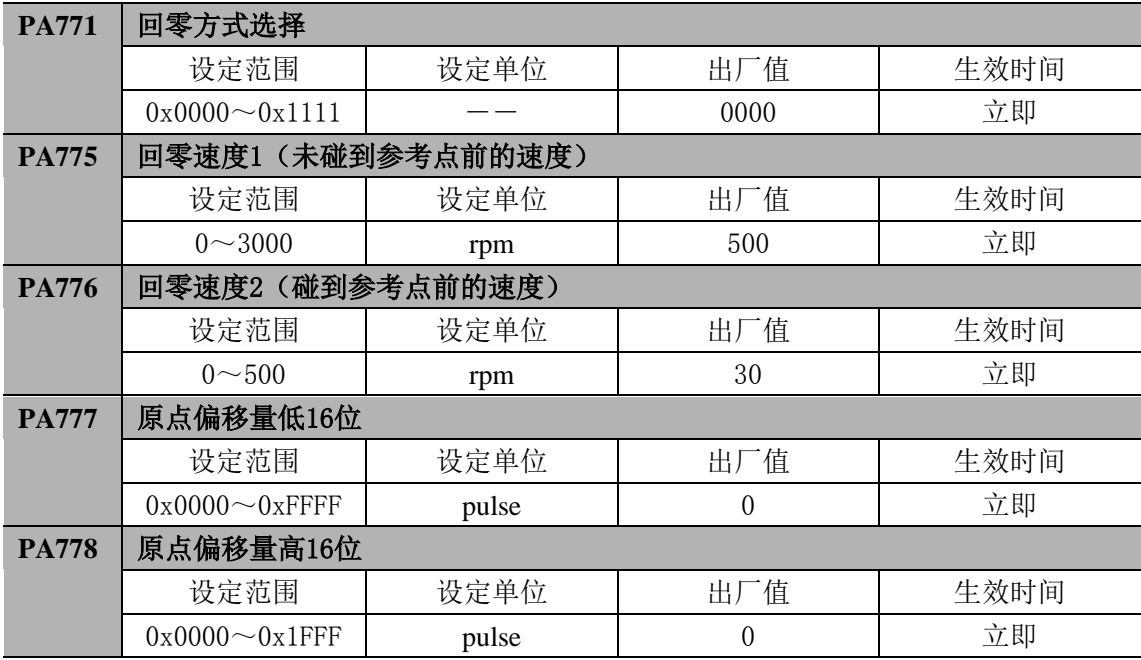

### ■重要

1、即使在 PA775、PA776中设定超过所用伺服电机最大转速的值,实际值仍被限制为所用 伺服电机的最大转速。

2、原点偏移量的方向根据回零方向而定,为电机运行方向的偏移量。

原点偏移量 =(原点偏移量高16位<<16) & 原点偏移量低16位。

3、回零功能适用于位置控制(脉冲指令)和内部位置控制(接点指令)。

4、回零操作过程中,驱动器将不接收上位机脉冲。

#### ■回零过程描述

内部位置控制模式下,当检测到回零启动信号(SHOME)上升沿后,电机以 PA771.0 设定的方向、PA775 设定的速度运行, 当检测到原点(参考点)信号 ZPS 有效后, 根据参 数 PA771.1 设定的回零方式寻找 Z 脉冲, 电机以 PA775 设定的速度运行。当原点信号 ZPS 无效后, 且检测到编码器 Z 脉冲后, 电机以 PA776 设定的速度运行, 开始计算原点偏移脉 冲数。达到偏移脉冲后,电机停止并输出回零完成信号(HOME),表示回零操作完成。

一般地,把回零速度 1(未碰到原点信号的速度)设置为高速,把回零速度 2(碰到原 点信号的速度)设置为低速。注意回零速度 2 设置太大会影响回零的精度。 1) PA771.1=0,碰到原点信号后,电机返回寻找 Z 脉冲的时序如下:

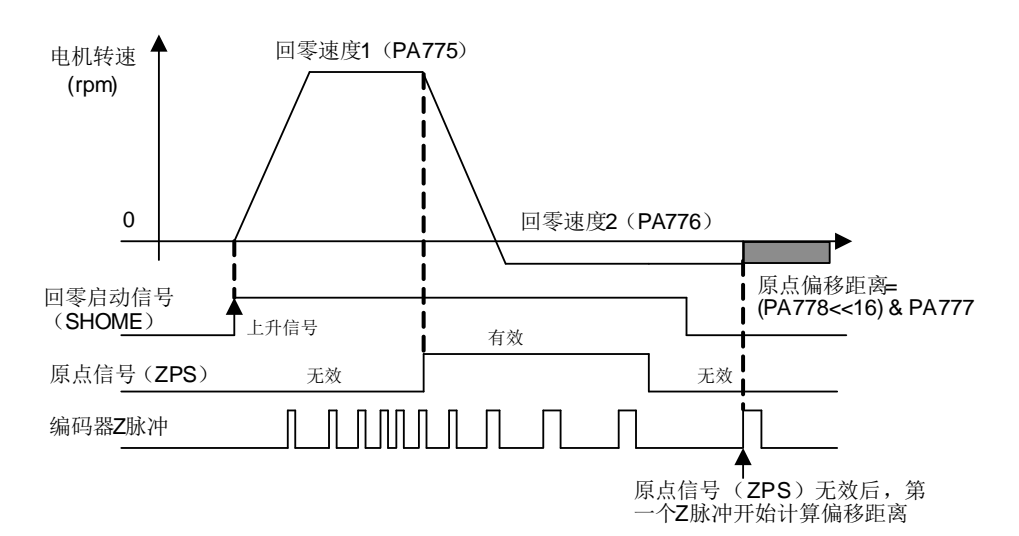

对应位置关系如下图所示:

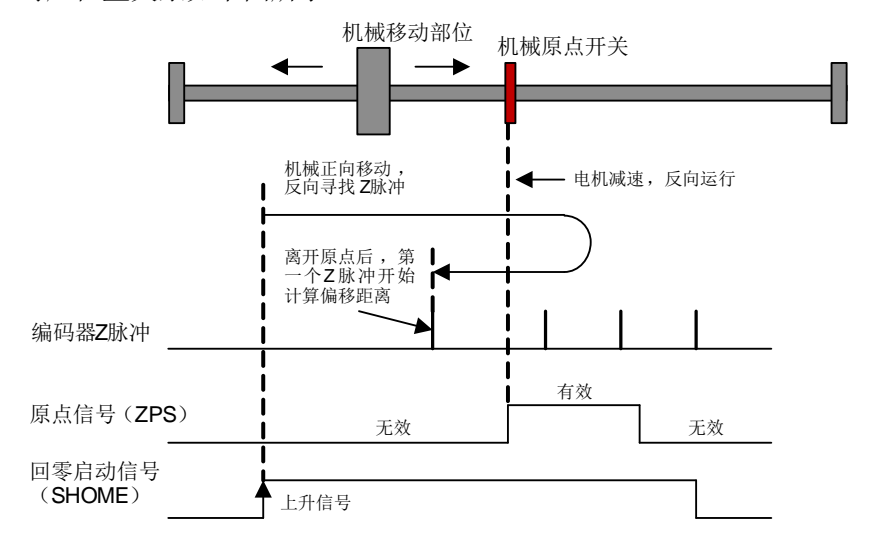

2) PA771.1=1,碰到原点信号后,电机不返回寻找 Z 脉冲的时序如下:

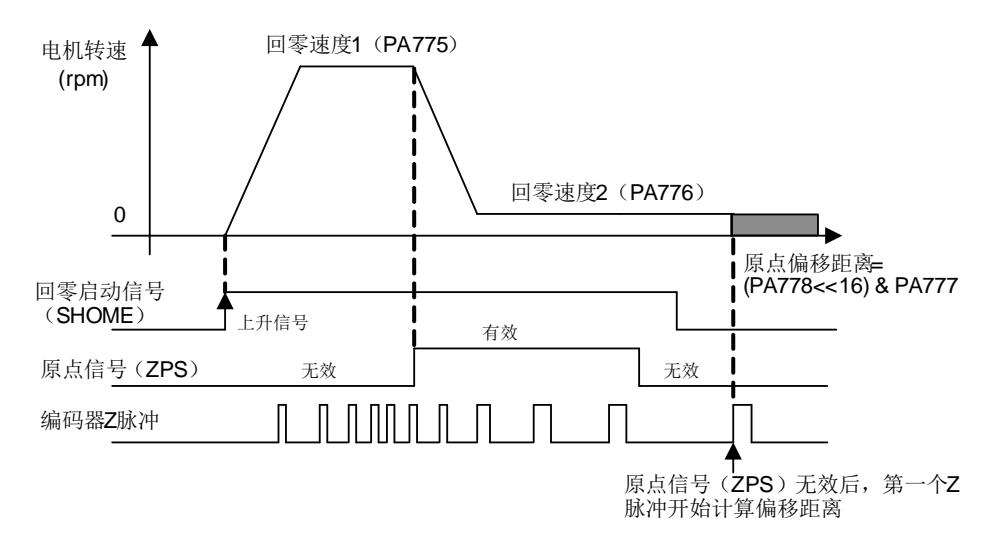

对应位置关系如下图所示:

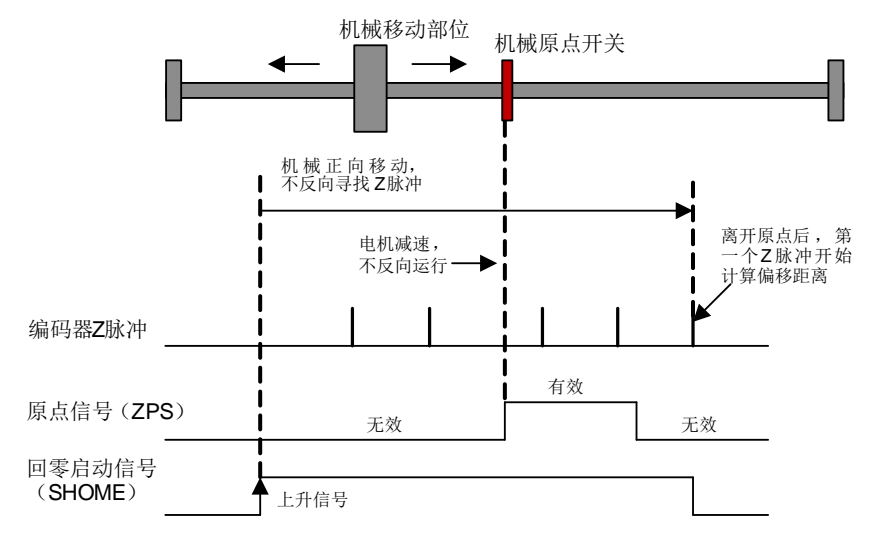

3) PA771.1=2,碰到原点信号后,电机返回运行,不寻找 Z 脉冲:

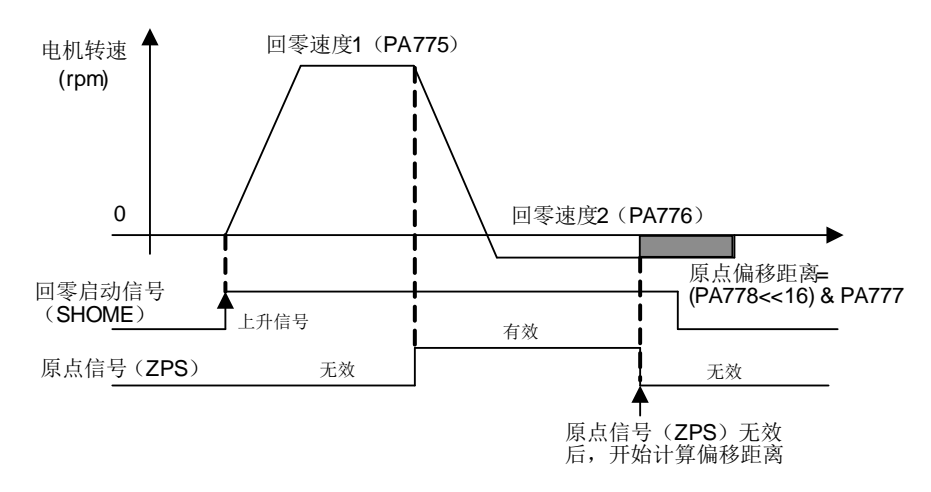

对应位置关系如下图所示:

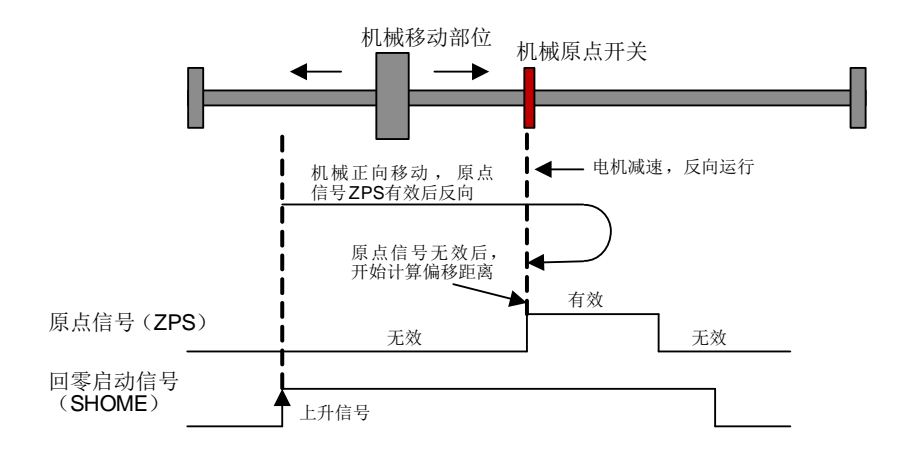

4) PA771.1=3,碰到原点信号后,电机不返回运行,不寻找 Z 脉冲:

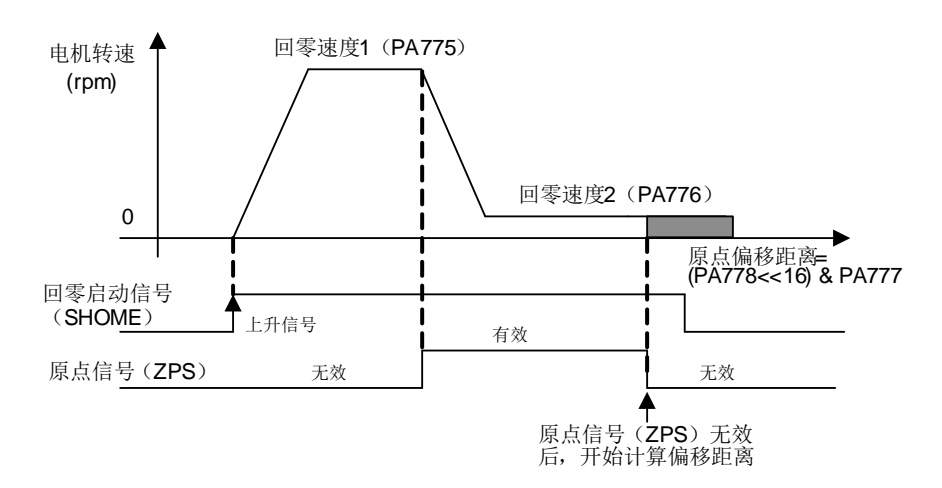

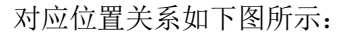

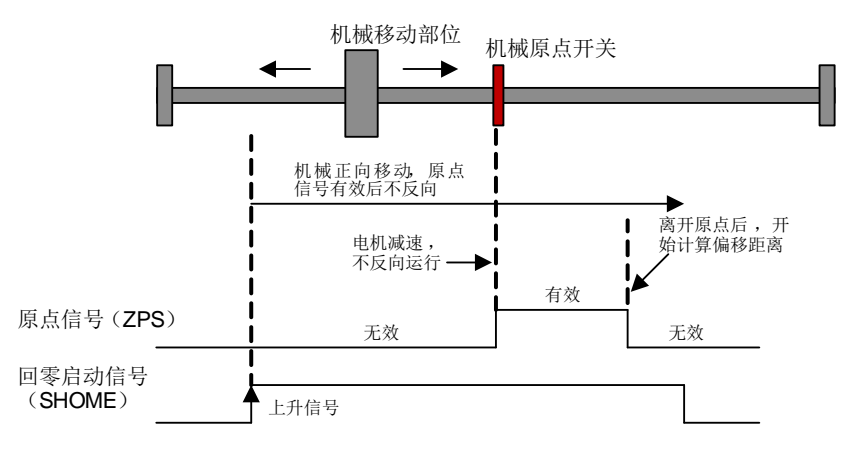

# **8.10** 控制模式的组合选择

伺服单元可从各种控制方式中选择两种进行组合,并切换使用。控制方式通过Pn000.1 来选 择。下面对切换方法及切换条件进行说明

# 8.10.1 用户参数的设定

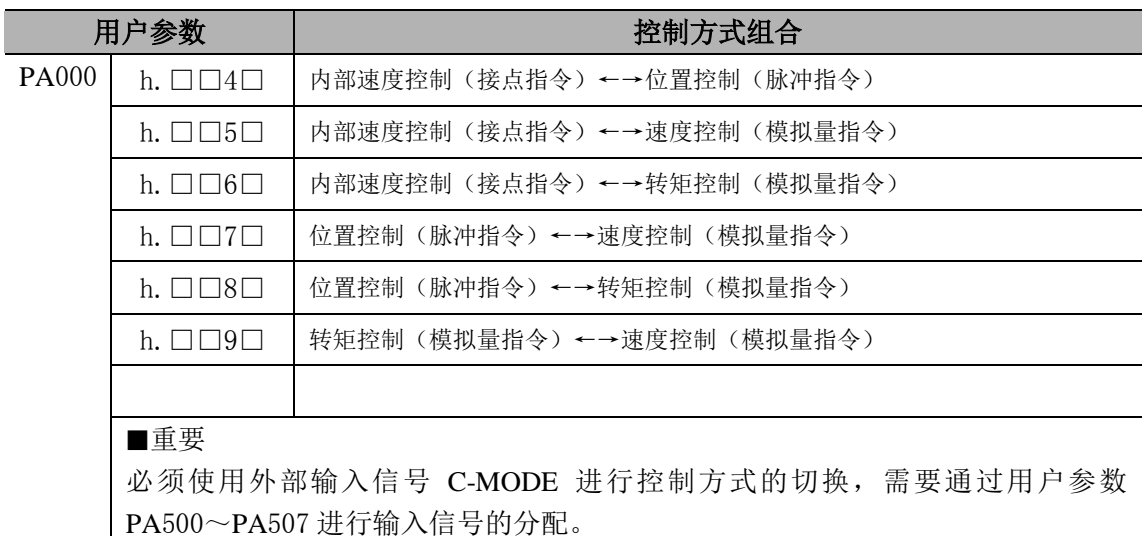

# 8.10.2 控制模式切换说明

当 PA000.1 设置为 4~9 的复合控制时,通过控制模式选择输入信号(C-MODE)可任选第 1、 第 2 中的一个。

C-MODE 信号无效时,选择第 1 控制模式, C-MODE 信号有效时,选择第 2 控制模式。选 择前后 10ms 内请勿输入指令。C-MODE 信号进行控制模式切换的过程如下图所示。

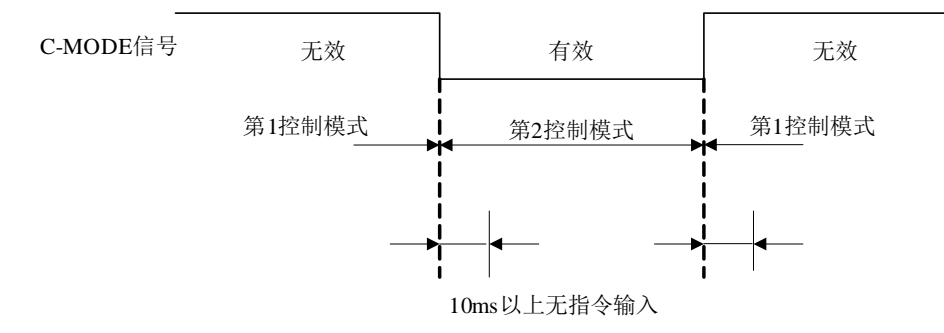

# 第九章 故障诊断

# **9.1** 报警一览表

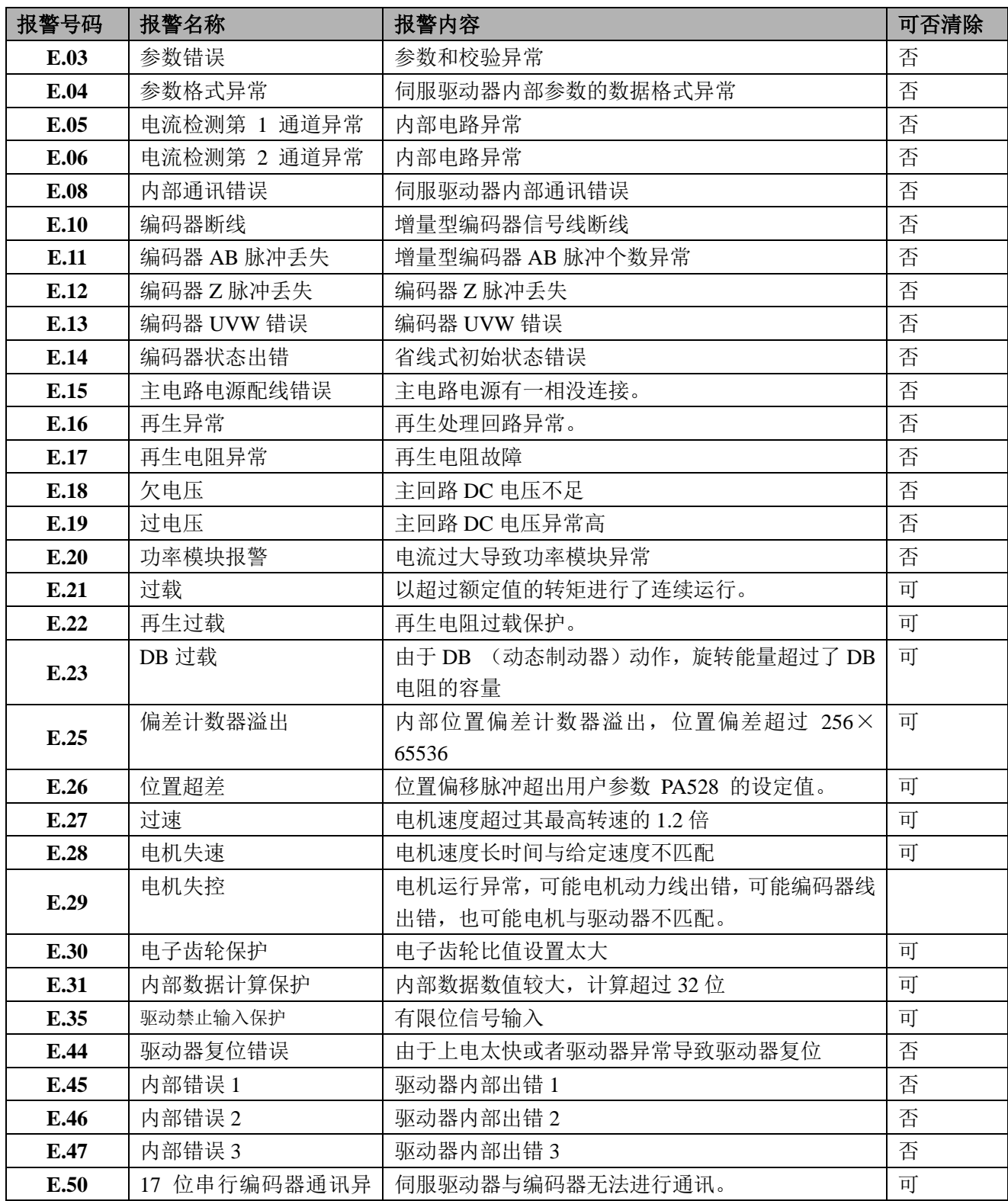

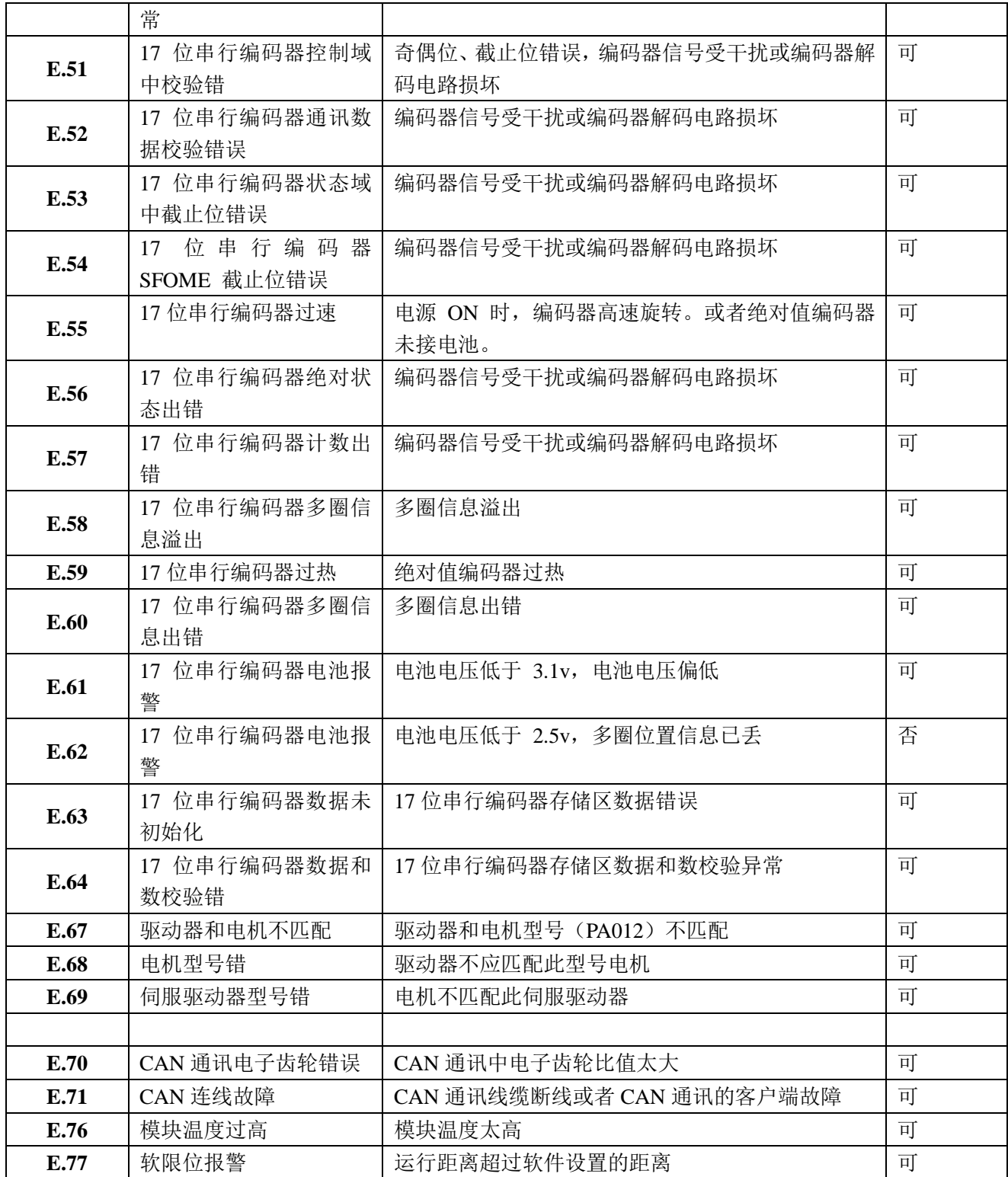

# **9.2** 报警的原因及处理措施

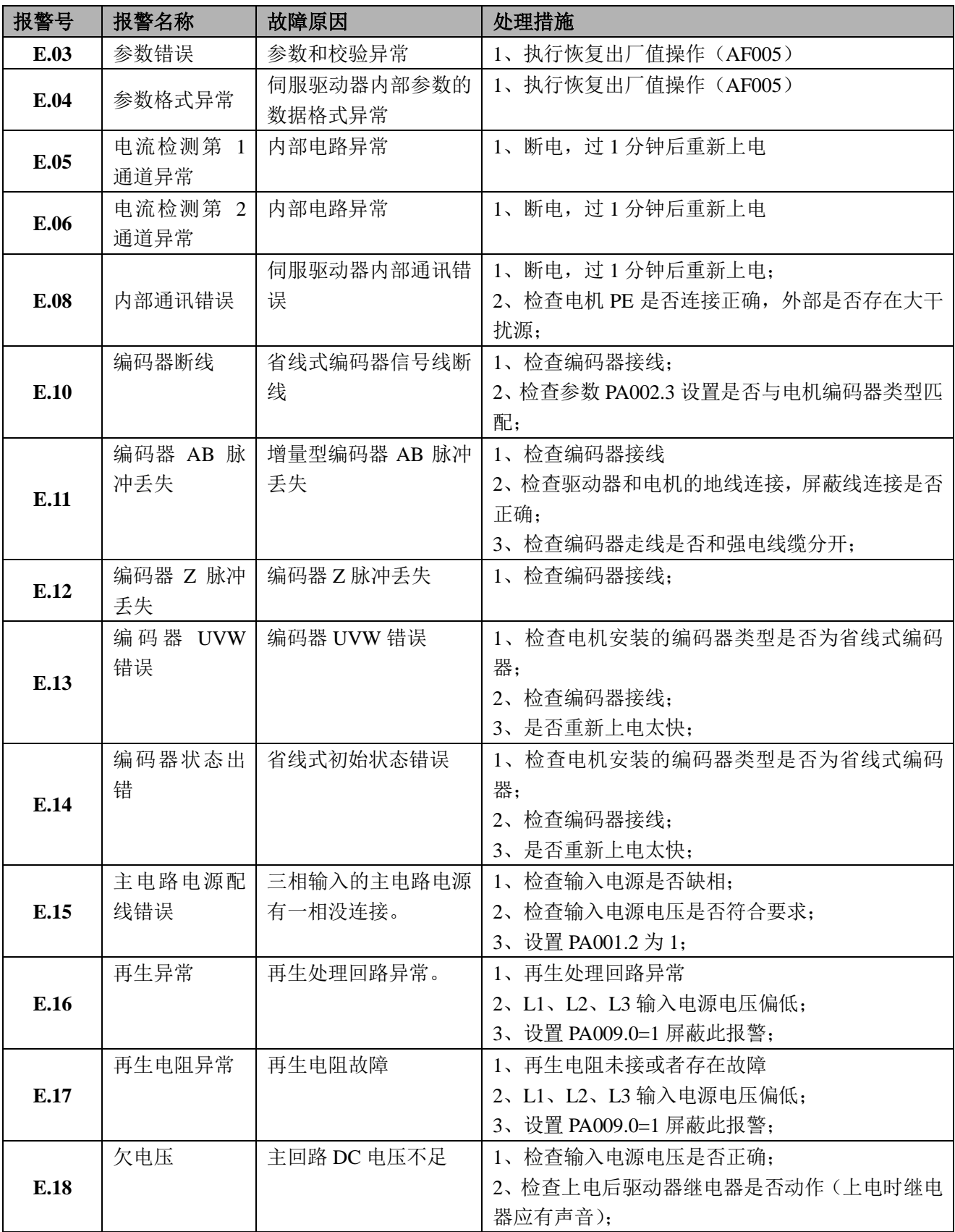

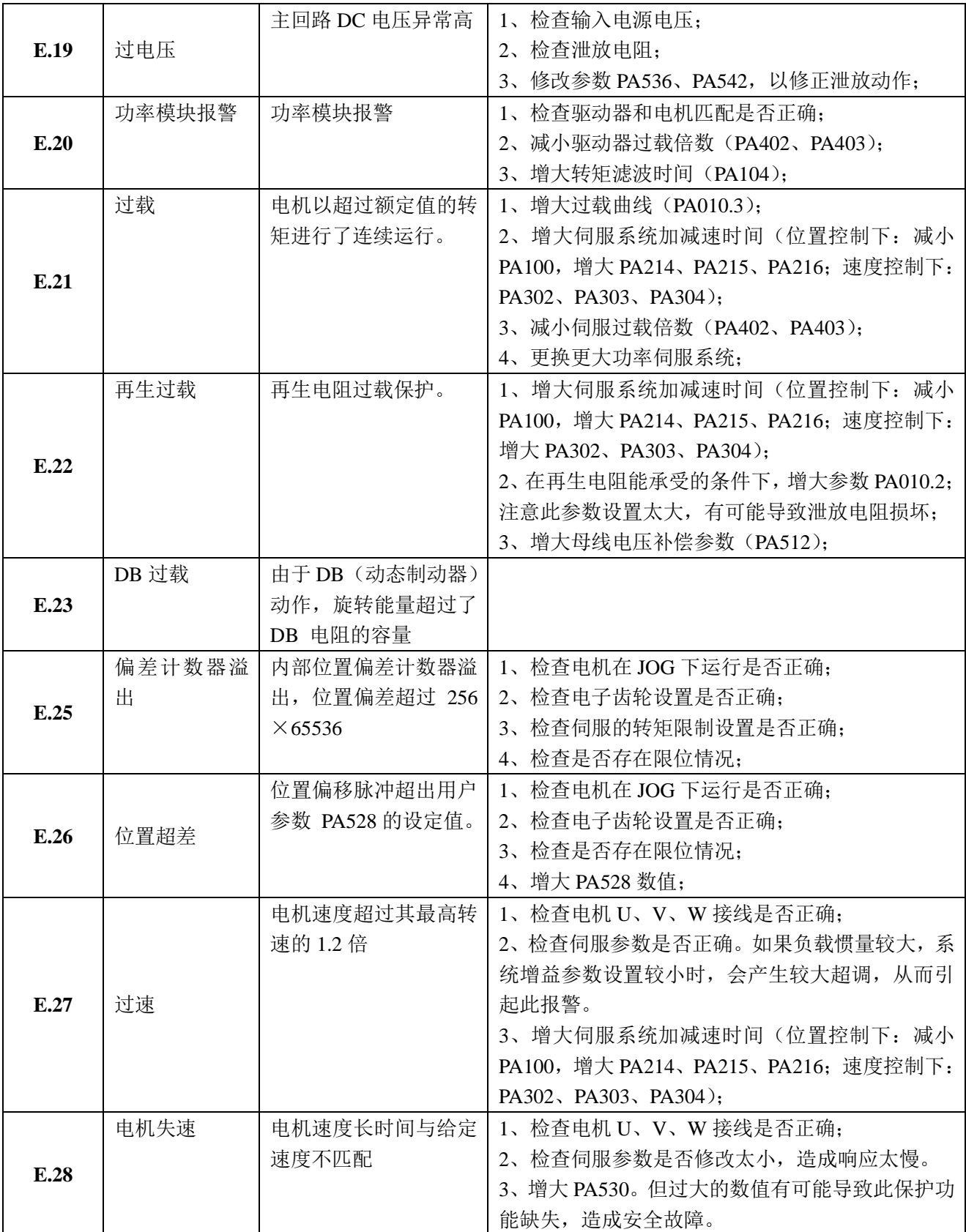

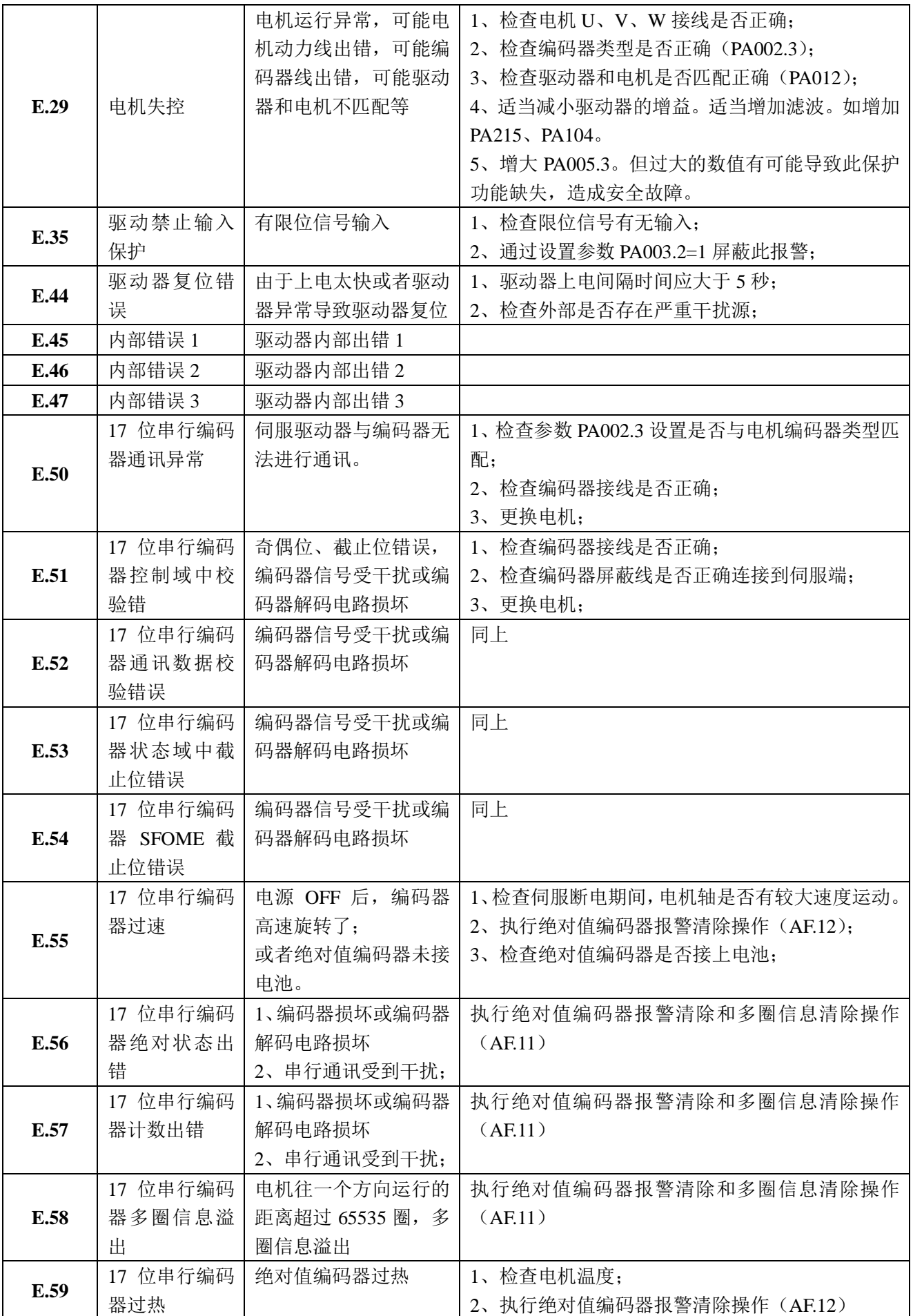

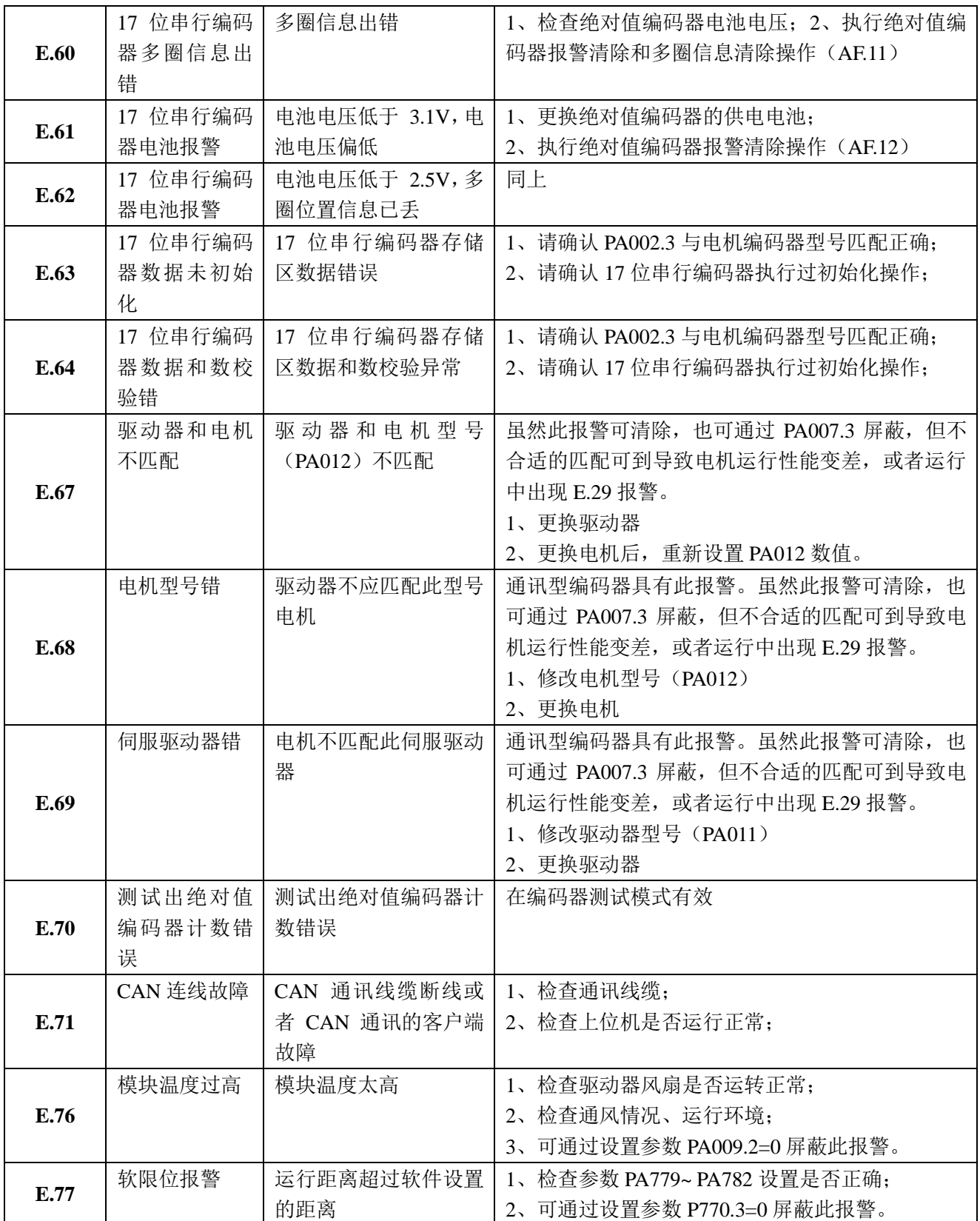

# **9.3** 警告一览表

警告一览表如下所示。

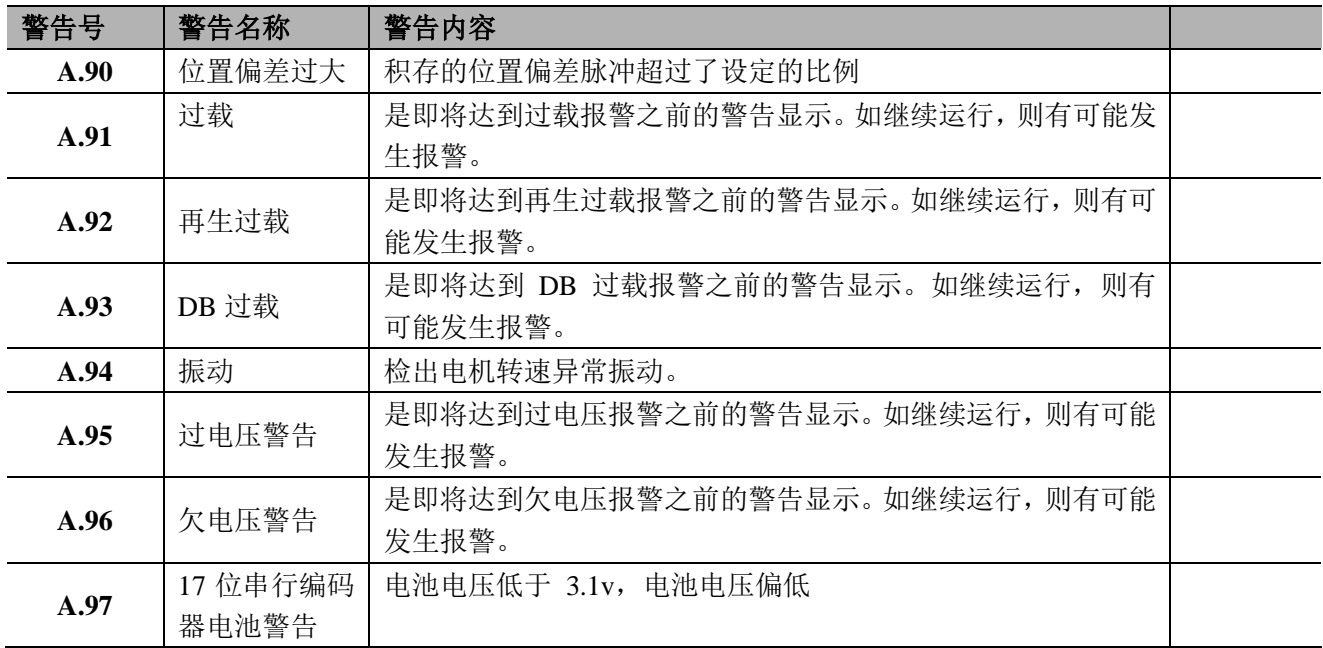

# **9.4** 警告的原因及处理措施

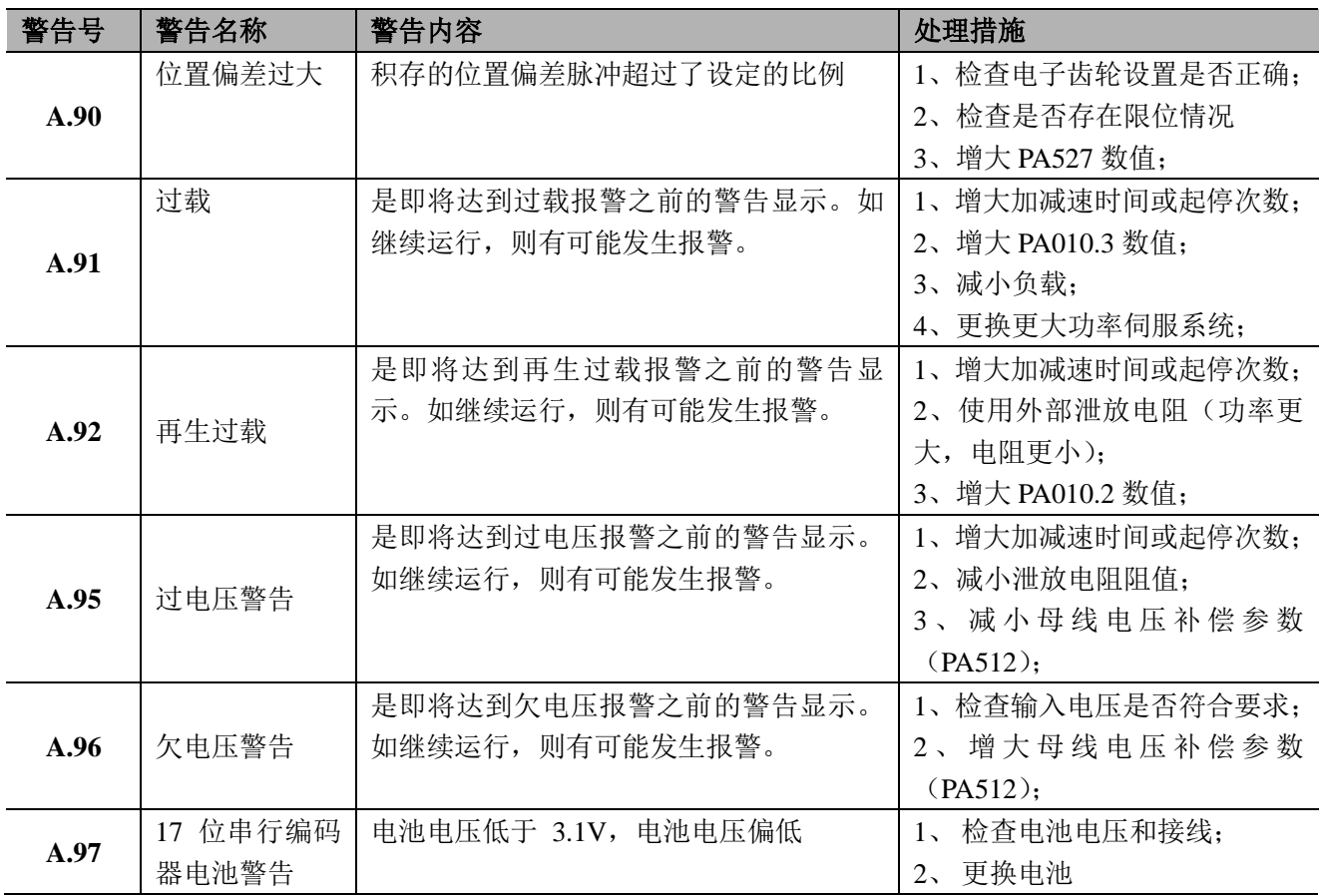

# 第十章 通讯

# **10.1** 通讯接口

通讯接口请参考 3.3 章节"连接器 CN1 的配线"。

## **10.1.1** 通讯连接

- 1) 如果上位机与驱动器为单台连接,驱动器的 CN1 端口的 RJ45(1)连接上位机, RJ45(2)连接 120Ω 左右的 终端电阻。
- 2) 如果上位机与驱动器为多台连接,驱动器 1 的 CN1 端口的 RJ45(1)连接上位机, RJ45(2)连接下一台驱动 器的RJ45(1),此台驱动器RJ45(2)连接下一台驱动器的RJ45(1),以此方法级联,最后一台驱动器的RJ45(2) 连接 120Ω 左右的终端电阻。

# **10.2** 通讯参数

此文档的通讯描述只针对 RS485 的 MODBUS 通讯,CAN 通讯请参考本公司的 CAN 通讯手册。

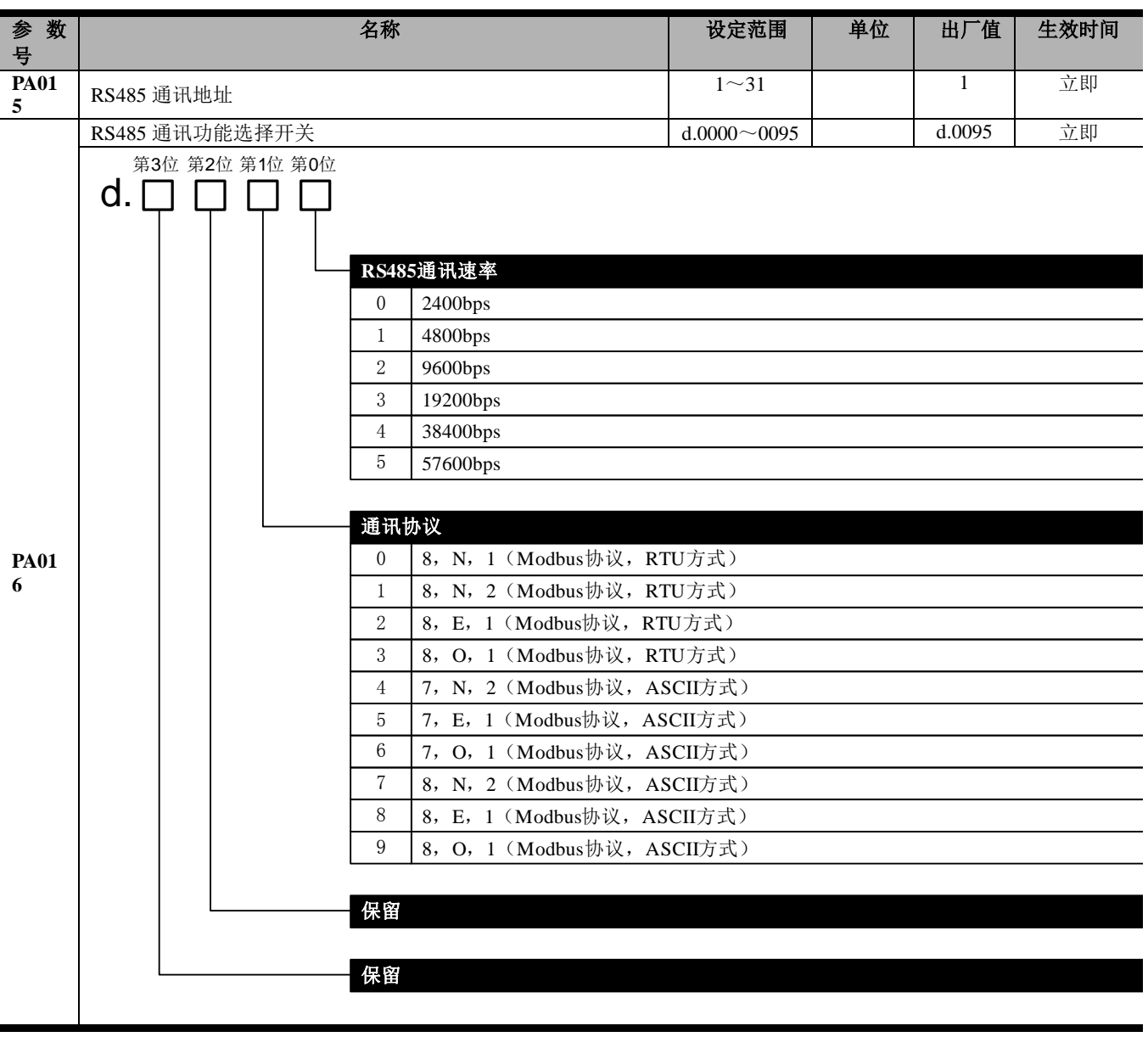

# **10.3** 通讯协议

使用 RS-485 串联通讯接口时, 每一台伺服驱动器必须预先在参数上设定其伺服驱动器轴号, 上位机便 根据轴号对相应的伺服驱动器实施控制。通讯的方法是使用 MODBUS network 通讯,其中 MODBUS 可使用 下列两种模式:ASCII(American Standard Code for information interchange)模式或 RTU(Remote Terminal Unit) 模式。

以下是 MODBUS 通讯说明。

### 10.3.1 编码意义

### **ASCII** 模式:

所谓的 ASCII 模式,是数据在传输时,使用美国标准通讯交换码(ASCII),每个 8-bits 数据由两个 ASCII 字节所组成。例如:一个 1-byte 数据 64H(十六进位表示法),以 ASCII"64"表示,包含了'6'的 ASCII 码(36H) 及'4'的 ASCII 码 (34H)。

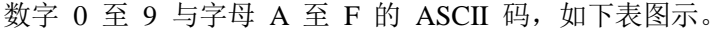

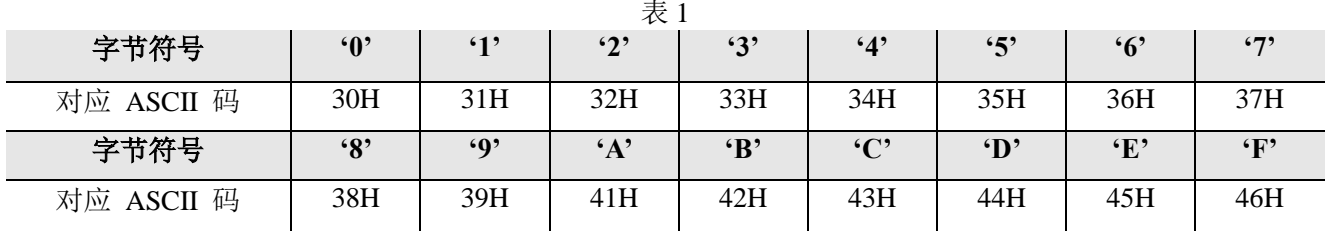

### **RTU** 模式

每个 8-bits 数据由两个 4-bits 的十六进位字节所组成。例如: 若要交换数值 64H, 则直接传输 1-byte 数据 64H。

### 10.3.2 字节结构

### **10bits** 字节框

用于 **7-bits** 字节

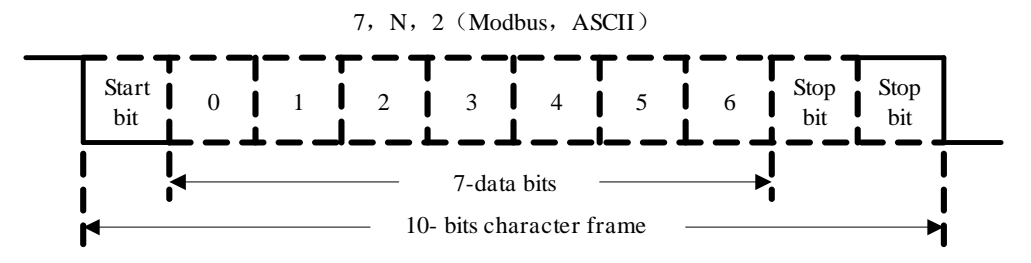

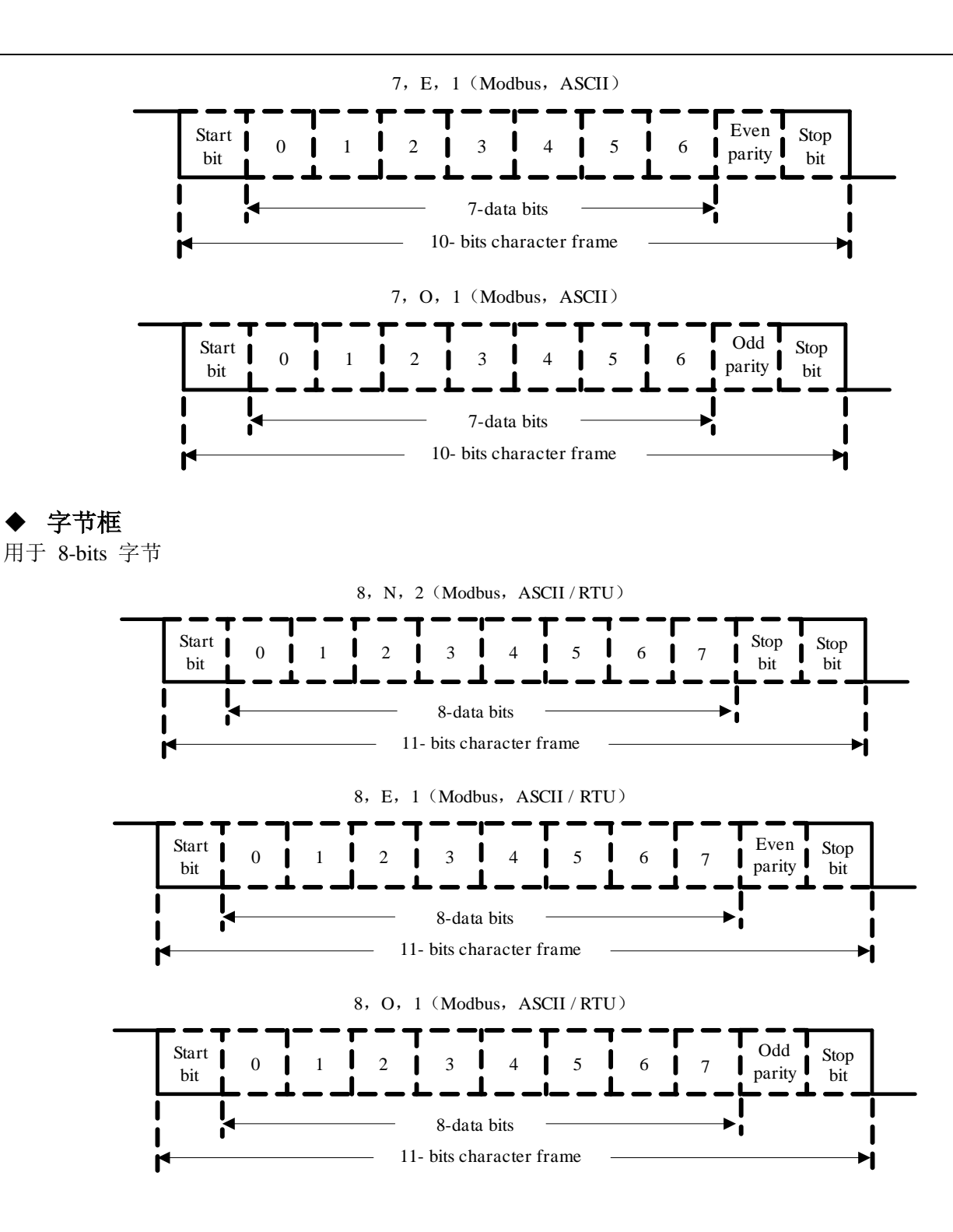

## 10.3.3 通讯数据结构

两种不同通讯模式的数据格式定义如下:

### ◆ ASCII 模式

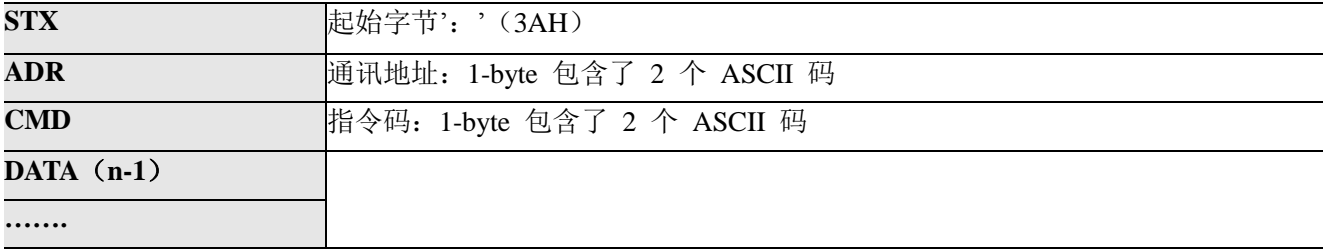

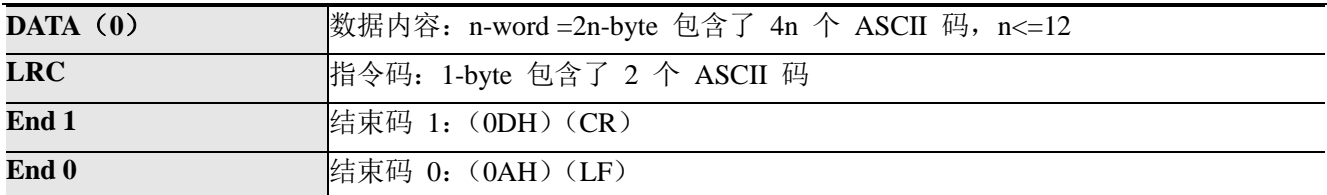

### ◆ RTU 模式

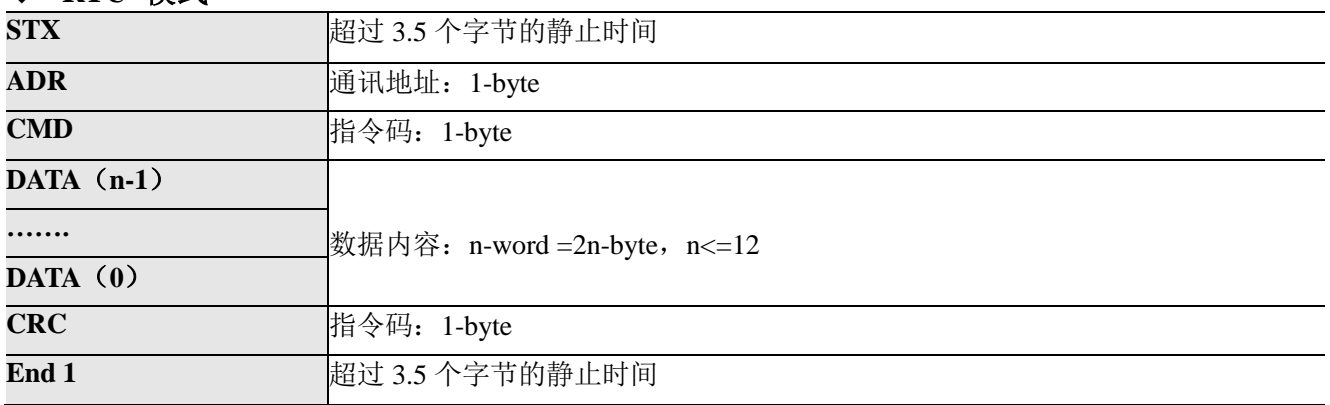

通讯数据格式各项细目说明于下:

### **STX**(通讯起始)

ASCII 模式: ': '字节(3AH)。

RTU 模式: 在当前通讯速率下超过 3.5 个字节的静止时间。

### **ADR**(通讯地址)

合法的通讯地址范围在 1 到 127 之间。例如: 对轴号为 16 (十六进位 10H) 的伺服驱动 器进行通讯: ASCII 模式: ADR='1','0' => '1'=31H, '0'=30H

RTU 模式:  $ADR = 10H$ 

### **CMD**(指令指令)及 **DATA**(数据字节)

数据字节的格式依指令码而定。常用的指令码如下表所示。

通讯命令

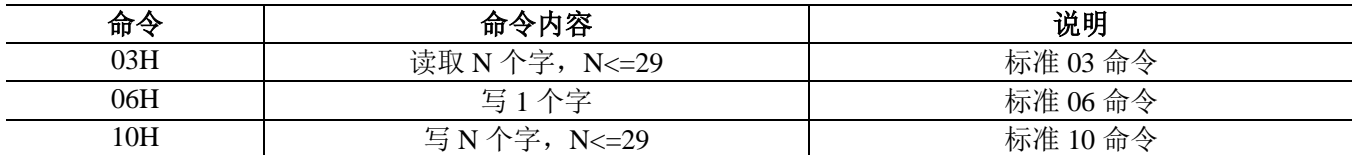

# **1)** 指令码:**03H**,读取 **N** 个字(**word**),**N**≤29

例如:从局号 01H 伺服驱动器的起始地址 0200H 连续读取 2 个字。

### **ASCII** 模式:

指令信息 2008年 - 2009年 - 2009年 - 2009年 - 2009年 - 2009年 - 2009年 - 2009年 - 2009年 - 2009年 - 2009年 - 2009年 - 2009年 - 2009年 - 2009年 - 2009年 - 2009年 - 2009年 - 2009年 - 2009年 - 2009年 - 2009年 - 2009年 - 2009年 - 2009年 - 2009年 - 2009年 - 2

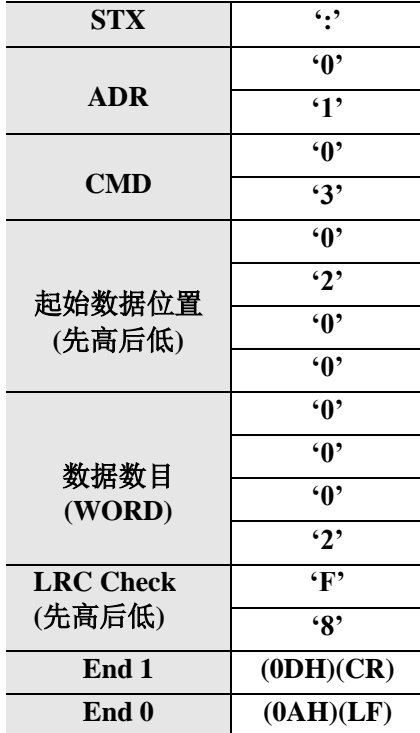

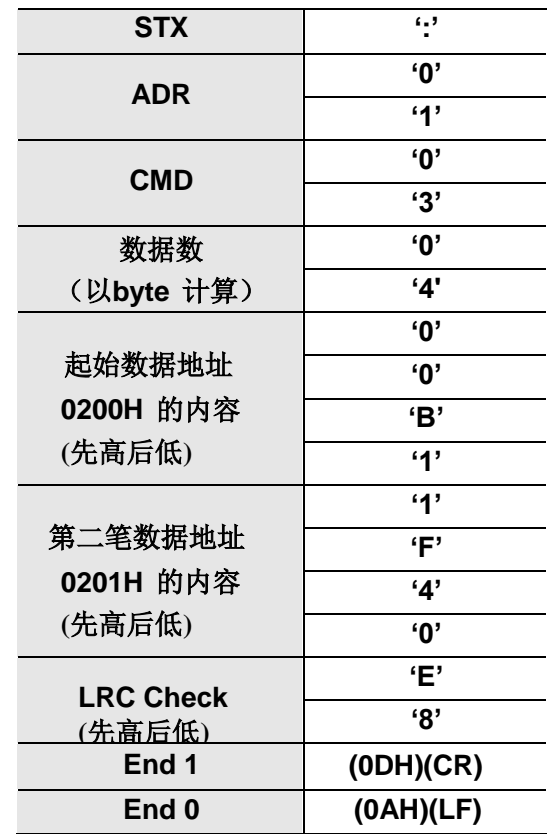

**RTU** 模式:

指令信息: カランド こうしょう エコン 回应信息:

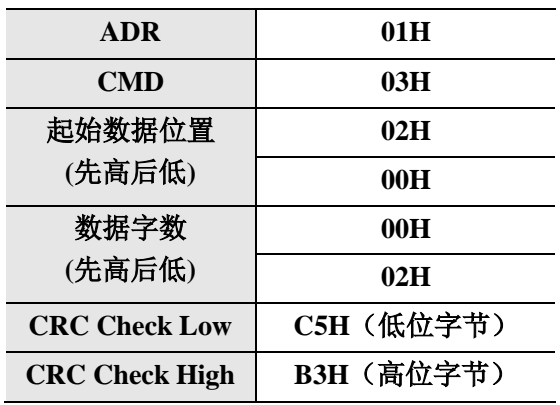

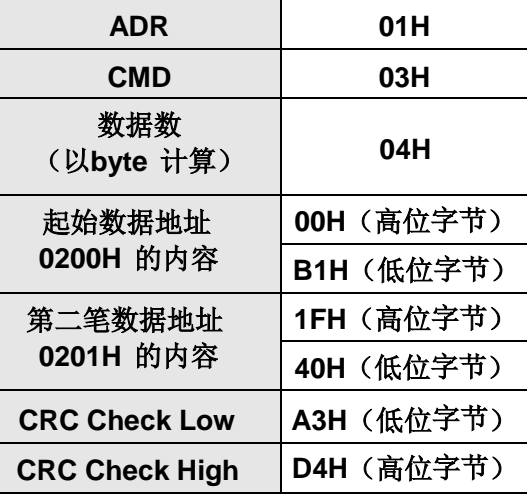

### **2)** 指令码:**06H**,写入 **1** 个字(**word**)

例如: 将 100 (0064H) 写入到局号为 01H 伺服驱动器的起始地址 0200H。

### **ASCII** 模式:

指令信息: カランド こうしょう エコン 回应信息:

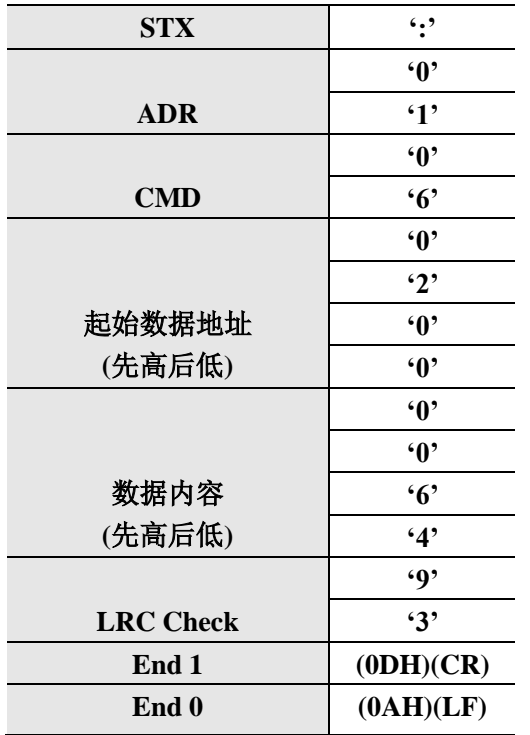

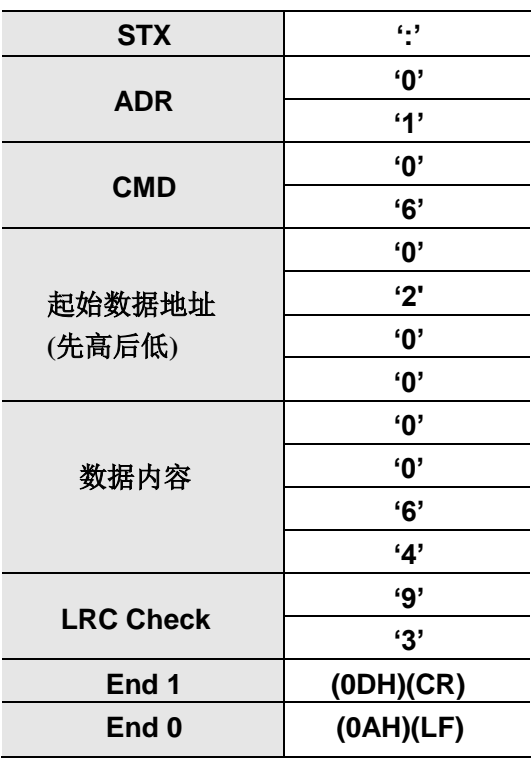

### **RTU** 模式:

### 指令信息:

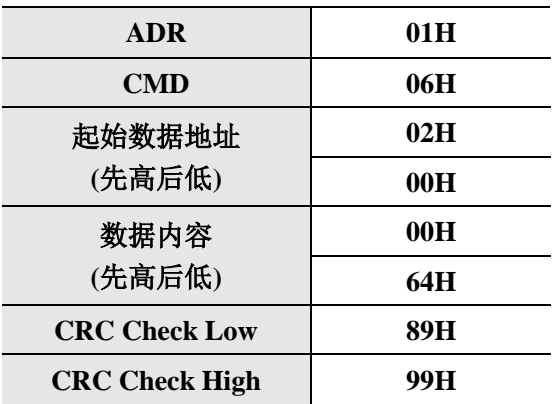

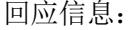

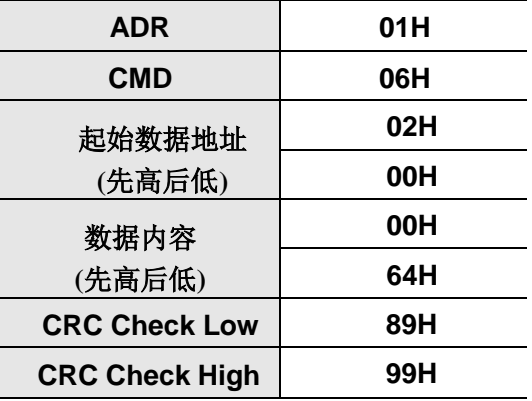

### **3)** 指令码:**10H**,写入 **N** 个字(**word**)**,N**≤29

例如: 将 100 (0064H)、102 (0066H) 写入到轴号为 01H 伺服驱动器, 起始地址为 0200H。

### **ASCII** 模式:

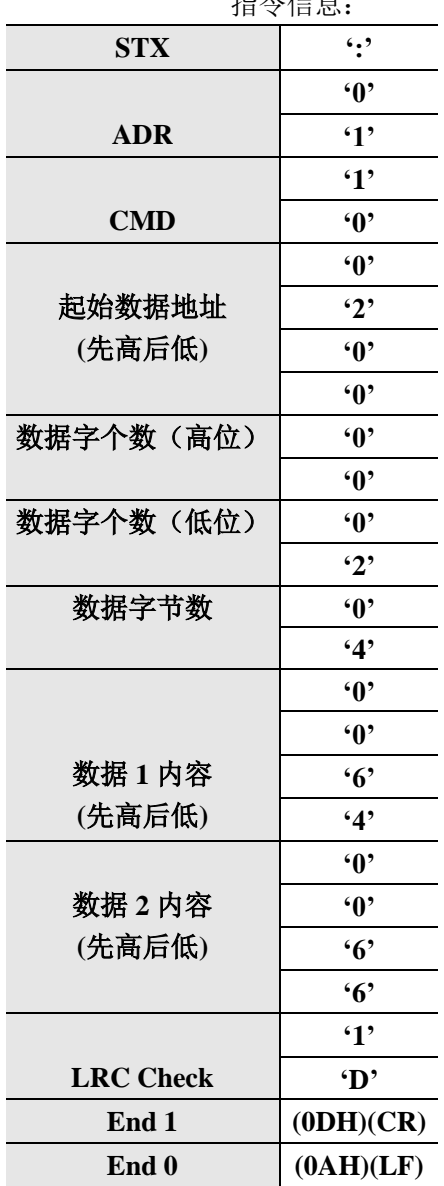

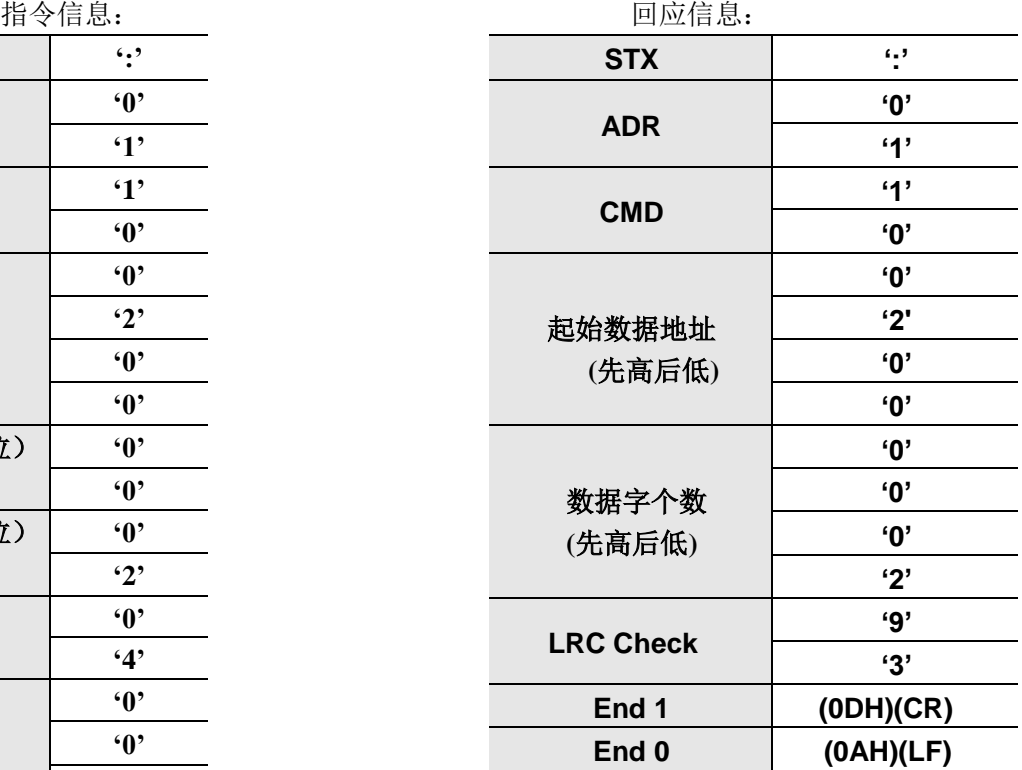

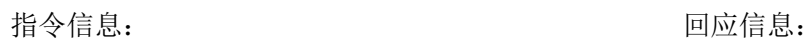

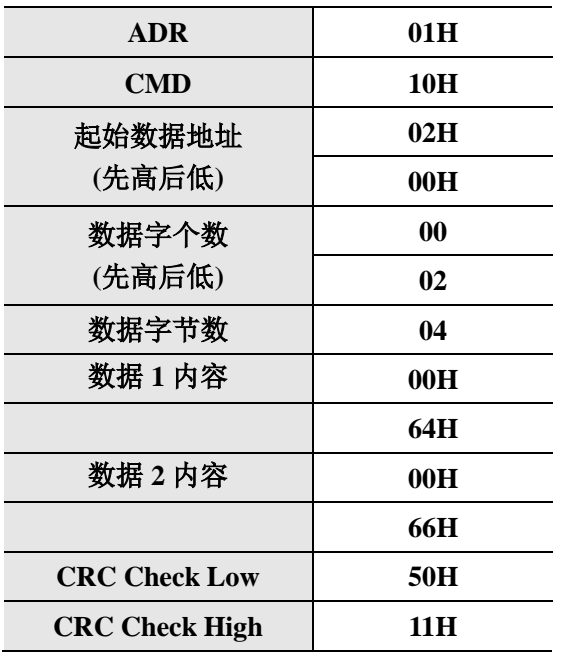

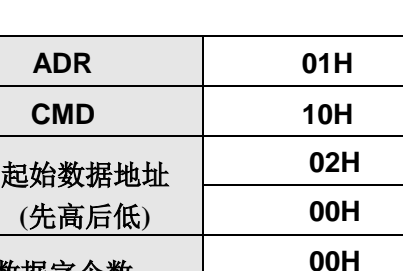

**CRC Check Low 40H CRC Check High 70H**

**02H**

数据字个数 **(**先高后低**)**

### **LRC**(**ASCII** 模式)与 **CRC**(**RTU** 模式)侦误值计算

#### **ASCII** 模式:

ASCII 模式采用 LRC (Longitudinal Redundancy Check) 侦误值。LRC 侦误值是从 ADR 至最后一笔 数据内容加总,得到的结果以 256 为单位,去除超出的部分(例如: 加总后得到的结果为十六进位的 128H 则只取 28H), 然后计算二的补数, 之后所得到的结果即为 LRC 侦误值。

### **RTU** 模式:

RTU 模式采用 CRC (Cyclical Redundancy Check) 侦误值。 步骤一:一个内容为 FFFFH 之 16-bits 寄存器,称之为 CRC 寄存器。 步骤二: 将指令信息的第一个字节与 16-bits CRC 寄存器的低位字节进行异或(Exclusive OR)运算, 并将 结果存回 CRC 寄存器。 步骤三: 检查 CRC 寄存器的最低位 (LSB), 若此位为 0, 则右移一位; 若此位为 1, 则 CRC 寄存器值 右移一位后,再与 A001H 进行异或(Exclusive OR)运算。 步骤四:回到步骤三,直到步骤三已被执行过 8 次,才进到步骤五。 步骤五:对指令信息的下一个字节重复步骤二到步骤四,直到所有位组都完全处理过, 此时 CRC 寄存器的内容即是 CRC 侦误值。

说明: 计算出 CRC 侦误值之后, 在指令信息中, 须先填上 CRC 的低位, 再填 CRC 的高位。

### **4) End1**、**End0**(通讯结束)

### **ASCII** 模式:

以(0DH)即字节为'\r'(carriage return)及(0AH)即字节为'\n'(new line),代表通讯结束。

### **RTU** 模式:

在当前通讯速率下超过 3.5 个字节的静止时间。

### 10.3.4 通讯出错处理

在通讯过程中,可能会发生错误,常见错误源如下:

- 读写参数时,数据地址不对;
- > 写参数时, 数据超过此参数的最大值或者小于此参数的最小值;
- > 通讯受到干扰,数据传输错误或者校验码错误。

当出现上述通讯错误时,驱动器运行不受影响,同时驱动器会反馈回一错误帧。 错误帧格式如下:

### 上位机数据帧:

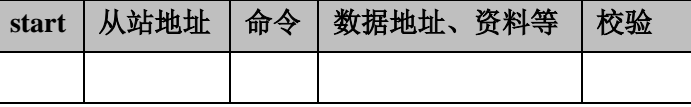

### 驱动器反馈错误帧:

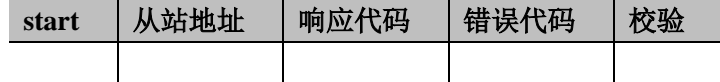

其中,

错误帧响应代码=命令+80H;

错误代码=00H:通讯正常;

=01H:驱动器不能识别所请求的功能;

=02H:请求中给出的数据地址在驱动器中不存在;

=03H:请求中给出的数据在驱动器中不允许(超过参数的最大或最小值);

=04H:驱动器已经开始执行请求,但不能完成该请求;

例如:驱动器轴号为 03H, 对参数 PA004 写入数据 06H, 由于参数 PA004 的最大值和最小值都为 0, 所以

写入数据将不被录用,驱动器将返回一个错误帧,错误代码为03(超过参数的最大或最小值),结构如下:

### 上位机数据帧:

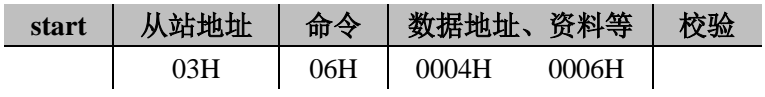

### 驱动器反馈错误帧:

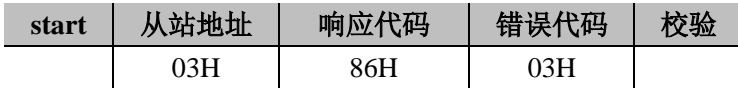

### 注:

如果上位机发送的数据帧中的从站地址为 00H,表示此帧数据是广播数据,驱动器将不返回帧。
# **10.4** 通讯地址

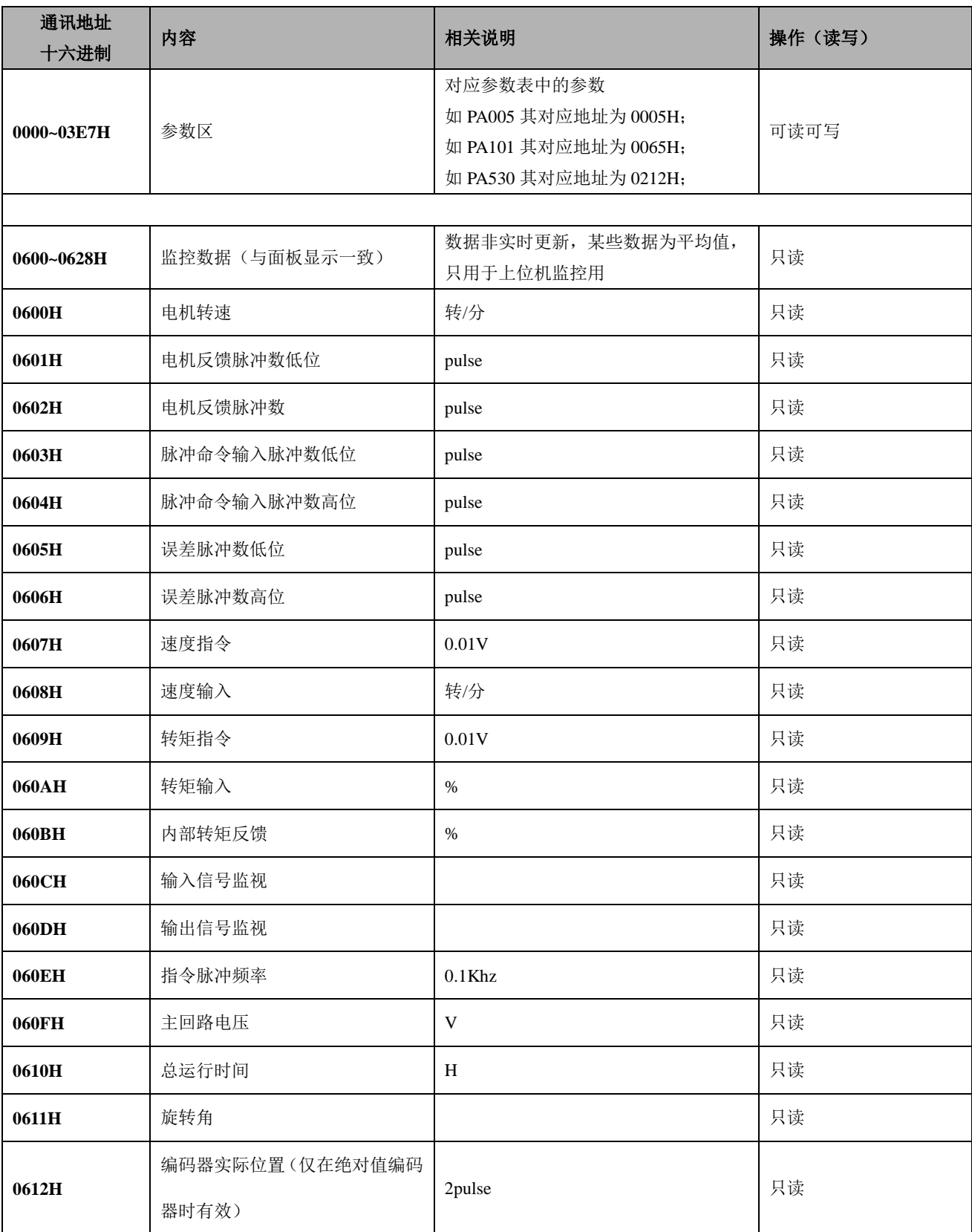

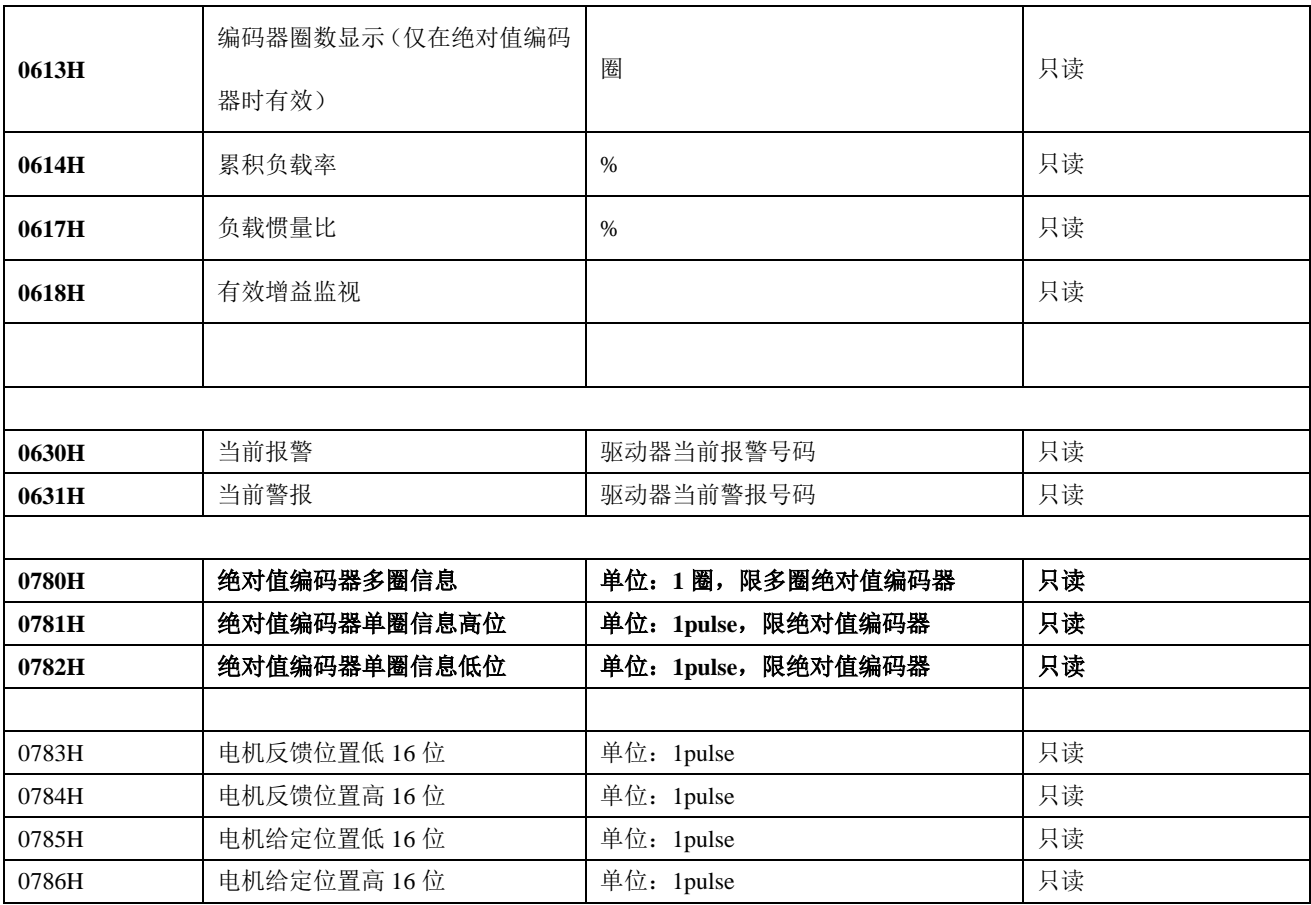

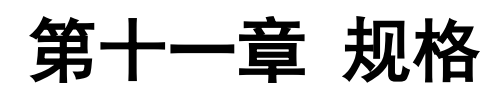

# **11.1** 伺服驱动器规格

# **11.1.1** 基本规格

伺服驱动器的基本规格如下所示。

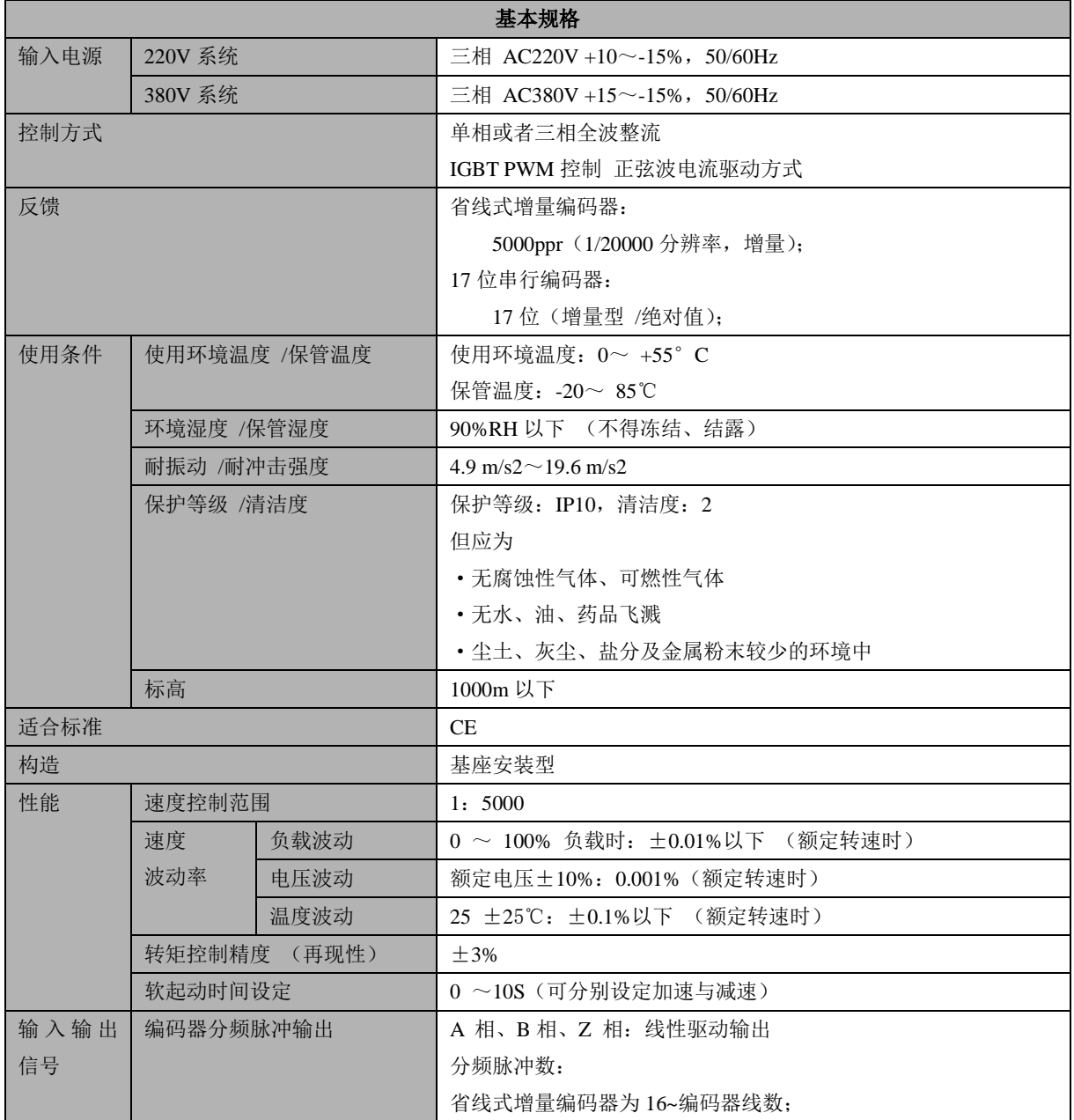

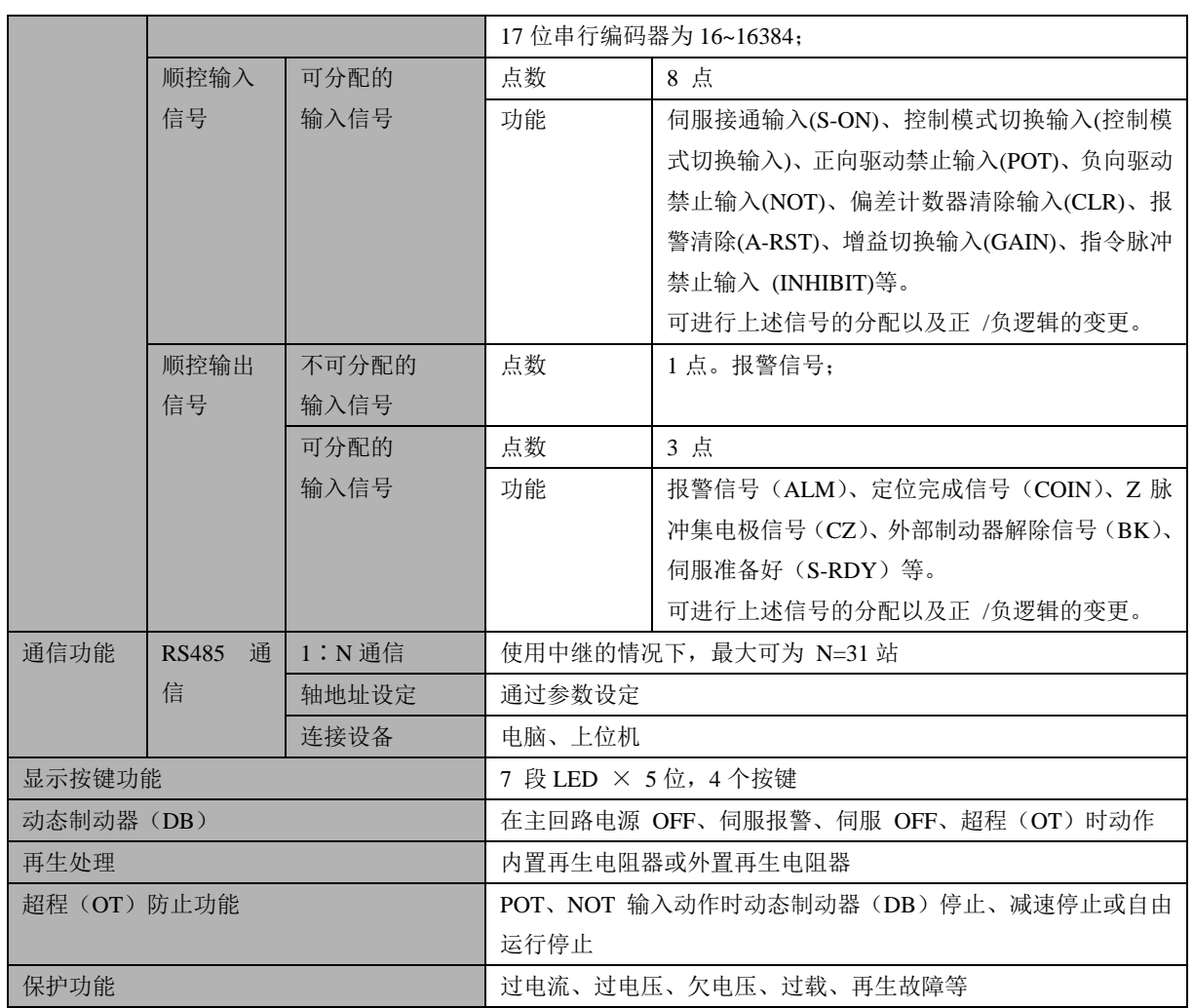

注:

1、字体标识为红色的仅供参考;

# **11.1.2** 速度、位置、转矩控制规格

#### 伺服驱动器的速度、位置和转矩控制的规格如下所示

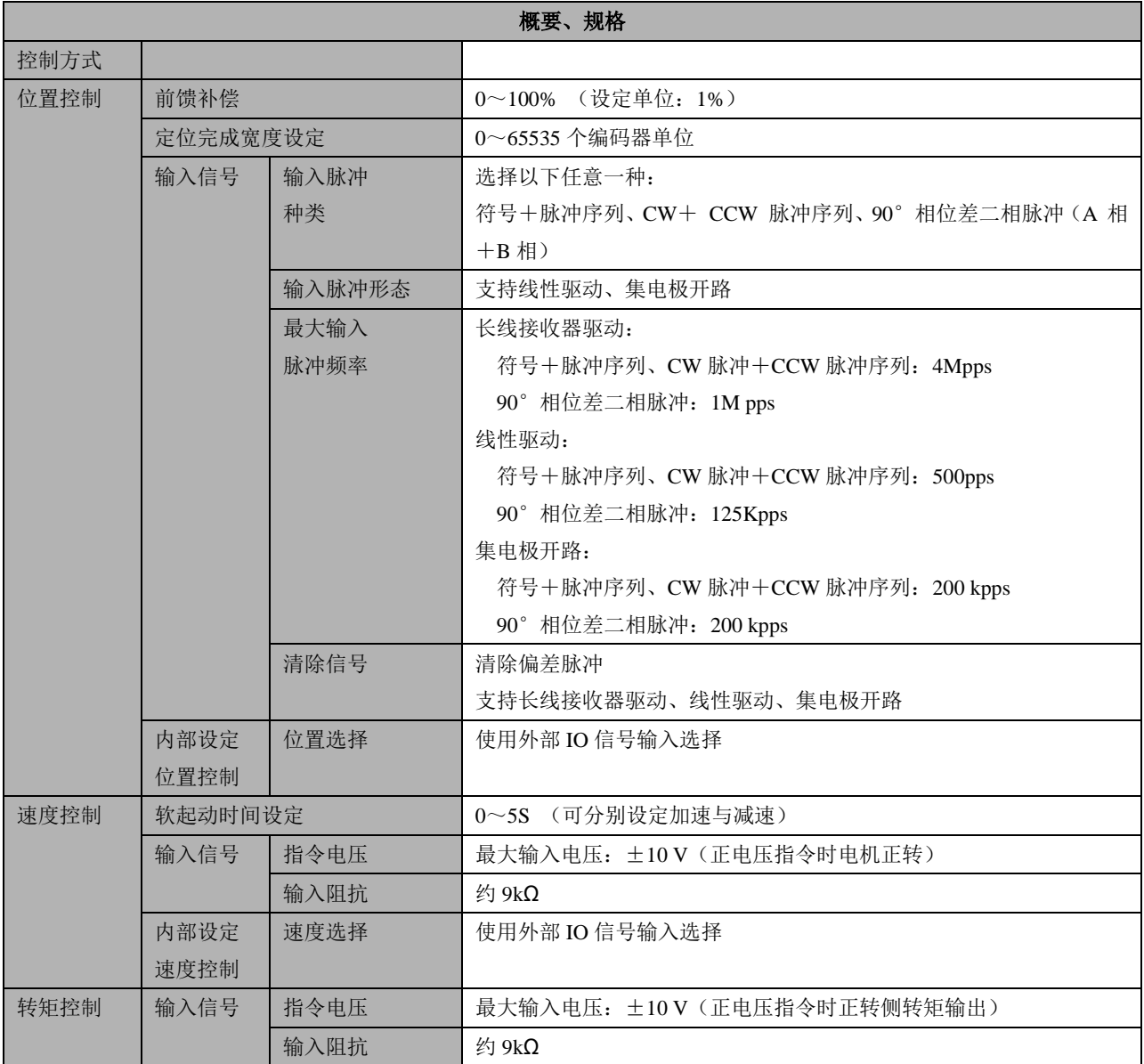

## **11.2** 伺服电机规格

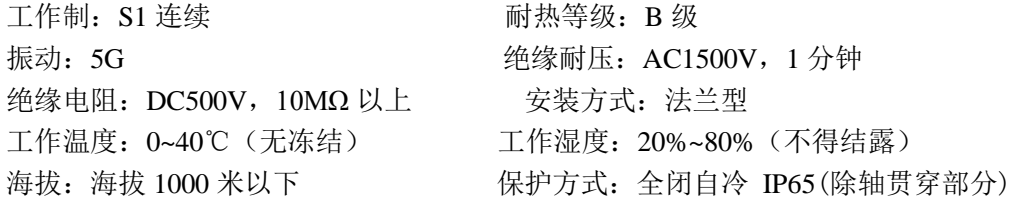

#### 11.2.1 40/60/80 系列伺服电机参数表

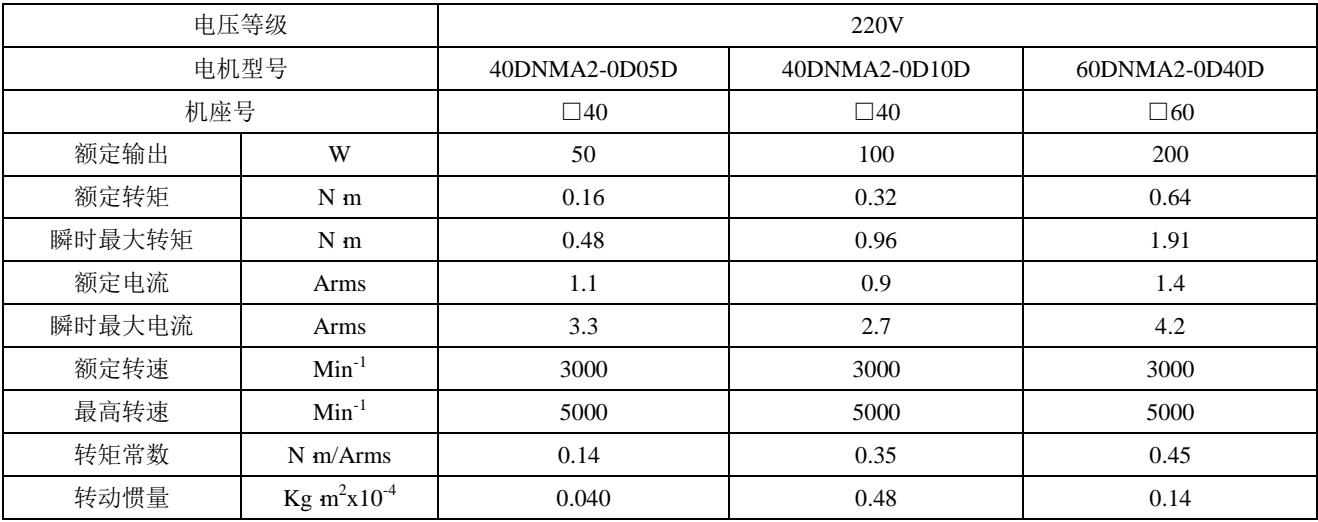

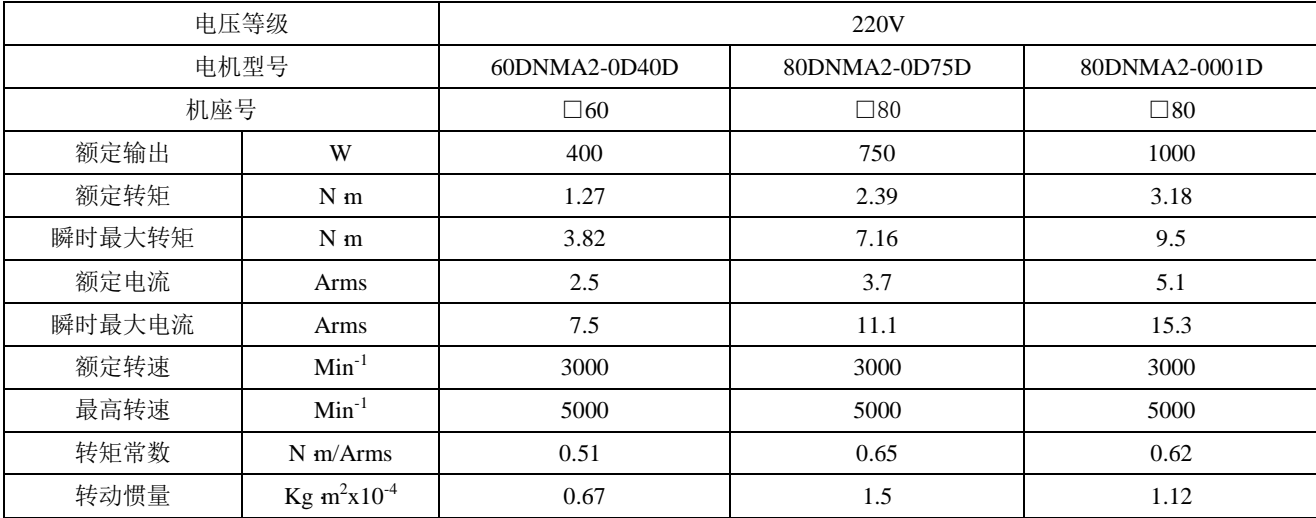

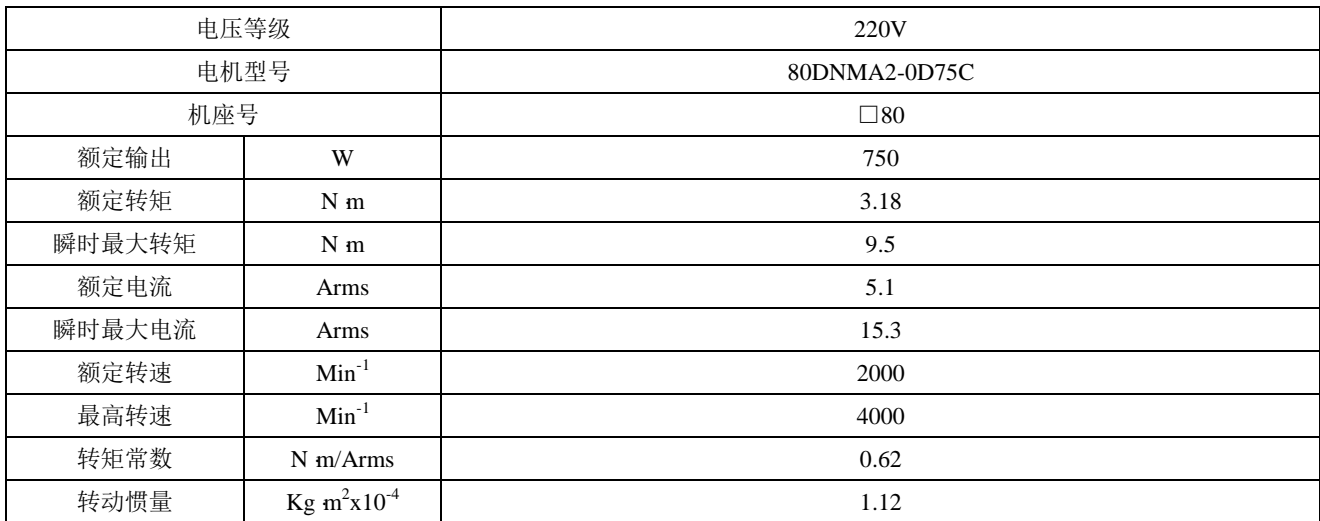

#### 11.2.2 130 系列伺服电机参数表

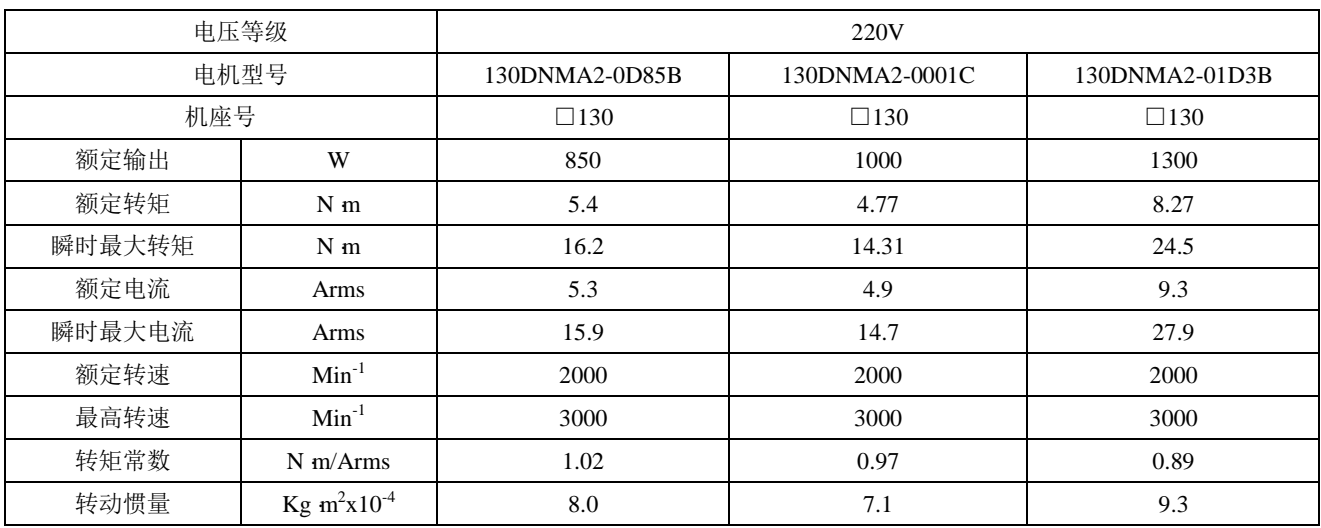

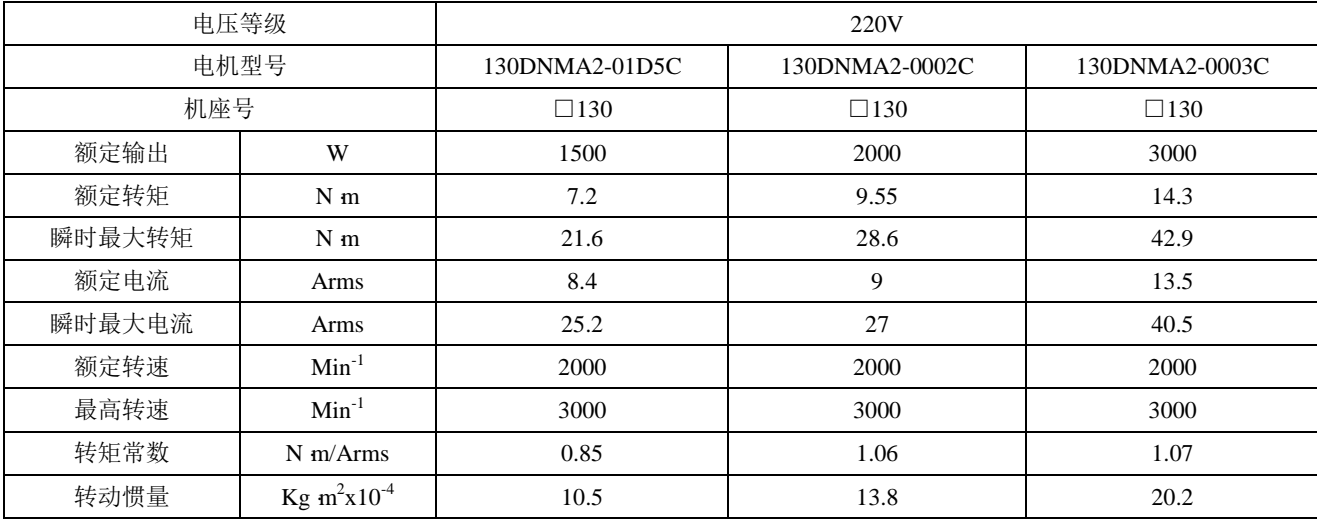

#### **11.3** 伺服驱动器外形尺寸

#### **11.3.1 EPS-B2** 驱动器 **A** 型机箱

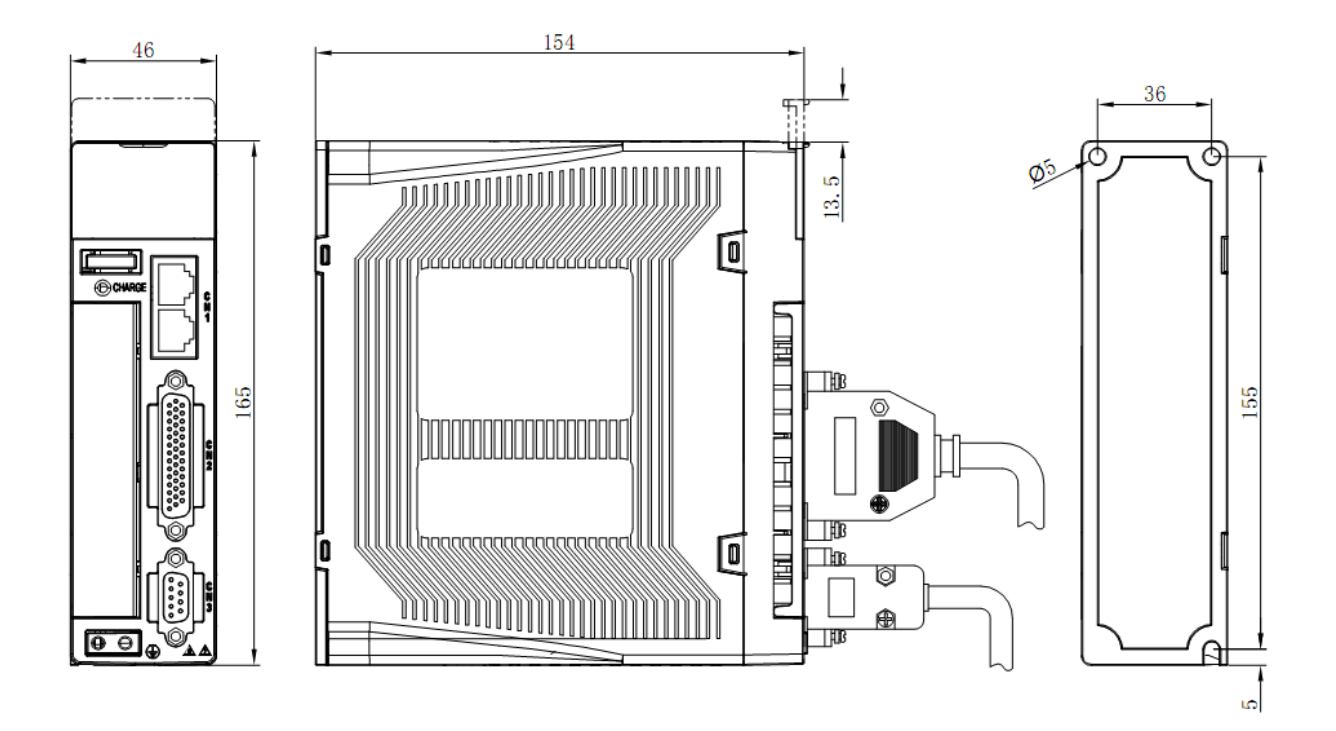

## **11.3.2 EPS-B2** 驱动器 **B** 型机箱

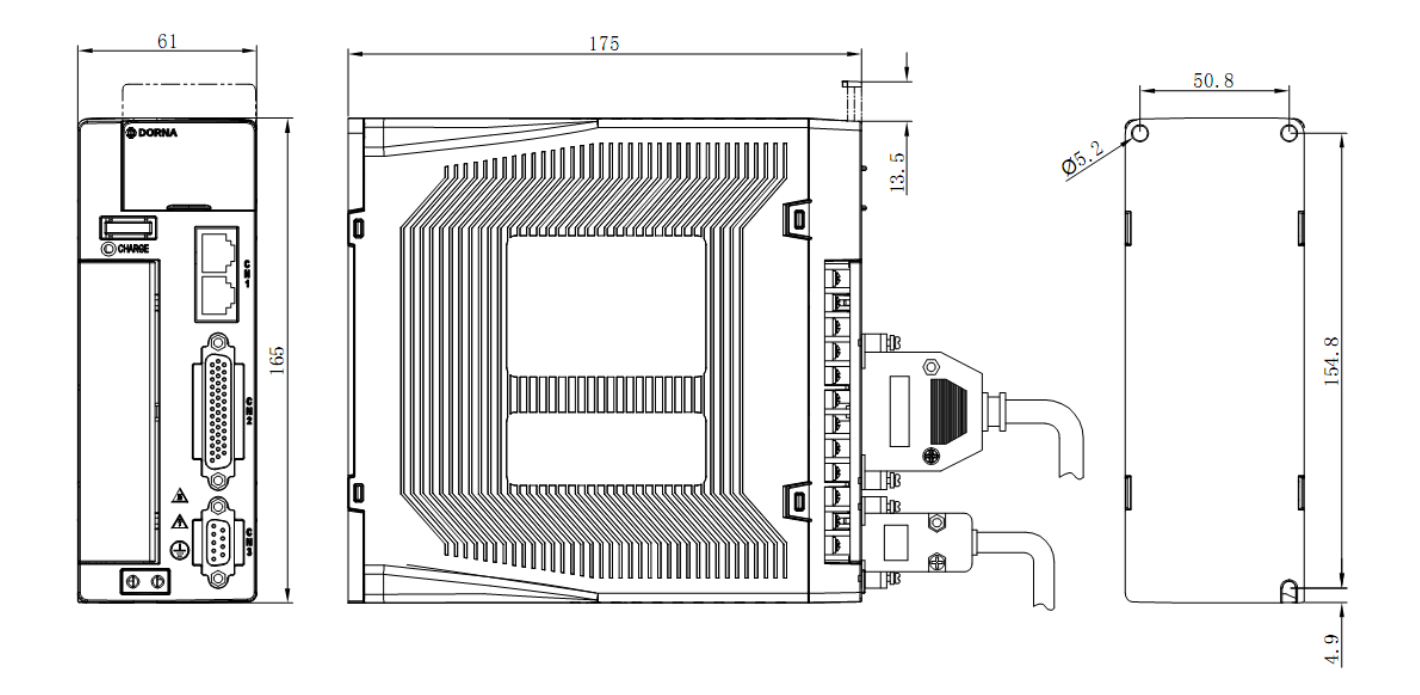

# **11.3.3 EPS-B2** 驱动器 **C** 型机箱

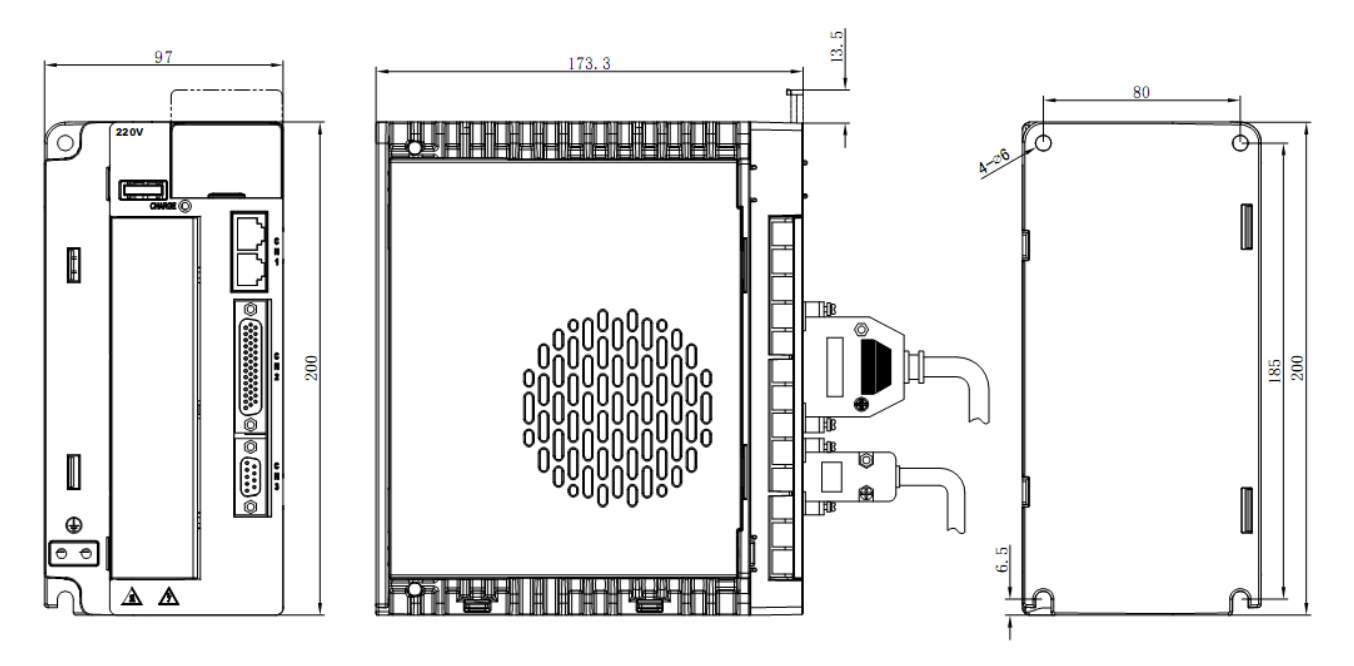

注意:

1) 尺寸单位为 mm。

2) 如果尺寸和重量由于产品的更改发生改动,恕不另行通知。

## **11.4** 伺服电机外形尺寸

#### 11.4.1 60/80 系列电机安装尺寸:单位(mm)

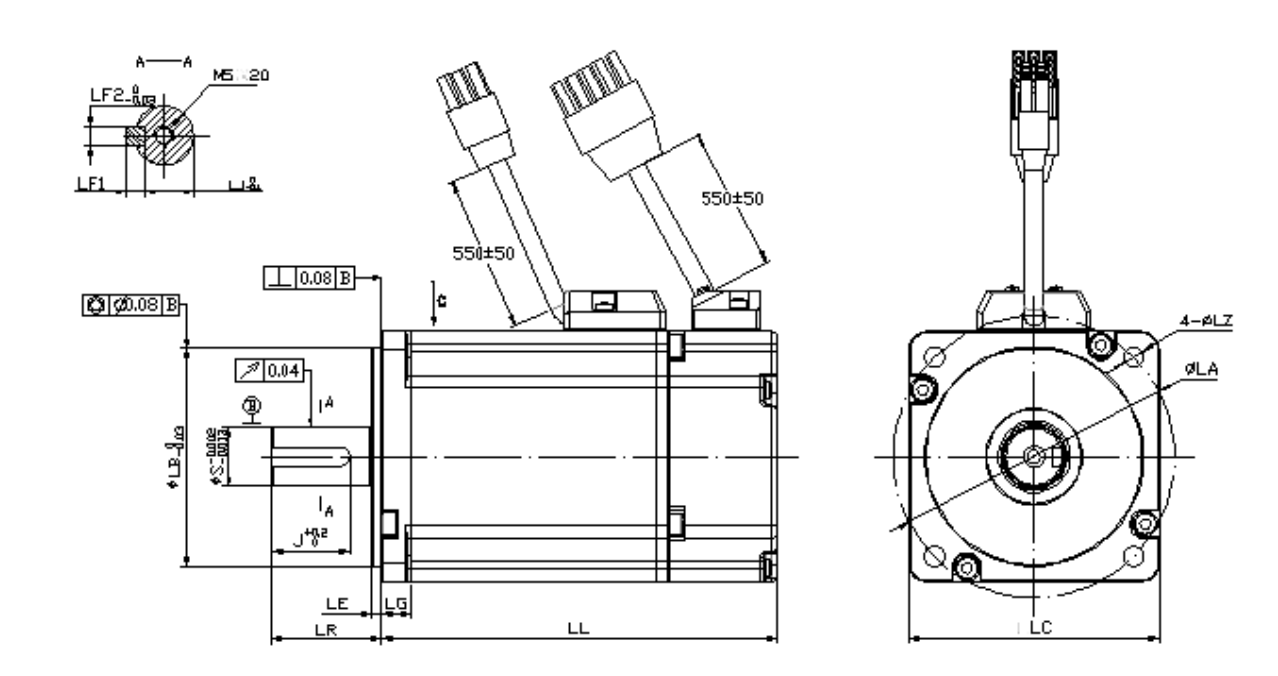

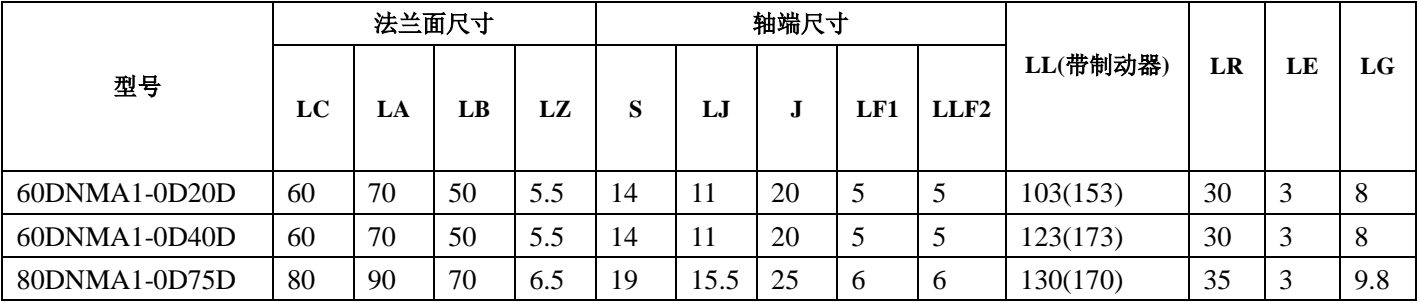

# 11.4.2 130 系列电机安装尺寸:单位(mm)

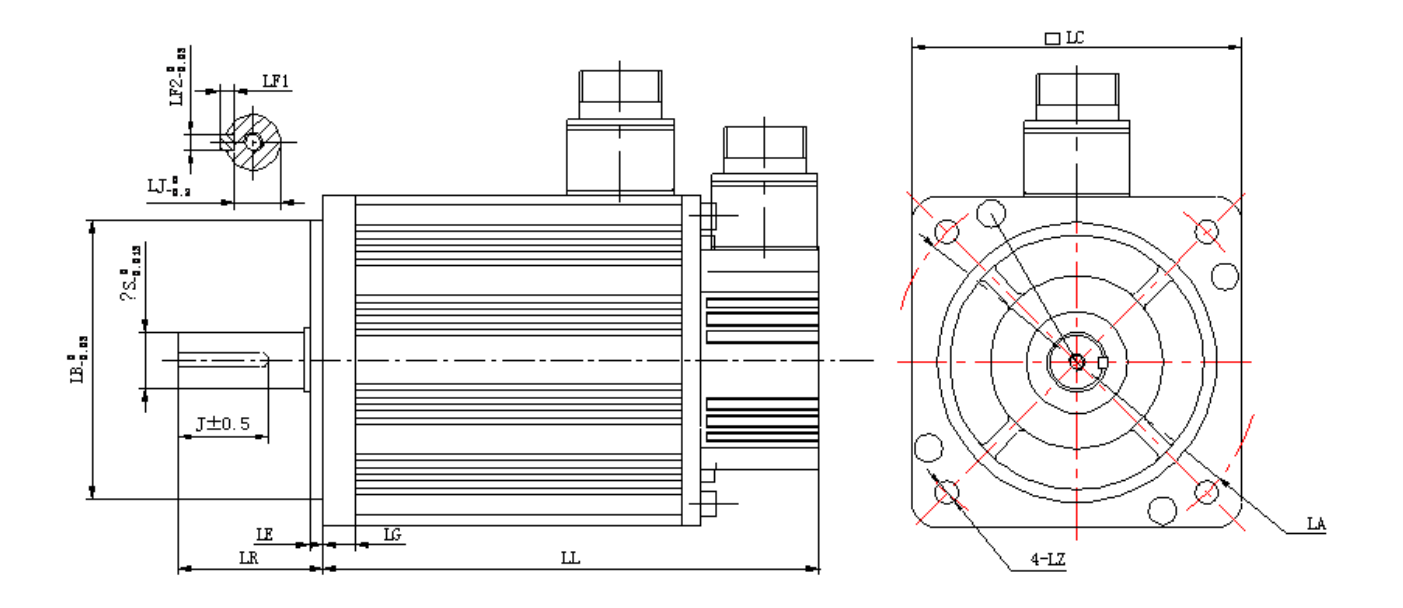

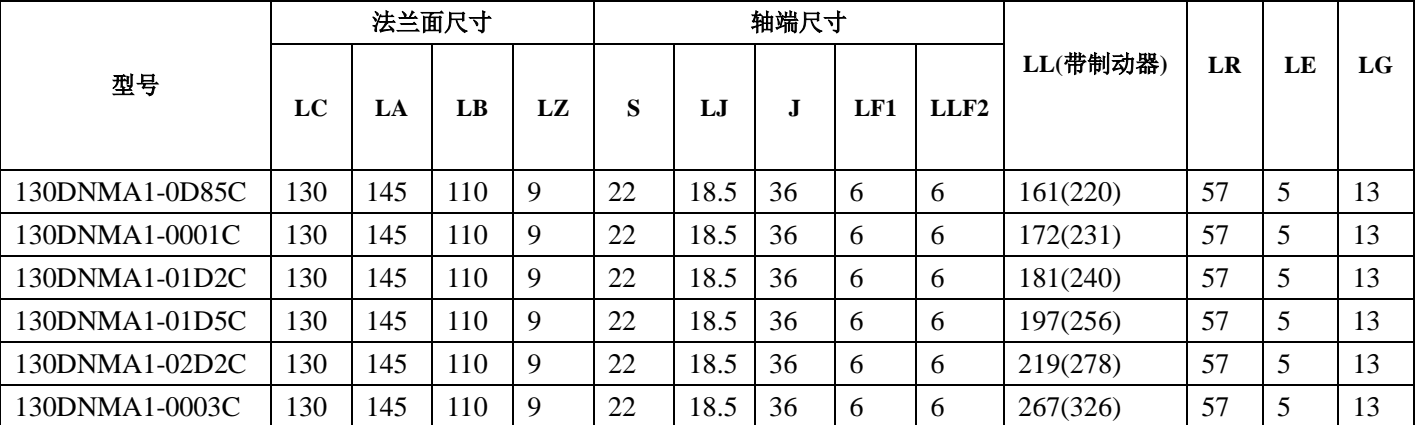

# **11.4.3 180** 系列电机安装尺寸:单位**(mm)**

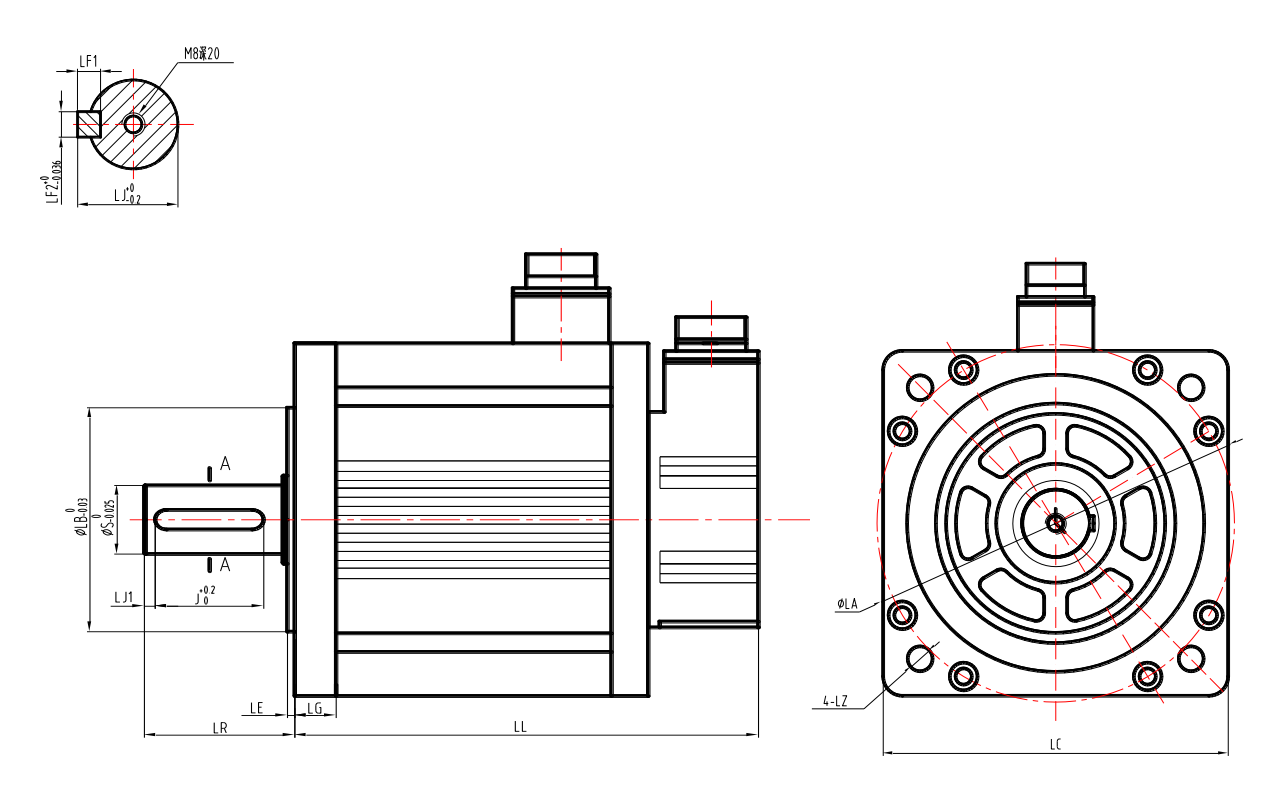

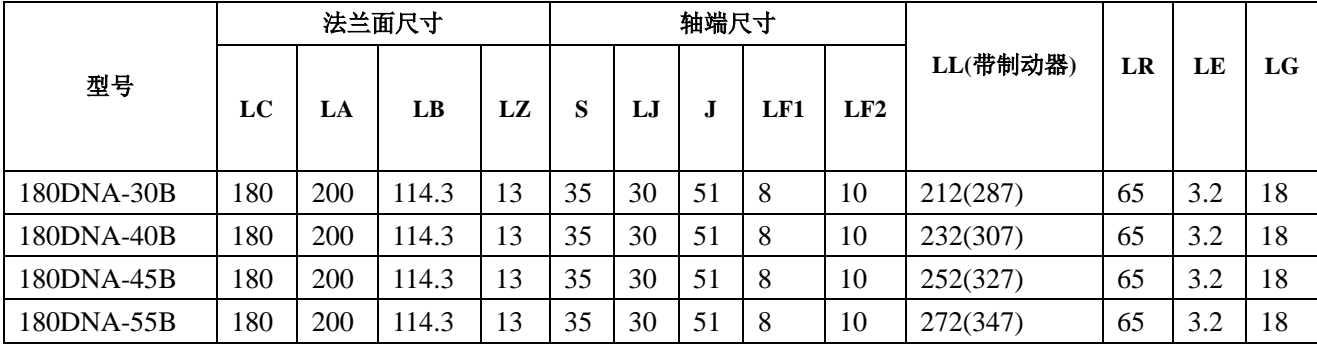

# 第十二章 附录

#### **12.1** 监视模式一览

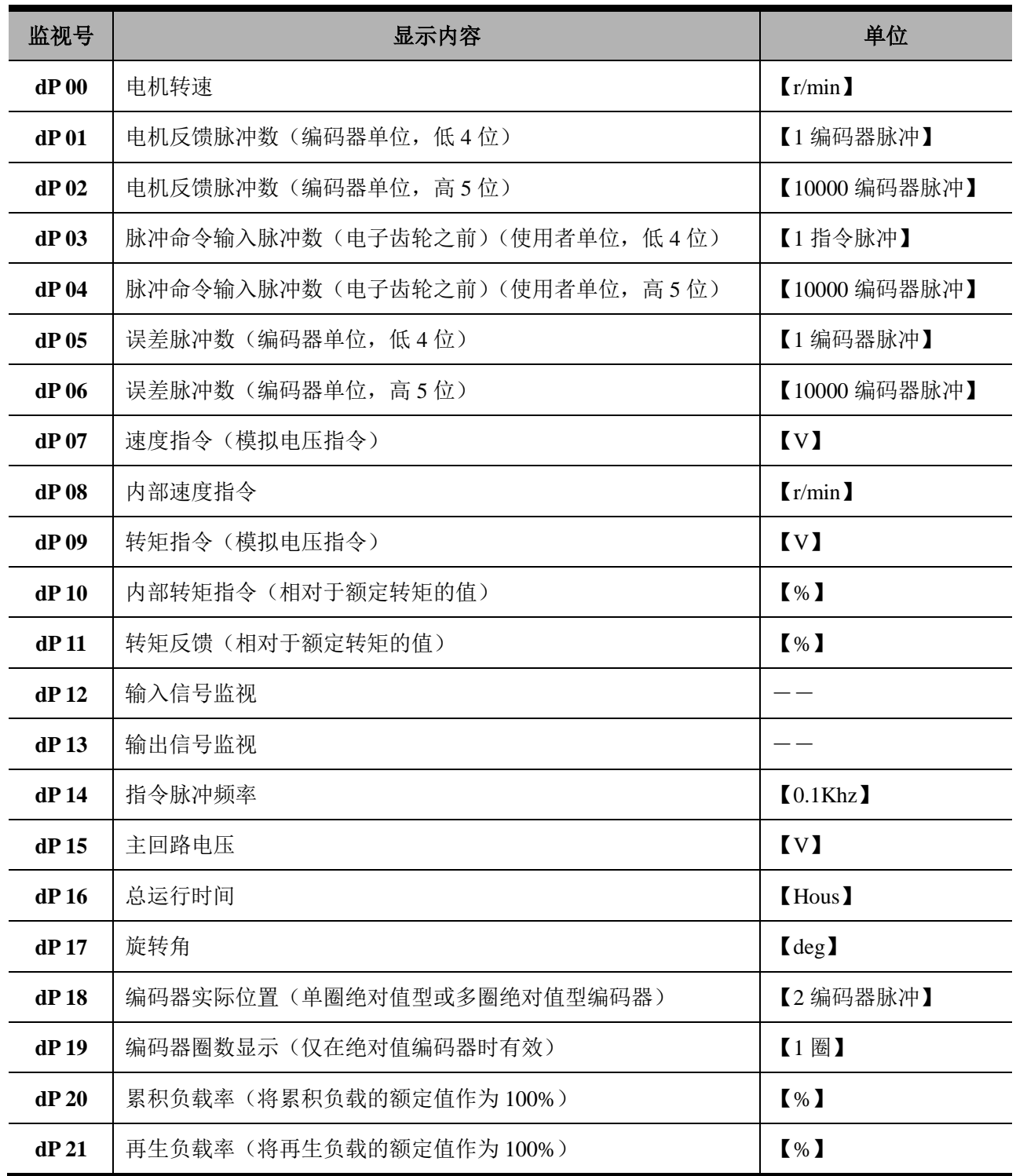

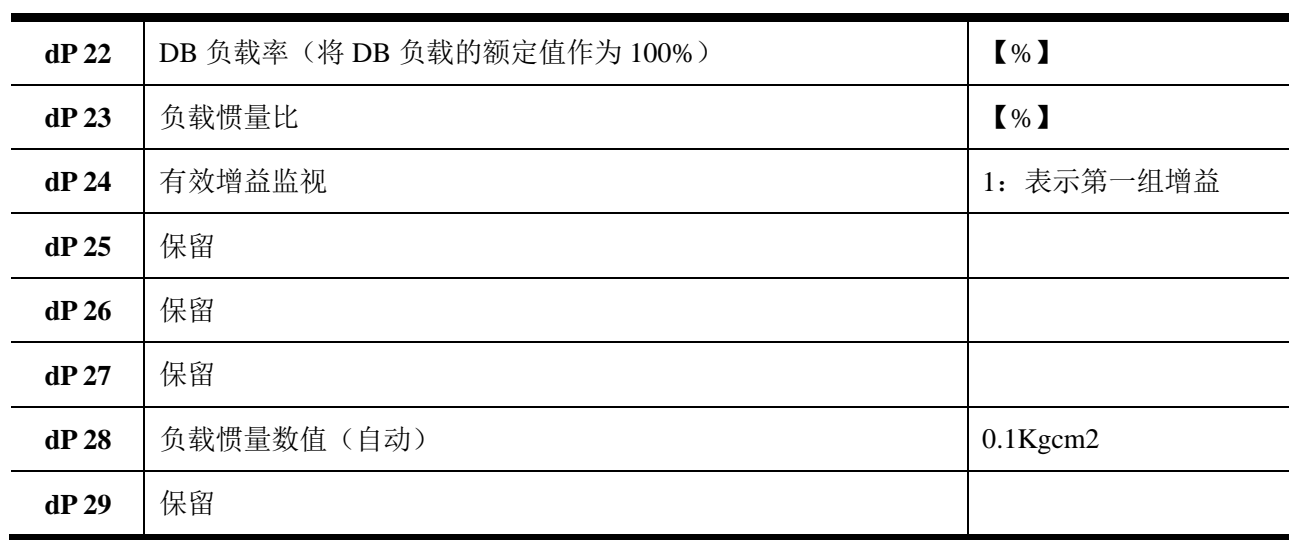

# **12.2** 辅助功能一览

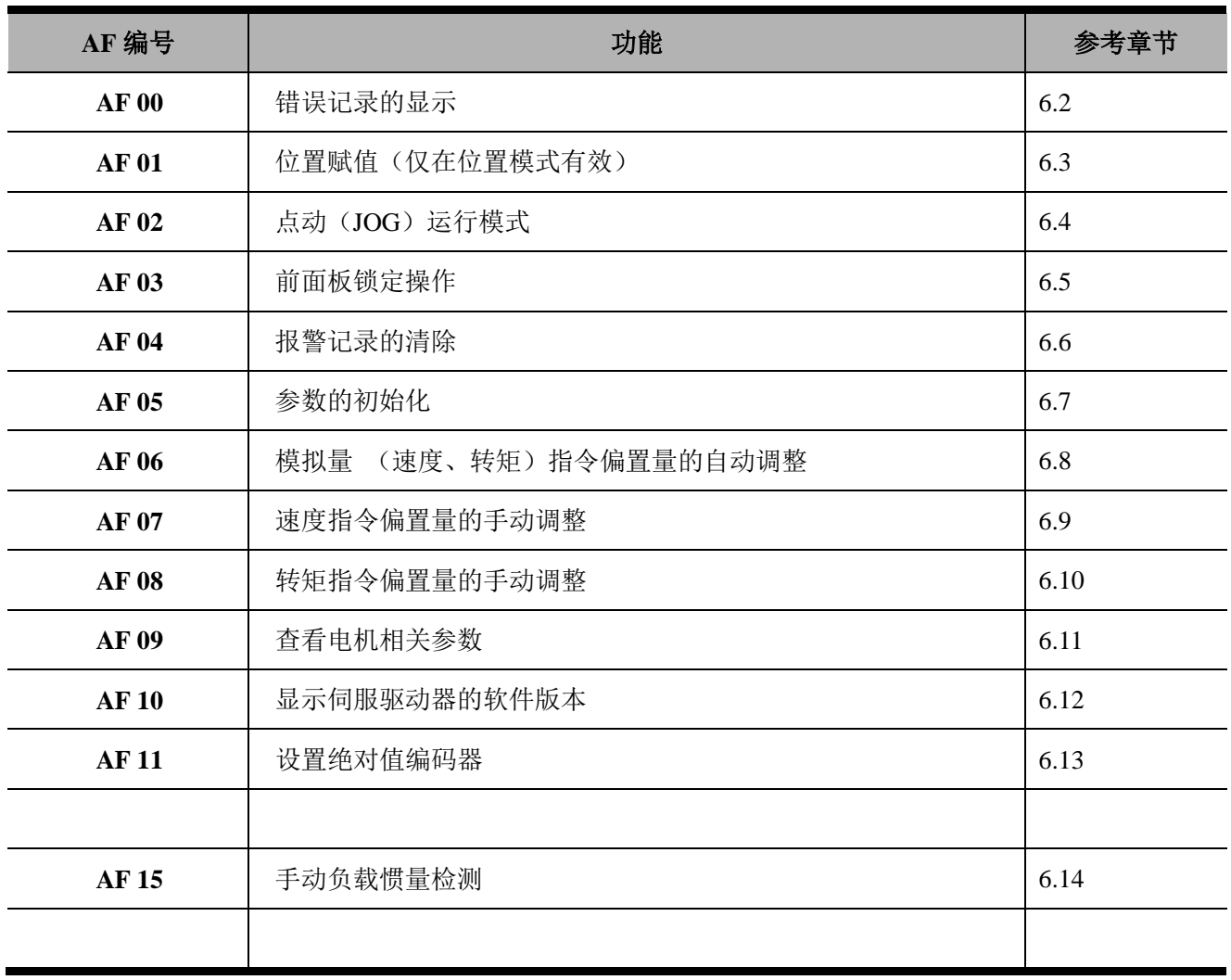

#### **12.3** 用户参数一览

#### 12.3.1 用户参数显示方式

用户参数的显示如下所示:

#### 12.3.2 功能选择参数的显示方式

功能选择参数的每一位都有其各自的含义。 本手册对功能选择参数采用下述表示方法。

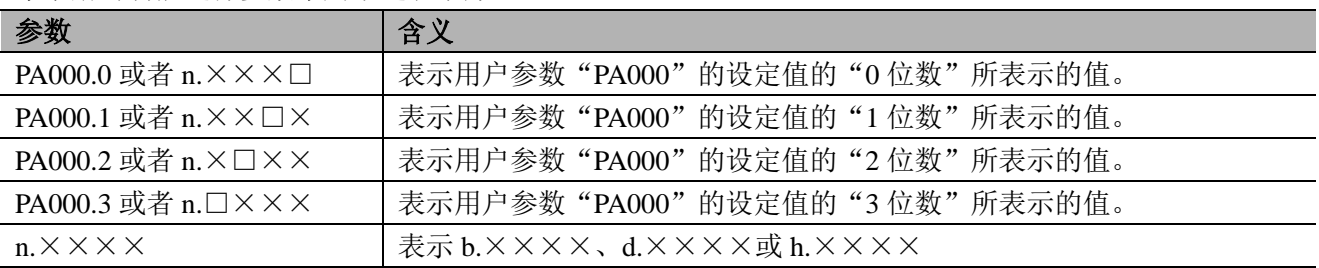

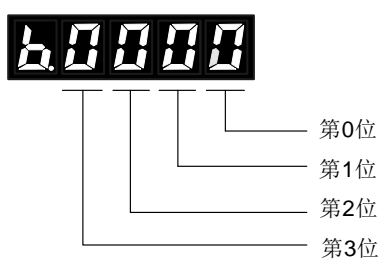

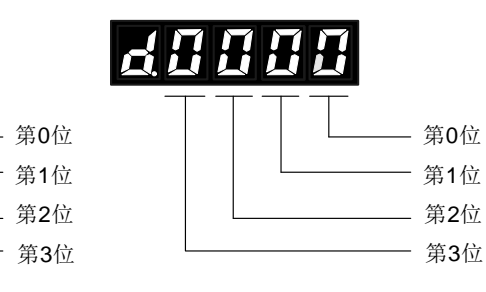

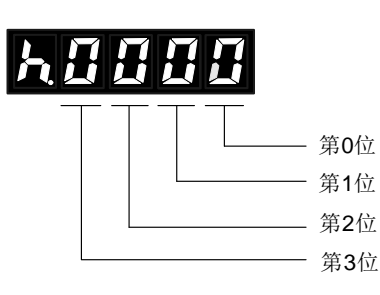

b: 表示 2 进制显示设置, 位数值设置范围: 0~1; d:表示 10 进制显示设置,位数值设置范围:0~9; h: 表示 16 进制显示设置, 位数值设置范围: 0~F;

#### 12.3.3 参数表

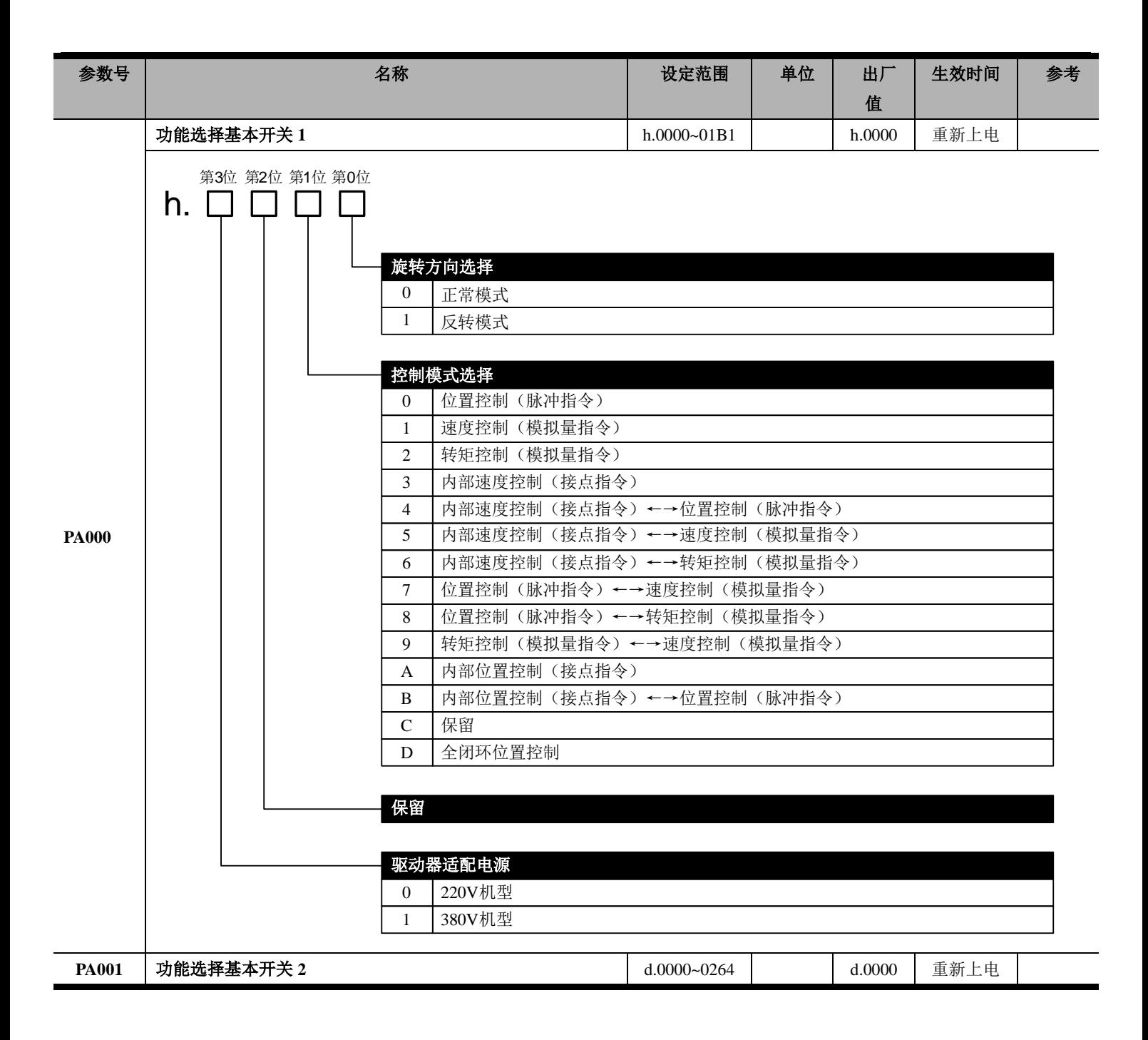

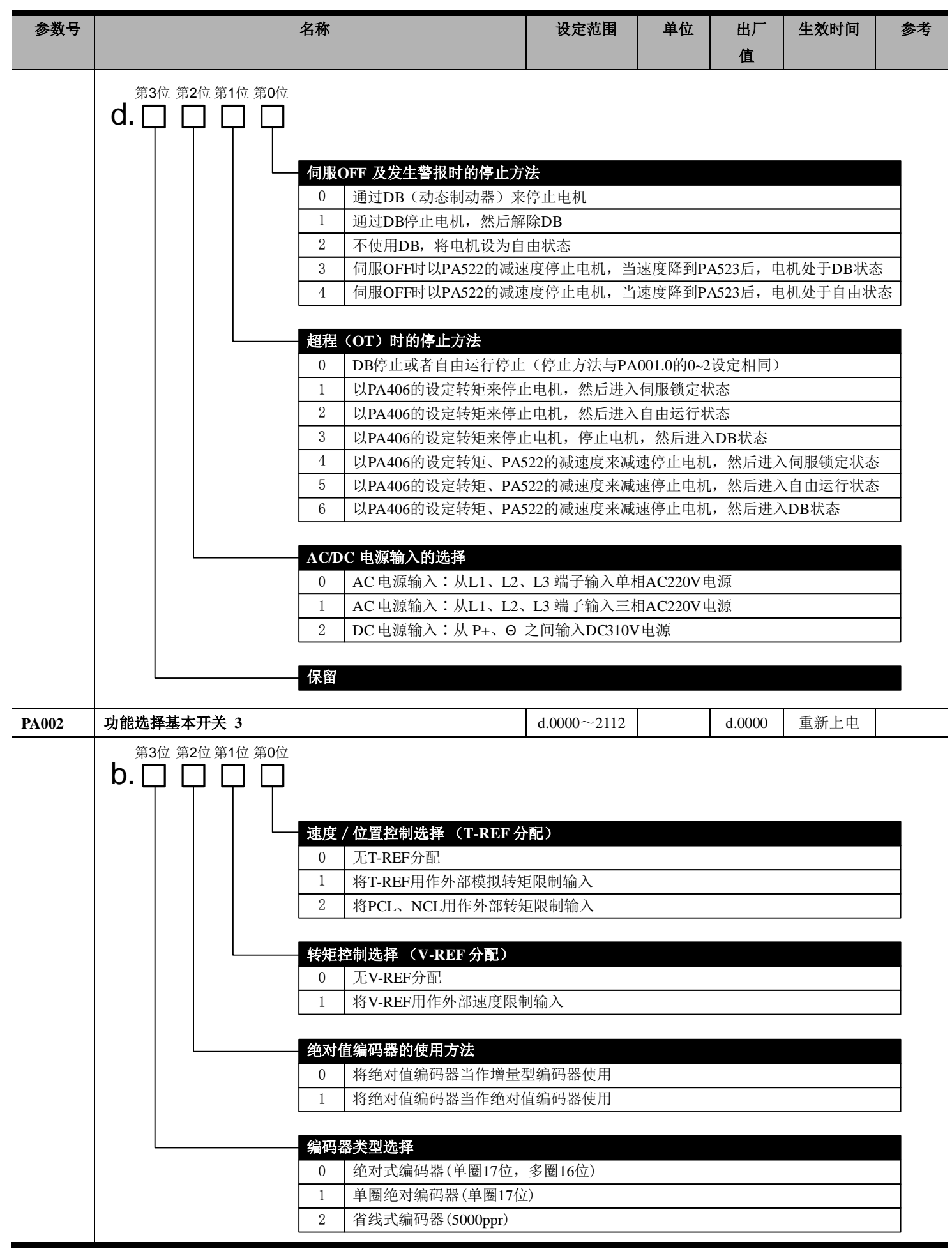

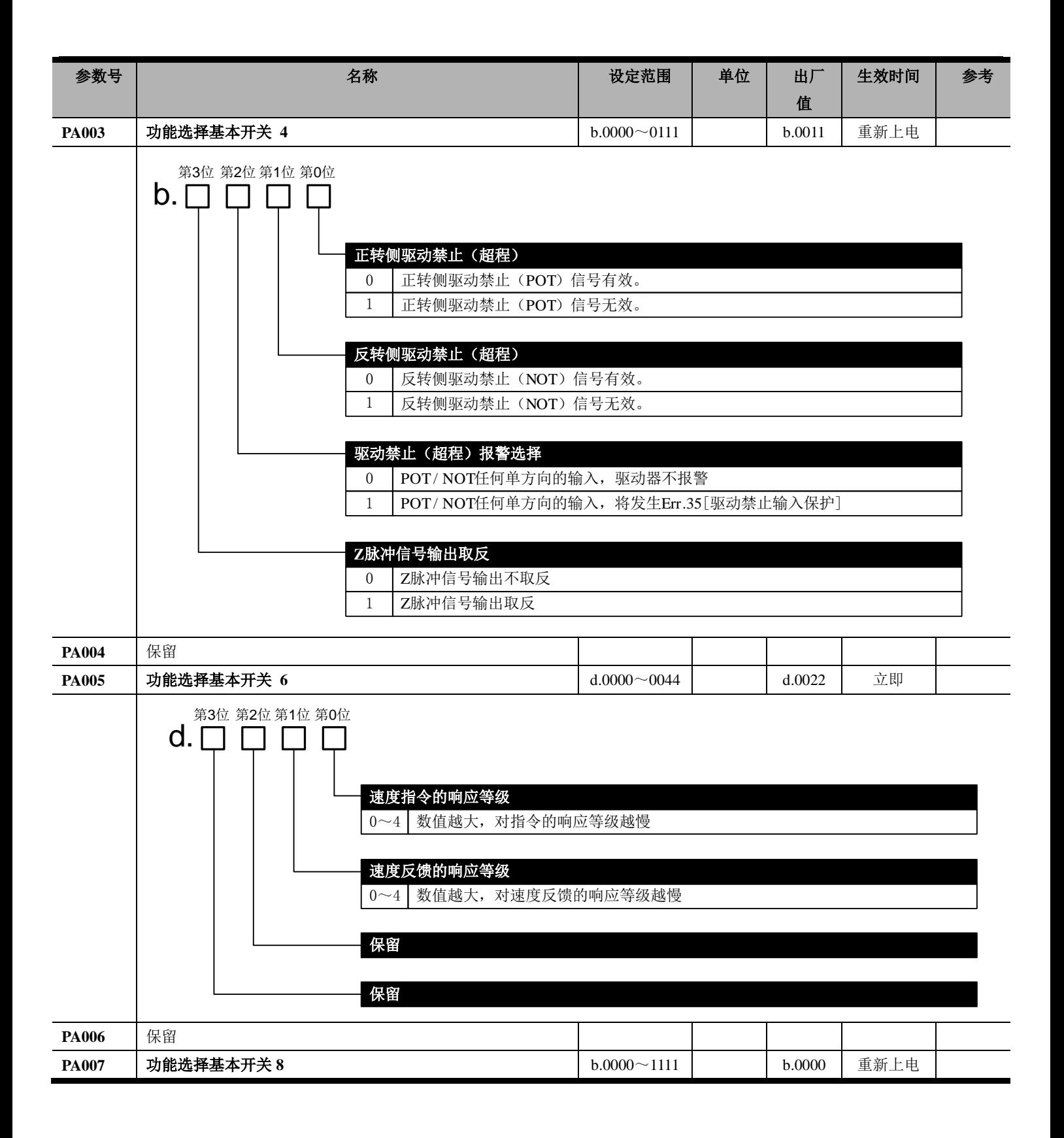

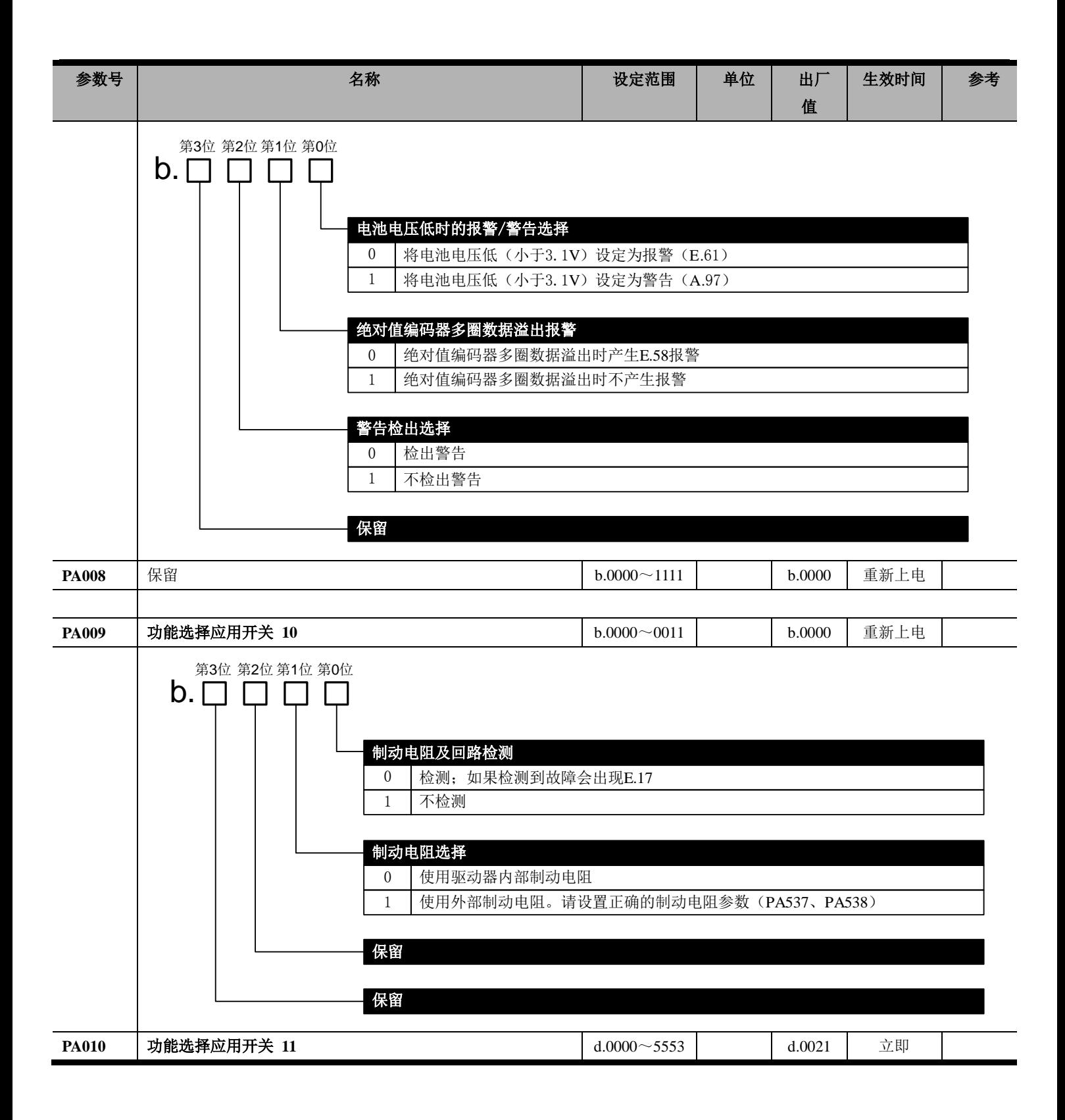

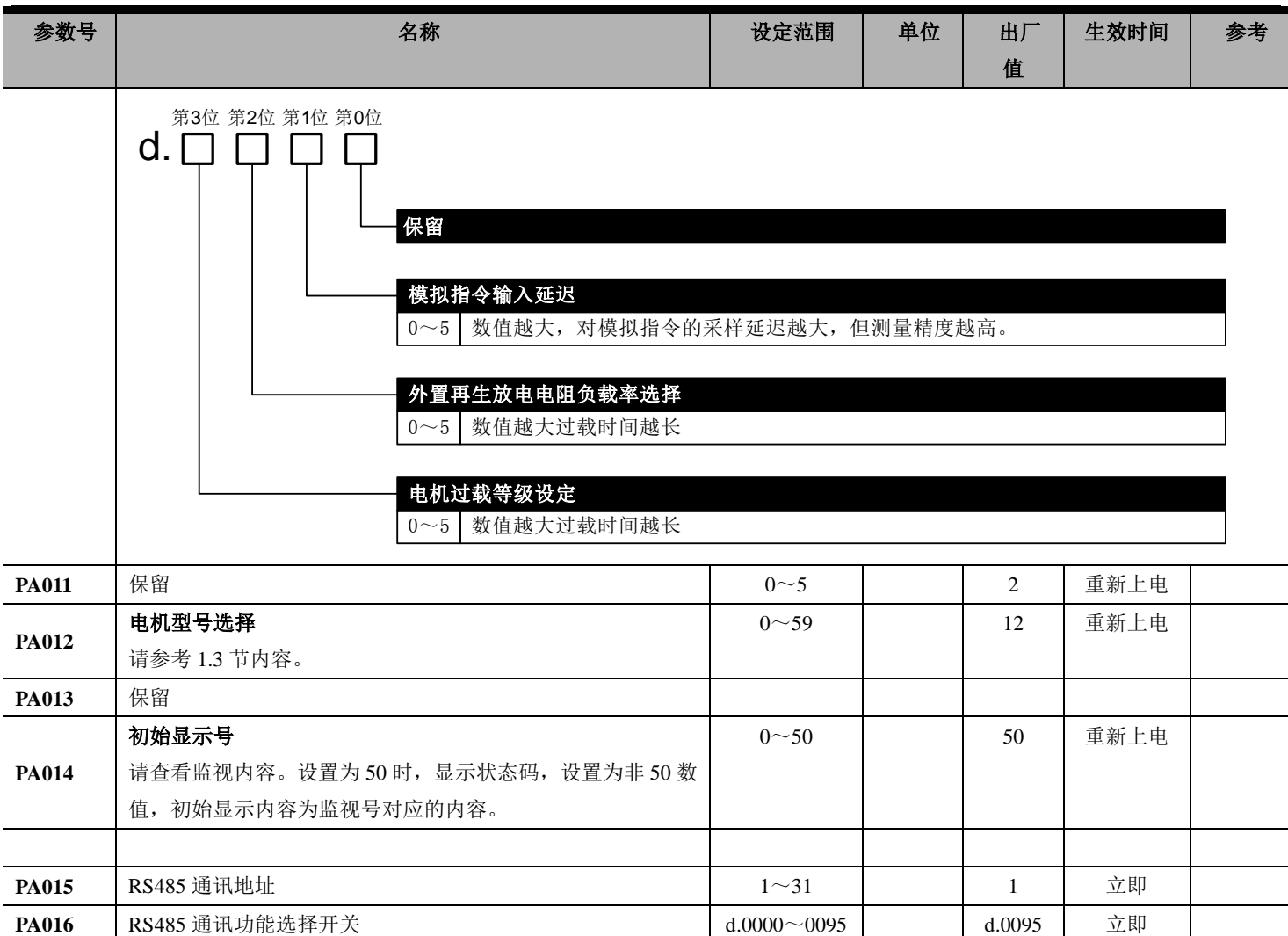

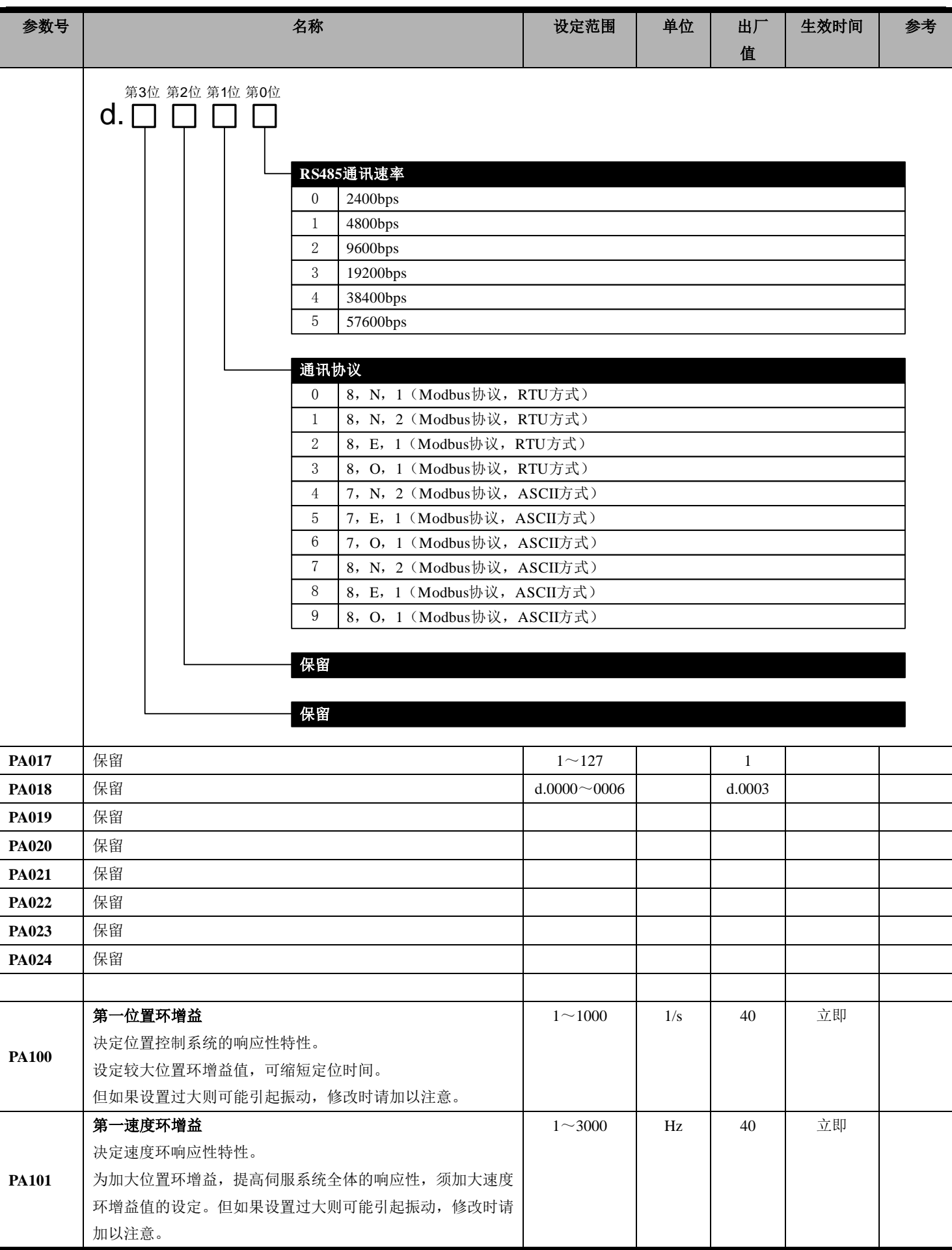

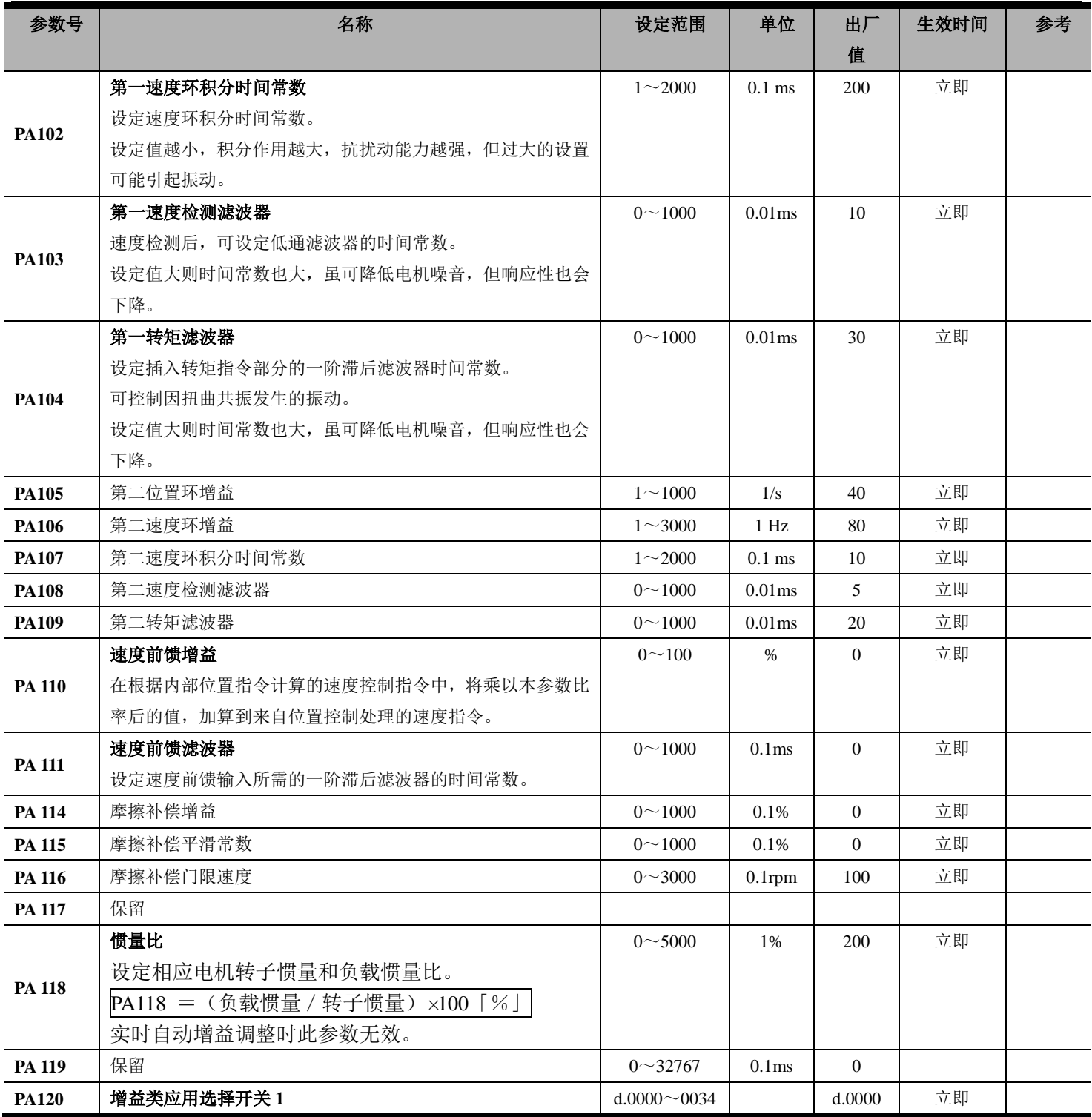

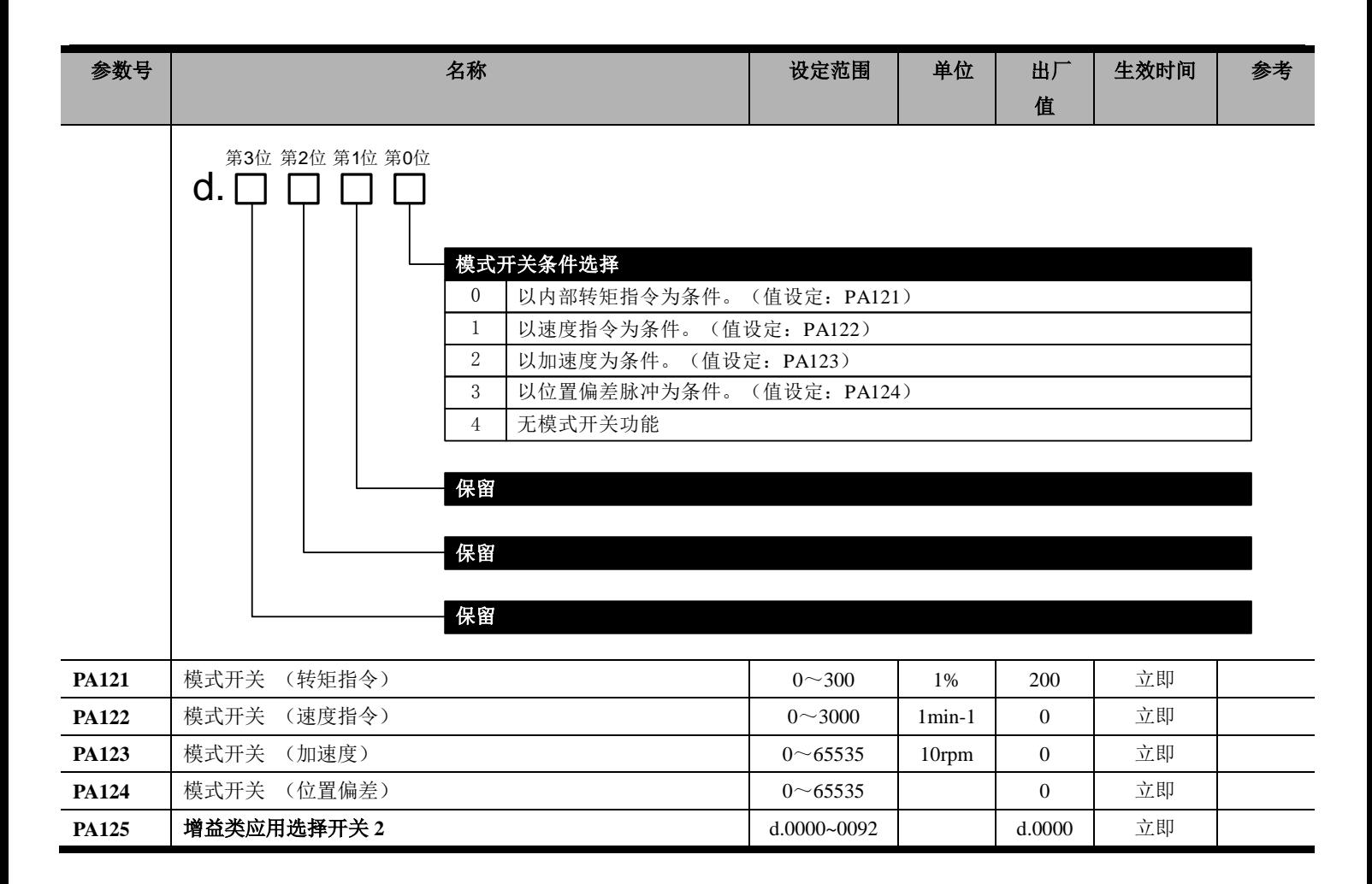

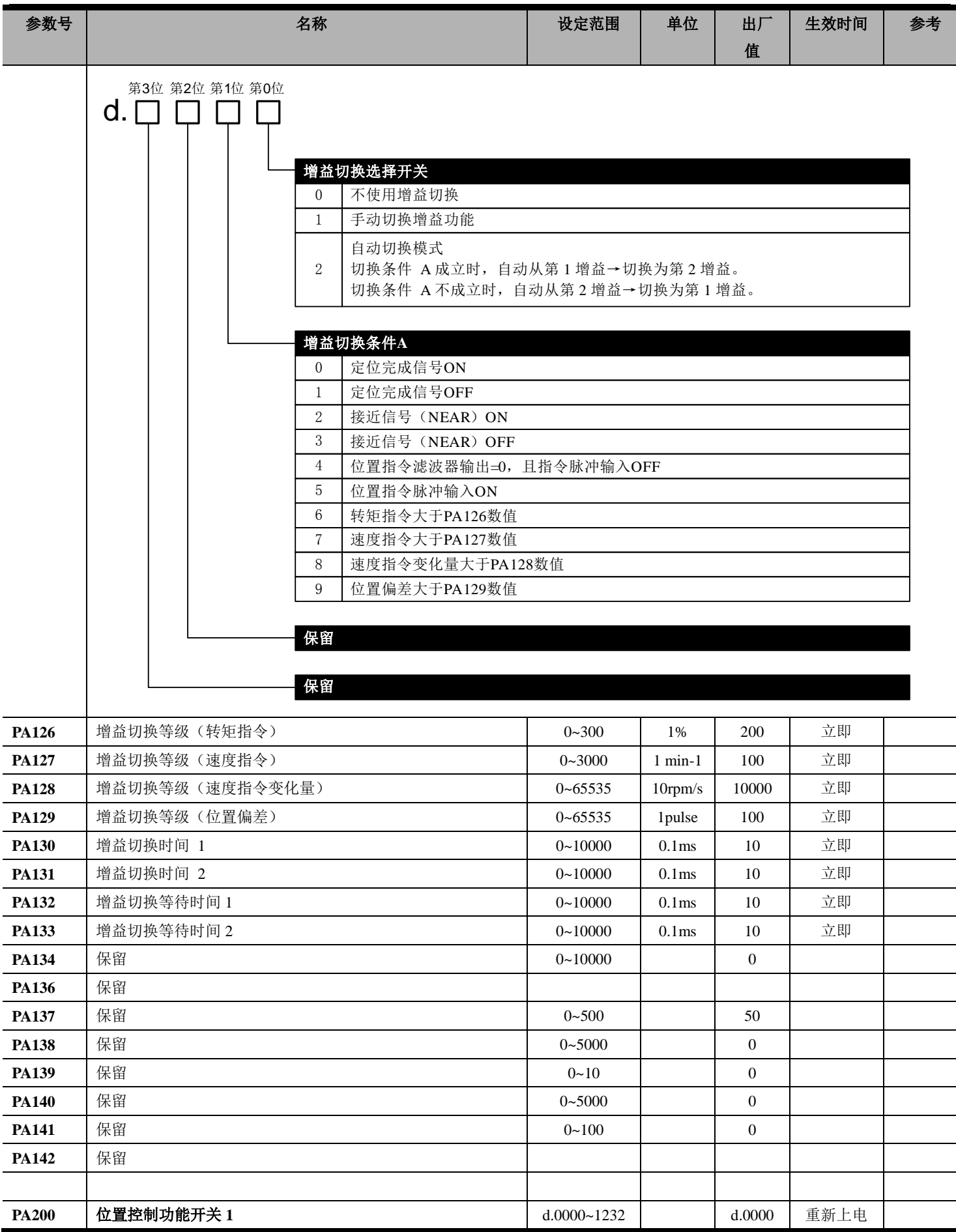

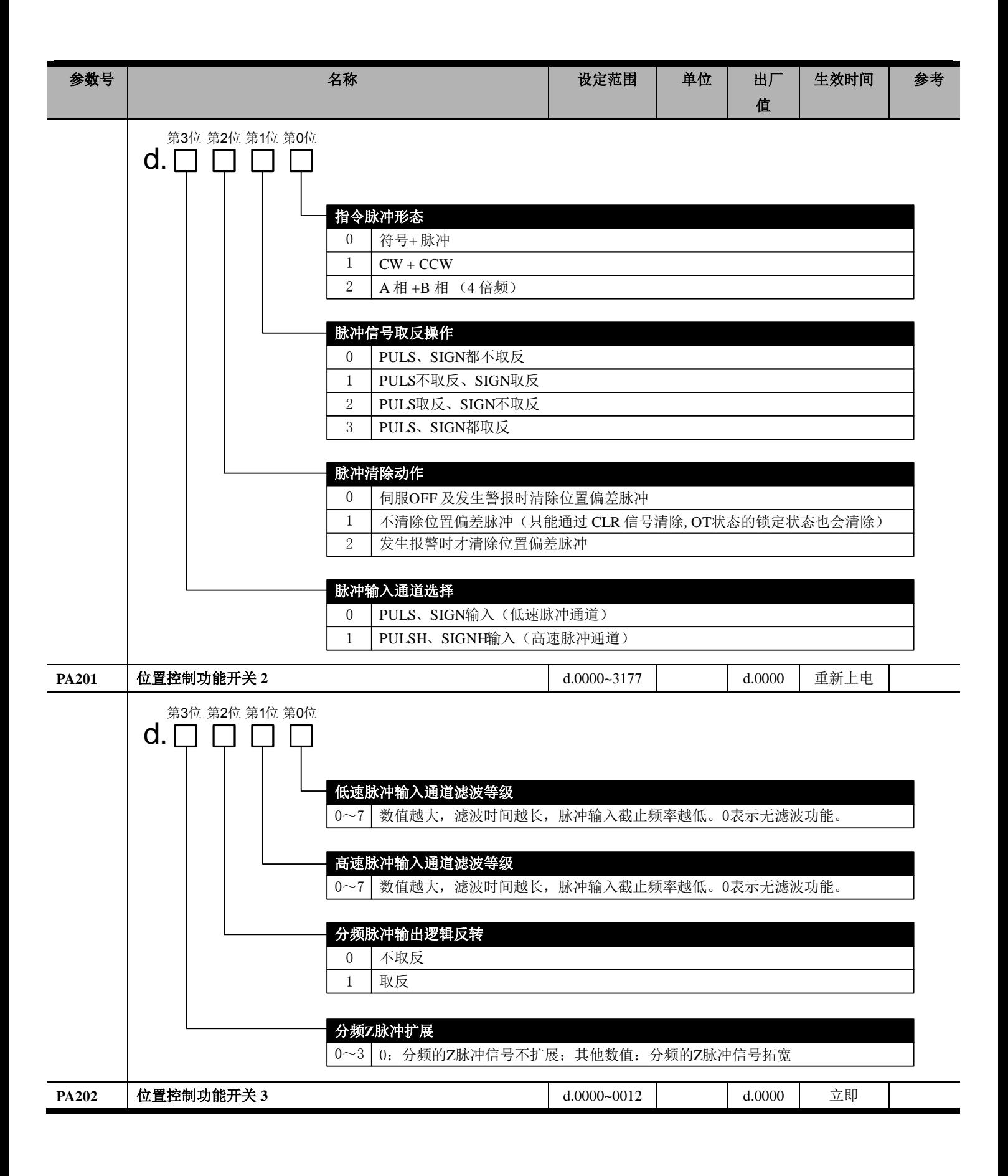

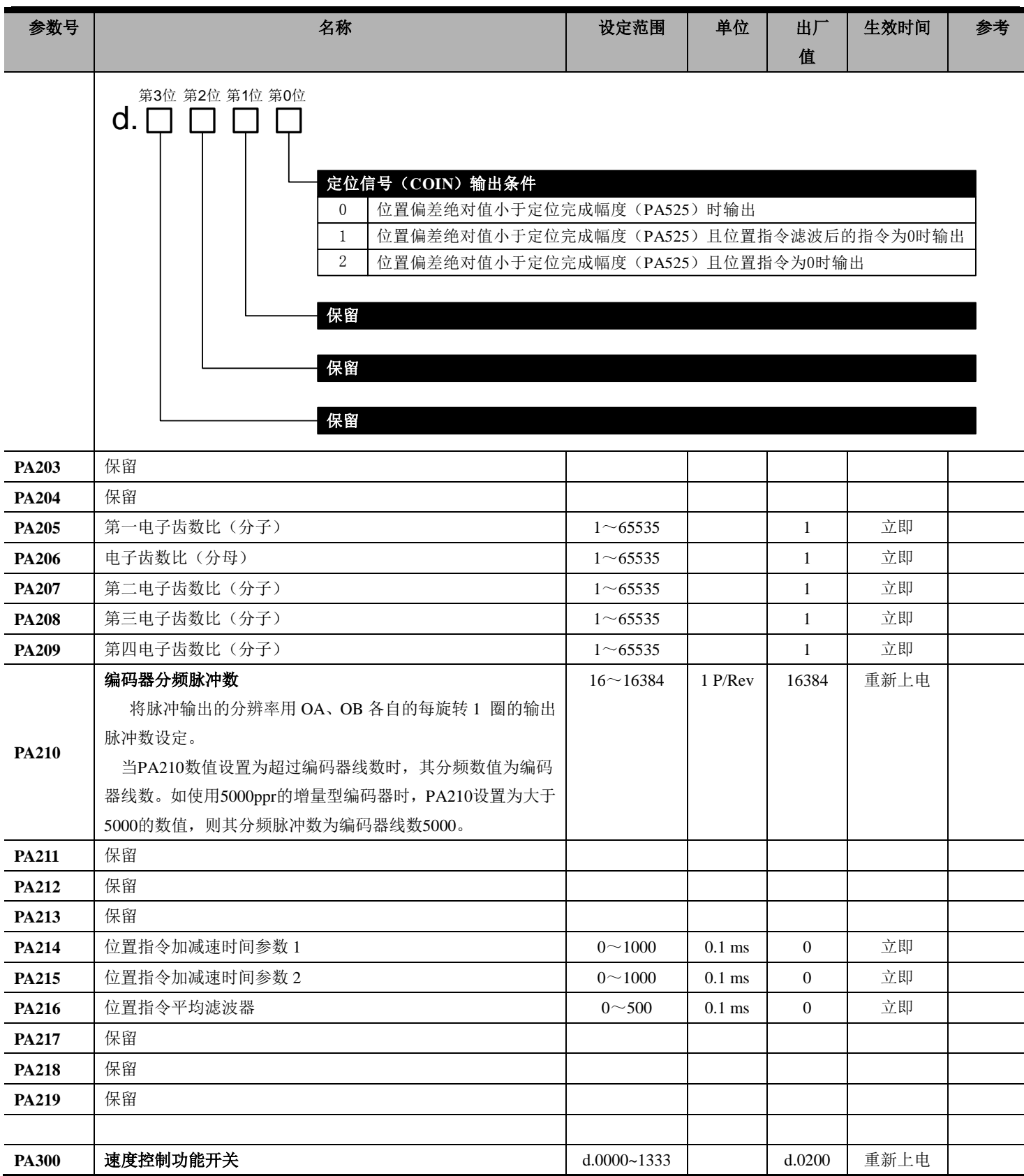

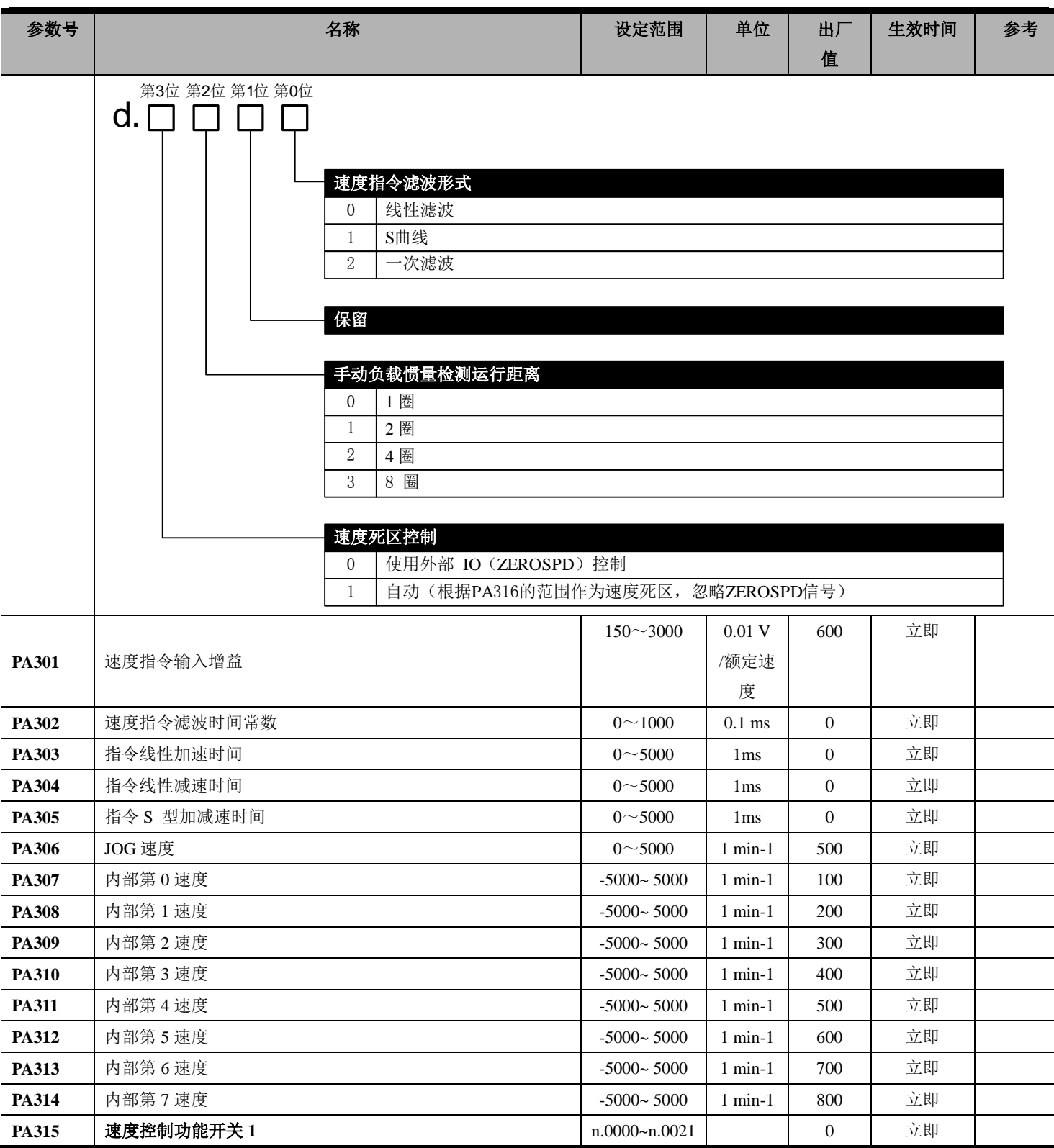

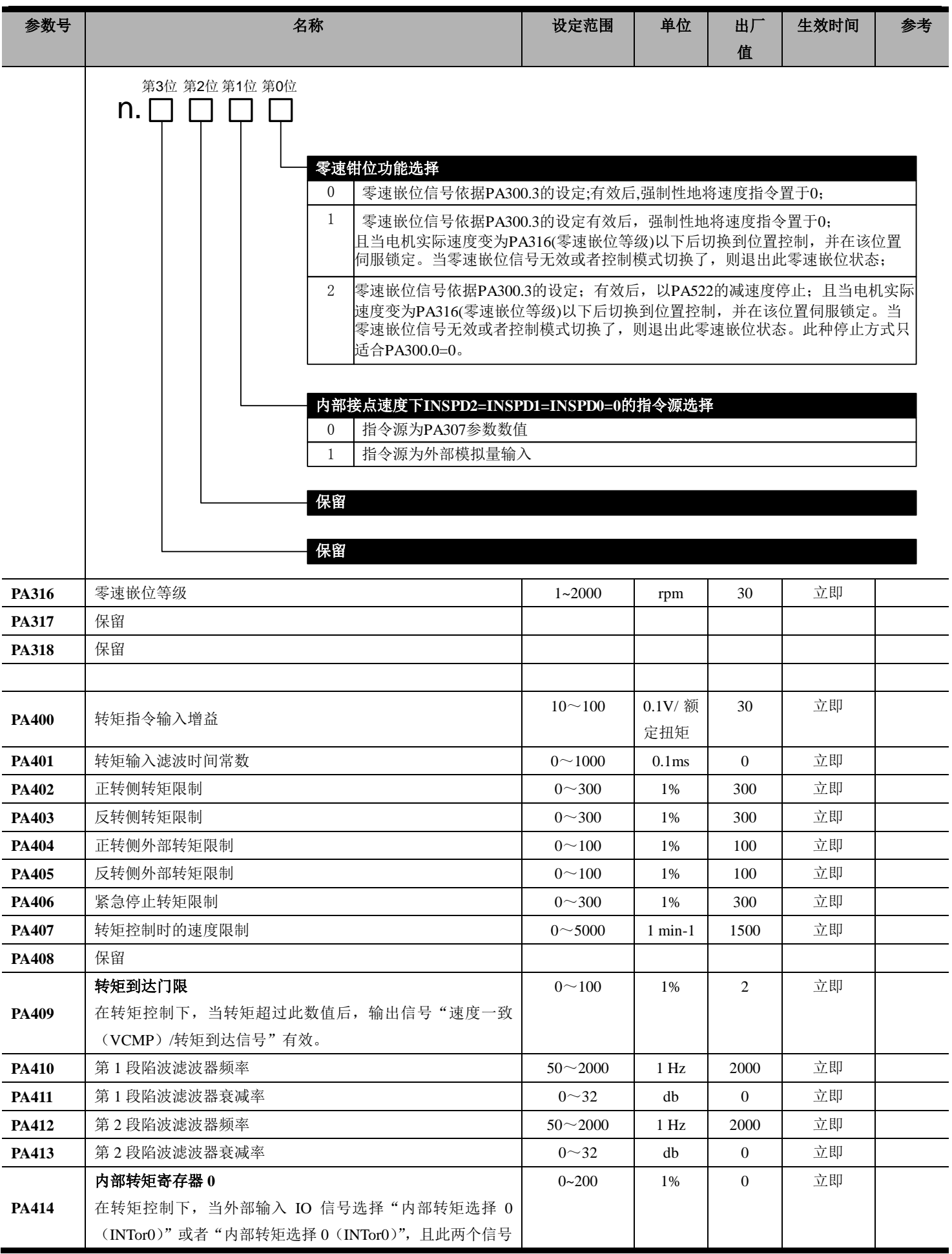

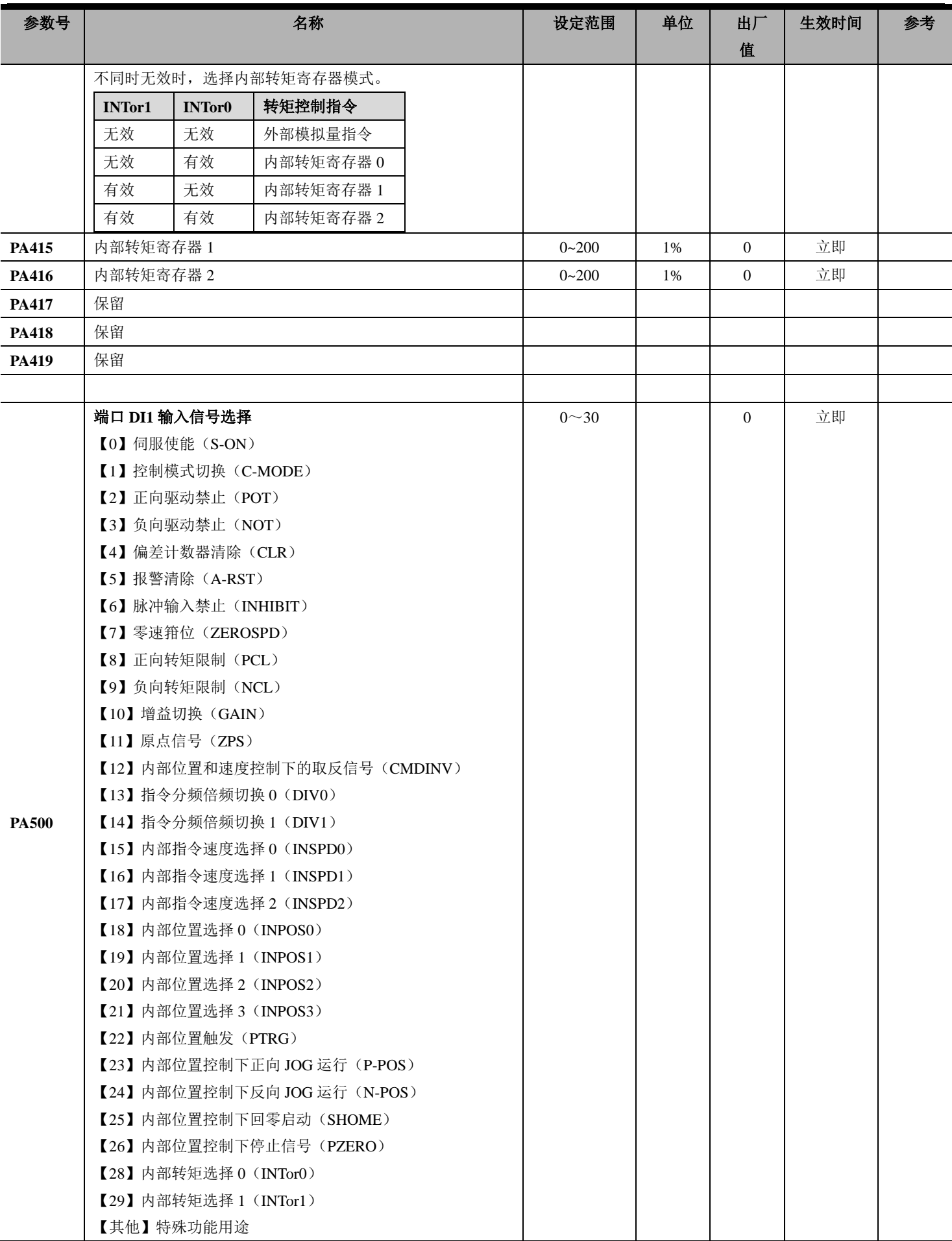

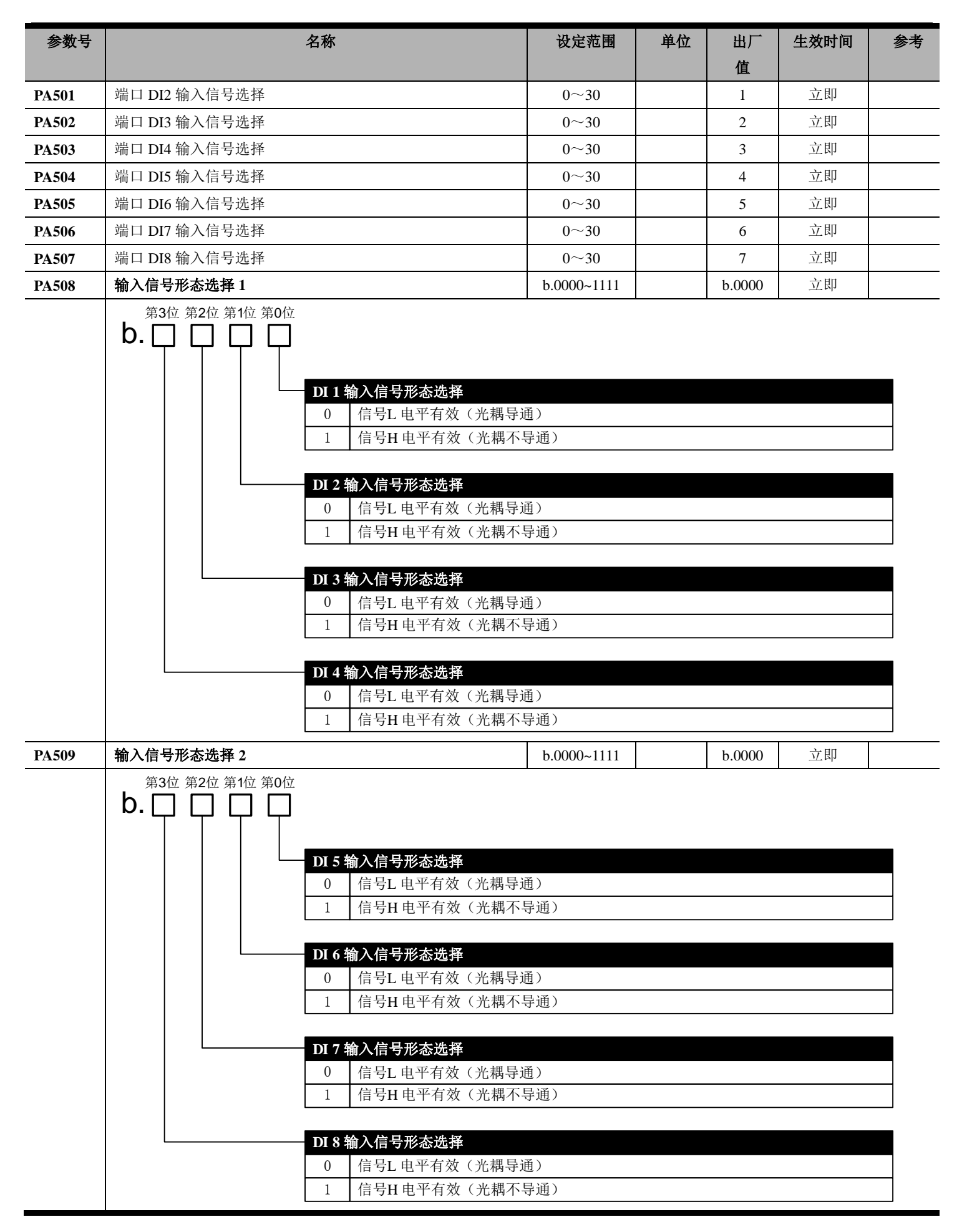

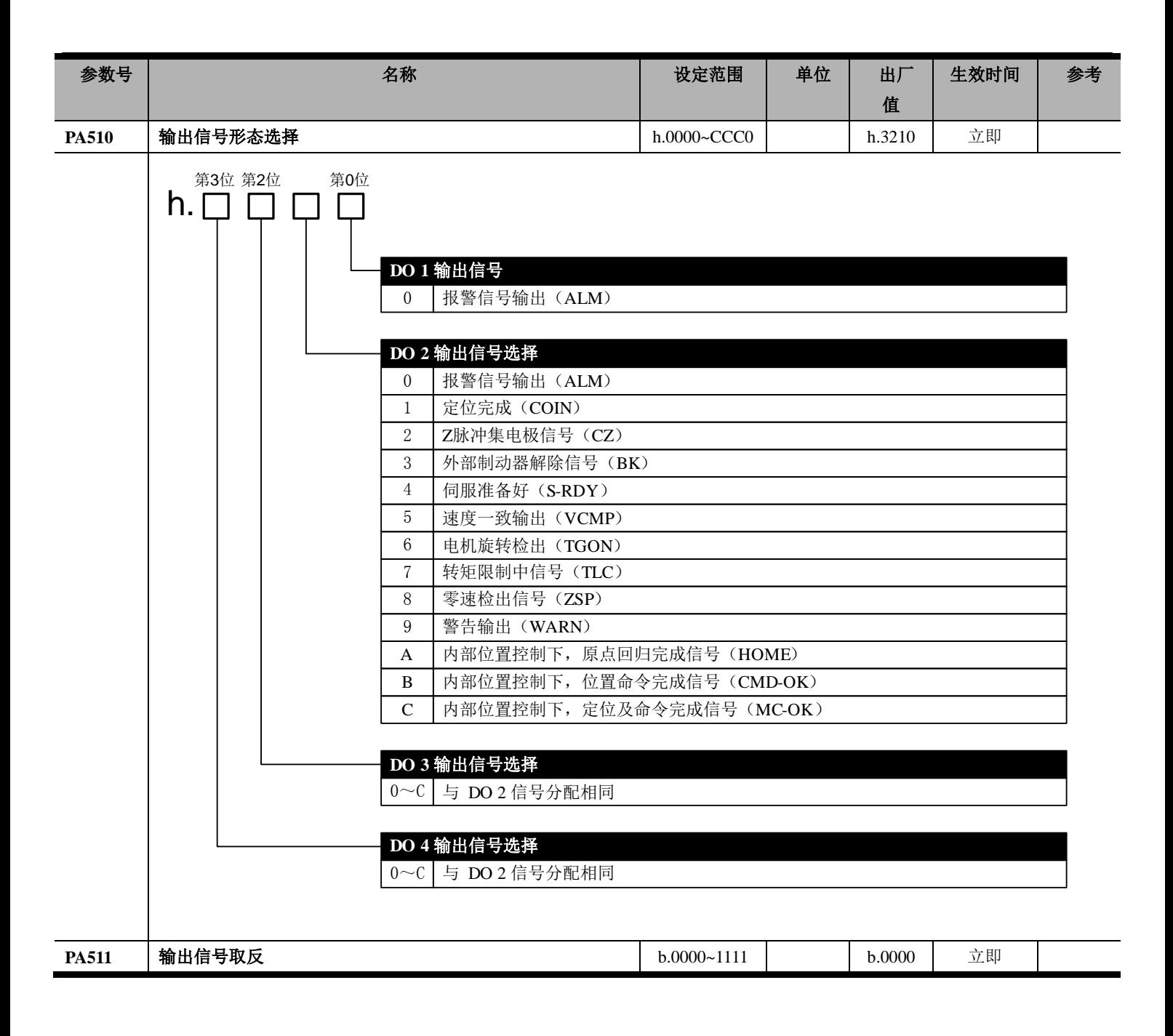

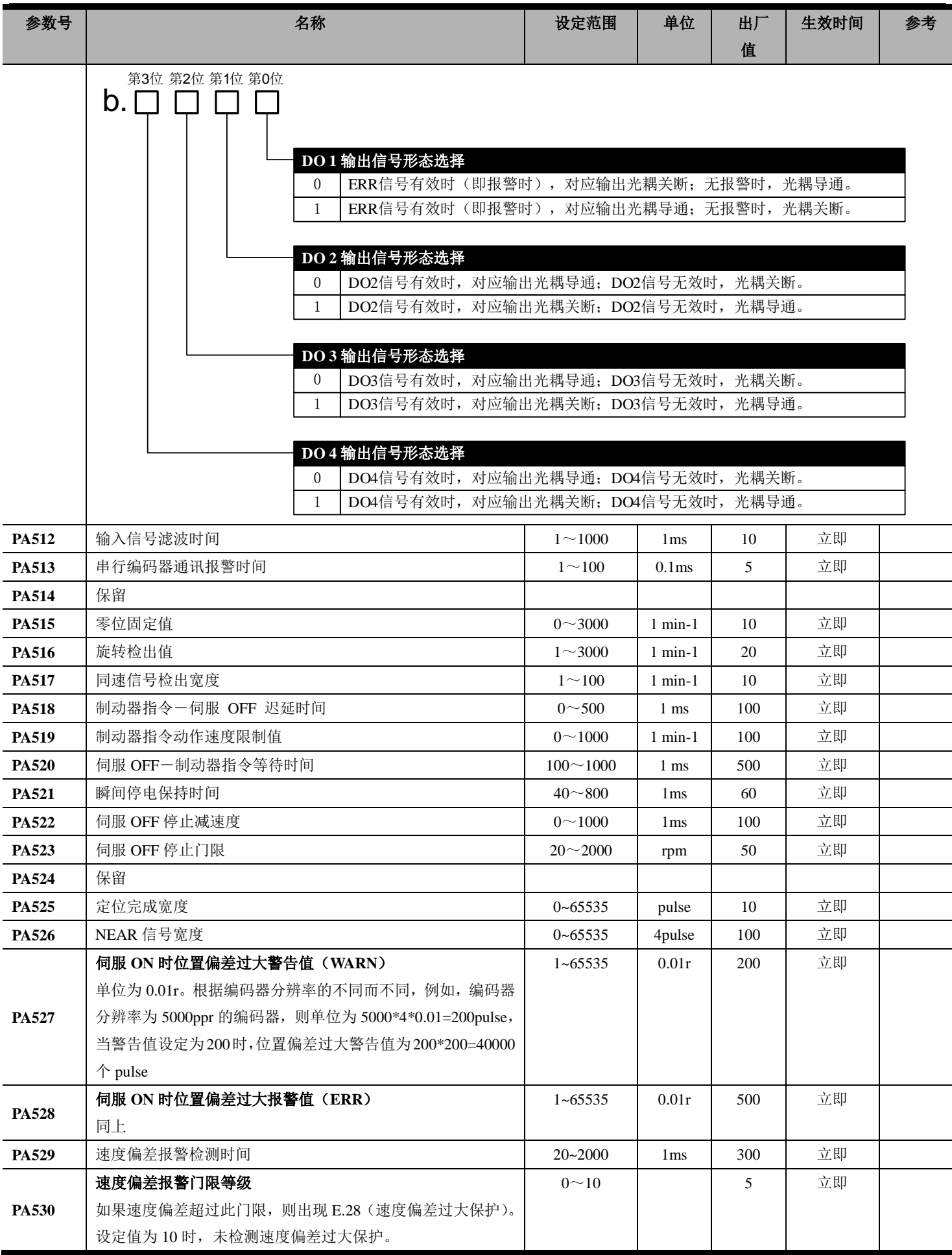

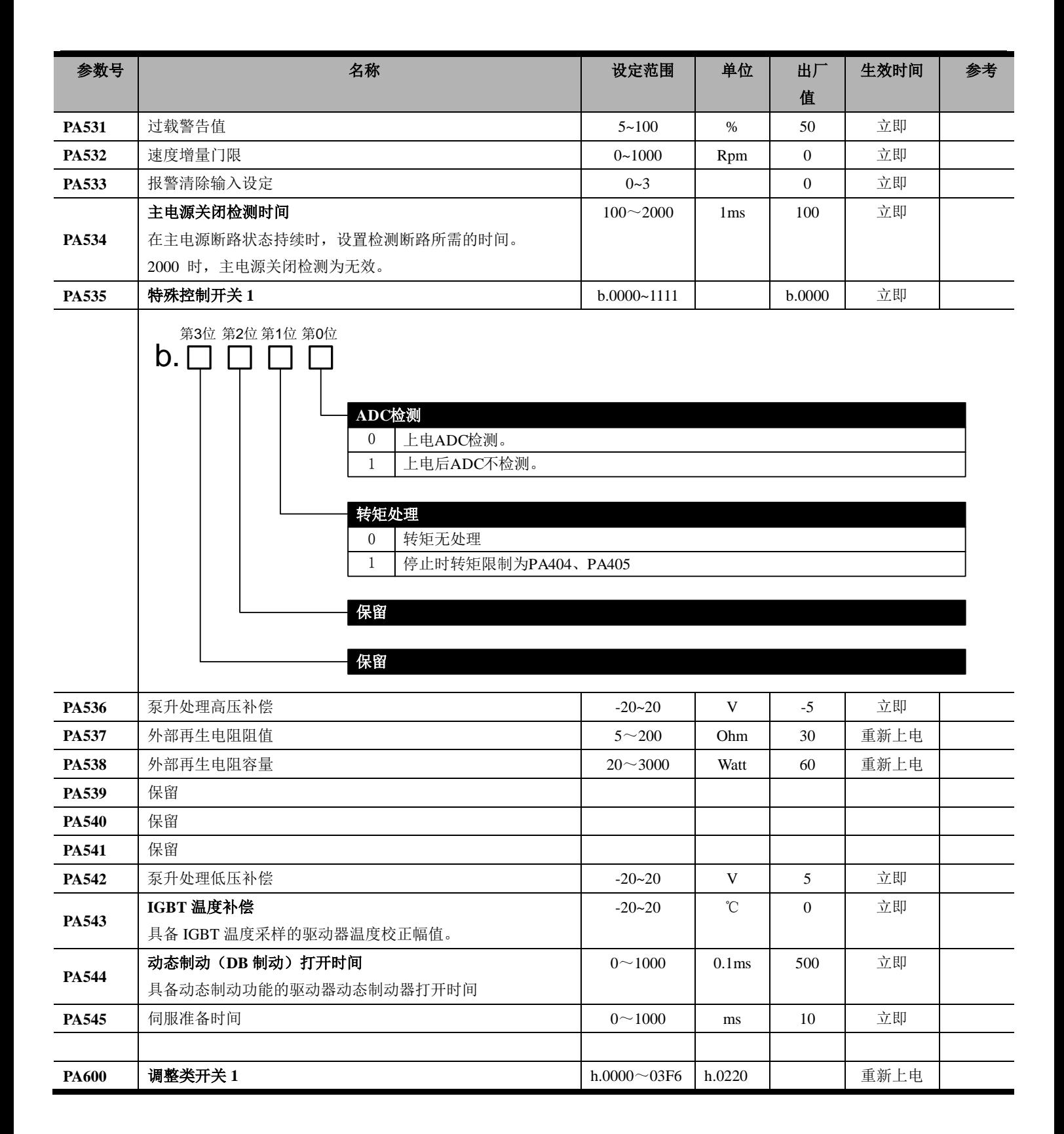

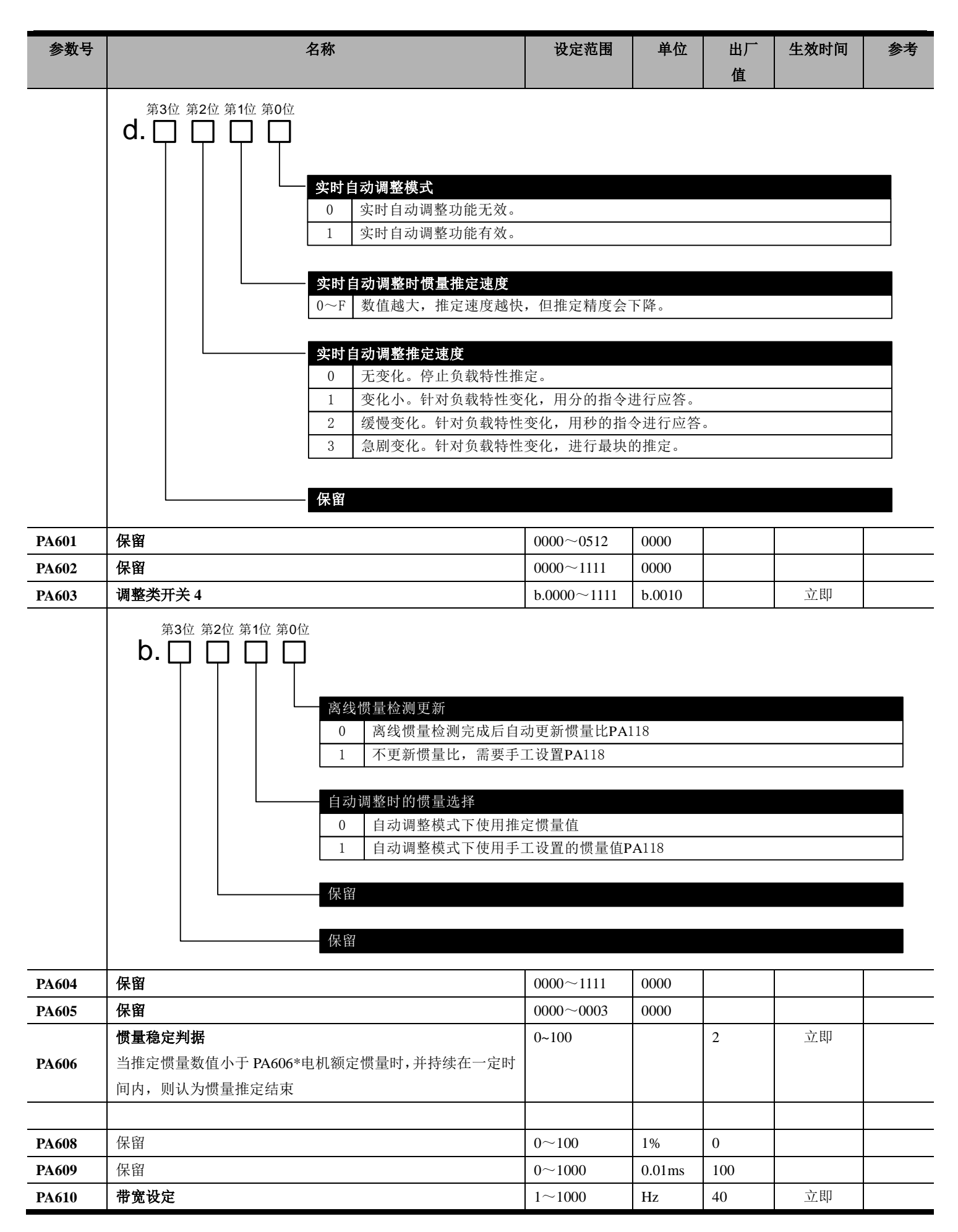

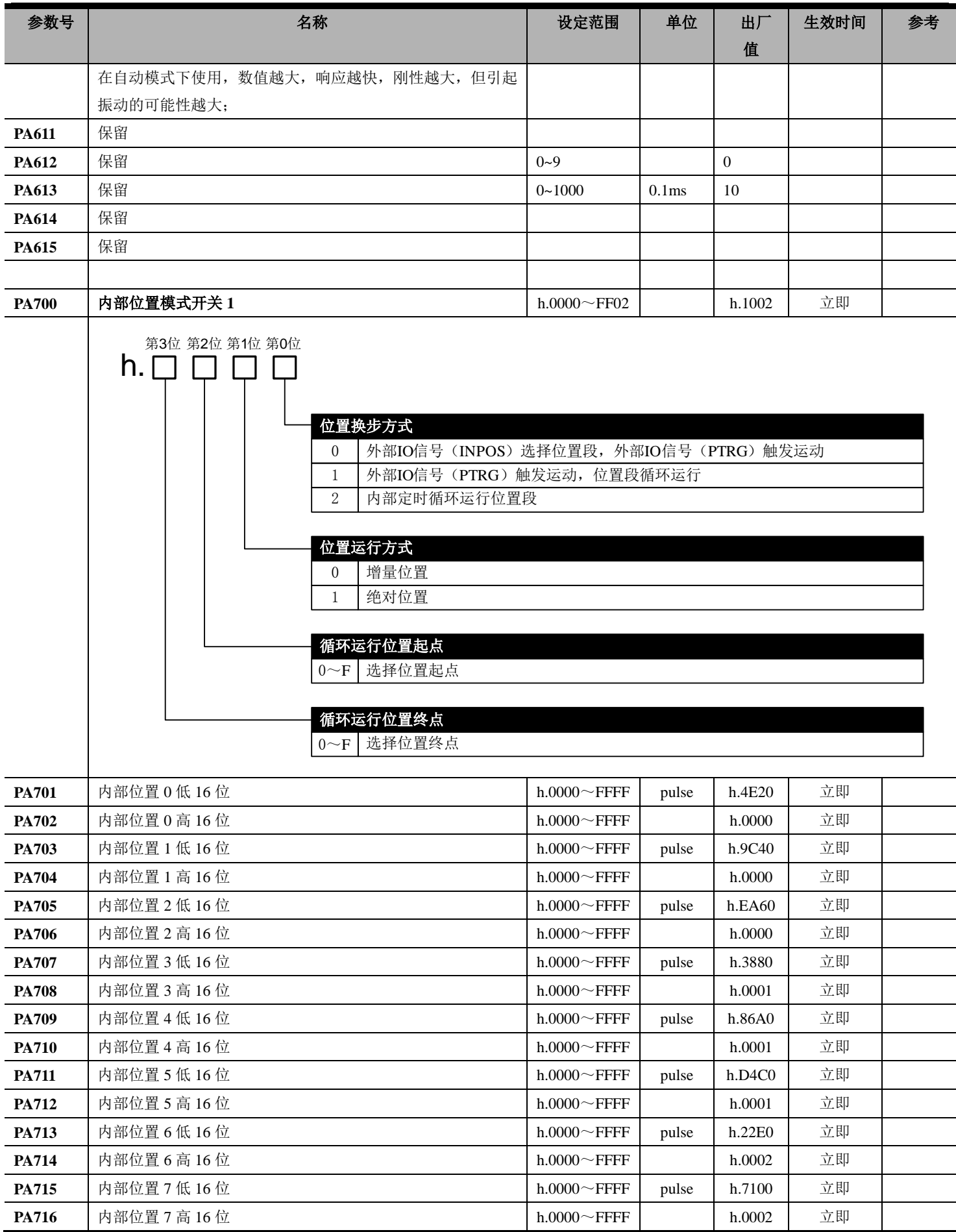
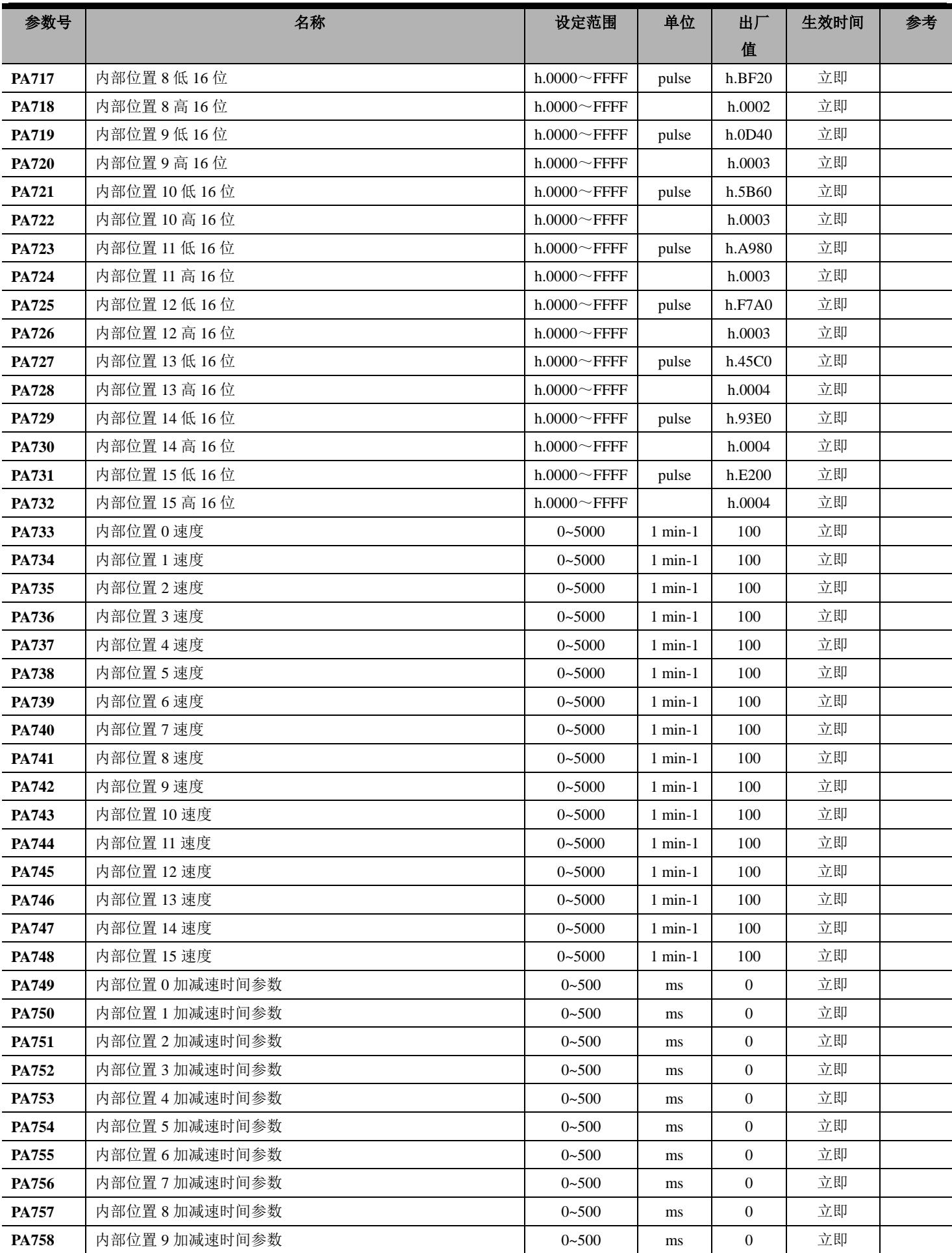

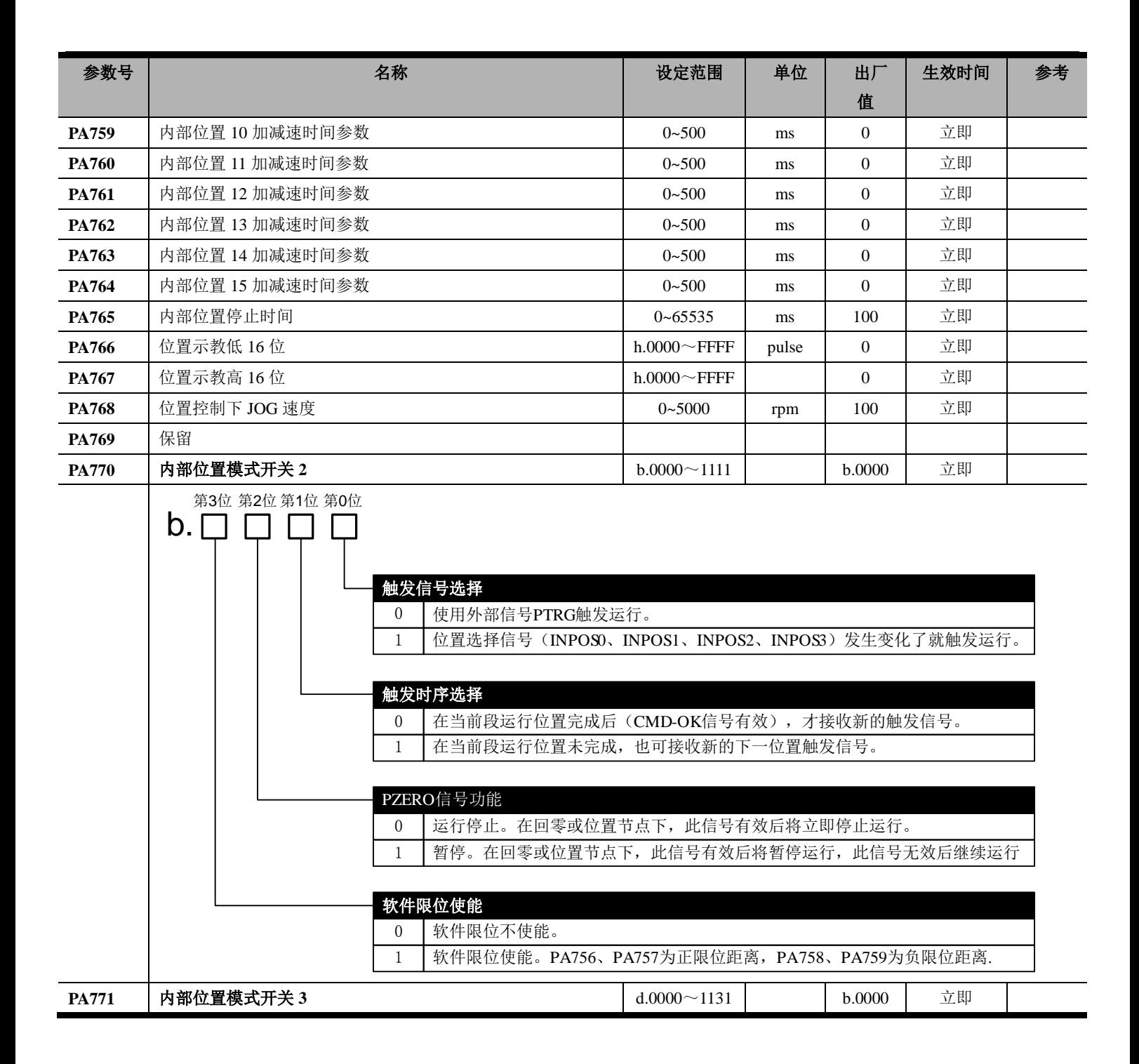

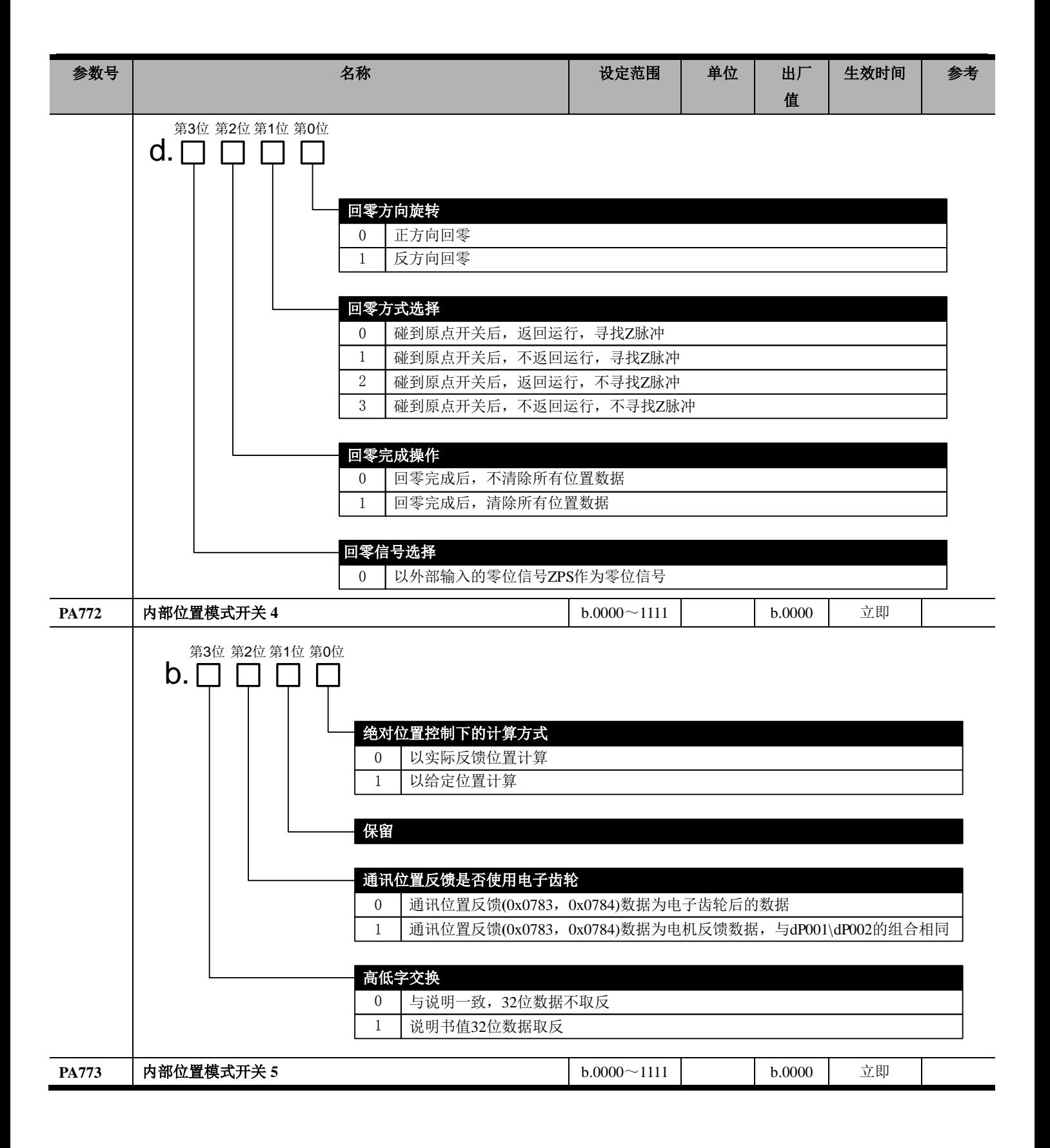

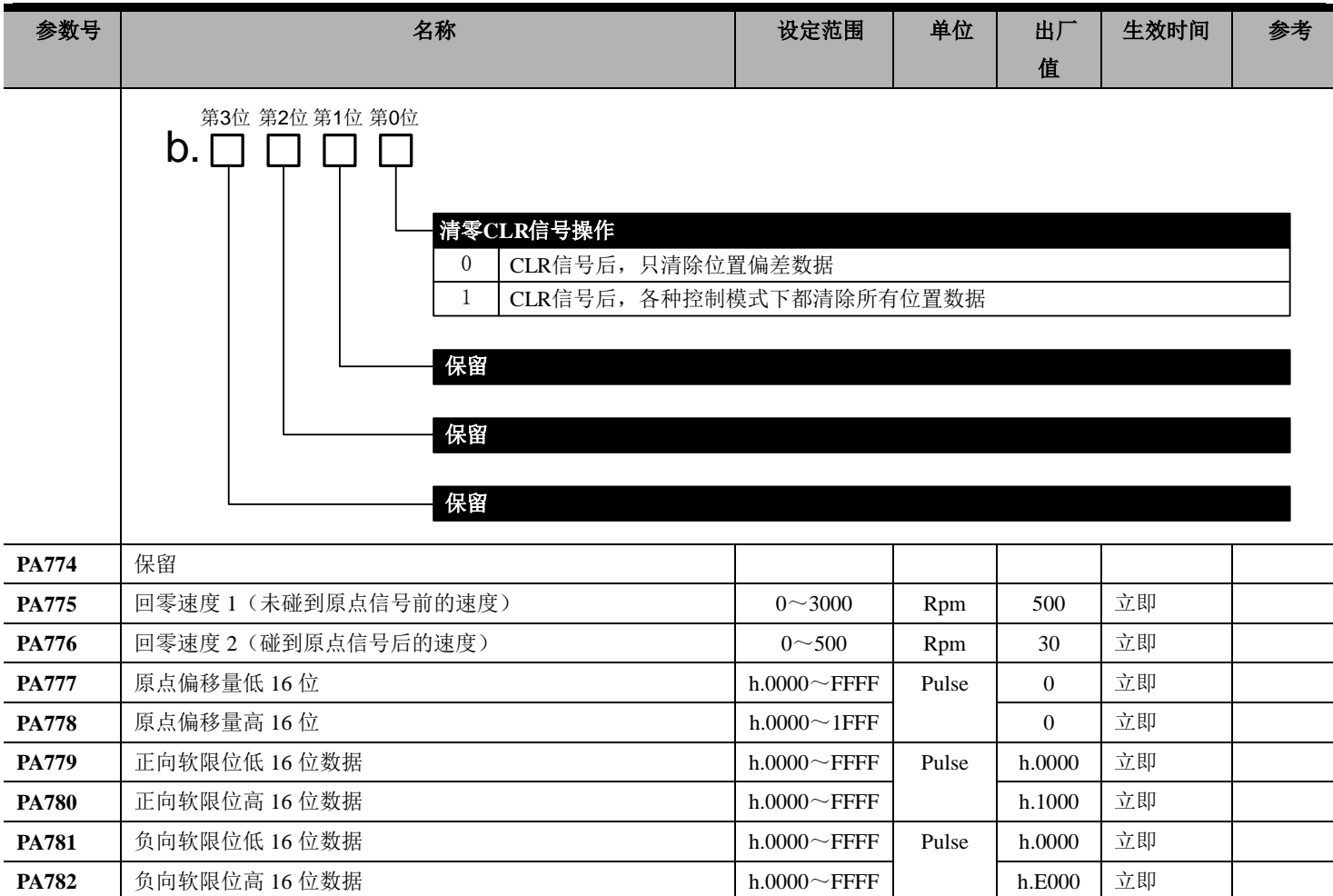